# **ISDN PBX-System**

**Manual**

**Business-Line: AS 35 AS 35 All-In-One**

ROFED ASON

 $\overline{\mathbf{r}}$ 

N

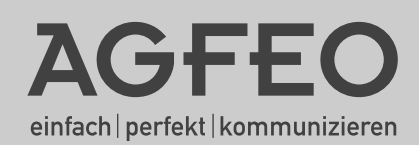

**CONTRACTOR** 

### **Saftey Notes**

- <span id="page-1-0"></span>- Installation and Maintenance of the System only by trained personnel.
- Important! To prevent personal injury and damage to equipment please ensure that the system is properly earthed and that the appropriate cable is connected in the mains plug.
- The System must be installed horizontal so that the connection panel is on the right hand side.
- Do not connect or disconnect any PSTN lines during a thunderstorm.
- Install lines and extensions in such a way that no one walks or trips over them.
- Disconnect the System from the mains supply before opening the connection panel.

Before connection of lines and extensions please ensure that the system is unplugged from the mains supply. DANGER!

- Preventive measure! Before carrying out any installation work, please touch briefly the PC/Printer socket of the telephone system. This will discharge any possible electrostatic charges, thus protecting the telephone system's electrostatically sensitive components.
- Do not allow liquids to enter the system as short-curcuits may occur.
- No liability will be accepted for consequential damages such as an unintentional continued connection of a line.
- The telephone system will not operate in case of power failure and you will not be able to make any type of call.

The AS 35 is indented for the connection to Basic Rate ISDN lines (DSS1, Point to Point, System Access, or Point to Multi Point, Standard Access).

The AS 35 All-in-One can be connected to Basic Rate ISDN lines (DSS1, Point to Point, System Access, or Point to Multi Point, Standard Access) and may also be connected to analogue exchange lines.

Should you operate the AS 35 All-In-One on an analogue exchange line, then please ensure that your telephone service provider has meter pulse sending disabled as this may otherwise interfere with speech quality of a call.

You may connect any equipment which has been approved for the connection to the Public Switched Telephone Network (PSTN) to the extension port of the system.

Any DSS1 ISDN device which has been approved for the connection to the ISDN telephone exchange may be connected to the internal SO Bus. In addition you may connect up to two digital AGFEO System Phones to each SO Bus.

Any other use of the telephone system which is not listed or described is prohibited.

The telephone system has been issued with a universal connection licence.

The system fulfils the specified conformity and safety regulations.

### **About This Manual**

The instruction is valid for the default setting of the system. If the system should be modified due to software made available through the manufacturer then it may be possible that sections of the instruction manual become invalid. All listed ISDN features will be supported by the system. However, some features may not be available through the Network Operator.

### **Tables of Content**

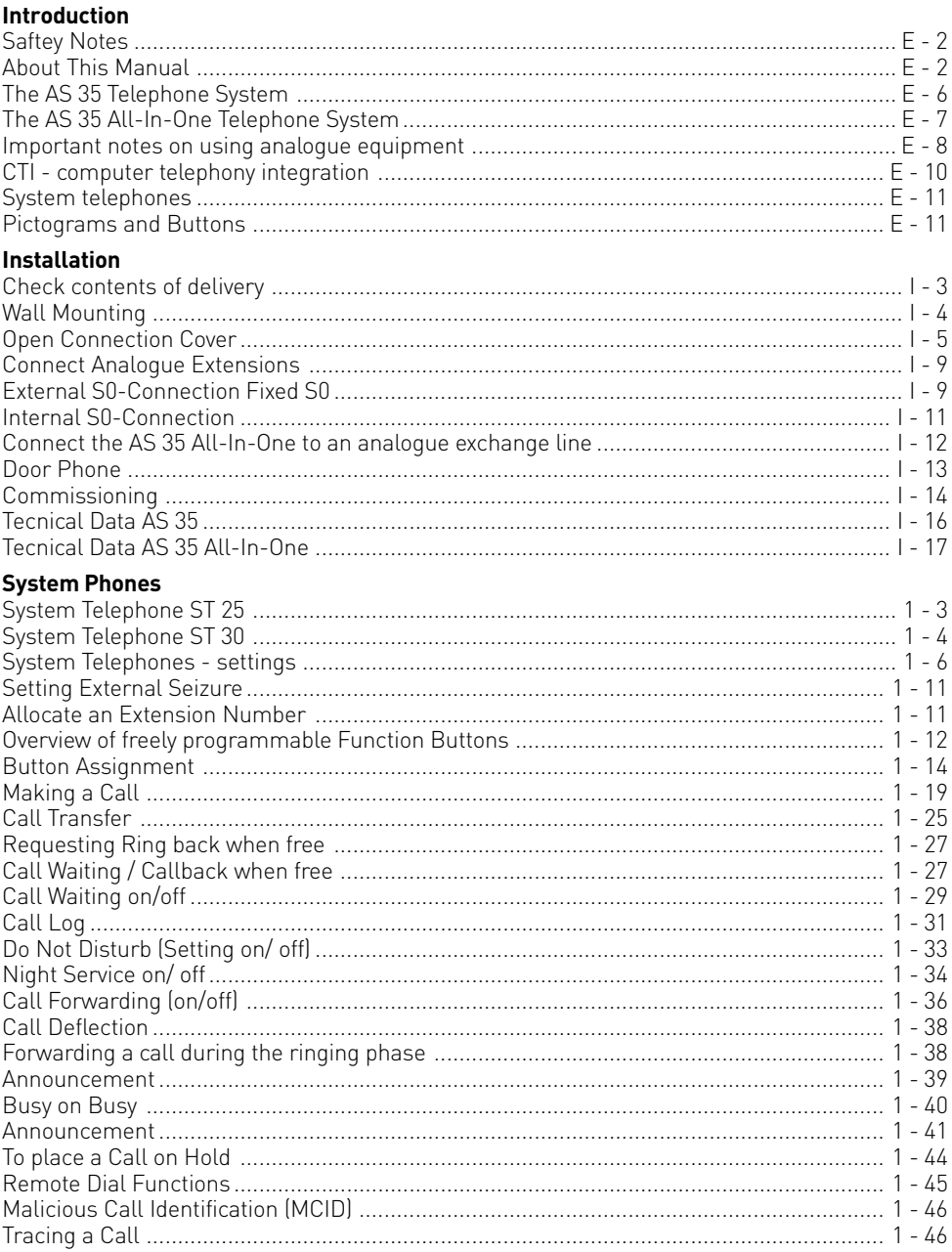

### **Tables of Content**

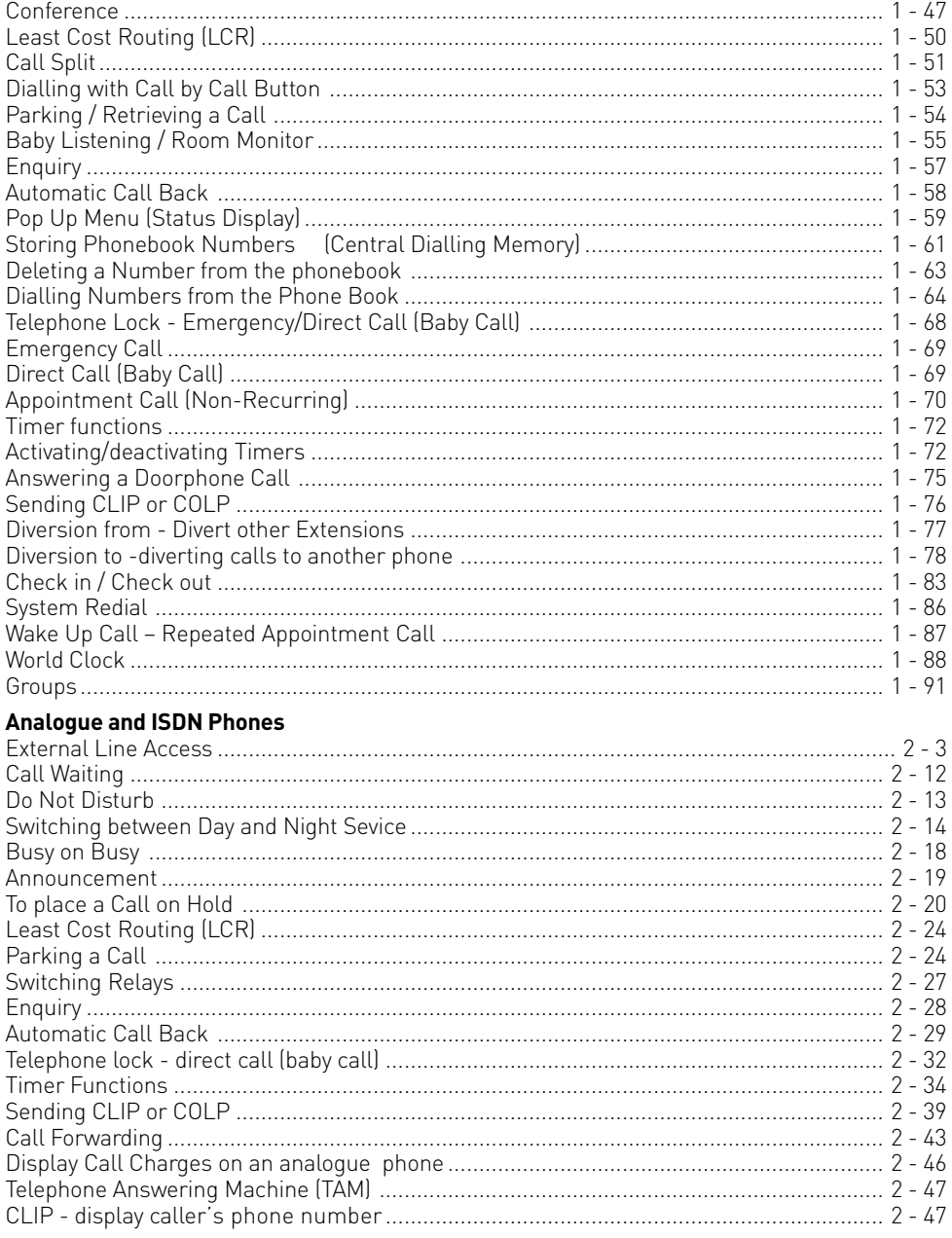

### **Tables of Content**

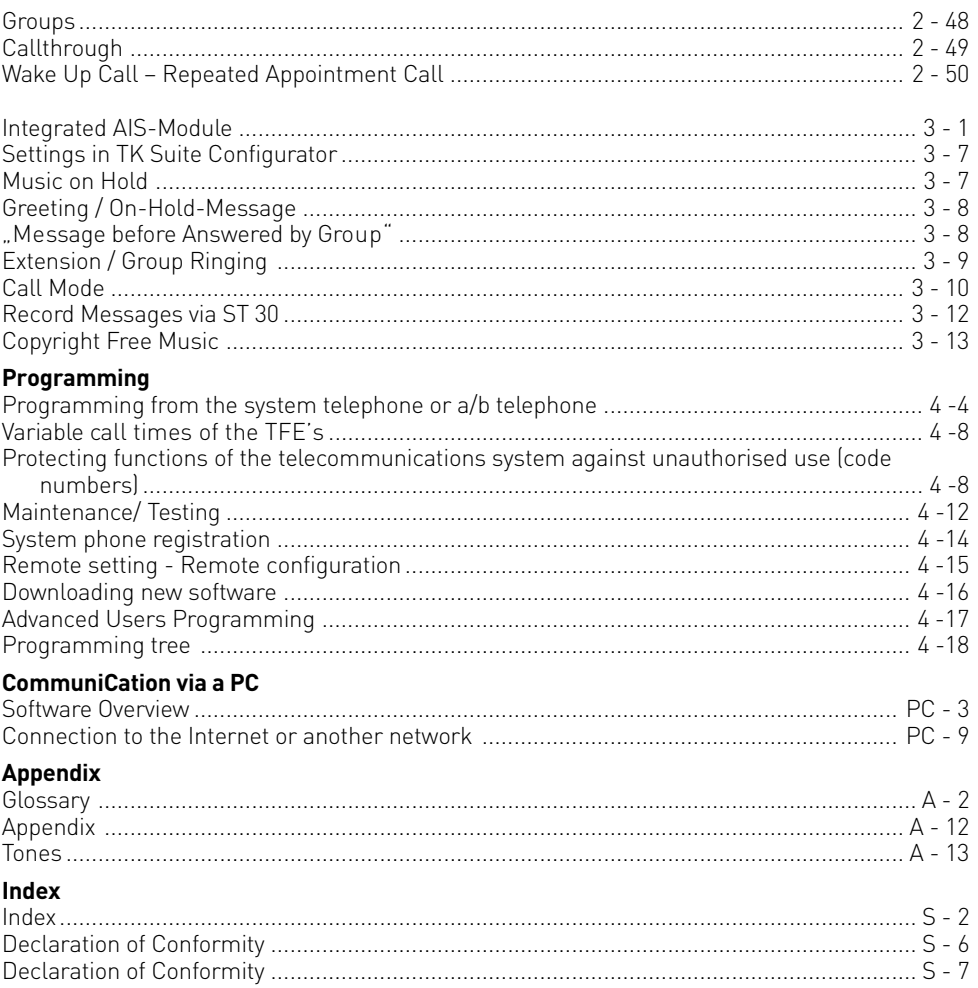

### <span id="page-5-0"></span>**The AS 35 Telephone System**

The AGFEO AS 35 is configured for up to 18 extensions and offers in addition an integrated AIS Module. The AIS (Audio Information System) offers automatic announcements of advertising, music on hold, door phones - or security messages and wake up calls.

#### **Basic configuration of the AS 35:**

- 1 SO Bus External (ISDN Line)
- 3 SO Bus External (ISDN Line) or internal (Digital Phones)
- 12 POT Ports for analogue equipment of which 1 can be used for a door phone
- 1 PC Connection (RS232)
- 1 USB Port for PC programming
- 1 AIS Module (Audio Information System)
- Software Package TK Suite Basic

#### **Optional**

- AGFEO DECT SO Base via an internal SO Bus
- Wireless Alarm Controller via RS 232

#### **Note**

Some products may only be available in certain countries. Please ask your dealer for further information.

### <span id="page-6-0"></span>**The AS 35 All-In-One Telephone System**

The AS 35 All-In-One is so much more then "just" a telephone system for the connection to the analogue telephone exchange. With the option to select the operation of an internal or external SO Bus the system may also be operated with a mixture of lines, analogue – or ISDN lines.

The connection to Internet Telephony Providers to use services such as Voice over IP is also possible without any problems. The AS 35 All-In-One will also support Voice over IP services via an Analogue Telephone Adaptor (ATA) which allows access to the SIP Gateway of the IP Provider. The port of the analogue exchange line will be connected to the output of the ATA and therefore all extensions connected to the telephone system can make calls via the IP network of the various providers.

The connection of the telephone adaptor (ATA) to the exchange line side of the telephone system will offer the use of features like exchange line access, CTI, Call Diversion, Least Cost Routing, CLIP etc. The familiar operation for the extension user remains unchanged.

#### **Basic configuration of the AS 35 All-In-One:**

- 2 Analogue Exchange Lines
- 2 SO Bus External (ISDN Line) or internal (Digital Phones)
- 12 POT Ports for analogue equipment of which 1 can be used for a door phone
- 1 PC Connection (RS232)
- 1 USB Port for PC programming
- 1 AIS Module (Audio Information System)
- Software Package TK Suite Basic

#### **Optional:**

- AGFEO DECT SO Base via an internal SO Bus
- Wireless Alarm Controller via RS 232

#### **Note**

Some products may only be available in certain countries. Please ask your dealer for further information.

#### <span id="page-7-0"></span>**Important notes on using analogue equipment**

Only analogue Apparatus which are approved to be connected to the Public Switched Telephone Network (PSTN) may be connected to the analogue side of the system. This includes all 2 wire telephones, answering -, fax machines, and modems.

The system supports both dialling method Loop Disconnect (LD) or Dual Tone Multi Frequency (DTMF). DTMF is a faster dialling method. The system will dedect the dialling method automatically.

From an analogue phone, you can call any extension free of charge by dialling the internal phone number. You can call an external number after seizing an outside line.(B channel)To do this dial  $\boxed{9}$   $\boxed{0}$  to get an outside line and then dial the telephone number required.

If you set "spontaneous exchange line seizure with internal " for your telephone extension then you must press the hash button before the internal phone number. Note in this mode you cannot call an extension if your phone is an older LD or rotary type dial phone.

To carry out system functions, your phone must have a STAR Button  $[\mathcal{H}]$ . The sequence to enter will be  $\mathbb H$  followed by the function number. If your phone is an older type LD phone then you can dial  $\boxed{9}$  instead of  $\boxed{*}$ .

To make an enquiry call you phone must have an  $\overline{R}$  Button (Recall Button). The signalling for this must be set to Timed Break Recall (TBR). On older rotary dial phones you do not need to press the  $\overline{R}$  Button when making an enquiry call. System functions such as last number redial, abbreviated dialling etc, can be carried out from any LD phone. Details of such operations are given in this manual and in the short reference guide under Analogue and ISDN Terminals.

You can also use the functions of a standard analogue telephone (e.g. redial, abbreviated dialling) in conjunction with your telephone system. Please refer to the operating instructions for the telephone concerned for details of these functions.

Details of how to operate the functions of your telephone system that you are able to use from a standard analog telephone set to DTMF are given in this instruction manual and in the "short-form operating instructions for analogue and ISDN terminals".

Each programming entry will be acknowledged by a confirmation tone. If this tone is not received or if an error tone is returned then you must repeat this entry.

The telephone system is forwarding counting pulses to analogue terminals to display connection charges (charge pulses).

For data transfer via the analogue ports, the telephone system supports the V.90 standard (up to 56600 bps, a reduction in speed is possible due to transmission path and cables used, down to 33600 bps V.34+).When operating a modem, it is imperative to configure the modem to blind dialling because most modems do not detect the dial tone of a telephone system.On modems that operate with the Hayes command set, blind dialling is set by means of the X0..X4 parameters.

#### **Important notes on using ISDN terminals**

You may connect up to eight ISDN terminals to one SO Bus of the telephone system. ISDN terminals:

-AGFEO Digital System Telephones

-ISDN Telephones

-ISDN Cards

-ISDN Fax Machines

Depending on current consumption, you may connect at least four ISDN terminals that do not have a power supply of their own.

Example:4 ISDN telephones or 2 digital system telephones plus 2 ISDN telephones. All ISDN terminals must be approved ISDN terminals (DSS 1).

The internal S0 access is like a point-to-multipoint connection any available extension number from the system may be assigned to it. The 2 digit extension number will be treated like a multiple subscriber number (MSN). You can enter one or several of these MSN's in your ISDN terminal. If you should use this method, then please refer to the ISDN terminal's operationg instruction. The multiple subscriber number is the ISDN -terminal 's internal and Direct Dial Inward (DDI) number.

From an ISDN terminal, you call any internal extension free of charge by dialling the corresponding internal phone number. You can make external calls after seizure of an outside line by dialling  $\boxed{9}$   $\boxed{0}$ . If the port is set to spontaneous exchange line seizure with internal' then you must press the  $\overline{R}$  button before dialling an internal number. If your Terminal has no  $\overline{R}$  button or does not support this function then it will not be possible to make internal calls. ISDN telephones must use the same functions as analogue phones. For example you must press the star button before a function code is dialled. For ISDN phones that do not have a star button, you dial  $\boxed{9}\boxed{9}$  instead.

To make an enquiry call you must have an R button on your ISDN telephone.

When programming the system, please ensure that the system confirmation tone is returned to you. If the confirmation tone is not returned or you receive an error tone, then you must re-enter the last entry.

The following can be displayed on your ISDN telephone:

-Caller 's phone number (internal and -external)

-Connection charges

-Date and time after the first internal -connection

You can only make restricted use of the menu promt functions.

#### <span id="page-9-0"></span>**CTI - computer telephony integration**

#### **TK-Suite Client**

With this Telephone System we included the Software Pack TK-Suite, this contains the CTI application TK-Suite Client .With this it will be possible to dial telephone numbers direct from your PC, see calls on your monitor and return calls direct from the missed call list. The capability can be looked up via the online help by pressing F1 on your PC at any time.

#### **TAPI**

Contrary to TK-Suite Client, the TAPI (Telephony Applications Programming Interface) is not an independent CTI application, but an interface between a TAPI-compatible Windows application and the telephone system. If the program or applications supports this then it will be possible to control the entire telephone system. The range of control is depending on the application you are running. However, in most cases you will be able to set up outgoing calls and display the arrival of incomming calls.

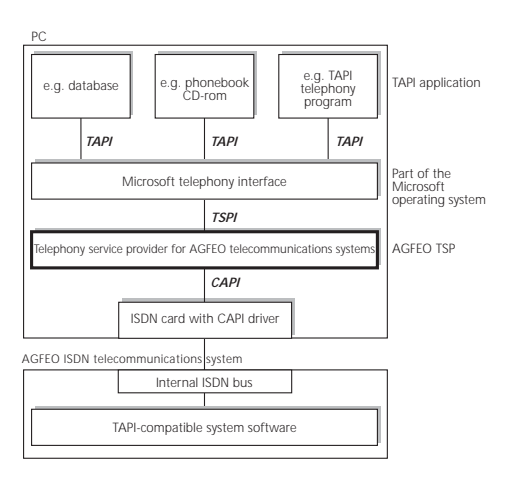

ce of the Mi<br>
i at the appl<br>
bhone interfice<br>
ice Provide<br>
the ISDN ha<br>
ine TSP is a cour PC to ru<br>
control the l<br>
between th<br>
. e Microsoft<br>application e<br>terface.<br>ider (TSP) f<br>N hardware<br>o link this to<br>s a driver th<br>p nun the TA<br>m the PC an<br>the PC an TAPI is an interface of the Microsoft operating system at the application end of Microsoft 's telephone interface. A Telephony Service Provider (TSP) from the manufacturer of the ISDN hardware -in this case AGFEO –is needed to link this to the phone system. The TSP is a driver that must be installed on your PC to run the TAPI functions and to control the necessary exchange of data between the PC and telephone system.

Due to the constant increase of functions of these applications that support TAPI the TSP is always updated. To ensure that the latest version is available to you we provide this TSP totally free of charge on our Internet home page http://www.agfeo.de . The self-extracting file contains all the information needed for the installation of this program. Should you have no internet access, then please contact your Dealer.

#### **Notes**

CTI -computer telephony integration via TK-Suite Client or TAPI is only possible with analogue- or AGFEO System Phones.

### <span id="page-10-0"></span>**Pictograms and Buttons**

All operations and functions ot the telephone system is explained in clear and easy to follow pictorgrams.

#### Pictograms

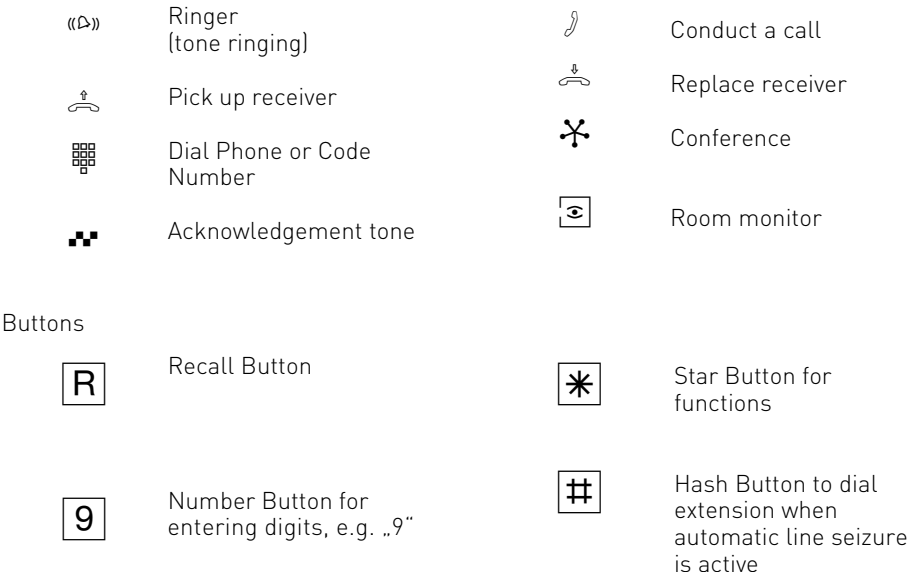

### **System telephones**

You may also use System Phones this will aid the ease of operation of your AGFEO ISDN Telephone System.

There are two different models available

-Digital ISDN System Telephone ST 25

-Digital ISDN System Telephone ST 30

The digital ISDN System Telephones ST 25 and ST 30 can be connected to any internal SO bus of the AGFEO Telephone System.

Up to two ST 25 or ST 30 can be connected to an internal SO Bus.

Please use the seperate user manual on how to operate the AGFEO ST 30 Digital System Phone.

### **Saftey Notes**

- Installation and Maintenance of the System only by trained personnel.
- Important! To prevent personal injury and damage to equipment please ensure that the system is properly earthed and that the appropriate cable is connected in the mains plug.
- The System must be installed horizontal so that the connection panel is on the right hand side.
- Do not connect or disconnect any PSTN lines during a thunderstorm.
- Install lines and extensions in such a way that no one walks or trips over them.
- Disconnect the System from the mains supply before opening the connection panel.

Before connection of lines and extensions please ensure that the system is unplugged from the mains supply. DANGER!

- Preventive measure! Before carrying out any installation work, please touch briefly the PC/Printer socket of the telephone system. This will discharge any possible electrostatic charges, thus protecting the telephone system's electrostatically sensitive components.
- Do not allow liquids to enter the system as short-curcuits may occur.
- No liability will be accepted for consequential damages such as an unintentional continued connection of a line.
- The telephone system will not operate in case of power failure and you will not be able to make any type of call.

The AS 35 is indented for the connection to Basic Rate ISDN lines (DSS1, Point to Point, System Access, or Point to Multi Point, Standard Access).

The AS 35 All-in-One can be connected to Basic Rate ISDN lines (DSS1, Point to Point, System Access, or Point to Multi Point, Standard Access) and may also be connected to analogue exchange lines.

Should you operate the AS 35 All-In-One on an analogue exchange line, then please ensure that your telephone service provider has meter pulse sending disabled as this may otherwise interfere with speech quality of a call.

You may connect any equipment which has been approved for the connection to the Public Switched Telephone Network (PSTN) to the extension port of the system.

Any DSS1 ISDN device which has been approved for the connection to the ISDN telephone exchange may be connected to the internal SO Bus. In addition you may connect up to two digital AGFEO System Phones to each SO Bus.

Any other use of the telephone system which is not listed or described is prohibited.

The telephone system has been issued with a universal connection licence.

The system fulfils the specified conformity and safety regulations.

#### <span id="page-12-0"></span>**Check contents of delivery**

- 1 Telephone System
- 1 Installation material (3 Wall Plugs S6,3 Wood Screws,Phillips 4x40)
- 1 Analogue connecting Cable (AS 35 All-In-One only)
- 2 ISDN connecting Cables (IAE-single wires)
- 1 RS 232 PC connection Cable
- 1 USB Connection Cable
- 1 Template
- 1 Instructions Pack
- 1 CD-ROM with TK-Suite and the AIS Konfigurator

The operating instruction in PDF format can be found on our homepage www.agfeo.de

#### **Select Location**

Install the System in a dry room free of any hazardous materials. Avoid sites near Air Conditioners, Radiators, Equipment with excessive high radiation, direct sunlight, excessive dust and the danger of liquid spillages such as Water or Chemicals.

Ambient Temperature 5C to 30 C. Max humidity 70% non condensing.

The distance of the equipment to other objects such be considered to guarantee an air circulation. The minimum clearance distance of 50 cm should be adhered to. The distance of the system to the mains socket and the telephone network socket should not be more than 1 meter. (Length of mains cable 1.20 m)

It must be made possible to place a Laptop or PC near the telephone system for programming.

#### **Mains Socket**

A separate mains socket for the telephone system should be installed. This will assist to give uninterrupted service in case that a mains fuse is tripped. The power consumption of the telephone system is approx 50 VA.

Please ensure that the system cover is replaced before connecting the equipment to the mains.

Warning! The telephone system must be electrically earthed. Please ensure that the mains socket is properly earthed before connecting the equipment to it.

#### <span id="page-13-0"></span>**Wall Mounting**

The system must be mounted on the wall so that the connectors are at the bottom of it. Use the mounting 1, 2, and 3 to fix the equipment to the wall.

- Use the template to mark the screw position.
- Before drilling ensure that there is no Mains, Water or Gas supply hidden in the wall.
- Use a masonry drill bit of 6 mm and drill to a depth of 40 mm, or
- Wood Drill 3.5 mm Drill Depth 35 mm
- Insert Wall Plug and Screw, Screwhead distance from wall approx 3 mm.--
- Place the system on top of the screws and pull downwards until in place.
- Use last screw to secure system to wall.

#### <span id="page-14-0"></span>**Open Connection Cover**

- Use a Screwdriver to press into the cut out of the connection cover.
- Pull the cover from the main housing in the direction of arrow

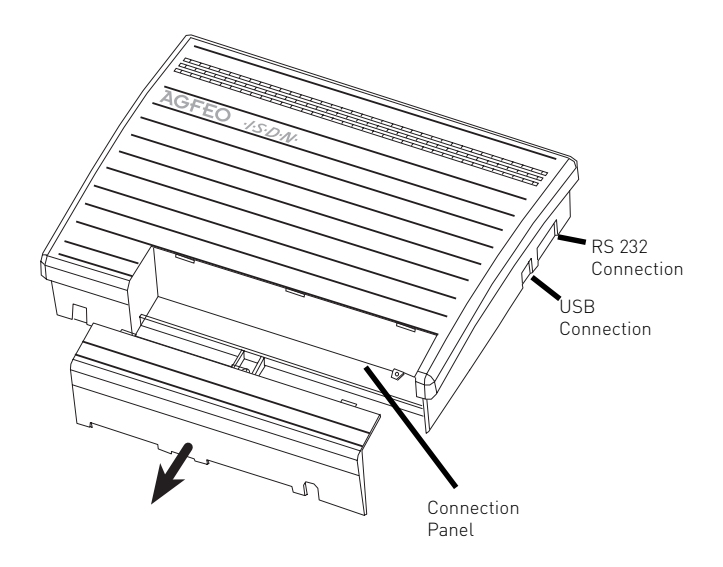

# **Warning: Before opening ensure that the system is disconnected from mains supply! !**

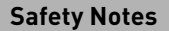

Please note the following:

- Before the installation or exchange of a module
- Before connection or disconnection of a line
- 1. Disconnect the System from the Mains Supply.
- 2. Disconnect all RJ Plugs of all external ISDN Lines either on the Network Termination Point or the SO Bus
- 3. With your finger touch the RS232 connection at the underside of the system to discharge any static electricity and to protect static sensitive components in the telephone system.

#### **Connections of the AS 35**

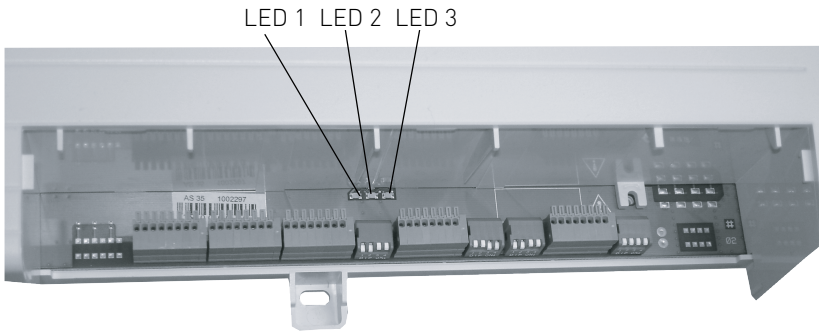

Opened Connection Panel of the AS 35

### **Connections of the AS 35 All-In-One**

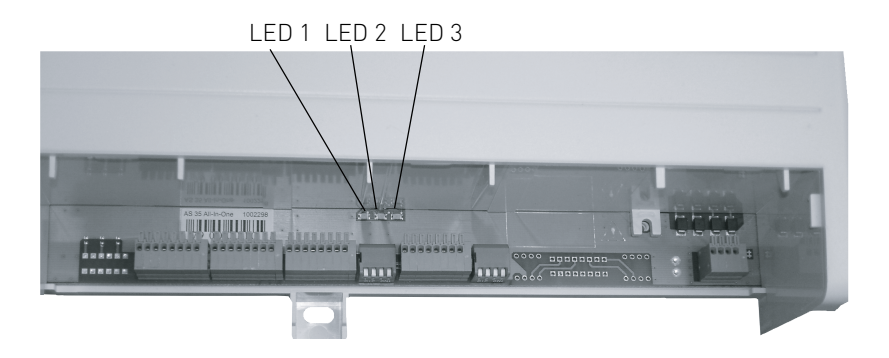

Opened Connection Panel of the AS 35 All-In-One

### **LEDs of the AS35 / AS 35 All-In-One**

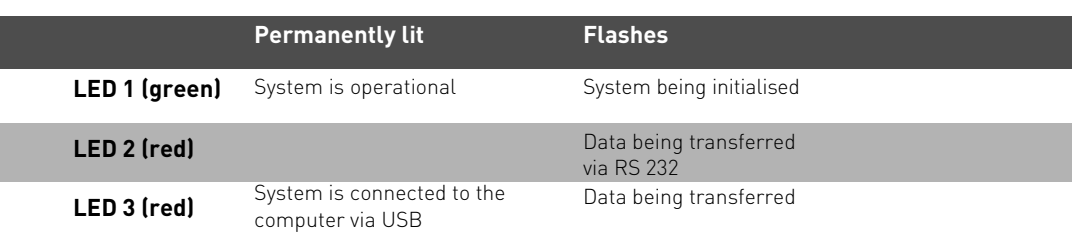

#### **Connections of the AS 35**

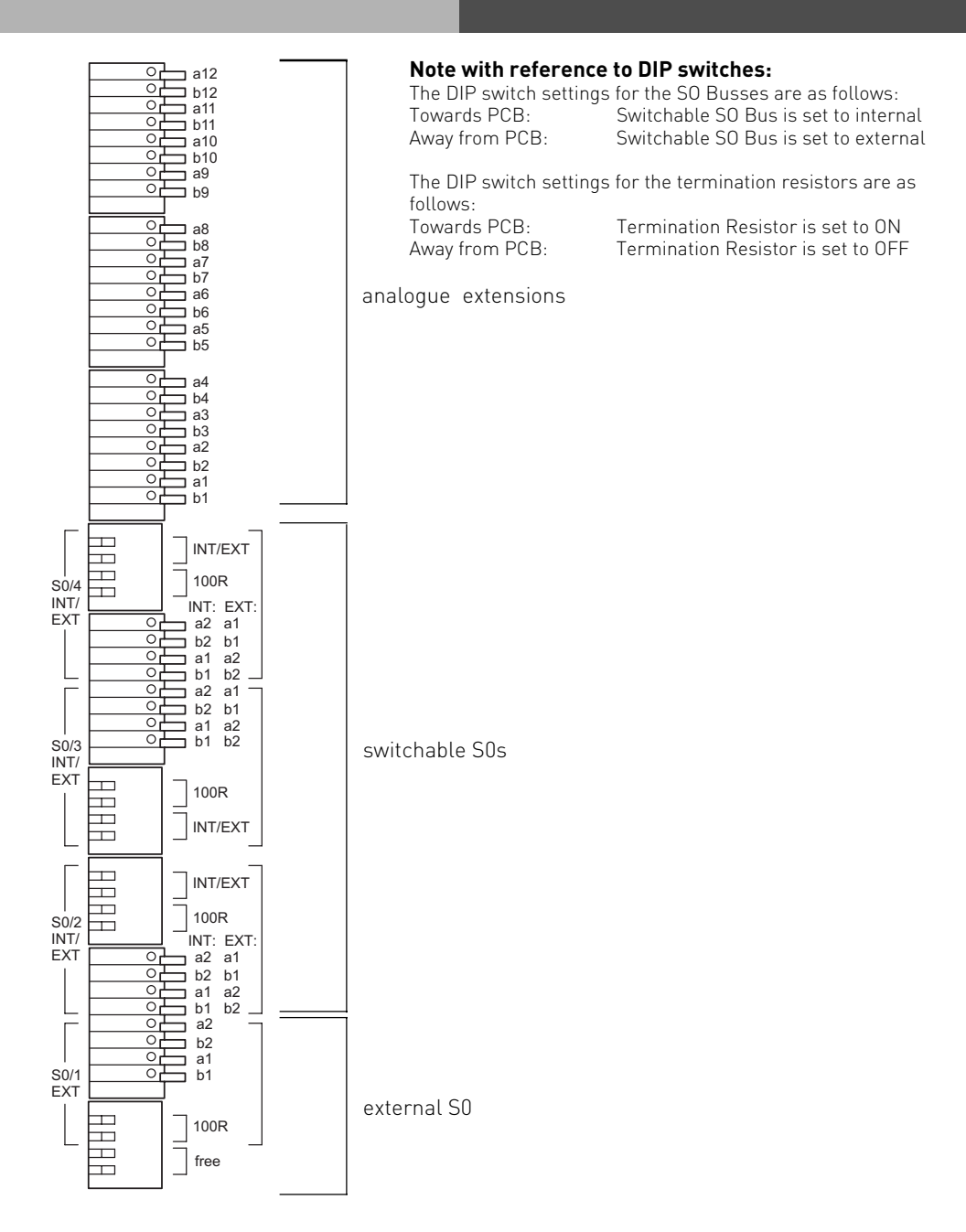

#### **Connections of the AS 35 All-In-One**

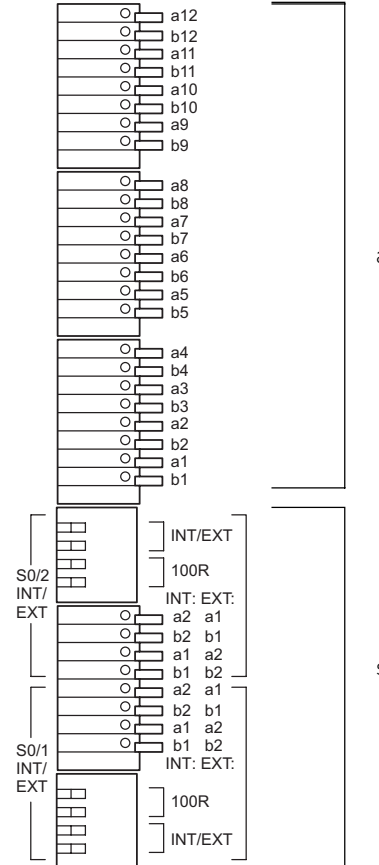

#### **Note with reference to DIP switches:**

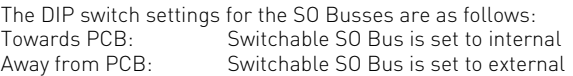

The DIP switch settings for the termination resistors are as follows:<br>Towards

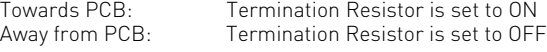

analogue Extensions

switchable S0s

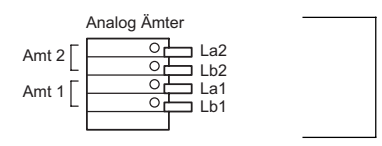

analogue lines

#### <span id="page-18-0"></span>**Connect Analogue Extensions**

You may connect any analogue apparatus to the system which has been approved for connection to the public switched telephone network.

#### **a/b-Apparatus is:**

- Telephone (2 wire Phone or POT) either LD or MF Dialling with Timed Break Recall (TBR)  $(60 - 800 \text{ ms})$
- LD Phones may only have limited feature access.
- Fax machines Group 3
- Telephone Answering Machines

- Modem 56k (V.90 to 56600 bps, may reduce to 33600 bps due to quality of lines V.34+)

Connect the analogue apparatus via 2 wires to the a and b wire (Speech Pair) of the system port

#### **Connection of wire**

- Strip the cable by 11 mm.
- Push the single wire all the way into the connection block without pressing the release catch.
- To disconnect a wire, press the release catch with a small screwdriver while at the same time pulling out the conductor

#### **External S0-Connection Fixed S0**

#### **System Access Connection**

You can only connect a telephone system to a system access connection or also known as point to point connection. Other ISDN devices cannot be connected. The system can be connected directly to the NTTP via the enclosed ISDN Cable. You can also connect to a socket which is then connected to the NTTP.

#### **Termination Resistors for the external SO Connection**

Both switches for the 100 Ohm Termination Resistors must be set to on for the System Access Connection.

#### **Standard Access Connection**

A Point to Multi Point connection may be installed as a SO Bus type and up to 12 ISDN Sockets can be connected to this. The telephone system and up to seven additional ISDN devices may be connected to the SO Bus.

#### **Termination Resistors for the external SO Connection**

Both switches for the 100 Ohm Resistors must be set as follows:-

- **closed or on** if the connection is made directly onto the NTTP or on the last socket which has no 100 Ohm Termination Resistors fitted.
- **open or off** if the last socket has the 100 Ohm Termination Resistors installed or if the telephone system is not the last ISDN device on a PTMP line.

Connect the phone system directly with the ISDN connection cable to an ISDN socket of the SO Bus or to the NTTP if the installation has no SO Bus option.

#### **Switchable SO Connections (internal or external S0-Connection)**

#### **External S0-Connection**

You may connect the external SO Connection to a System Access (PTP) or Standard Access (PTPM) line. Please refer to External SO Connection (RJ45 Socket).

Use the enclosed ISDN Cable and connect the four wires to the SO connection block of the module.

- Push the wire all the way into the connection block without pressing the release catch.
- Connector: a1 -green
	- b1 -brown
	- a2 -yellow
	- b2 -white
- To disconnect a wire, press the release catch with a small screwdriver while at the same time pulling out the conductor.
- Guide the cable through the cable comb.

#### **Termination Resistors for the external SO Connection**

**System Access (PTP)** -Both DIP Switches (Page 1-7/8) for the 100 Ohm Resistors must be closed or set to on. (Default Setting)

**Standard Access (PTMP)** - Both DIP Switches (Page 1-7/8) must be

- **closed or set to on** if the connection is made directly onto the NTTP or on the last socket which has no 100 Ohm Termination Resistors fitted.
- **open or set to off** if the last socket has the 100 Ohm Termination Resistors installed or if the telephone system is not the last ISDN device on a PTMP line.

Plug the ISDN Plug into the ISDN connection after completion of all installation work.

### <span id="page-20-0"></span>**Internal S0-Connection**

You can connect up to 8 ISDN devices like on a PTMP connection on the internal SO Bus of the System. ISDN Apparatus: Digital AGFEO System Phones (max 2 digital phones per SO Bus) -ISDN -Telephones -ISDN -PC-Cards -ISDN –Fax machines Up to four ISDN devices without additional power may be connected. For example: 4 ISDN Telephones or 2 Digital System Phones plus 2 ISDN Telephones. Connections of further ISDN devices will need their own power source. ISDN Apparatus must use the DSS1 protocol. You will need the following material to install an internal SO Bus. Telephone wire CW1308 (minimum 2 pair) or CAT5 Cable RJ45 Sockets max. 12 per Bus 2 Termination Resistors, 100 Ohm 0.25 W Maximum SO Bus length will be 130 m. (Telephone System to last RJ45 Socket)

#### **Termination Resistors for the Internal SO Connection**

The internal SO Bus must be terminated. Install two 100 Ohm Resistors in the last RJ45 Socket (See Diagram). Both DIP Switches must be closed (or set to on)

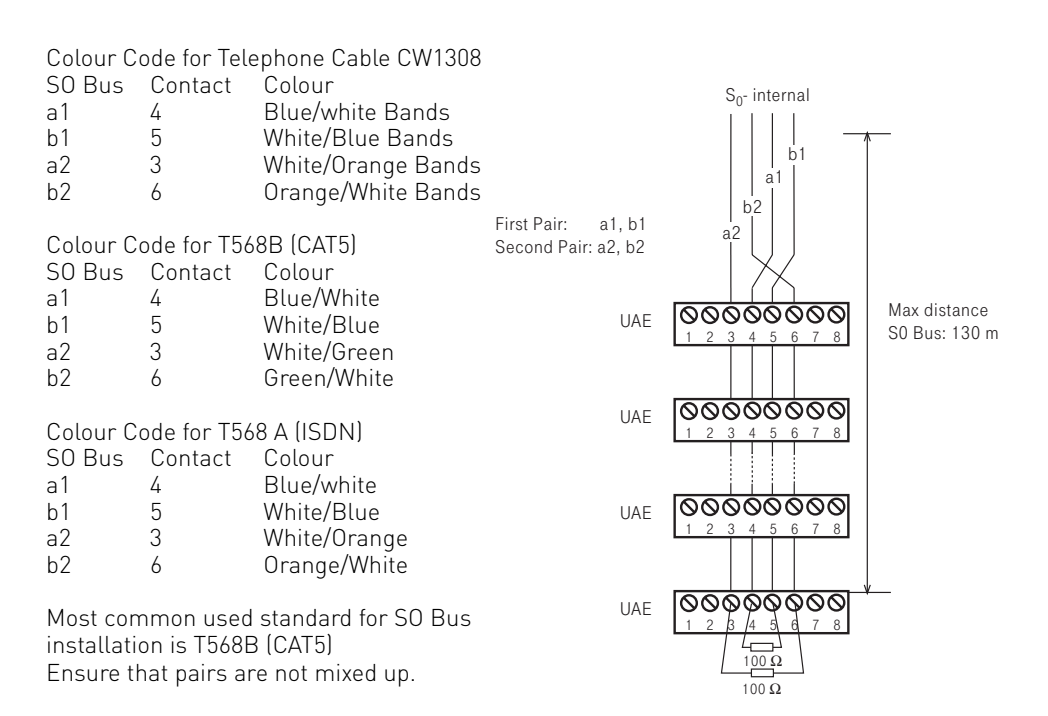

#### <span id="page-21-0"></span>**Connect the AS 35 All-In-One to an analogue exchange line**

- Connect each wire of the line cord to the relevant port of the AS 35 All-In-One.
- Connect the plug to the socket of your telephone provider.

Please note that in difference to the ISDN line the analogue exchange line is unable to send call progression. As such the calling party will not receive a confirmation from the telephone network if the called party has answered. Therefore there will be the following difference between analogue - and ISDN line.

- From the time the exchange line has been seized by the relevant extension will be the time the call will be logged as to have started, even if the called party is busy or does not answer.
- MF overdialling is possible but will not be recognised by the system as such. This will result that the dialled telephone number including overdialled number will be stored in the call log and last number redial.

#### <span id="page-22-0"></span>**Door Phone**

It is possible to connect a door phone to the extension port of the telephone system. This analogue door phone will receive the control signals as DTMF tones. To use such a door phone you must set the relevant extension port to door using TK Suite, section "System Telephones", drop down menu "Phone Type".

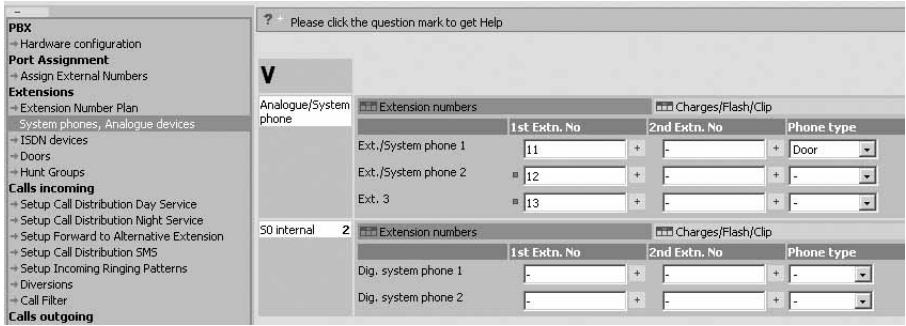

In addition you must assign an extension number for the relevant bell push buttons. This setting you will find under "Doors". Up to 4 Bell Push Buttons are supported for one door phone. After this you would have to set the relevant DTMF digits to operate the door phone, these you will find in the user manual of the door phone.

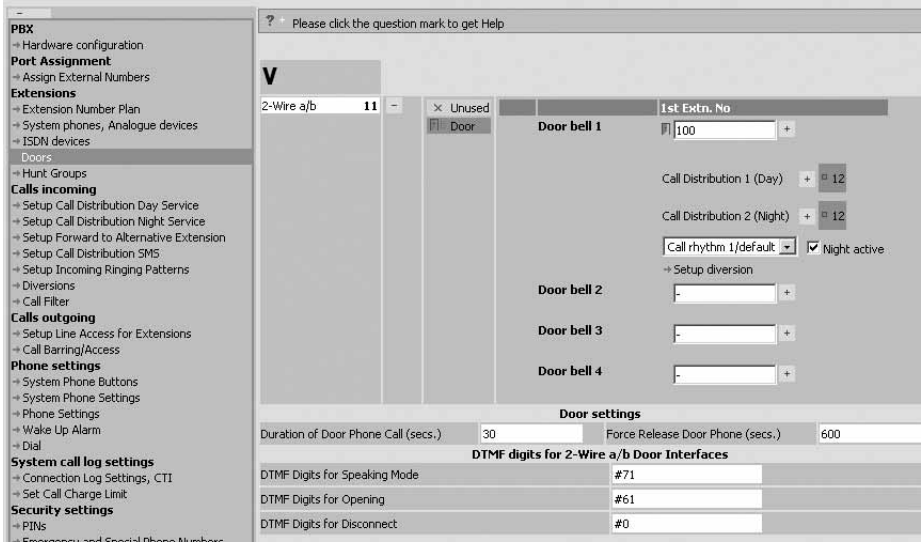

#### <span id="page-23-0"></span>**Commissioning**

You have installed the system. However, before you can make a call you must do the following:

- Connect the extensions. You may connect any apparatus which you are allowed to connect to the public switched telephone network.
- Connect the RJ 45 plug to the ISDN network or connect the relevant connection cable to the analogue network. (Analogue Network AS 35 All-In-One only)
- Switch on the telephone system by plugging the mains plug into the mains socket.

Programming to the users requirement can be carried out via the connection of a PC. The remote programming of the system may be carried out via your dealer.

#### **Notes**

To avoid calling wrong telephone numbers please ensure that the following is carried out. After installation of the system please dial from an analogue MF telephone a single digit, this ensures that the system recognises the correct dialling method for the relevant extension. Should you change to a telephone which is dialling in LD, then you must dial a digit higher then 2. Should you operate two telephone on one port, then you must ensure that both phones connected are of the same dialling method.

#### **Default Settings**

Listed below are the default settings:

#### **AS 35**

- The Termination for external S0 Connection is closed, the 100 Ohm terminating resistor is switched on
- Switchable S0 connection S0-2: set to external, the 100 Ohm terminating resistors are on
- Switchable S0 connections S0-3 and S0-4: set to internal, the 100 Ohm terminating resistors are on

#### **AS 35 All-In-One**

- Switchable S0 connections S0-1 and S0-2: set to internal, the 100 Ohm terminating resistors are on

#### **Both Systems**

Extensions: 11, 12, 13, 14, 15, 16, 17, 18, 19, 20 All users set to: Telephone External line access: unrestricted for all extensions Line access with 9 Day Service 1 no entry Night Service 2 no entry Call diversion internal: off Do not Disturb: Off for all extensions Call waiting: off for all extensions transmission of own number to called and calling party: set to on Music on Hold: Internal off Automatic dialling: off Printing of call records: off for all extensions Printing of dialled phone number: without Cost limit: No entry Charge unit factor: 0,061 Base factor: 0,061 Disconnect on Cost limit: off Program access code: off Switchbox number: no entry Busy on Busy: off Prefix 0 to call from call log via internals SO connection: off

#### **System Phones:**

- -Display Call Charges:off
- -Display:english
- -Call Log:off
- -Pop Up Menu : on

### <span id="page-25-0"></span>**Tecnical Data AS 35**

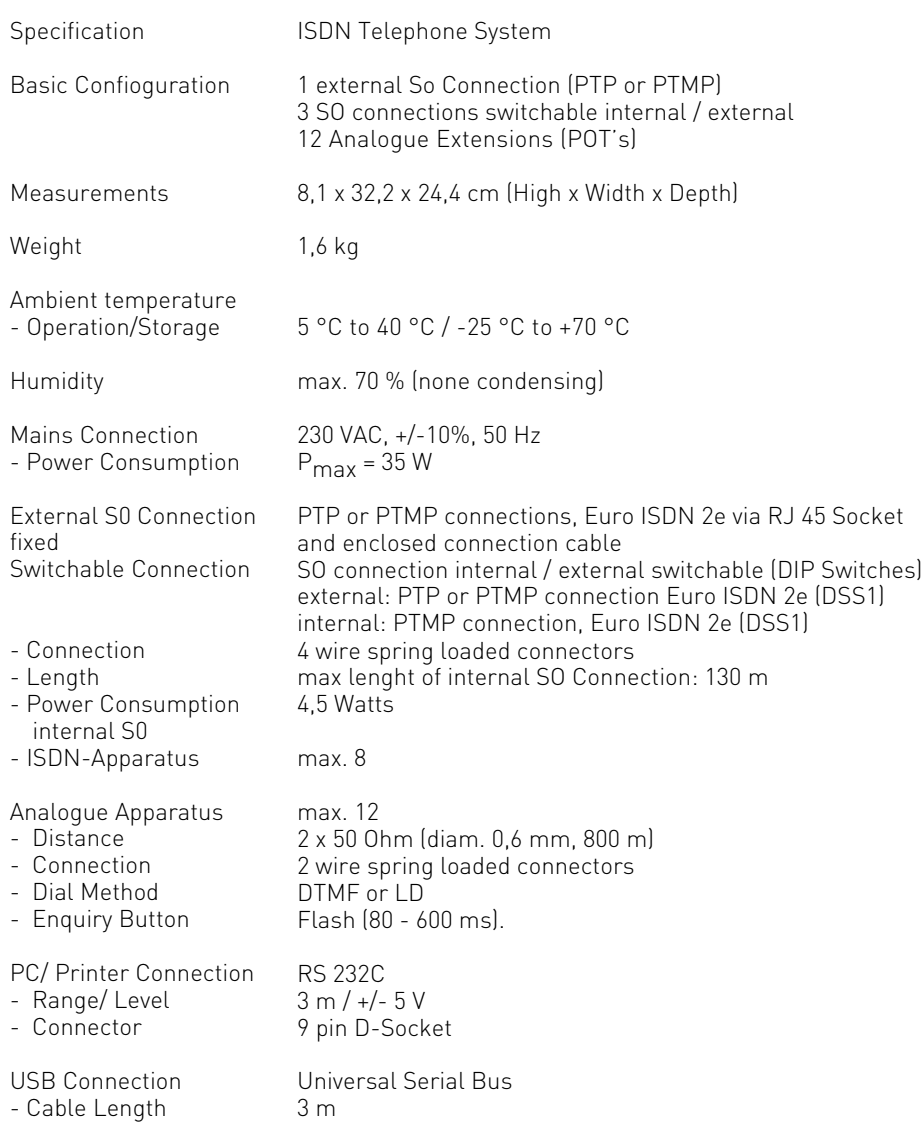

### <span id="page-26-0"></span>**Tecnical Data AS 35 All-In-One**

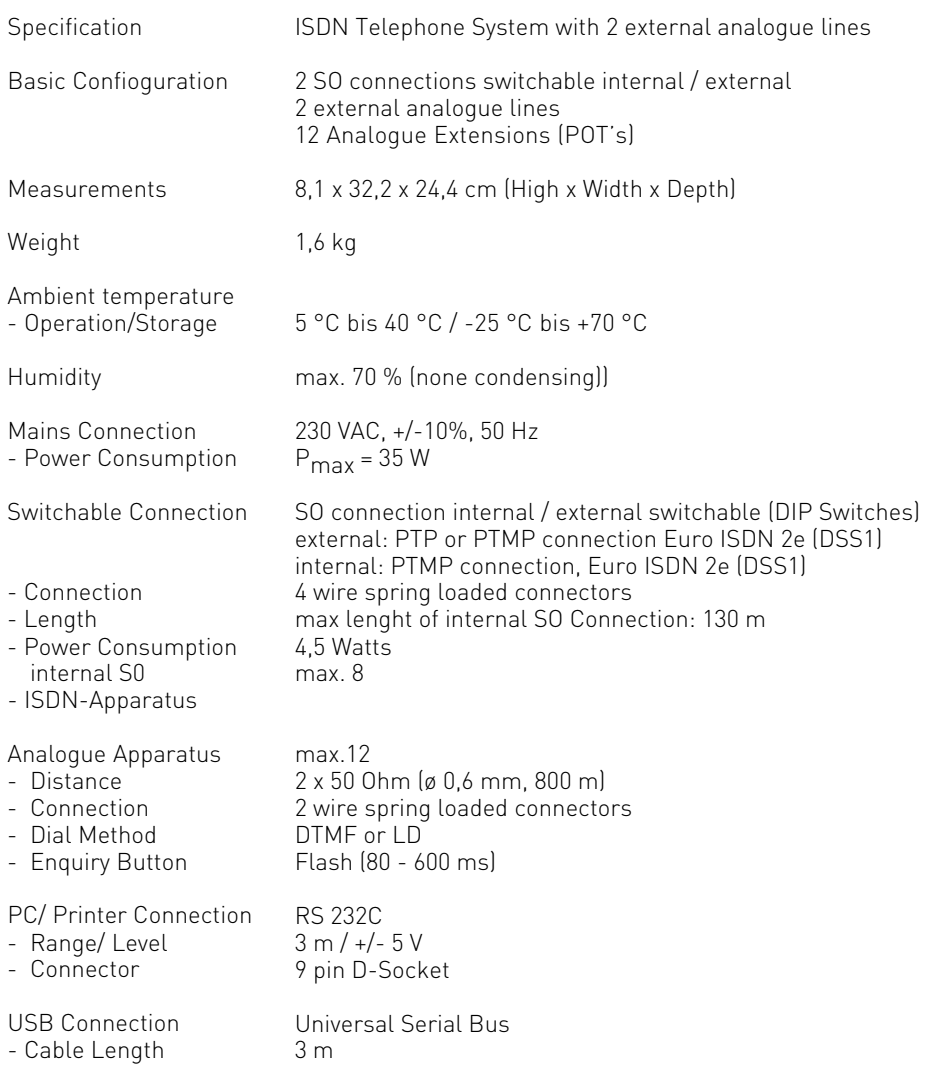

### <span id="page-28-0"></span>**System Telephone ST 25**

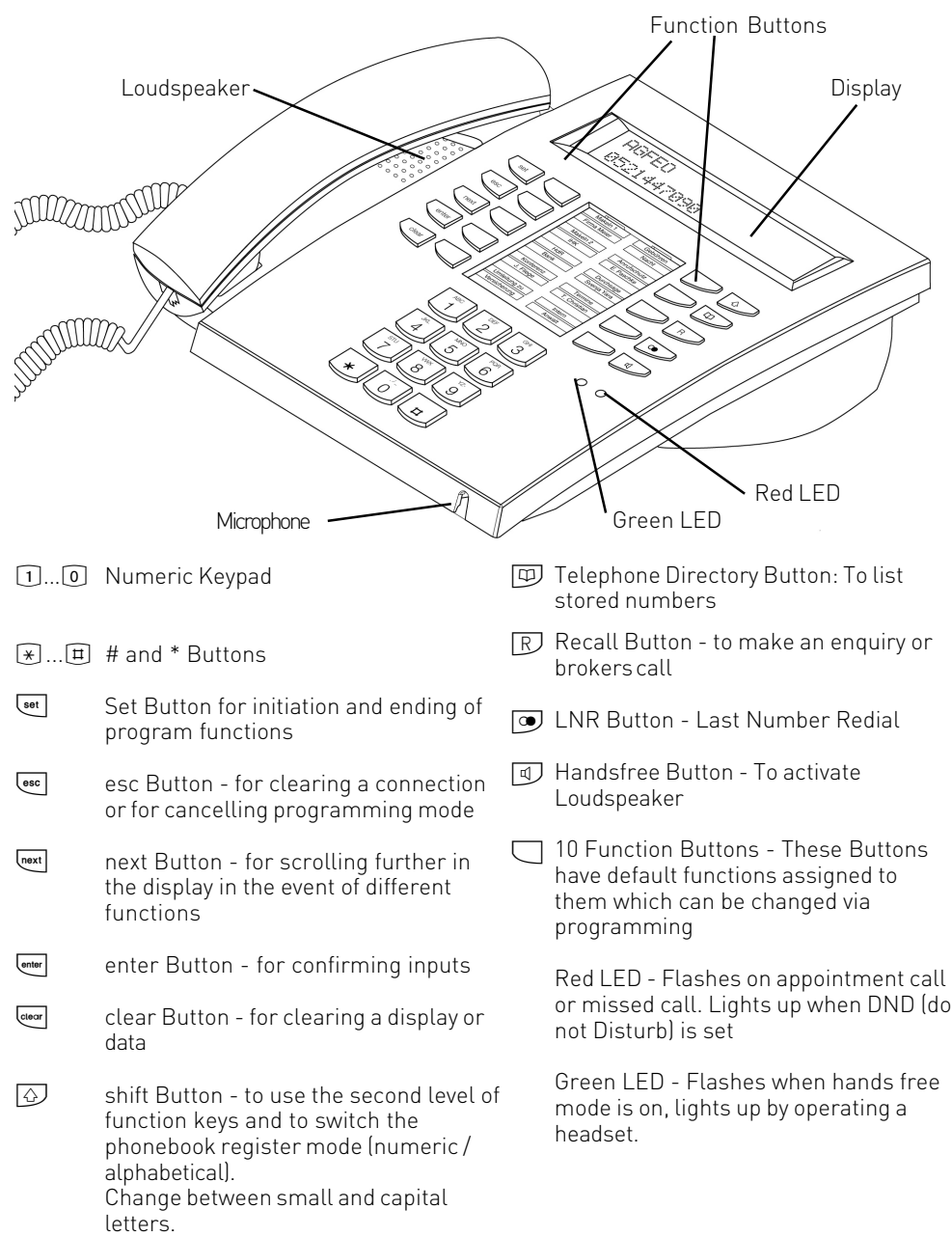

### <span id="page-29-0"></span>**System Telephone ST 30**

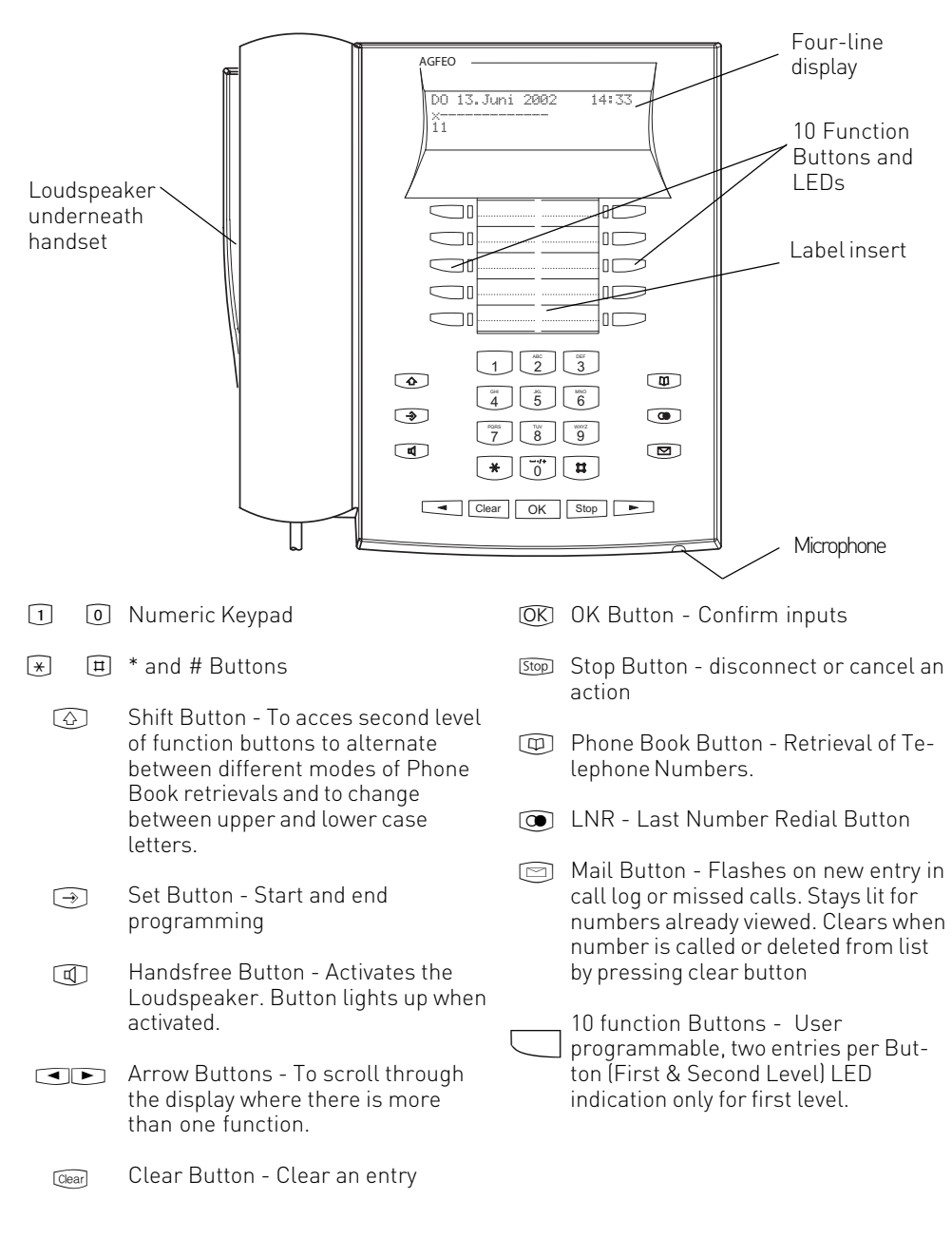

#### **Setting up and cleaning the system telephones**

Please find a suitable location for your phone and avoid any areas where it may be likely for water or chemical spillages to occur.

Plastic feet of the phone:

The phone as been produced for normal use.

The feet of the apparatus may alter when in contact with chemicals, such as furniture polish or other cleaning agent and could leave marks on surfaces. No liability will be accepted if this should occur. It is therefore advisable to place the telephone on a non slip matt to protect furniture from marking.

#### **Cleaning**

The cleaning of your telephone is relatively easy if you note the following points: Please wipe the phone with a damp or anti static cloth.

DO NOT USE a dry cloth (as a static discharge could damage components in the phone) Ensure when cleaning that no liquids will enter the housing as this could damage switches and contacts.

#### **Insertion of label strips for function buttons**

Place your nail between the insert and telephone housing at the top. Then pull down the clear insert so that it is bending outwards.

You now can remove the label insert. Insert the new label and replace clear cover. Insert bottom end first, bend outwards and then insert into top slot.

All labels can be printed direct from your PC with the use of TK-Set. This will aid to give your phone that professional look.

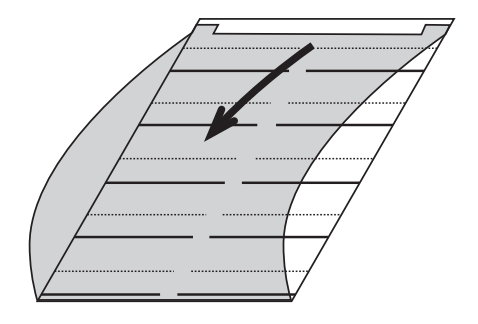

### <span id="page-31-0"></span>**System Telephones - settings**

ST 25 ST 30

You can alter the following settings on your System Phone:

- -Tone Ringer Volume and Pitch
- -On Hook / Handsfree Volume
- -Display Contrast to set optimum viewing angle
- -Handsfree microphone Automatic activation on Voice Alert
- -Headset and Handset Volume (ST 25 and ST 30)
- -Telephone Lock Your Phone will be barred from making calls
- -Display of call charges
- -Status display (Extensions and Lines) and or Date & Time
- -Set Call Log

-Set access to outside line -direct or with access digit

Setting of Date & Time is done by the ISDN Network (Not available from UK Network Providers)

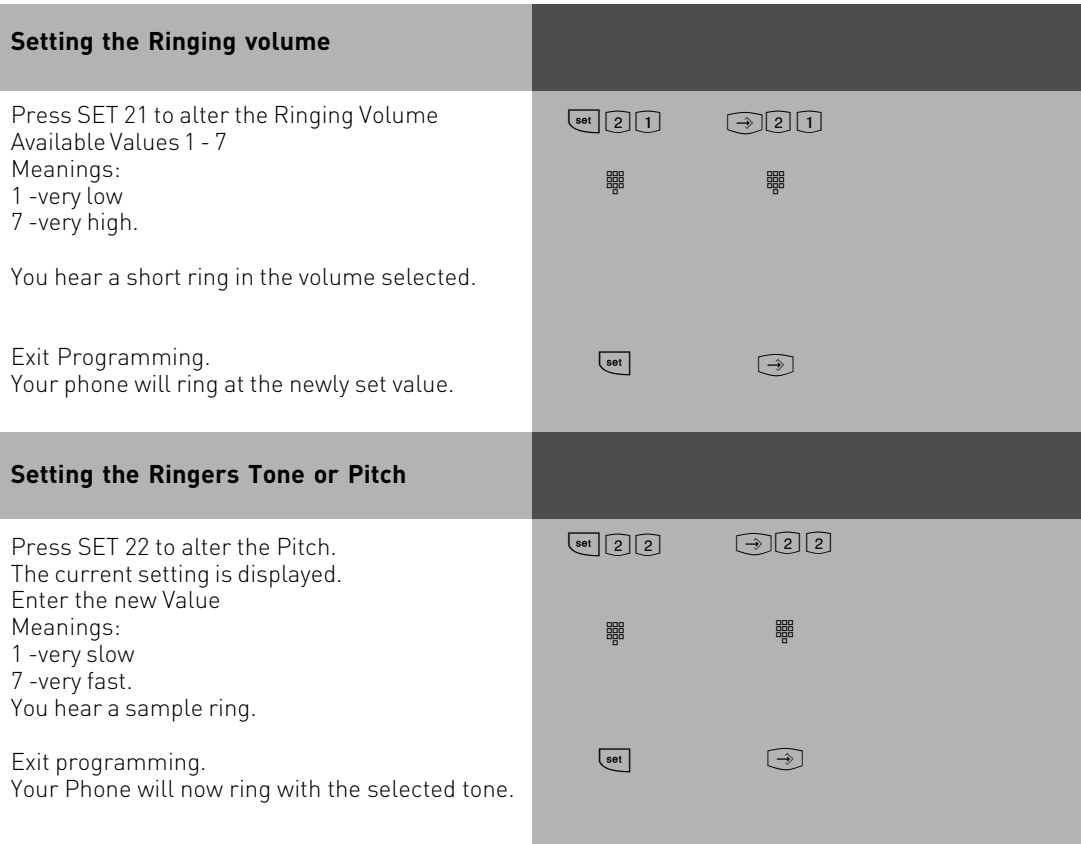

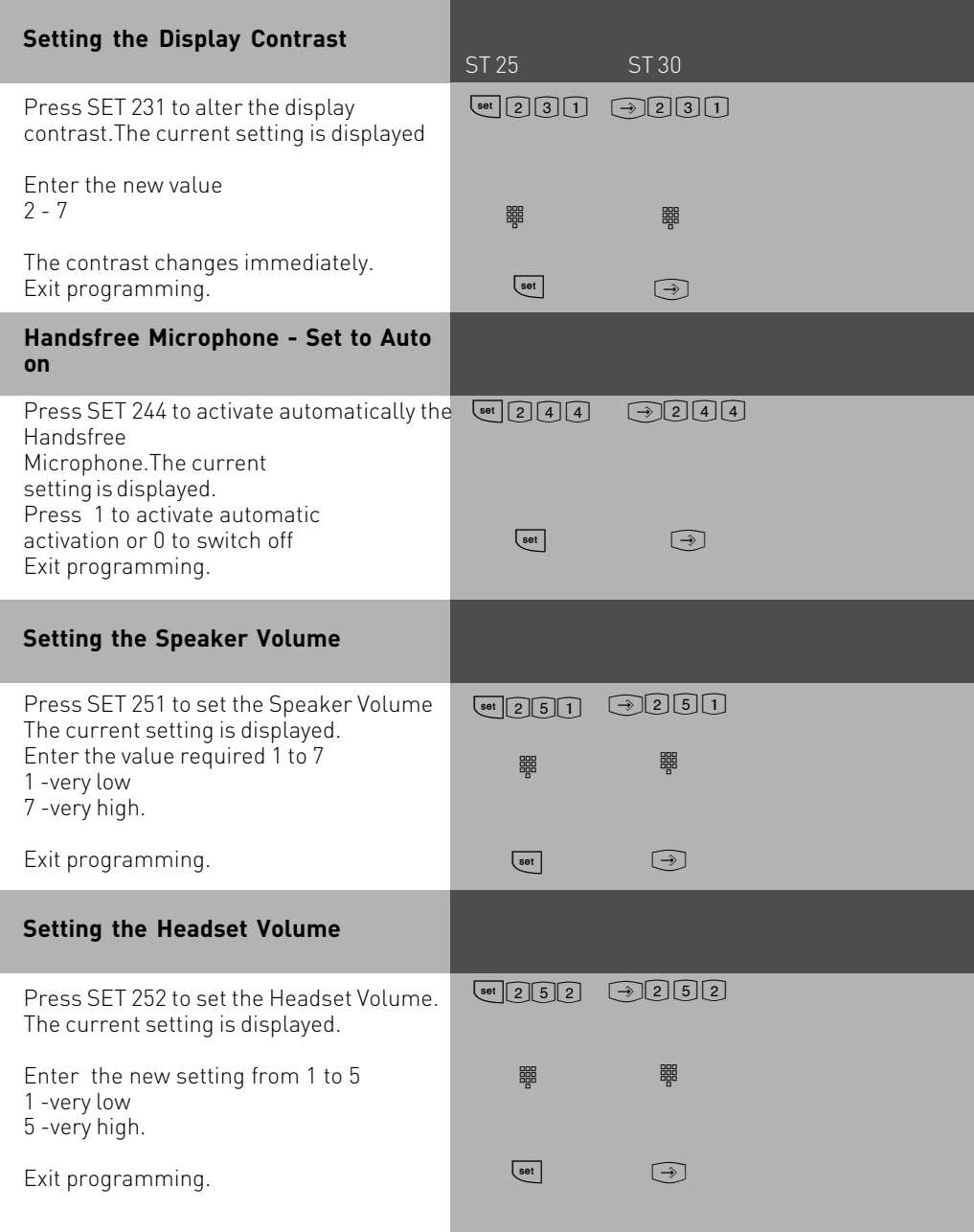

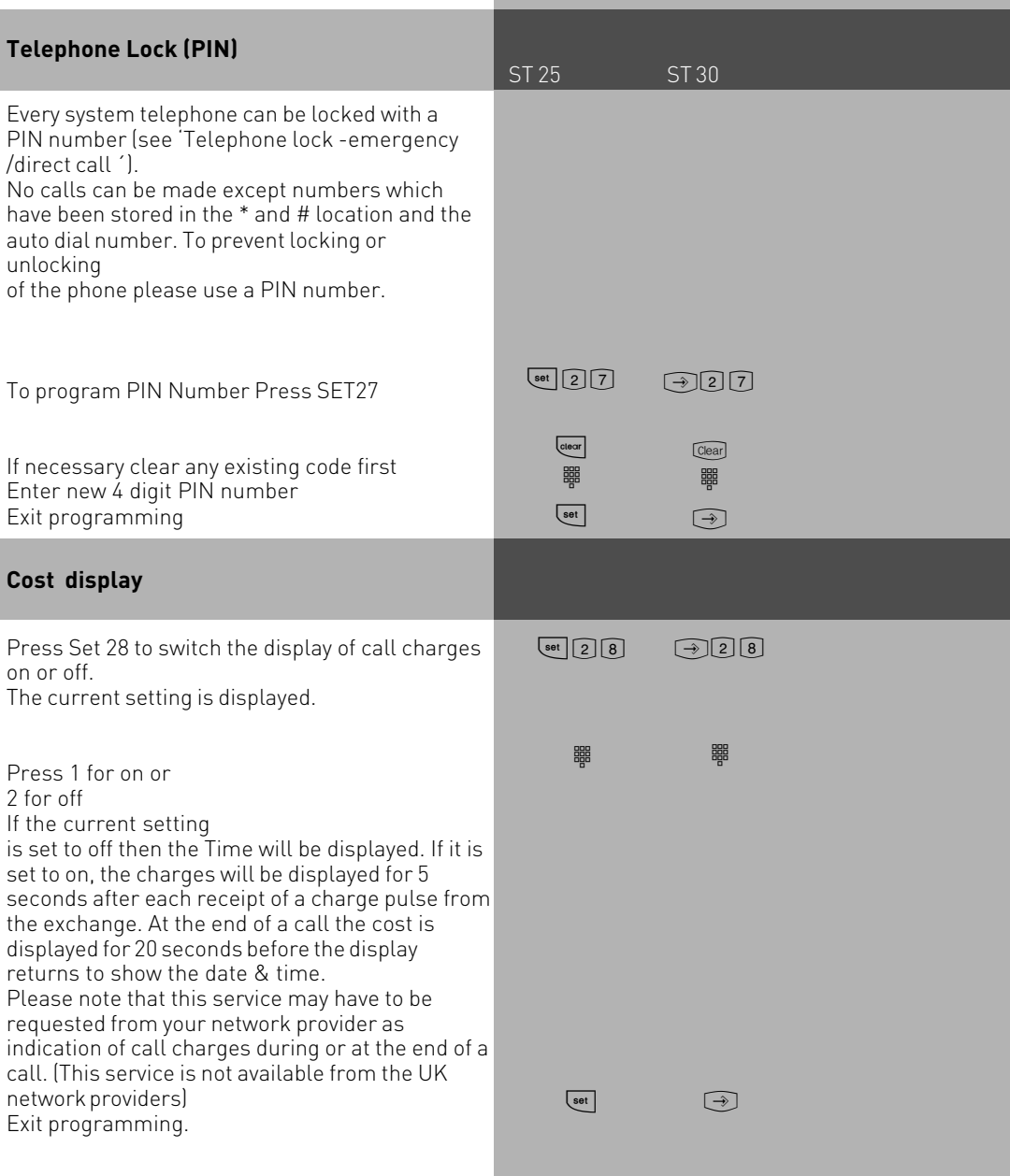

### **IMPORTANT NOTE:**

On using analogue lines, call charges cannot be displayed or calculated!

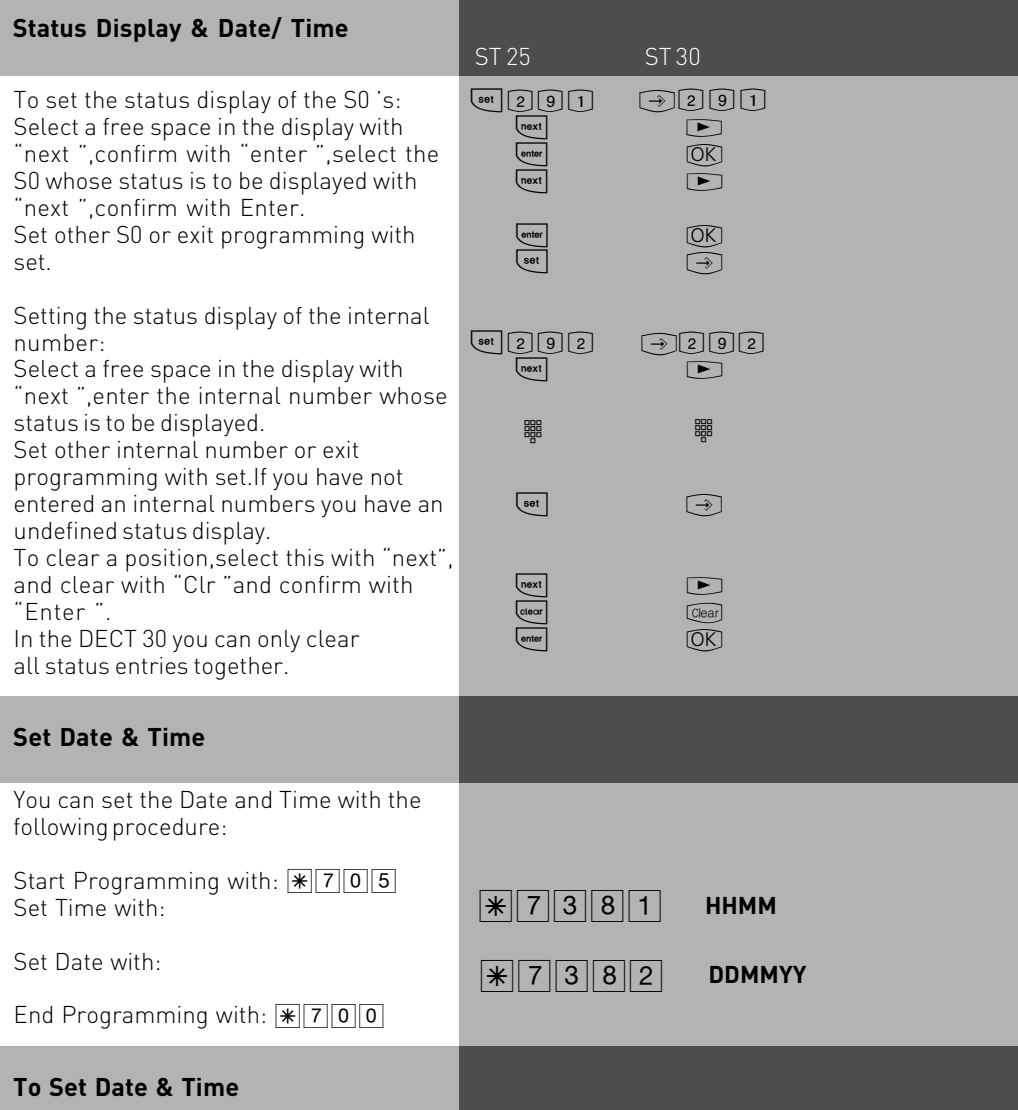

Under normal circumstances you do not need to set the date and time as this is done automatically from the ISDN network when a call is made. Winter and Summer times are also set automatically. However, this service is not available from the UK network providers and therefore the system has to be user set.

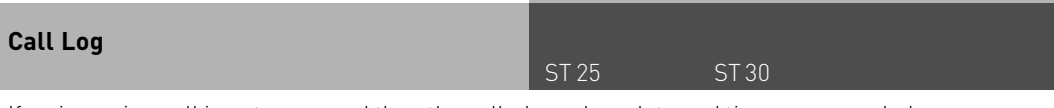

If an incoming call is not answered then the called number, date and time are recorded in the Call Log. This is providing that the number is not withheld. Calls can be returned by the touch of a button or removed from the Call Log. Unanswered extension calls, can if so required add their extension number to the Log.

#### Programming:

The Call Log can be switched on or off and settings can be made if the number or also the name, if in the Phone Book, is to be logged. Alternatively it is also possible to create a Call Log for callers which are stored in the Phone Book. In this case all none stored numbers are ignored.

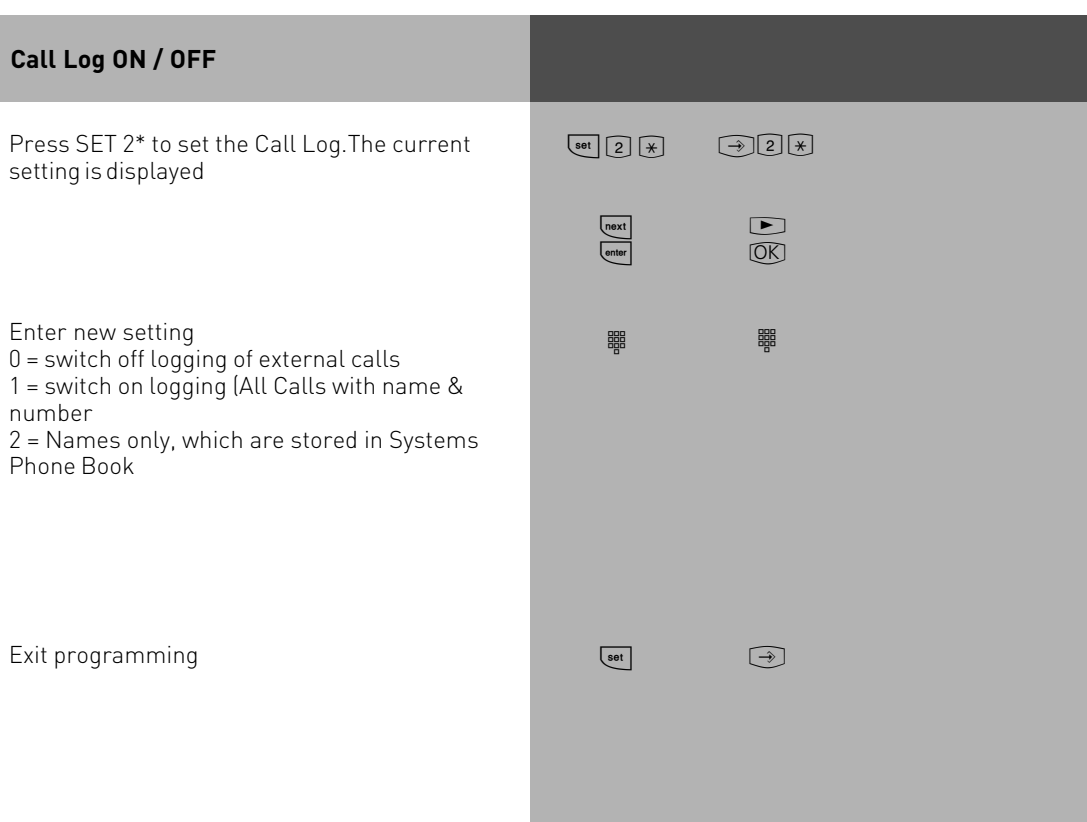
#### **External Line Access**

ST 25 ST 30

Depending on your preference the system offers different modes to connect to an outside line. Spontaneous seizure with internal will connect any number dialled to the exchange line. To dial an extension you prefix the extension number with #. If your phone has no # button then you are unable to make any internal calls. If you set the access to spontaneous then on lifting the receiver you will hear external dial tone. With this setting you cannot make any internal calls. This setting could be used for a faxmachine or a payphone. If you select the setting with access digit then you have to dial 0 (or 9) to get an outside line. In this case you would dial 9 and the required telephone number or the two digit extension number to make an internal call.

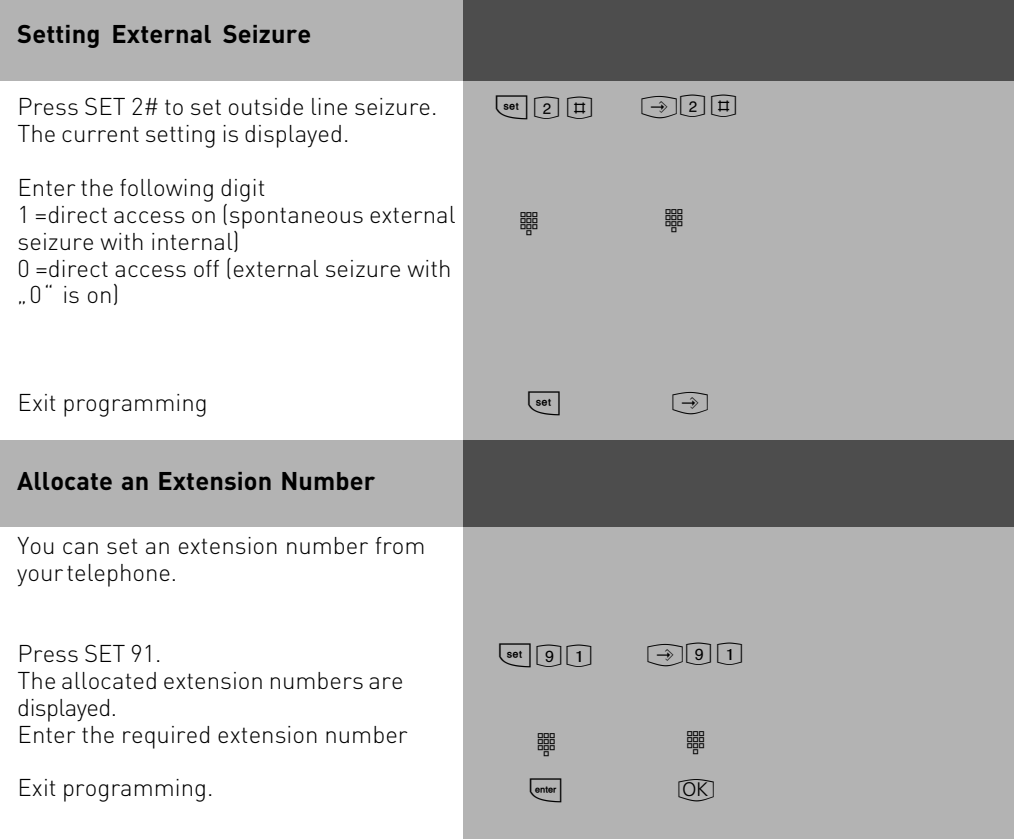

### **Overview of freely programmable Function Buttons**

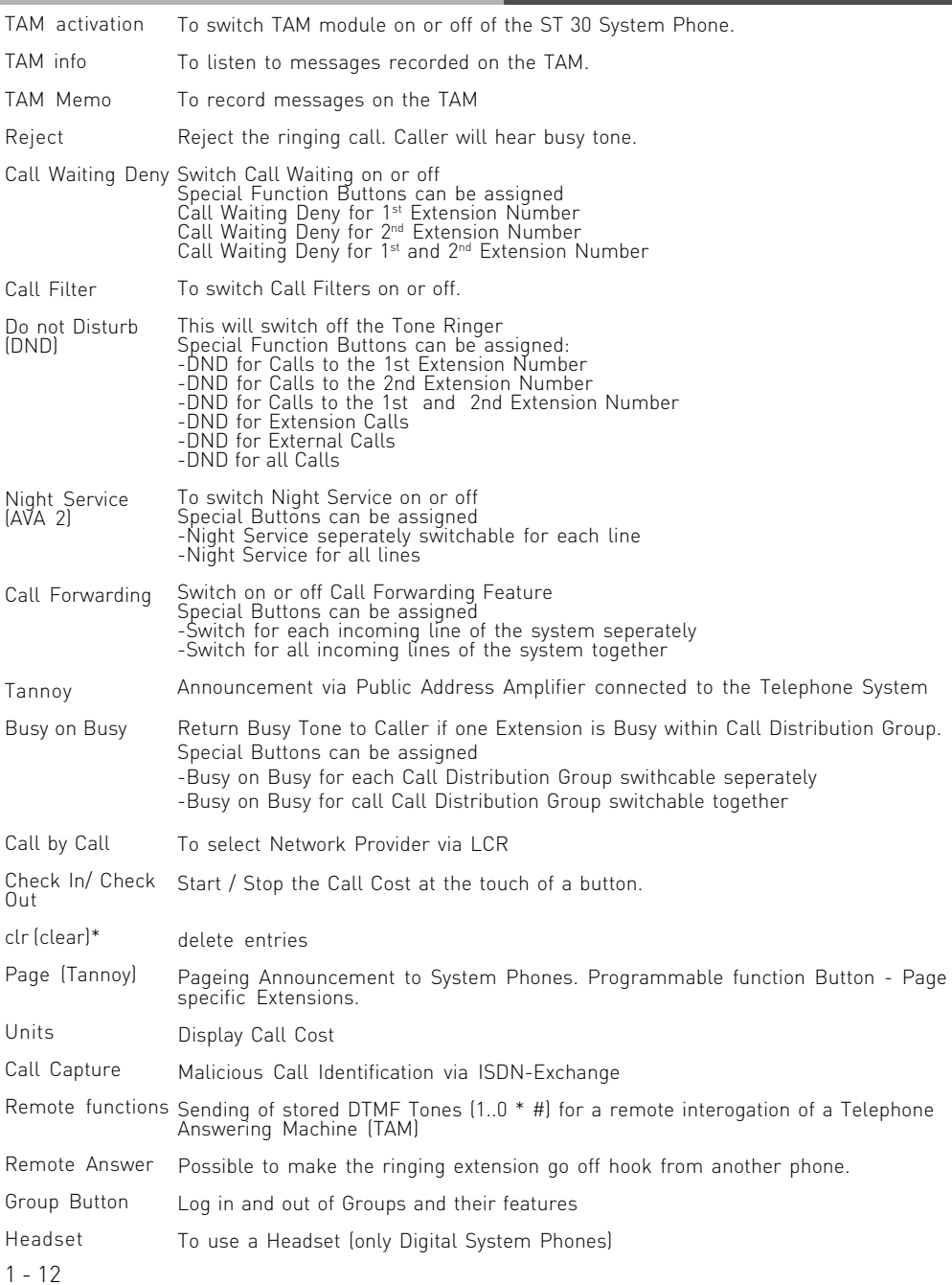

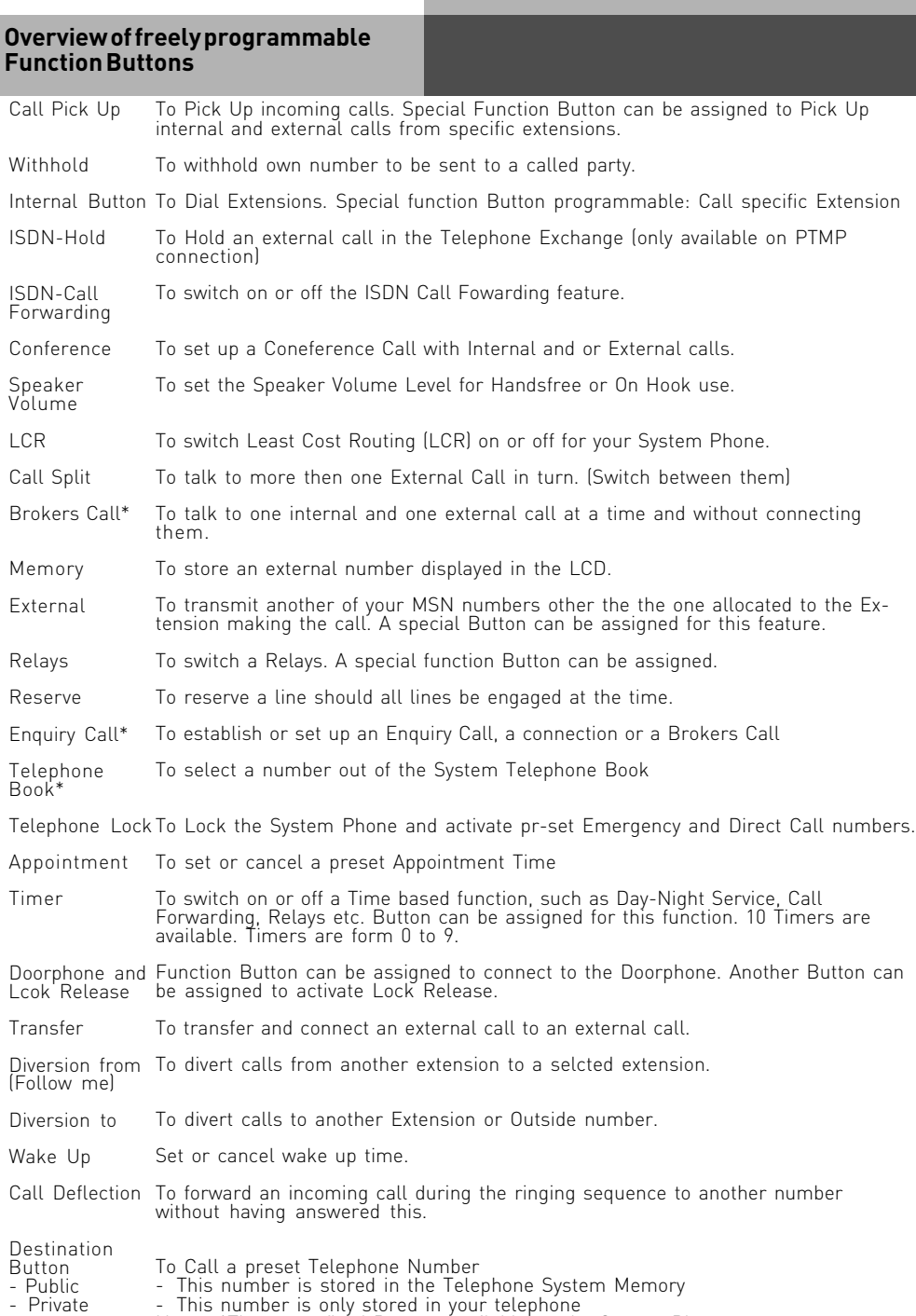

- This number is only stored in your telephone Note: \*These are fixed Buttons available on the System Phones.

### **Button Assignment**

On delivery of the Phone System all programmable function Buttons of the Phones have a default setting which are the same on all System Telephones. These Buttons can be individual programmed to suit your specific needs. Each of the 10 Buttons can have a function allocated to it, which you can activate by just pressing the Button. In addition each of the function Buttons have a second level. To activate the second level you must press the Shift Key before pressing the function Button.

ST 25 ST 30

### Default Setting:

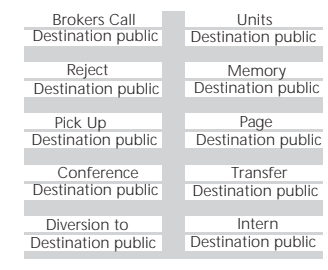

#### **Changing Button Assignment**

SET 31: Initiates Programming.

Press the function Button you like to change (if necessary,press the "shift "Button to reach the second level)

The current function is displayed.

Enter the first letter of the function ´s name,or,

by pressing the "next " Button,scroll down until the desired feature is displayed or

By pressing the "shift "and the "next "Button, scroll up until the desired feature is displayed, i. e. wake up

Press Enter to confirm the selection and to program another Button otherwise Press SET to end programming.

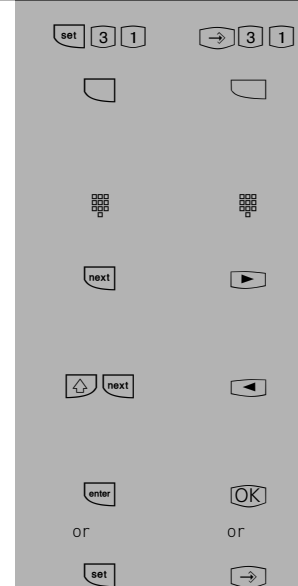

#### **Button Assignment of Specific Functions**

ST 25 ST 30

As described earlier (Change Button Assignment), start programming mode with SET 31and select Button and required function.

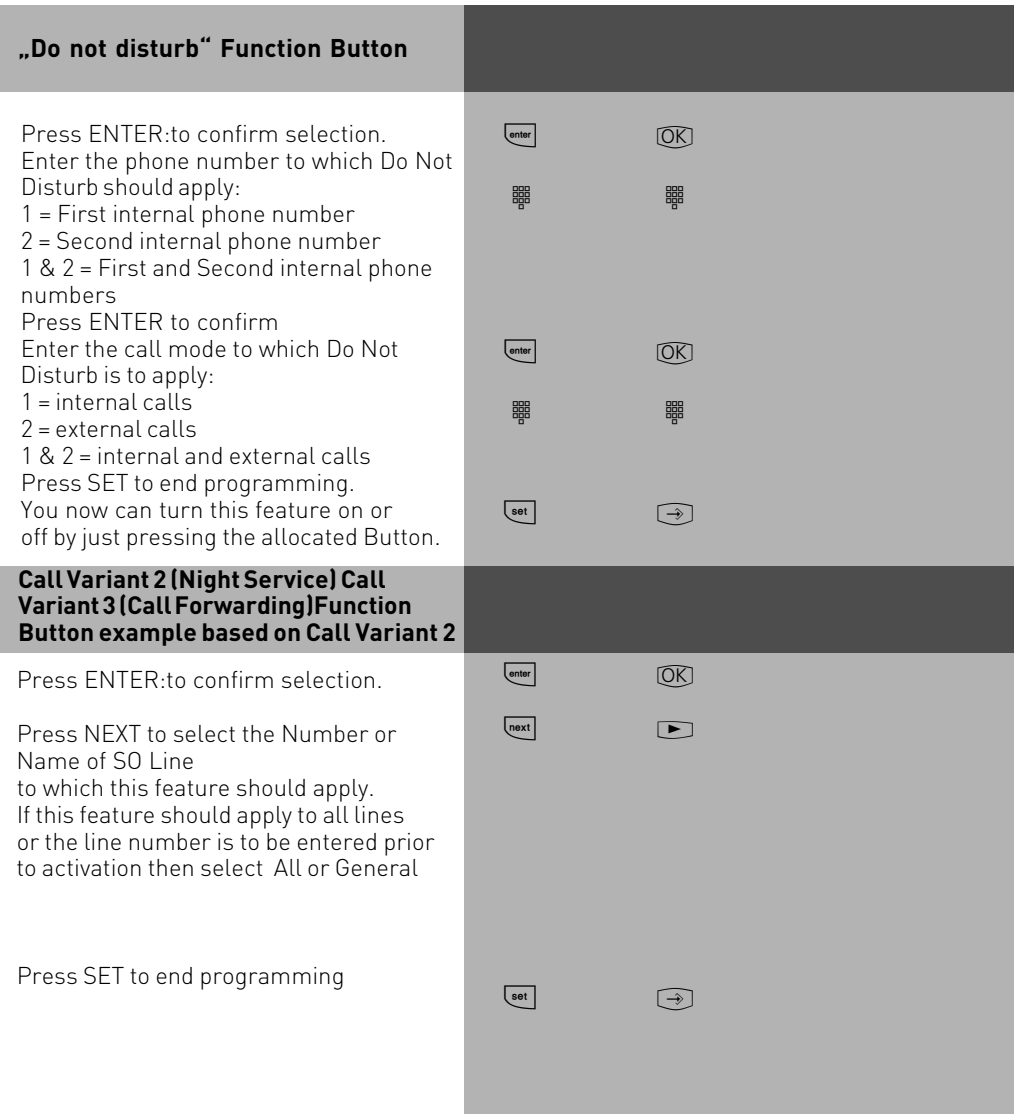

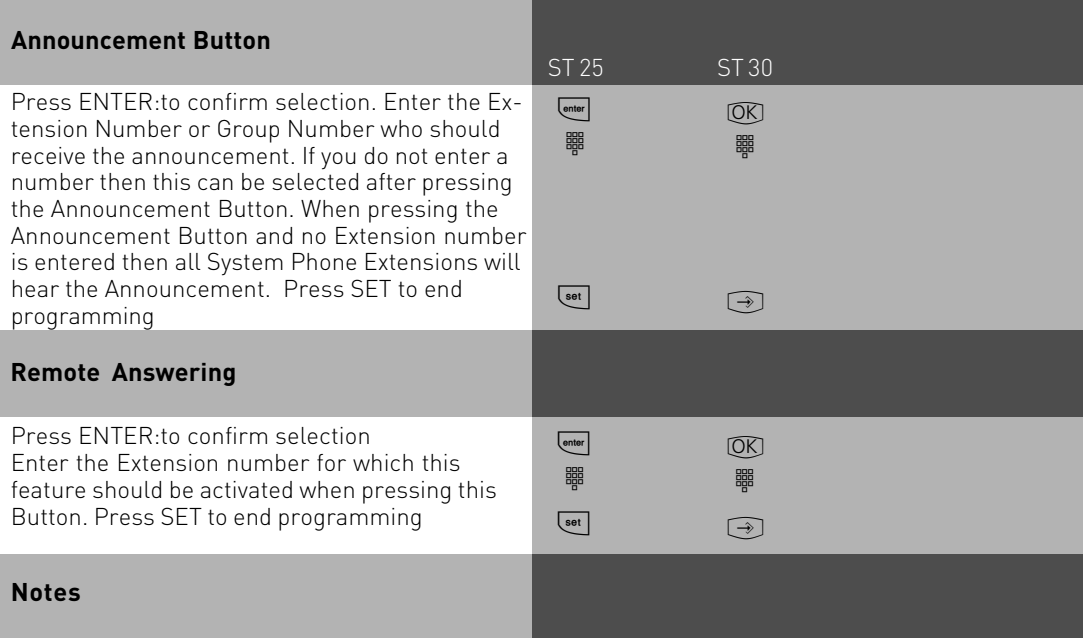

Remote Answering can activate a particular Extension to go off Hook. For example: You could have a System Phone on your Desk but you also have a DECT 30 with Headset. A call arrives on your DECT 30. By pressing the Remote Answer Button on your Desk Phone your DECT 30 goes off Hook thus having answered the call. To use this feature external dialling must have been activated on the phone for which it will be used. Remote dialling can be used in a similar manner.

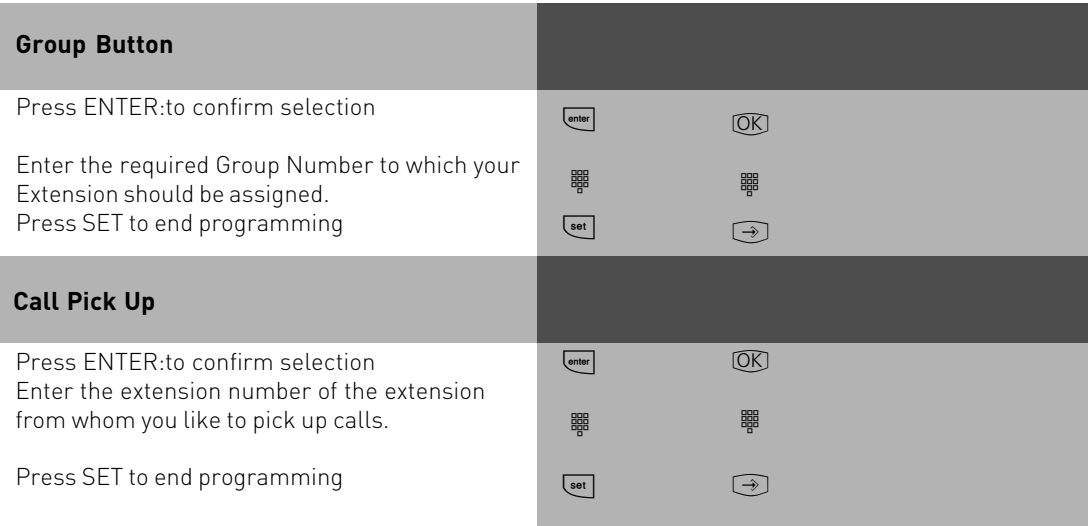

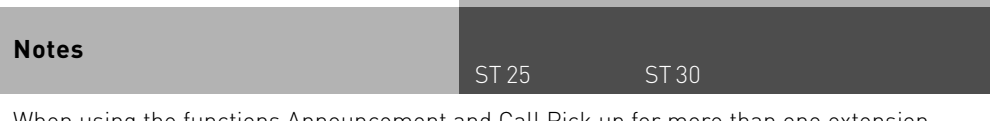

When using the functions Announcement and Call Pick up for more than one extension, then please form a Group and enter the Group number instead of the Extension. You can also assign the same of the first or second extension number to several extensions and form a Group this way. With reference to the Call Pick Up function, if you do not define an extension number, then you can only Pick Up external calls.

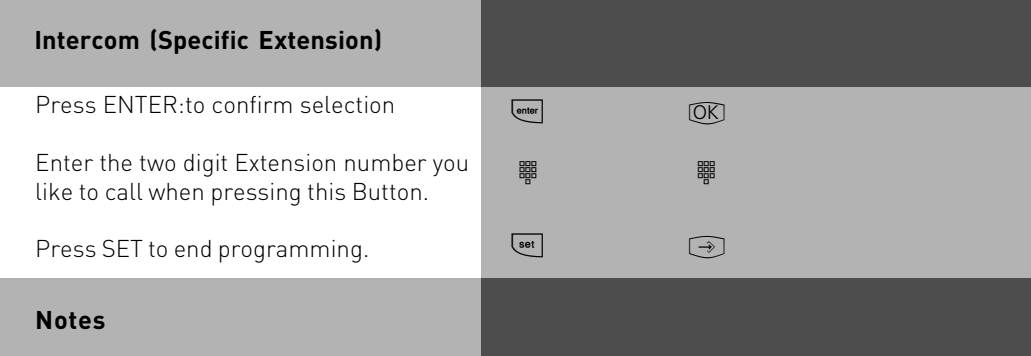

If you assign the Extension of a Telephone Answering Machine, then you can Pick Up the call even after the Machine has answered it. This is providing that the Port is set to Answering machine. If no extension has been set on the Intercom Button, then you can dial any extension after this Button has been pressed.

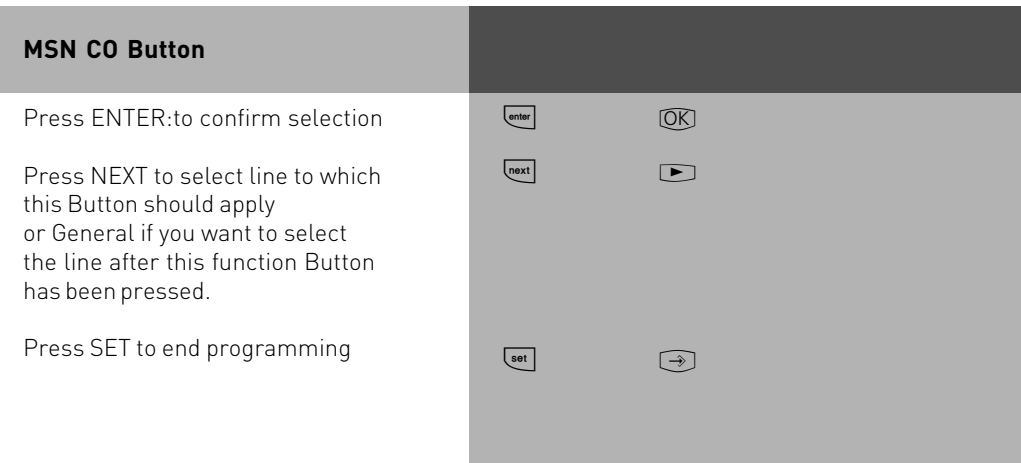

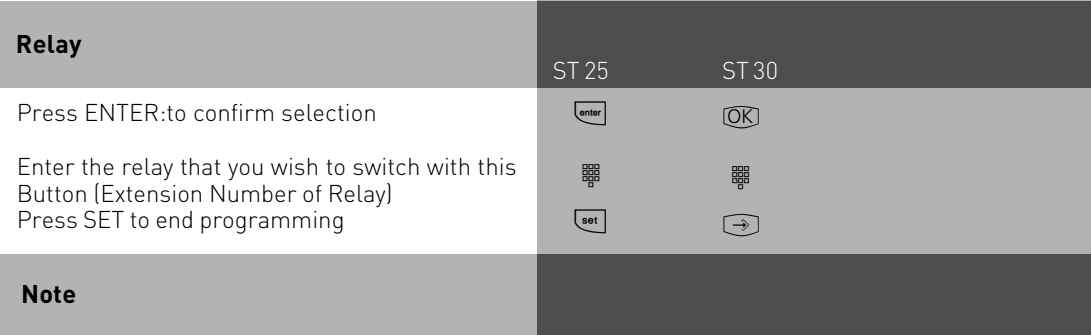

If no Extension Number of the Relay has been set then the programmed Button will be allocated a 'General' status which means you must select a relay number after you have pressed this button.

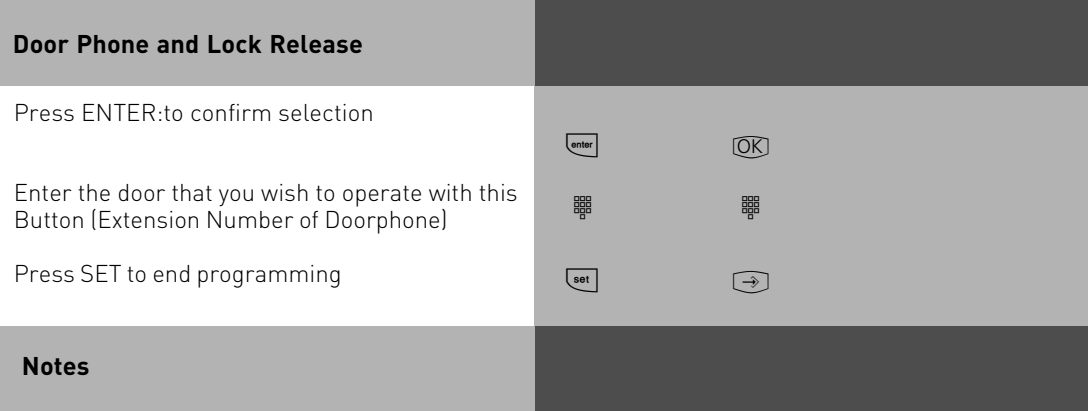

If no Extension Number has been assigned for the Doorphone Button, then you must enter the required Doorphone after pressing this Button.

### **Making a Call**

To make an internal call, pick up receiver and dial the 2 digit extension number. Note: Each extensions can have two seperate numbers. Please contact your Telephone System Manager for an Internal Telephone Directory.

To make an exchange line call depends on how your telephone system is programmed. For users who's extension is set to , Spontaneous line seizure with internal' just need to dial the the required telephone number. If you would like to make a call to another extension on your telephone system, then please prefix the extension number by #.

If a line access digit is set then you have to dial 0 (or 9 as the case may be) to get an outside line and then dial the telephone number required. If you would like to call another extension on your system, then just dial the two digit extension number.

If Call Forwarding is active on your line, then you will hear a special dial tone from the telephone exchange after you connect to the line. This will remind you that this or another feature may be set in the exchange

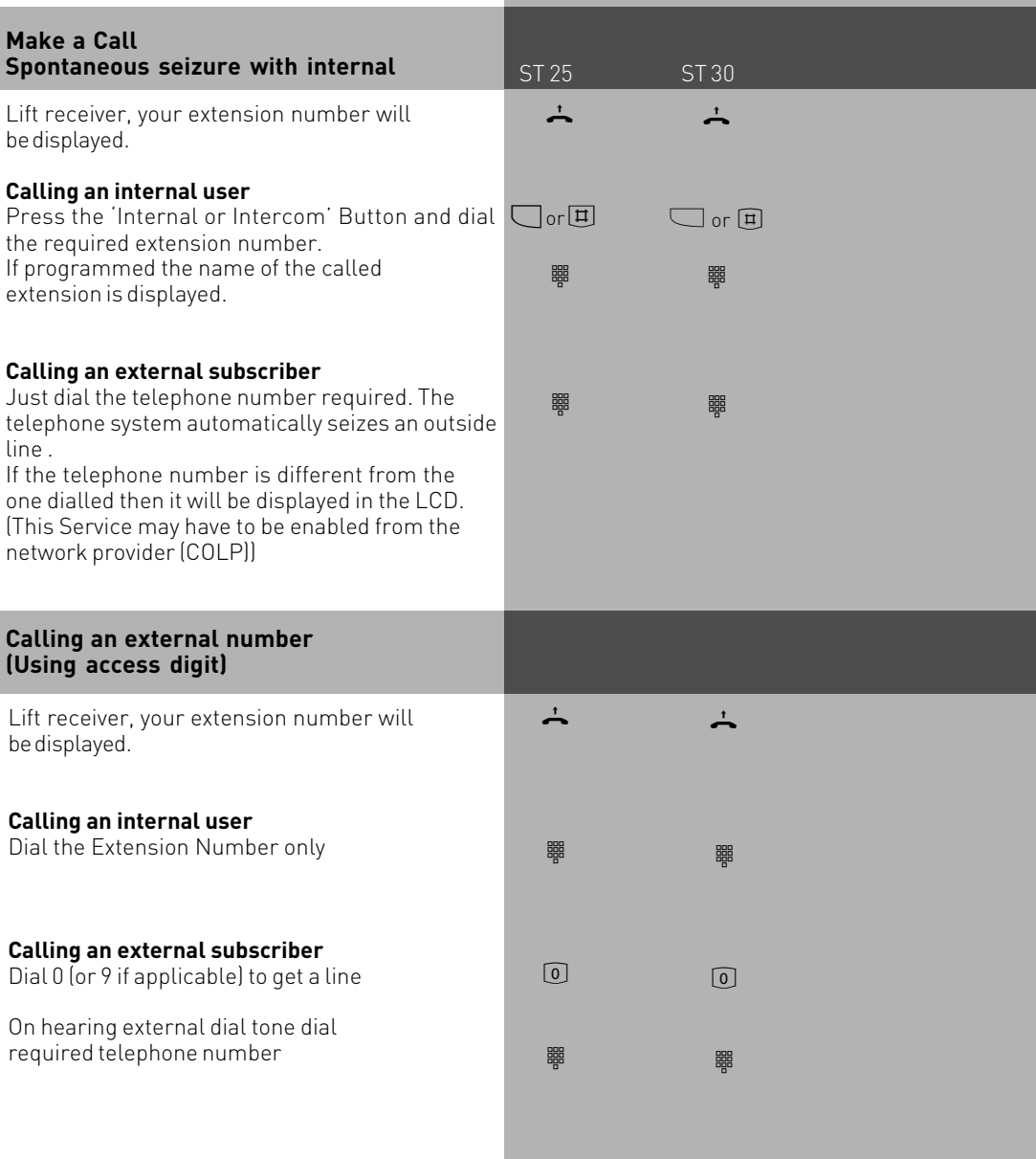

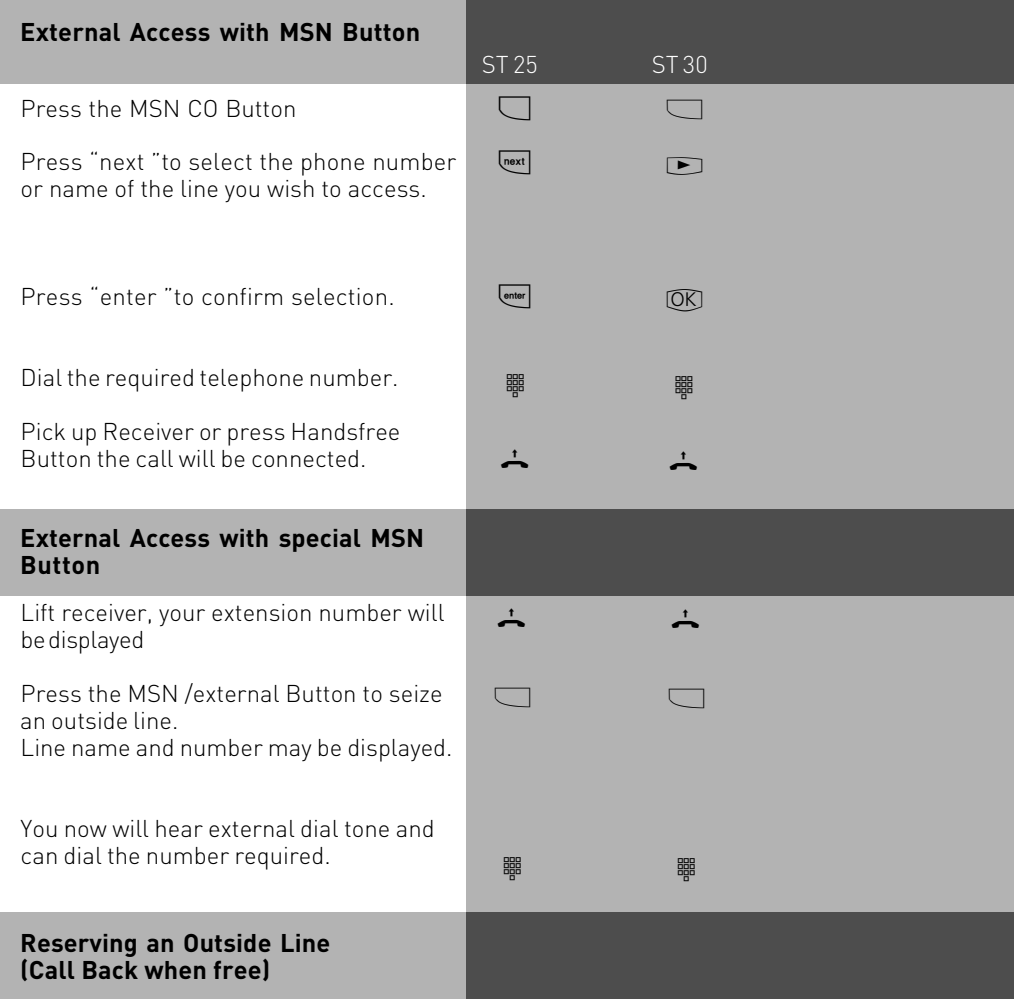

On requesting an outside line you will hear busy tone if all lines are engaged. You may now request for a line to be resevered. As soon as an outside line becomes free the system will phone you back. When picking up the receiver you will hear external dial tone and can dial your number.

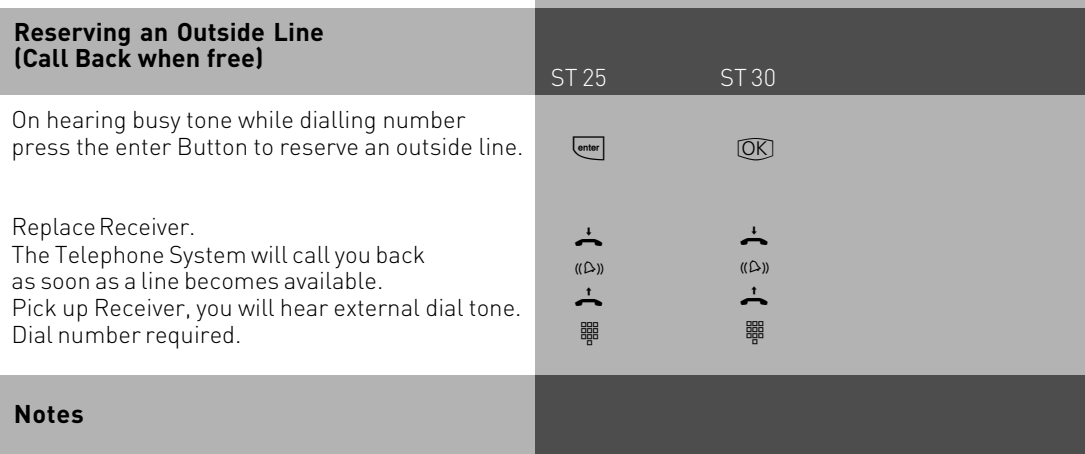

**Barred Calls** – You will not be able to make calls for which your extension is call barred. If you try and make a call to a barred number, error tone will be returned to you.

**DTMF signalling** -Is possible to send DTFM Tones during a connection. This can also be done during an enquiry call, Brokers Call and Three Party Conference. Any digit from 0 – 9 including \* and # can be transmitted.

**Prepare for dialling** -The receiver is on the hook. Enter the phone number.The number entered is displayed. The call will be connected as soon as the receiver is picked up or the handsfree button is pressed.

**On Hook Dialling**-Press the "loudspeaker" button and dial the phone number.Lift the receiver once the other party answers.

Handsfree -Instead of lifting the receiver, you can also press the "loudspeaker" button and have a handsfree telephone conversation. Handsfree mode is turned off when you pick up the receiver. To switch to handsfree again press the speaker button before you replace the handset. To end the call press the speaker button.

**Call Monitor** – Press the speaker button if you want other people in the room to hear your telephone conversation. People in the room can listen to the other party via the speaker while you continue your call as normal.

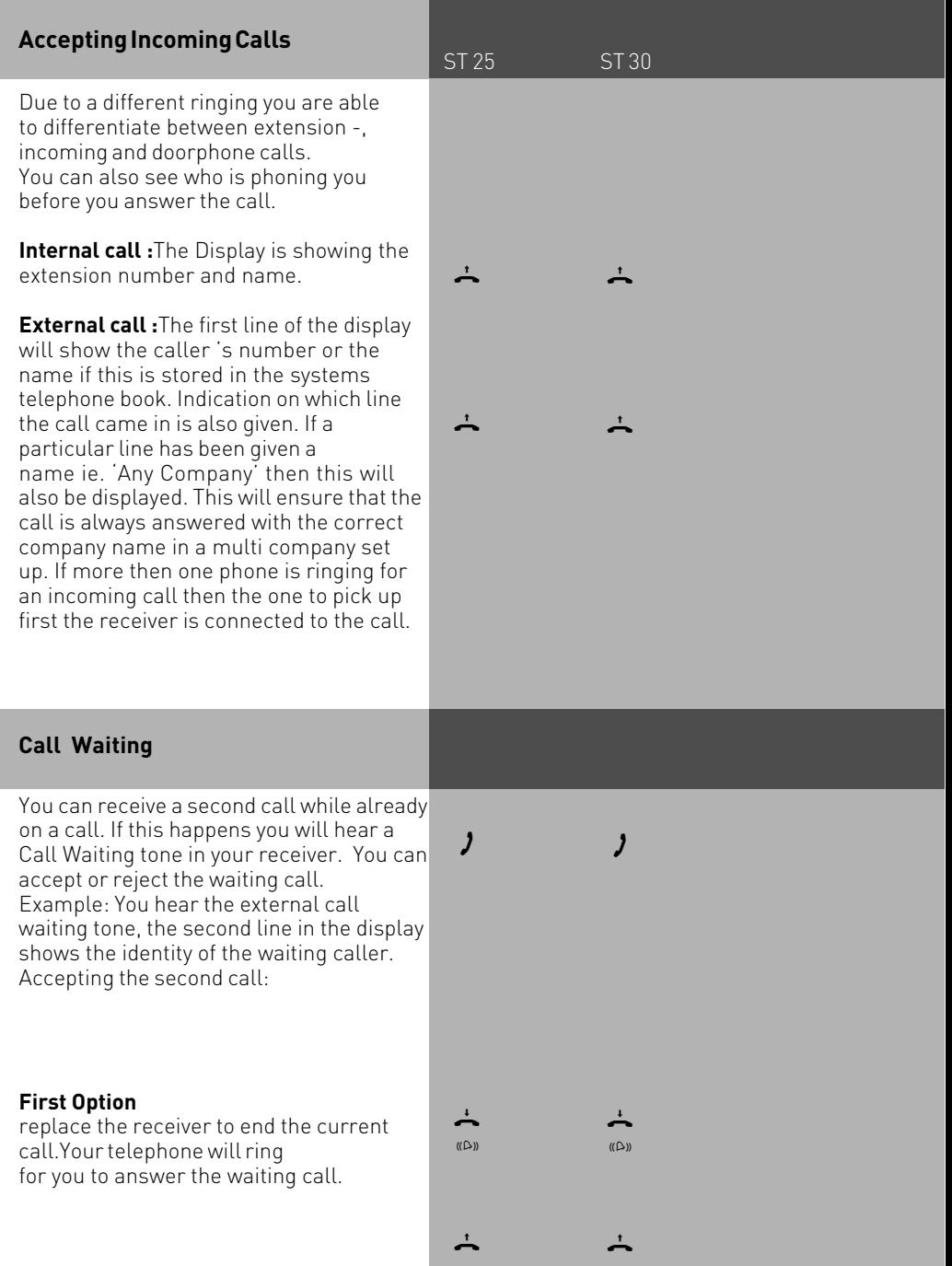

### **Call Waiting**

Second Option - press the Split Button.The first call is placed on hold while the waiting one is connected to you. You can alter between the calls by pressing the Split Button. You can also deflect the waiting call.

### **Rejecting the waiting call**

Press the Reject Button. The caller will now hear busy tone if you are the only phone programmed to ring on an incoming call. If there are also other phones programmed to ring on an incoming call then the caller continues to hear the ringing tone Continue your original call.

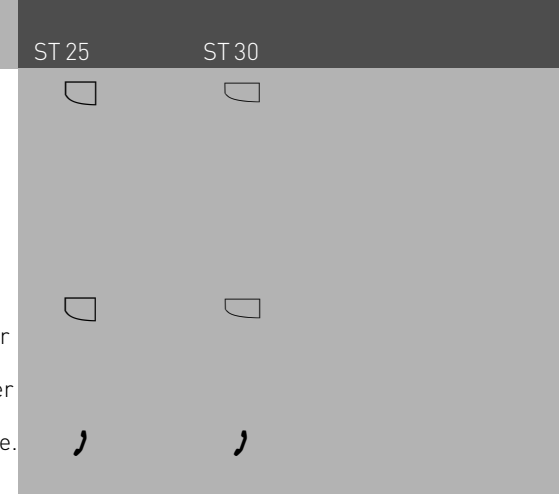

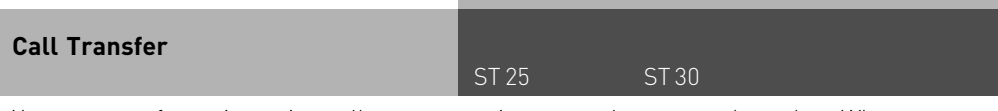

You can transfer an incoming call to an extension or another external number. When transferring a call to an extension you can announce the caller before replacing the receiver.

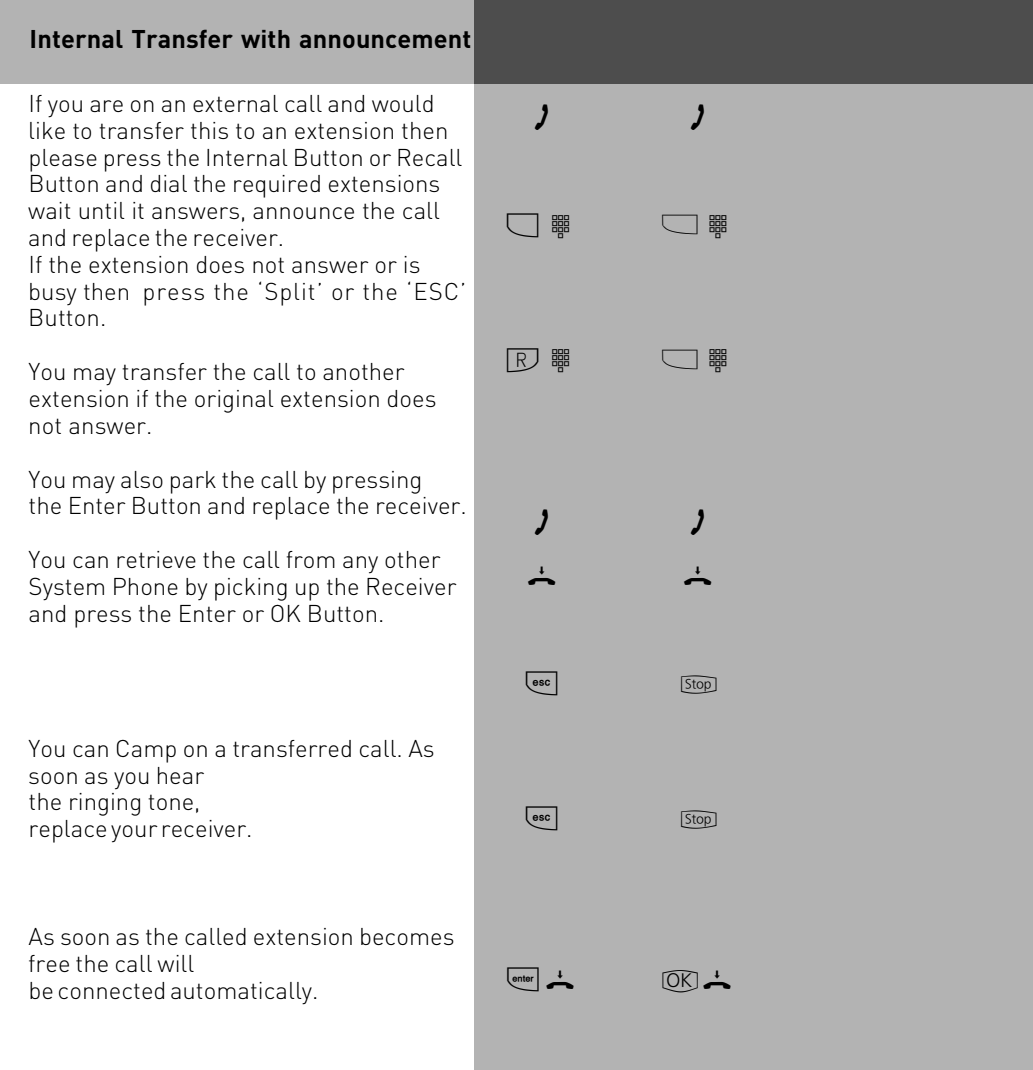

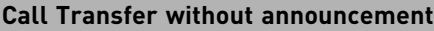

You are on an external call and would like to transfer this to another extension.

Press the Intern Button and dial the required extension number. The external call is placed automatically on hold and if so programmed will hear Music on Hold. Replace the receiver before the called extens answers.

The display of the called extension will show the telephone number and if applicable the name of the calling party.

The called extension is connected to the transferred call as soon as the receiver is picked up. You will receive an immediate call back if the called extension is busy or the Do Not Disturb feature is activated. The call will also be returned to you if the extensi has not answered the call within 45 seconds. Ringing of your extension will be cancelled if you fail to answer the returned call within 60 seconds.

### **External Transfer**

You are on a call to an external number and would like to transfer this call to another external number.

While speaking to the caller press the SPLIT BROKERS CALL Button (The external call is put on hold and if so programmed will hear Music on Hold) dial the required telephone number and talk to the new party. You can talk in turn to each of the external parties by pressing the SPLIT or BROKRS CALL Butt To connect the two external calls press the transfer button (This must have been programmed) Replace your receiver.

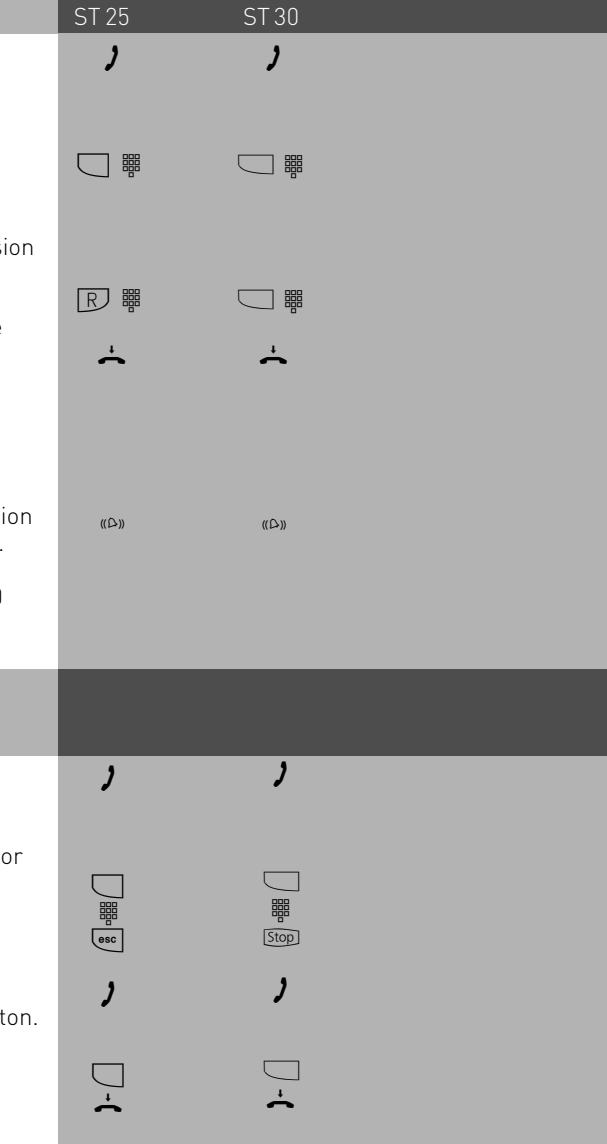

#### **Notes**

External Call Transfer is only possible if one of these is an incoming call. This feature will use two outside lines. You will be charged for the outgoing part of the call.

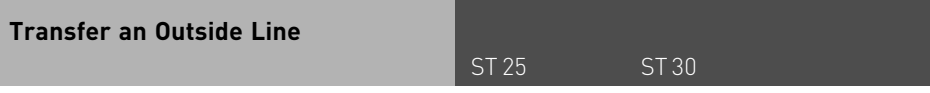

You can give an extension an outside line. This is useful in cases were the extension is not allowed to make outside calls. The extension can phone the system operator who can tranfer a line. Note you will transfer a line with your Class of Service.

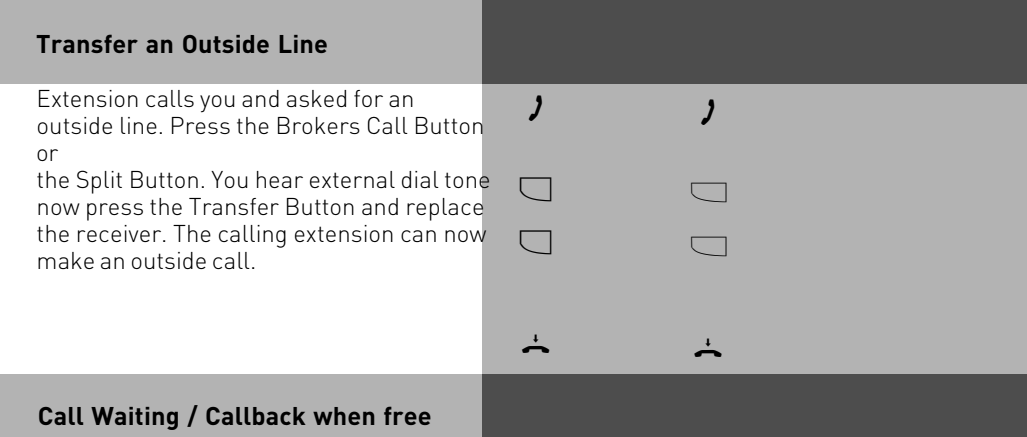

A extension already on a call will hear a call waiting tone in their handset when you call it. If the called extension replaces the receiver then the waiting call will ring immediately at this extension. You can initiate Call Back when Free if the called extension does not accept your call.

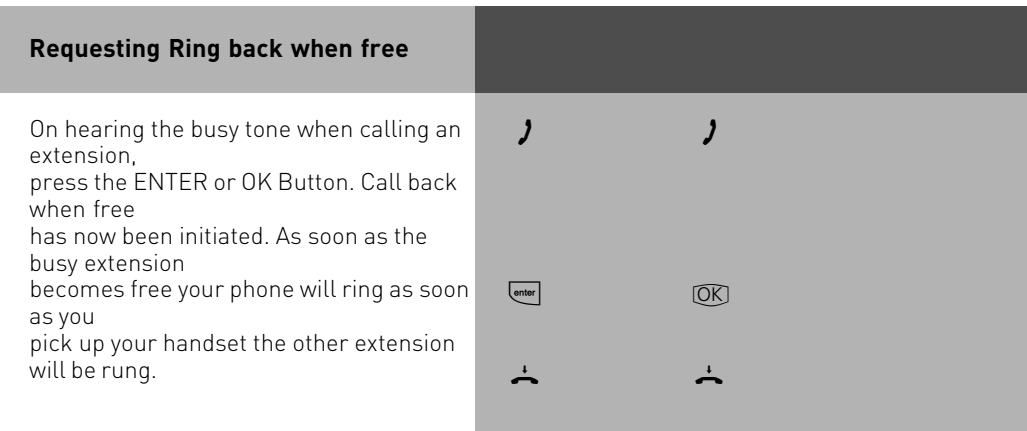

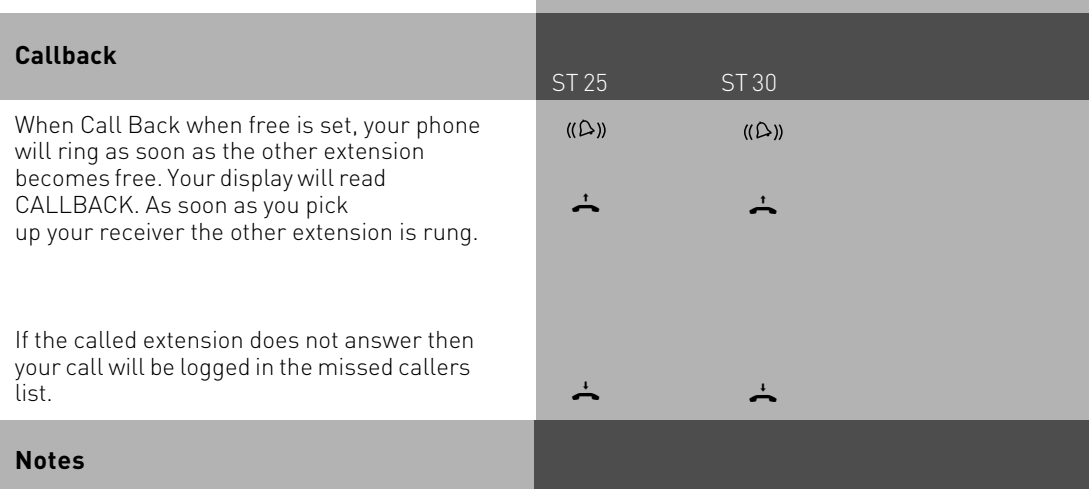

Please note the display messages in your System Phones, such as Call waiting, Ring back etc.

You cannot indicate call waiting to an extension

-for which Call Back when free has been set.

-whose port has been set to Answering machine, Fax, Modem, or mixed port mode.

-who has call waiting protection active

Call back -you can initiate several call backs in succession (for every extension).

You cannot initiate a callback for an extension

-for which another extension has already set call back

-who has activated Do Not Disturb (DND),

-whose port has been set to Answering machine, Fax, Modem, or mixed port mode. -who has call waiting protection set

Callback to an extension with a Standard Phone:

-If you do not answer the call the the call back feature will be cancelled after 60 seconds.

Callback in General: Call back has been set:

-Call back will ring your extension even if Do Not Disturb has been set

-If call diversion has been set, then the Call back will not be diverted.

Power failure: All set Call Backs are cancelled.

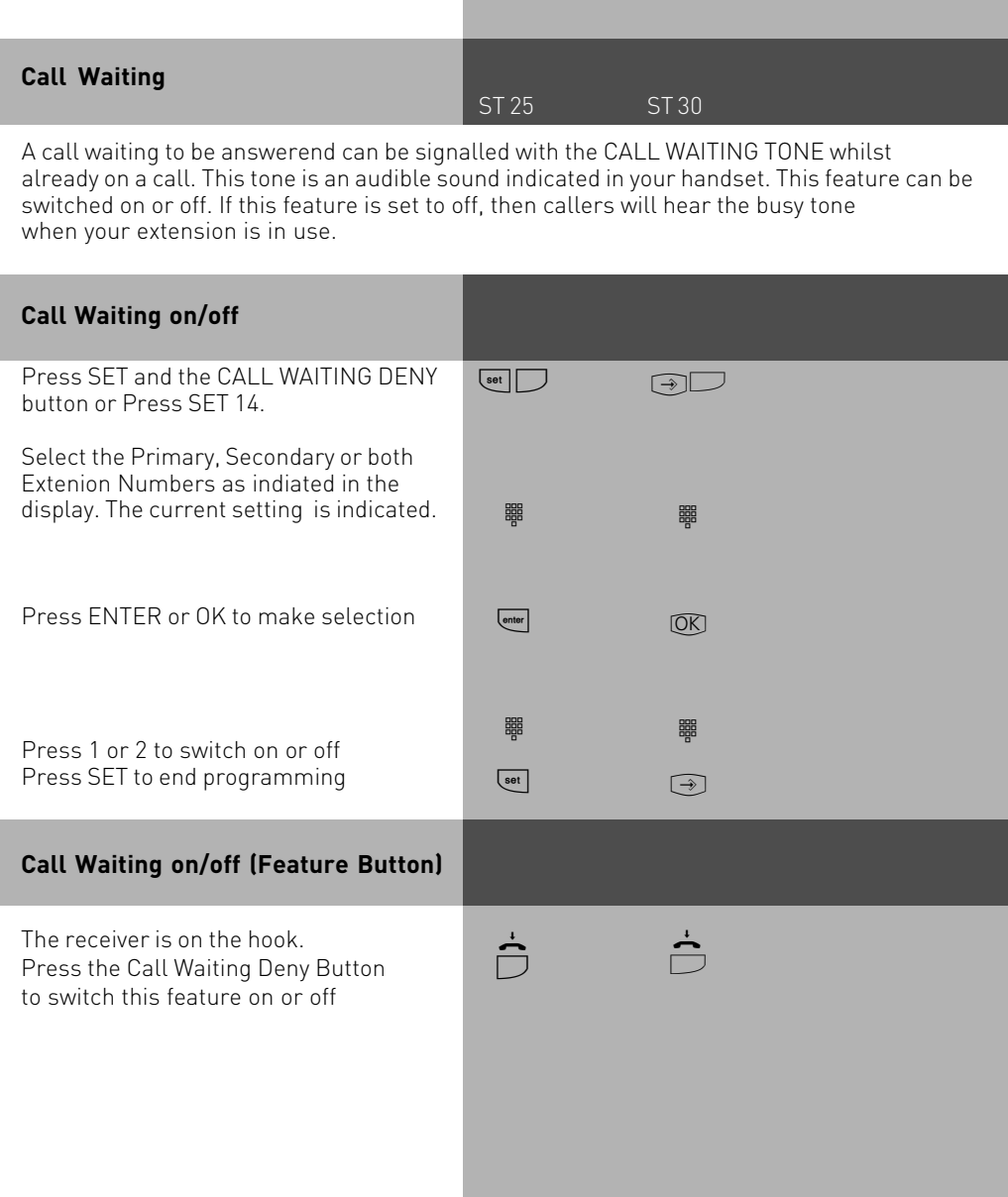

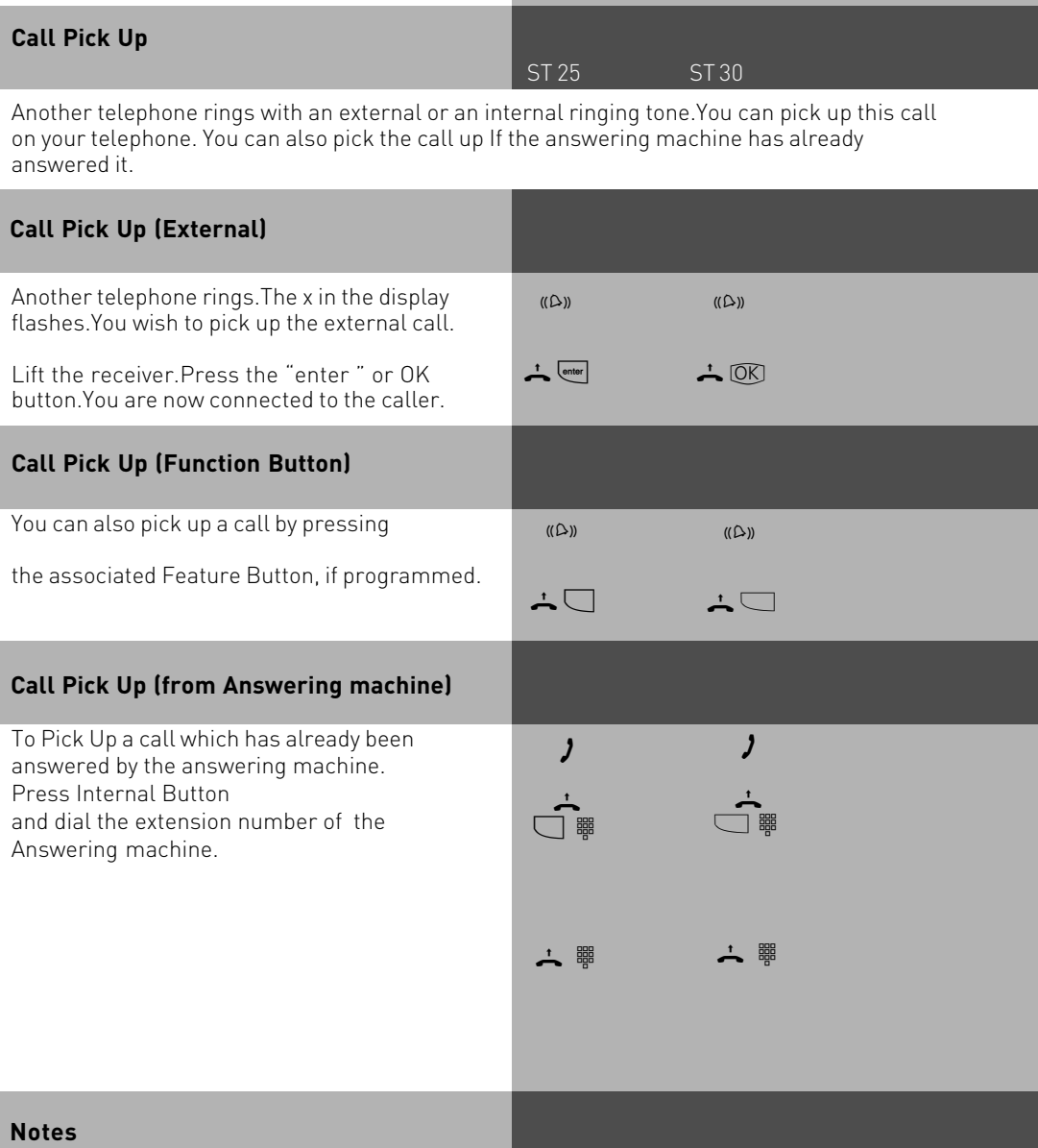

With a general Pick Up function button (see Function Button assignment),you can only pick up external calls from all extensions. With a special Pick Up function button (with selected extension),you can pick up external and internal calls from the defined extensions.You can program the user group by pressing SET and Pick Up Button. You cannot pick up Call Backs and Returned Calls.You can only pick up a call from an answering machine if the port has been set to answering machine.

### **Call Log**

ST 25 ST 30

If a call is not answered, then the details of the caller are entered in the Call Log. Details such as Date, Time, Telephone Number and the number of times called are recorded. If the calling number matches an entry in the Phone Book, then the Phone Book entry ie the stored name is displayed instead of the number. Internal calls can enter themselves in the Call Log.

Up to a maximum of 10 entries can be made, if more entries are received then the oldest one will be deleted. A stored number will only appear once in the Call Log. If the caller rings more than once then the time of the last call is recorded in addition to the number of times called.

Entries in the Call Log are stored until the call is returned or until the entry is deleted. Calls can be returned from the Call Log by the push of a button. If a call is returned from the Call Log, then the entry will be deleted automatically from the list. The Call Log can be switched on or off seperately for external and or internal calls.

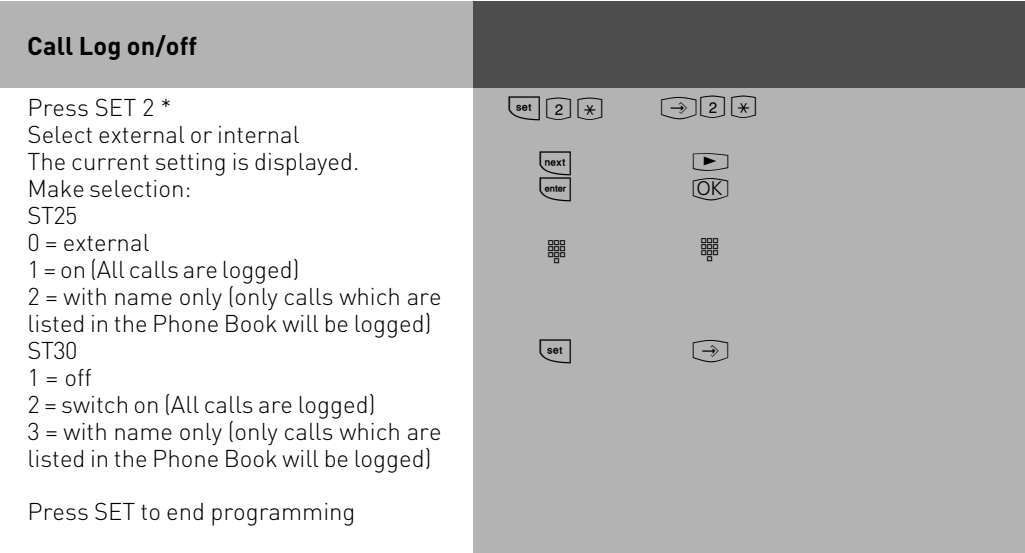

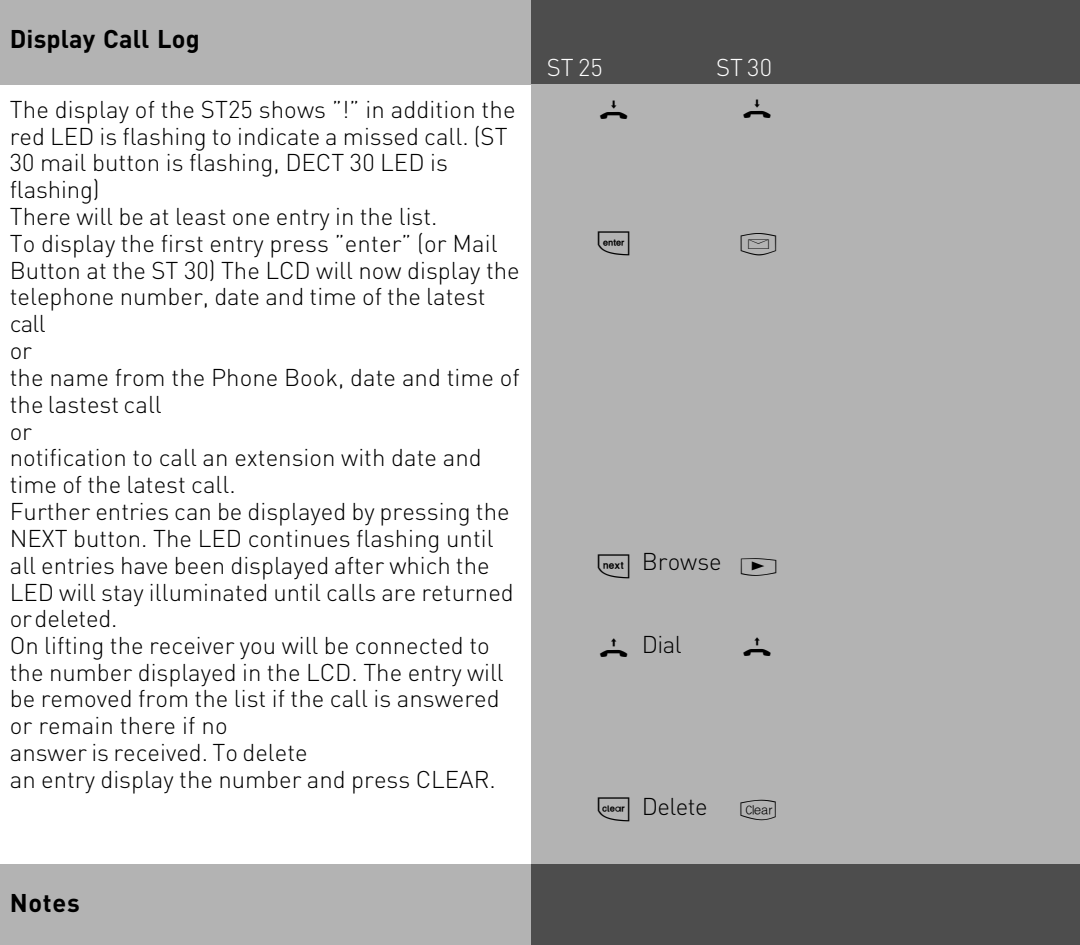

The Call Log Display is cancelled when pressing "esc" .

The Call Log will display numbers with the STD Code.

It may not be possible to return a call from the Call Log if your extension is call barred. The Call Log will not be stored in the event of a power failure.

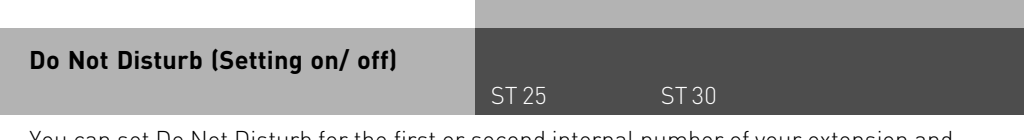

You can set Do Not Disturb for the first or second internal number of your extension and also for internal and or external calls. If an extension is ringing you while this feature is set then busy tone will be returned. External calls will not ring your phone.

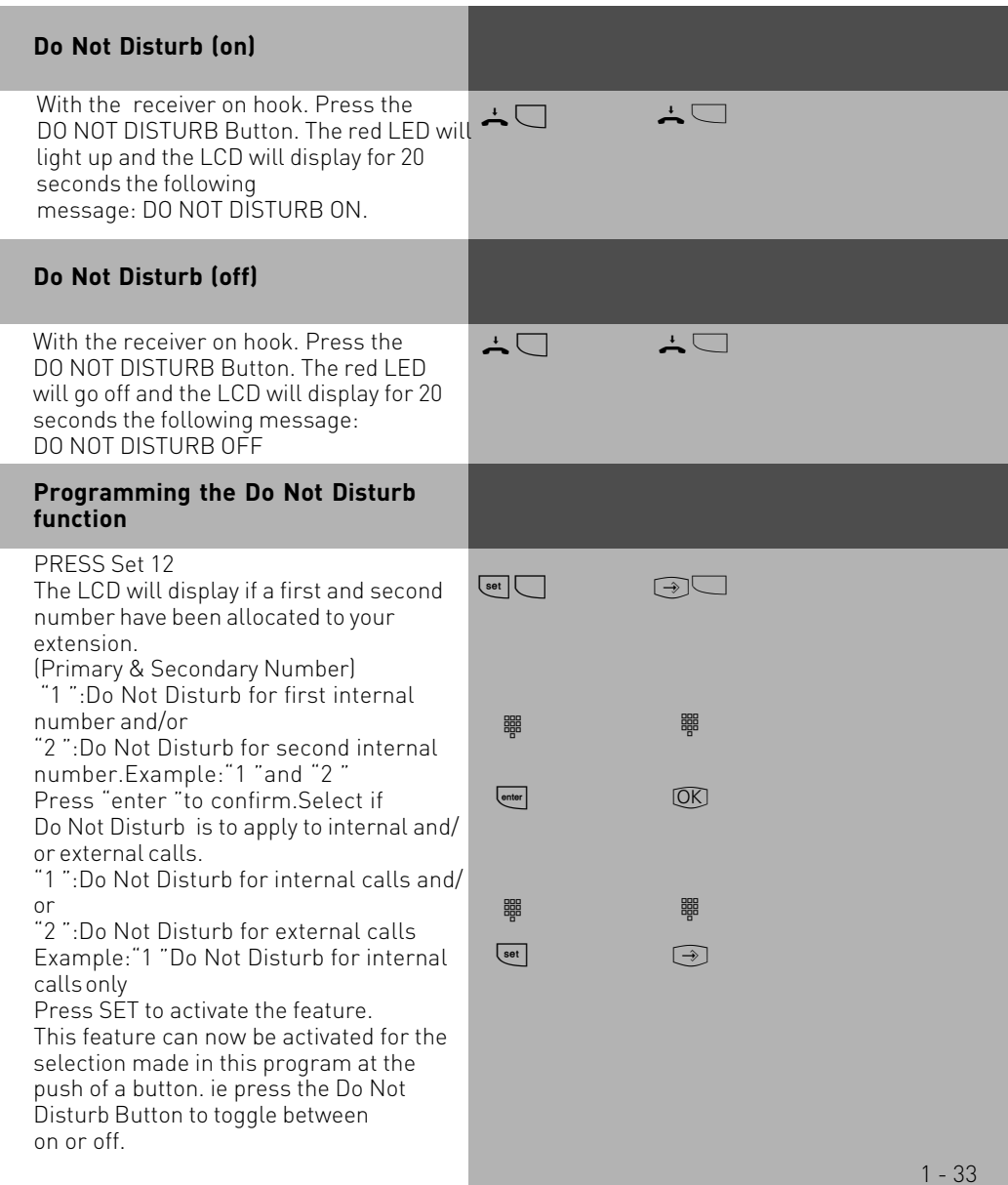

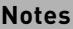

ST 25 ST 30

If Do Not Disturb is activated:

- External Calls are indicated in the Display only but can be picked up.

- -You can still make calls.When you pick up the receiver,the special dial tone will remind you that Do Not Disturb is set to on.
- -Your telephone will still ring for callback, wake up and appointment calls.

You can program several special DO NOT DISTURB function Buttons.You can program a , DO NOT DISTURB function button for your first, second or both first and second internal numbers. In addition you can set this function for internal, external or all calls. (See allocaton of function buttons)

### **Switching between Day and Night Service**

Which extension should ring on an incoming call is set in the 'Call Variant' under Day/ Night Service. If several extensions ring on an incoming call then the one who picks up the receiver first will have answered the call.

An incoming call can ring different extensions depending if the system is running under Day or Night Service.

Night Service can be set for each incoming line seperately.

Day – Night Service can be activated from any extension on the system or remotely. Please refer to the operating instruction for an analogue phone on how to switch Day- Night Service from an external phone.

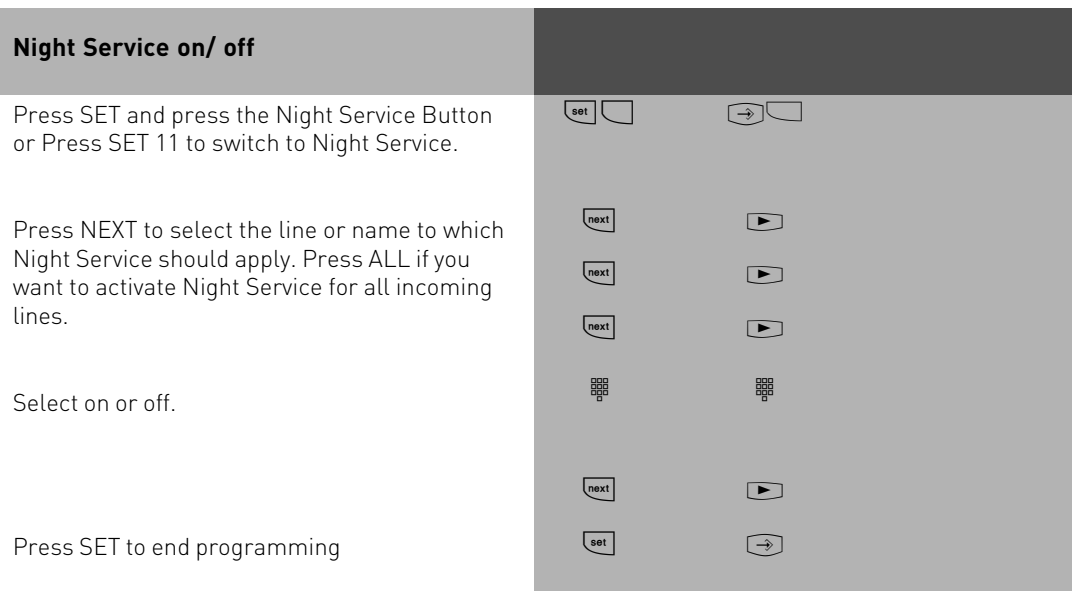

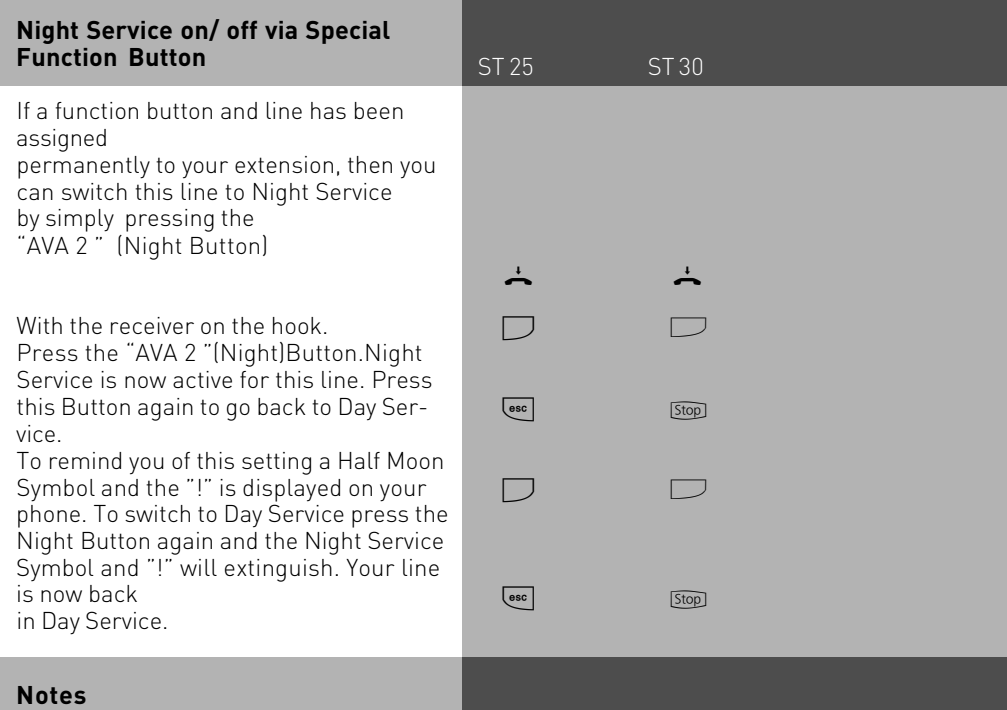

The "!" may be displayed for more then one setting of your system. The settings can be displayed on continued pressing of  $\overline{\phantom{a}}$ .

 $\equiv$  will indicate for which line the service is active. The displayed setting can be switched off with ... If Night Service has been set up for all lines then switching this service on or off will also cause the Doorphone to be switched to the same setting.

#### **Switching Call Forwarding (Extension Call Forwarding) on/off**

ST 25 ST 30

With this setting incoming calls can be forwarded to alternative extensions if:

-after a preset number of rings the call remains unanswered.

-Immediately if the telephone is busy and call waiting indication is not possible.

This feature can be set at any time from any extension or remotely for any exchange line connected to your system.

Please refer to your user manual in the section 'Analogue Terminals' on how to activate this feature remotely.

The Call Forwarding is set for each extension in the programming table of the Call Forward section.

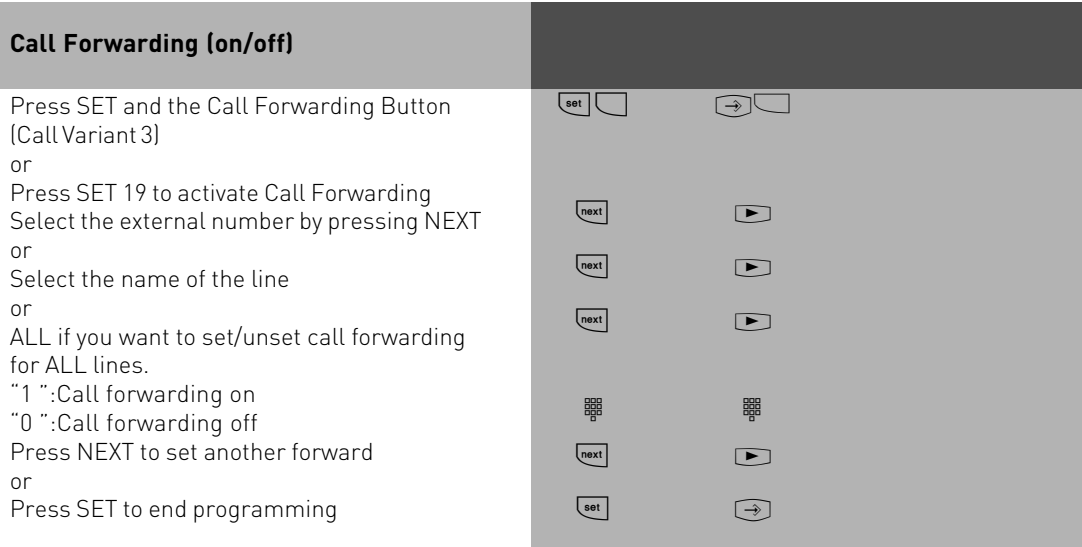

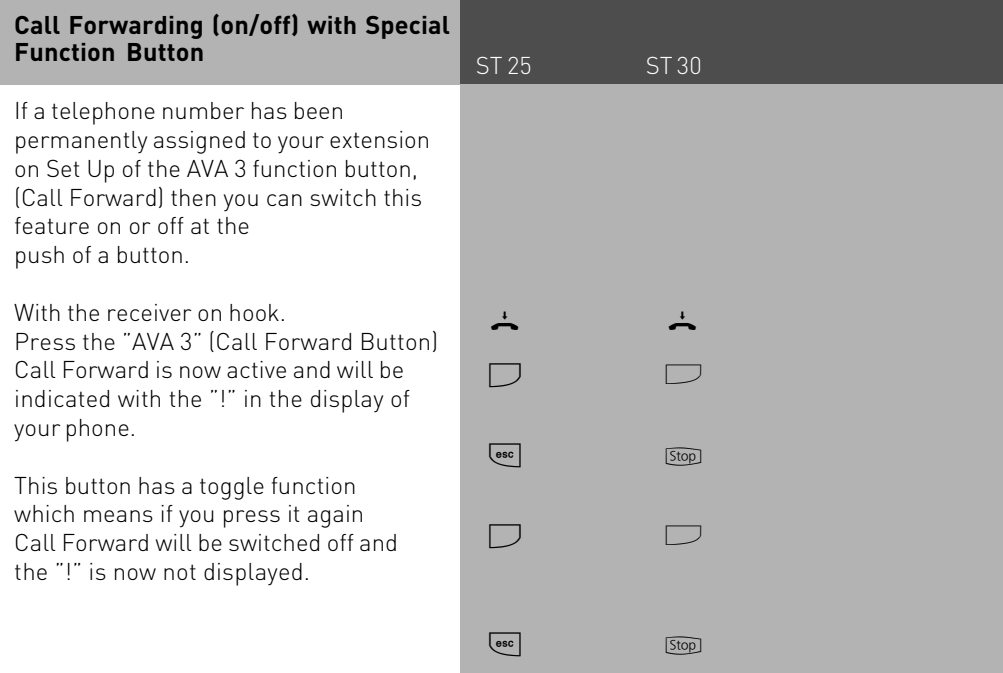

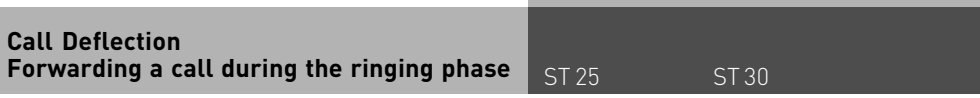

Providing this feature is available from your network provider you can forward an incoming call to another extension or outside number whilst ringing. This is useful if you do not wish to answer a particular call.

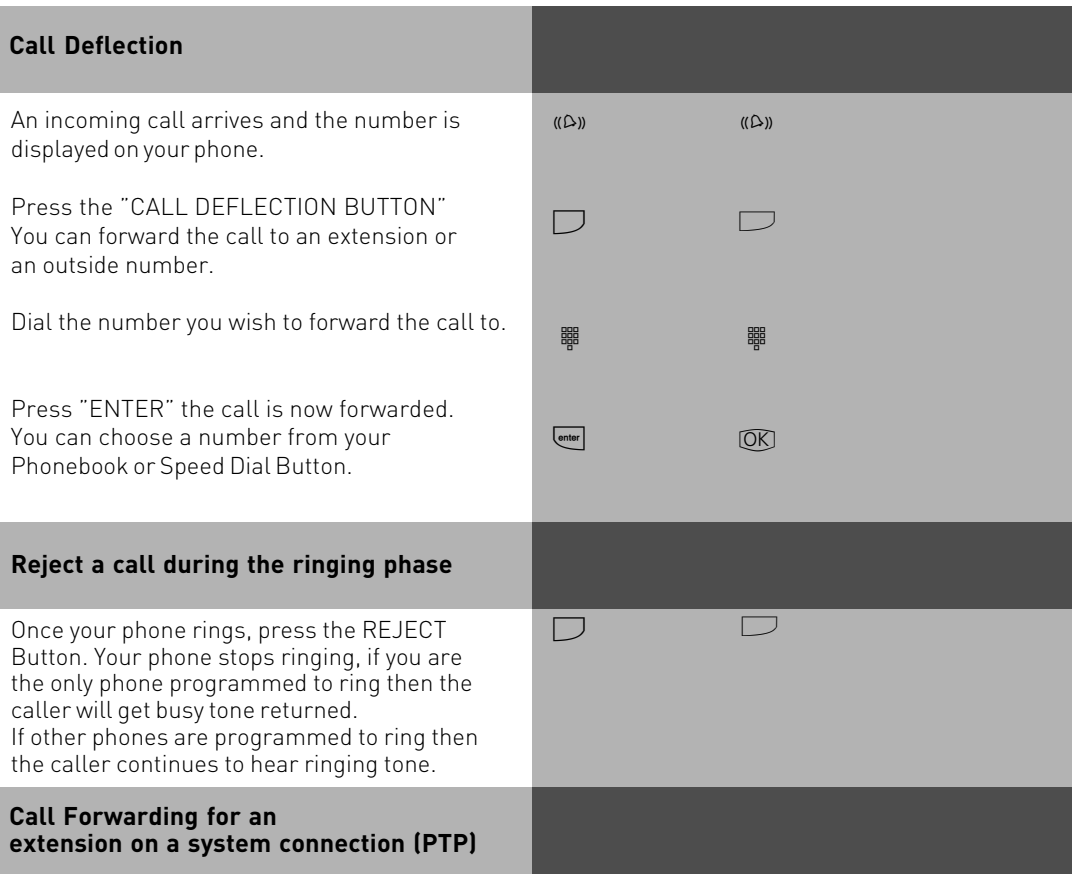

With this feature incoming calls of an extension are diverted during the ringing phase. (Partial Rerouting). Providing that this feature is available from the network provider and that the checkbox is ticked in the program section SO Bus settings. Calls are diverted via the public exchange without engaging the second B Channel.

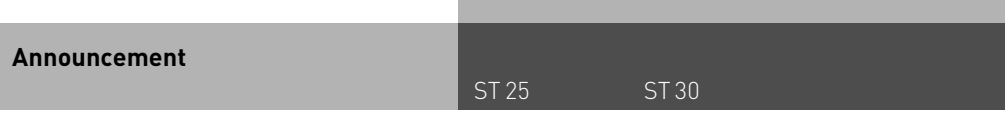

You can make an announcement via the telephone system either via a connected PA System (AS3X only) or through system telephones.

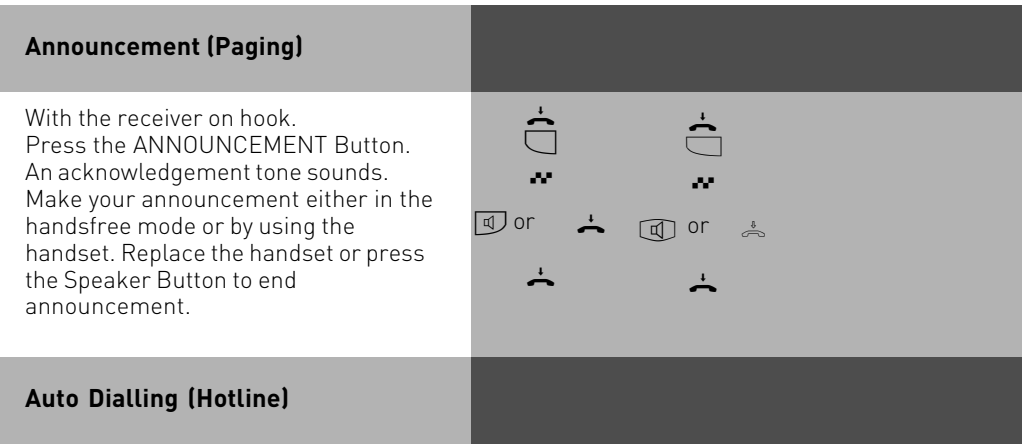

With this feature a pre-set number is dialled within 10 seconds after lifting the receiver. Calls can still be made normally providing dialling commences within 10 seconds.

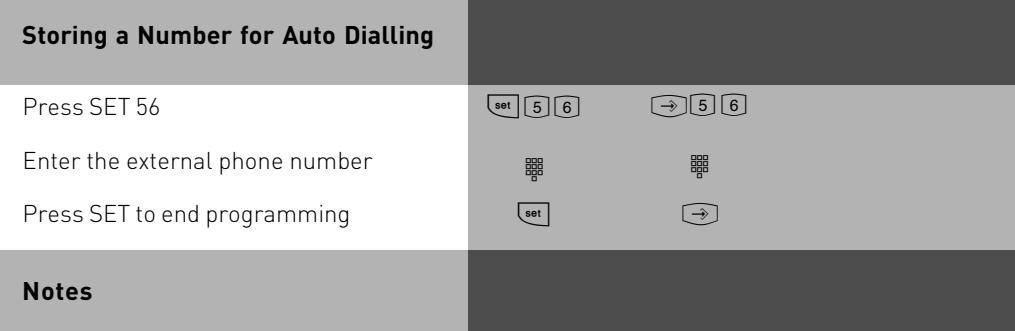

Please check your setting after having programmed this feature. Lift the receiver and wait till the programmed number is dialled. Check that you are connected to the correct number.

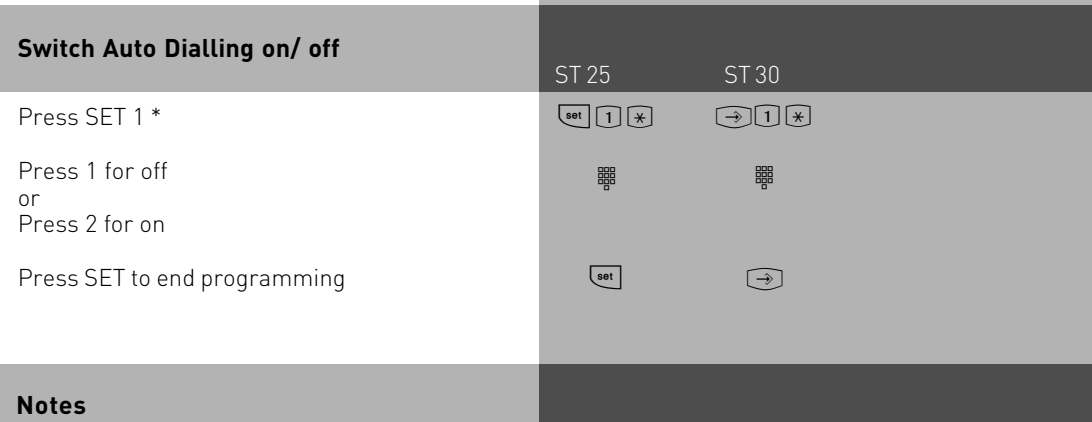

If the called party is busy, the telephone system attempts to redial the external phone number every 10 seconds. It cancels automatic dialling after 12 attempts. The Auto Dial function has preference above all other connections. This means should all lines be busy then the Auto Dial feature will force release a line in order to establish a connection.

If you hear the error tone when activating AUTO DIALLING, then no external phone number has been programmed.

### **Busy on Busy**

This feature is used in the following situation. If an incoming line is programmed to ring several phones, then each time a new call arrives the free extensions within the group will ring. If, however, for some reason your are the only one in the office and are already on a call then the next incoming call would cause the free extensions to ring. It may not be possible to answer the new call in time and therefore the caller may get the impression that no one is in the office. If Busy on Busy is set on the other hand than any extension within the ringing group who is on a call will cause for a new caller to hear busy tone. Note: This will not place restrictions on outgoing calls.

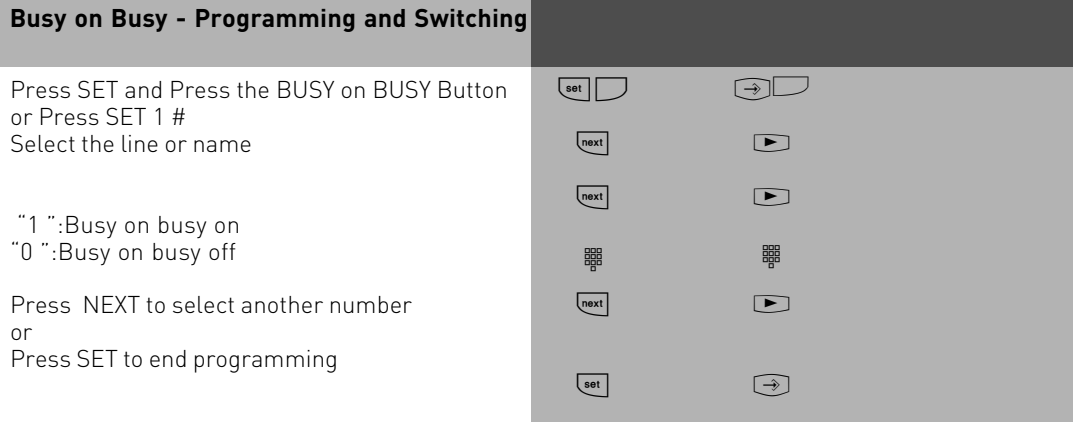

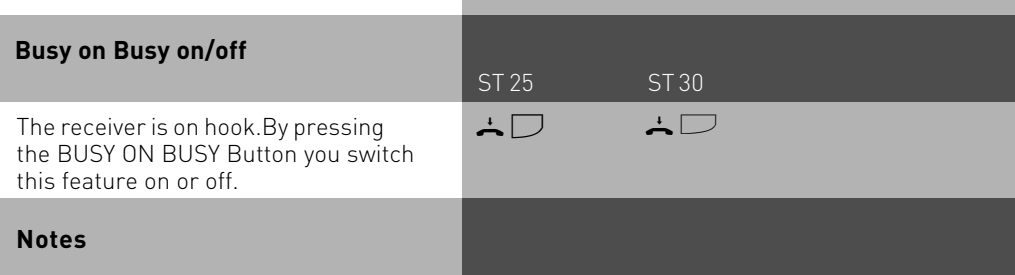

An ISDN terminal that is connected in parallel to the telephone system on a point-tomultipoint line and to which the same number as the system has been assigned will always ring, regardless if BUSY ON BUSY is active or not.

#### **Voice Message Announcement**

You can use your telephone system like an intercom,i.e.you can make a voice message announcement to other system telephones connected to the system in the form of a: -Announcement to one, a group or all system telephones

-Announcement to a defined group of system telephones (see "Group formation "). The speakers of the system telephones receiving the announcement are automatically switched on, unless they are busy on another call.

You can also make a voice message announcement out of an external call. A voice message is only possible if you have programmed a function button as VOICE MESSAGE (Announcement) see also function button assignment.

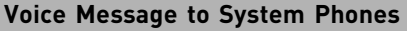

With the receiver on hook.

Press the ANNOUNCEMENT BUTTON You now can select an extension number or a group number. If no number is selected all system phones will receive your announcement.

Press the ENTER button and make your announcment either using the receiver or in handsfree mode.

If at least one of the system phones is free to receive your announcement then you and the recipient will hear the acknowledgement tone.

If an extension picks up the receiver during an announcement then you will be connected to this extension and the announcement mode will be cleared. After your announcement, replace the receiver or press the SPEAKER button.

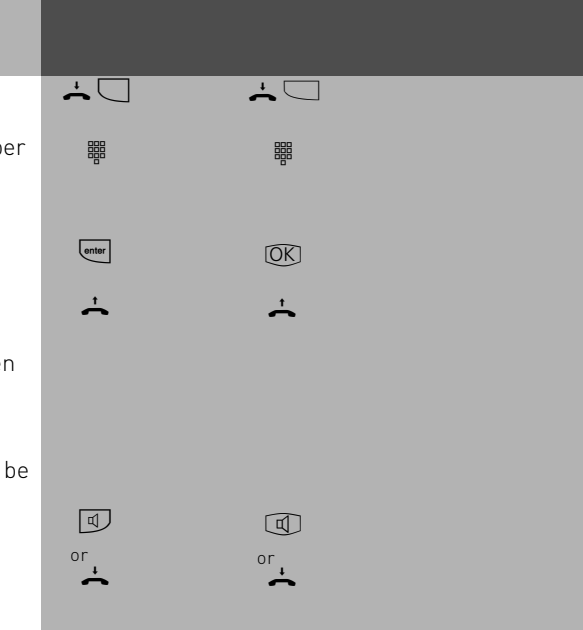

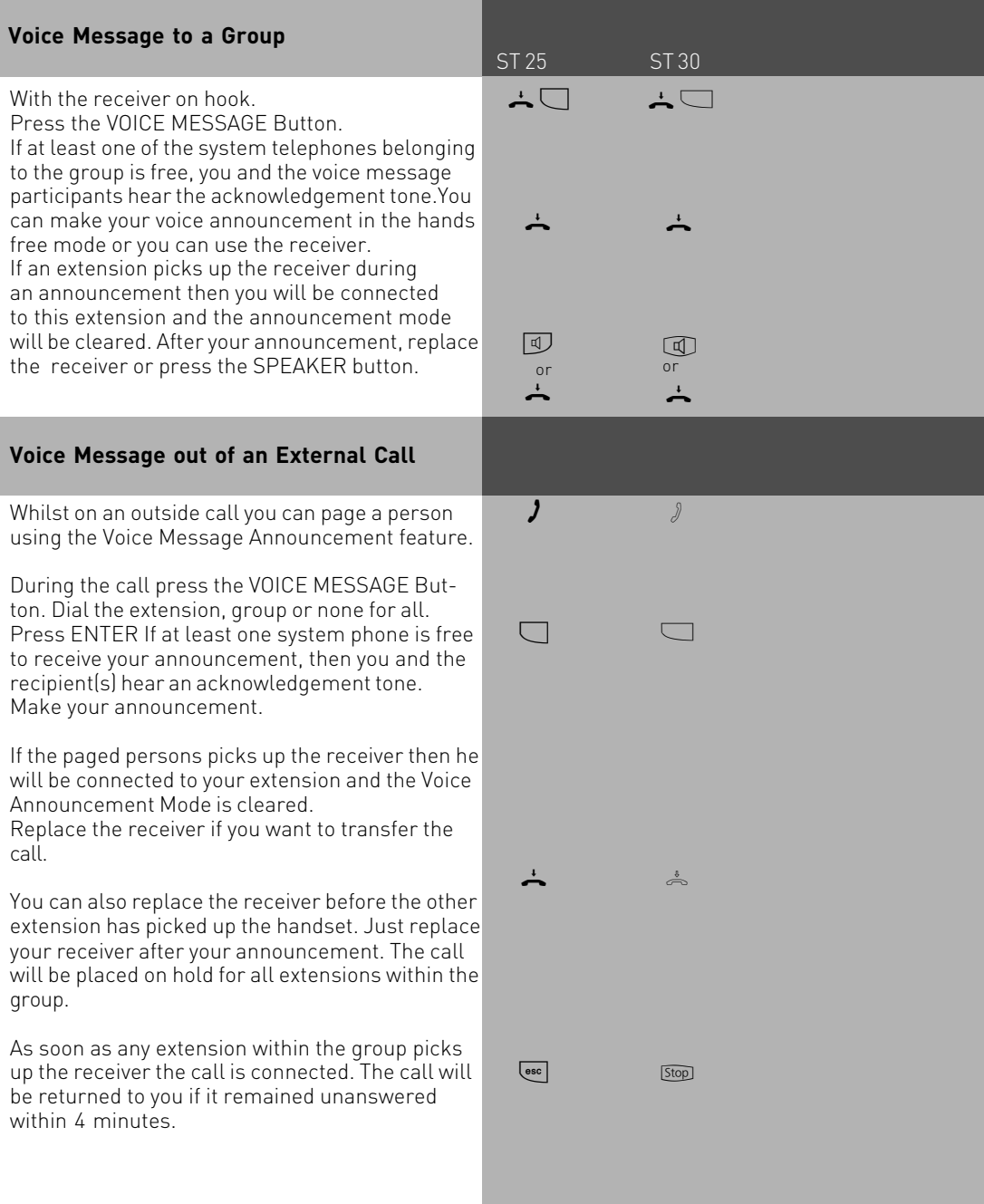

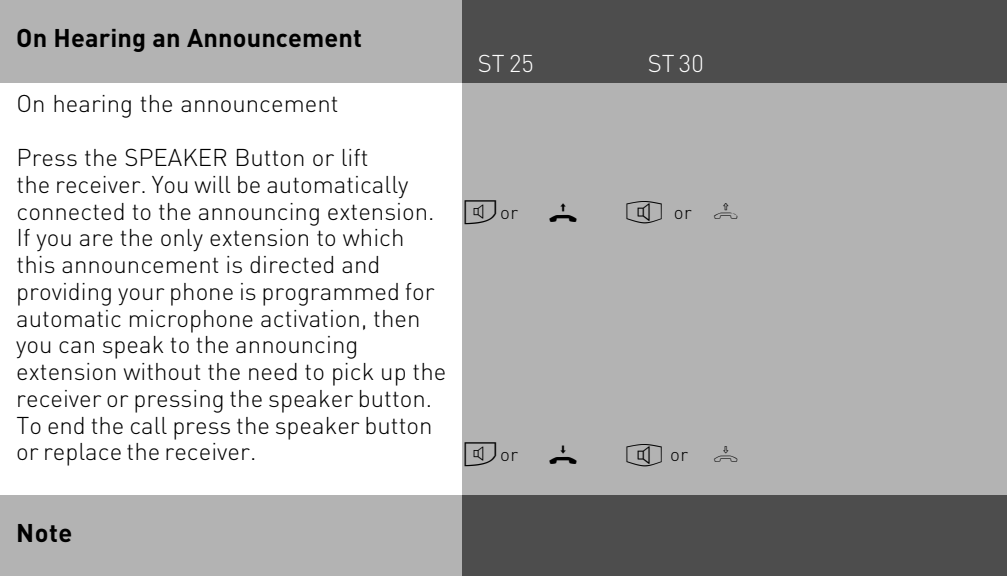

An announcement can only be made to system phones. At least one of the system phones must be free. If an announcement is directed to a single extension who has automatic microphone activation enabled, then this extension can speak direct to the announcing extension without the need to press the speaker button or to lift the receiver. The speaker volume can be adjusted by altering the handfree volume setting. You can store an extension number or group number by pressing SET and the ANNOUNCEMENT button. To clear the entry press SET and the ANNOUNCEMENT button and press clear.

### **To place a Call on Hold**

ST 25 ST 30

You can put a call on hold in order to make an enquiry call via the ISDN exchange, however this is only possible if your line is a Point-To-Multipoint connection. Note: This feature may not be available from your network provider. (not available from network providers in the UK) This feature would allow to make an enquiry call to another outside number even though no line (B Channel) is available. The call is put on hold in the exchange therefore releasing a line to be used to set up another call. You then can alternate between the calls by using the SPLIT button.

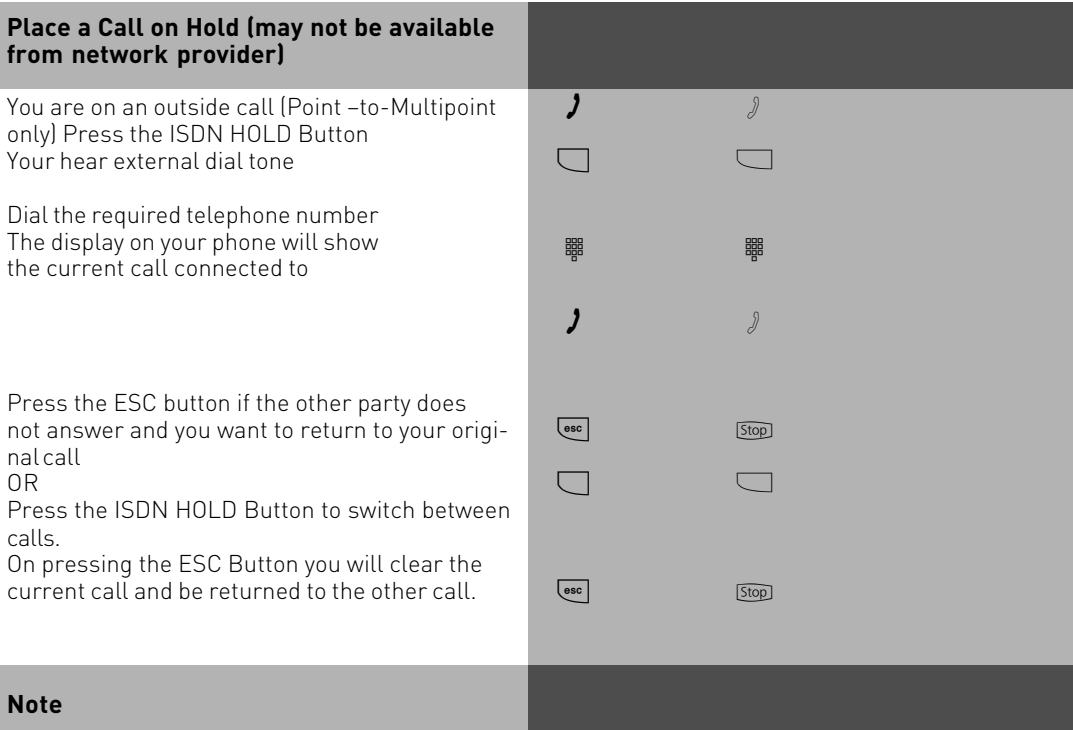

A call cannot be placed on hold in the exchange if you hear the error tone. You are connected back to the other call by pressing the ESC button.

When you replace your receiver, you will clear both calls, the current and the holding one. Call charges are incurred for the current call and for the one on hold.

#### **Remote Dial Functions**

ST 25 ST 30

With this feature it is possible to dial a number on behalf of another extension. (i. e. the Secretary for the Manager) This feature must be enabled on the extension for which calls can be made. At the time system phones only can set up calls for other extensions. The following options are available:

- -Remote Dial all (every extension can set up a call for you)
- -Remote Dial off
- -Remote Dial allowed from extension/group
- -Remote Dial allowed via CTI

-Remote Dial switches system telephone to handsfree and dials number (system phones only).

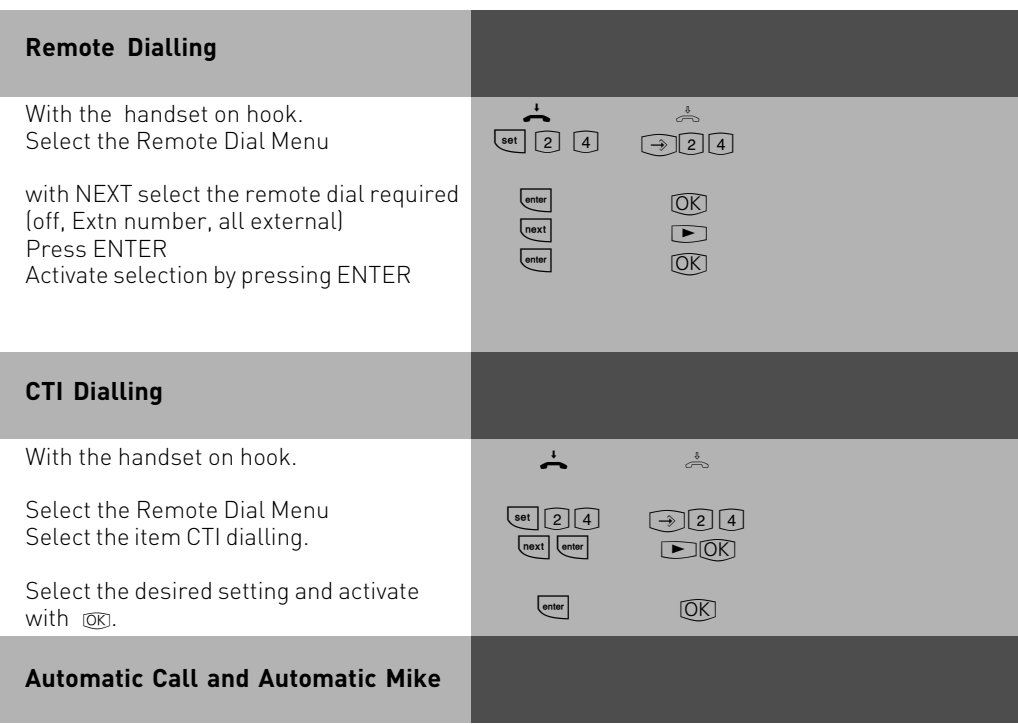

Please proceed exactly as for CTI dialling for the items Automatic Call & Automatic Mike.

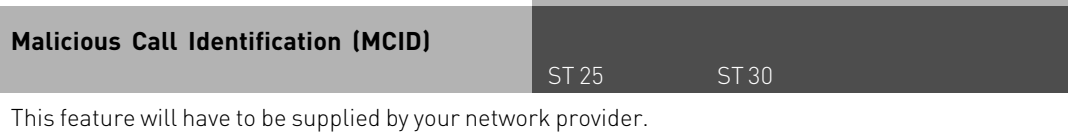

The ISDN exchange will store the callers number and the date and time of the call. This trace can be activated during the call or after the caller has hung up but must be activated before you terminate the call.

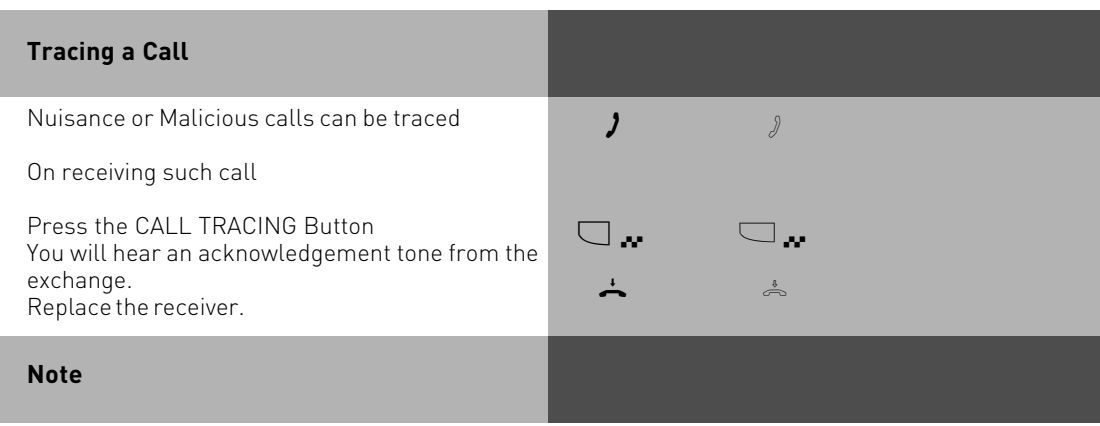

Press the ESC button if you want to continue the call after the trace has been activated. Until you return to the caller he will hear Music on Hold if applicable. You hear the error tone if:

-Malicious Call Identification has not been made available by your network operator OR

-when the caller could not be identified by the telephone exchange.
### **Conference**

#### ST 25 ST 30

#### **Three Party Conference via your Phone System**

You can hold a three party conference with analogue or digital extensions of the system. Or with one external call and one extension

Or with two external calls. Note you will use 2 lines (B Channels)

#### **Three Party Conference via the ISDN Telephone Exchange (PTMP lines only) Note this service is a feature of the Telephone Exchange and may not be available.**

To establish a three party conference via the exchange you must first establish the call with the first paty. Then hold the call in the exchange to establish an enquiry call on the same line to the second party after which you will switch to a three party conference.

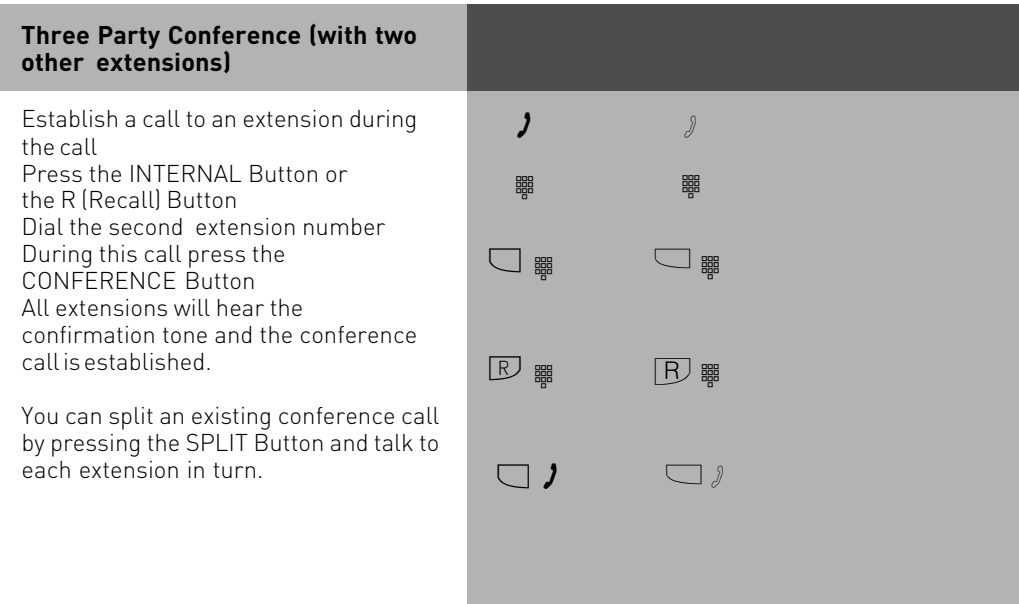

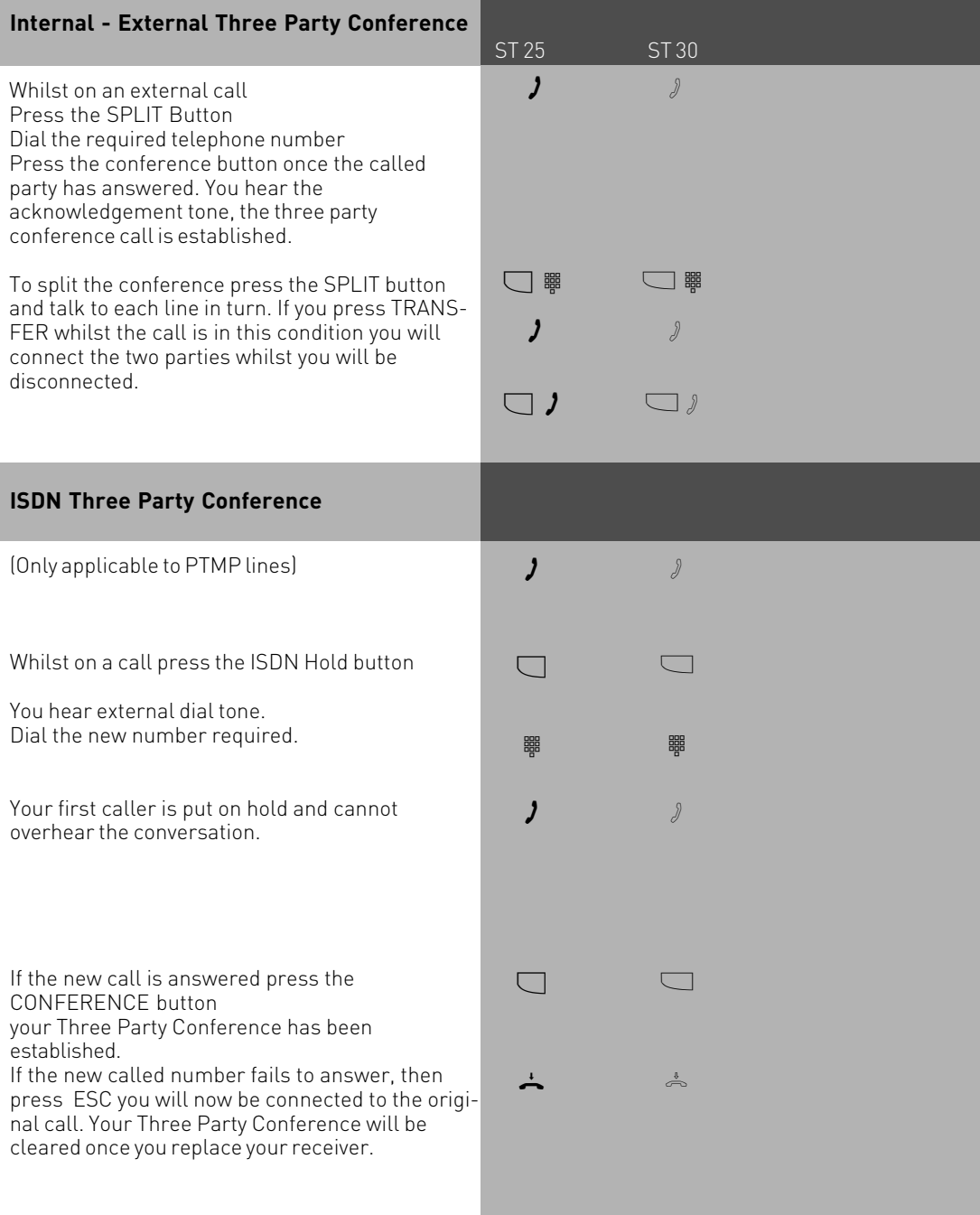

### **Notes**

#### **Three Party Conference via the Telephone System.**

An incoming – or doorphone call will be signalled to the conference with the call waiting tone if the called extension is part of the conference.

The Pick Up of a call is only possible by the extension who established the conference (Conference Manager) by pressing the SPLIT button and selecting the call with the next button. The other members of the conference are put on hold until the conference manager has finished the enquiry call by pressing the ESC button after which he can re-establish the conference with the SPLIT and the CONFERENCE button. If an extension replaces the receiver then that extension is disconnected from the conference and can only be re invited via the conference manager. The conference is cancelled as soon as the conference manager replaces his receiver.

#### **Conference circuit via the ISDN exchange**

Call charges are incurred for every participant of the conference. If you hear an error tone instead of an exchange dial tone, then the holding of a call in the exchange is not possible. Press the ESC button to return to the original call. The Three Party Conference is not possible if you hear the error tone after pressing the CONFERENCE button. Press the ESC button to reconnect to the original call. Press the CONFERENCE button if you wish to clear an established ISDN Three Party Conference. You are connected to the party that you last invited into the conference .The first called party is put on hold.

### **Least Cost Routing (LCR)**

ST 25 ST 30

This feature will make use of various network providers offering cheap call rates. Calls are routed depending on the STD Code dialled which is also dependent on the time and day of the week. If it is not possible to connect to the relevant provider after a preset number of attempts then the system will try to route the call via a preset alternative provider. (Fallback)

The access code of the relevant provider will be prefixed by the system to the number dialled.

The Least Cost Routing can cater for up to 8 network providers in 8 time slots depending on time of day and day of week. Least Cost Routing can be programmed with TK-LCR on your PC. Least Cost Routing can be switched on or off on your extension.

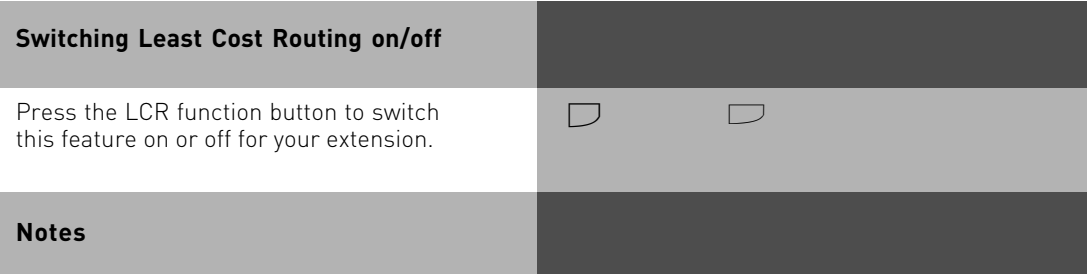

You can still select which network provider is used for your call despite LCR being enabled.

- Simply prefix your number with the network access code
- You can also select the network provider with the function button CALL BY CALL on a system phone. (see also Network access code -Call by Call ).

The network access code for the network operator is only stored in the last number redial memory if this has been dialled manually before.

Important! Not all ISDN features described may be available. Please check with your network provider for availability.

#### **Call Split (Brokers Call) switching between calls**

Brokers Call is a feature whereby you can talk to one internal and one external call in turn without connecting them. Call Split is the same feature but it is possible to do this between external calls. The waiting caller will hear Music on Hold if applicable.

ST 25 ST 30

#### Whilst on a call the callers details are displayed in the LCD if another call arrives then this will be indicated by the call waiting tone and the new callers details are displayed in the LCD. If you want to answer the new call and put the current one on hold press the SPLIT button. The active call is displayed in the first line and the waiting or call on hold is displayed in the second line of the LCD. Should another call arrive then again as before the new callers details are displayed in the first line of the LCD. By pressing the SPLIT button you are connected to the new caller. Pressing the SPLIT button in succession will connect you to each waiting caller in turn. **Display calls on hold during a conversation** (Not available for all Countries) Browse with the NEXT button 1<sup>st</sup> line LCD Number / Name or External 2<sup>nd</sup> line LCD Number / or Name of line H: Call on Hold R: New Incoming Call V: Connected or active Call **To switch to call displayed** Press SPLIT  $\boldsymbol{\eta}$  $\Box$ **next** [next]  $\Box$ **Call Split Notes** A  $\Box$  $\boxed{\blacktriangleright}$  $\blacksquare$  $\Box$

#### **Some function buttons of the system phones may refer to the above described feature as Brokers Call.**

Call charges will be incurred for all outgoing calls even whilst on hold. To end a current call,press the "esc "key.You are automatically connected to the next call waiting. If you replace the receiver:

-you clear all extension calls,

-you clear the current external call,

-you receive a callback if an external call is still on hold.

### **Storing the Last Number (incoming or outgoing)**

ST 25 ST 30

The last five numbers incoming or outgoing will be stored in your phone. Any of these five numbers can be called back or transfered to your own personal phone memory. Note in order to perform this function you must have a button programmed on your phone called 'Clipboard' to recall the numbers and a button 'Dest. Private' to store the number into.

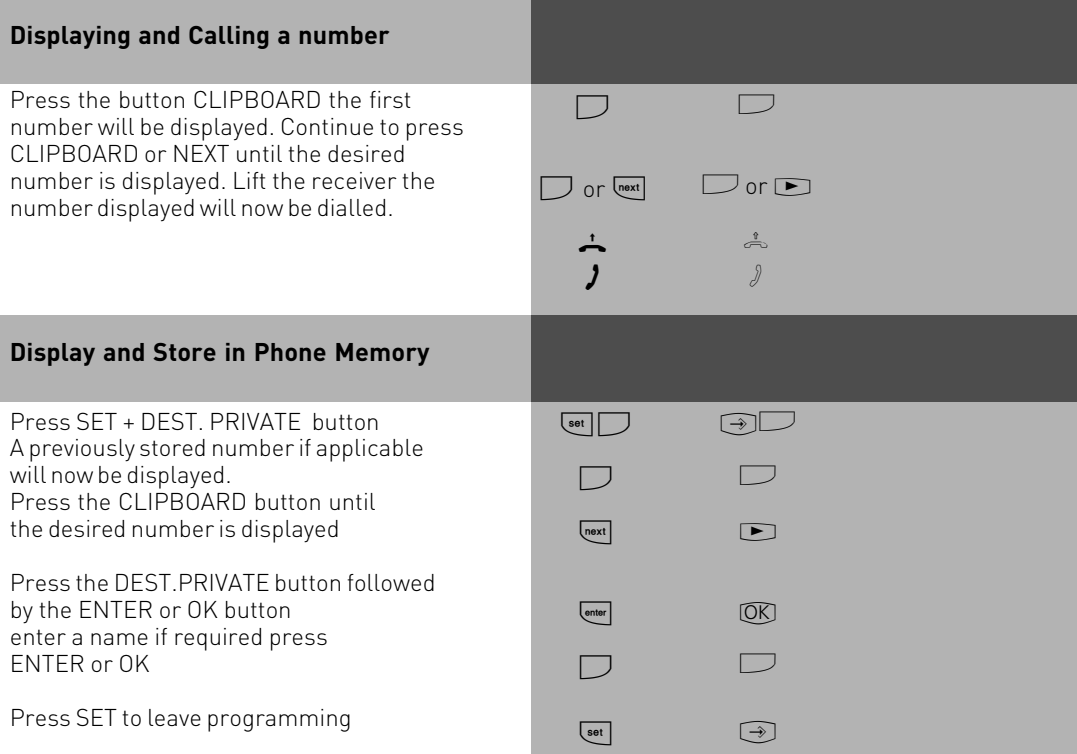

#### **Carrier Access Code – on a Call by Call basis**

ST 25 ST 30

You can select an alternative network provider on a Call by Call basis with an assigned function button. Press the function button to select a provider and dial the required telephone number. You can call numbers from your own memory, central dialling (Phone Book) or last number redial. To use this feature you must have a network provider stored in the feature button called CALL BY CALL. You can select a network provider from the LCR table to assign this to the CALL BY CALL button.

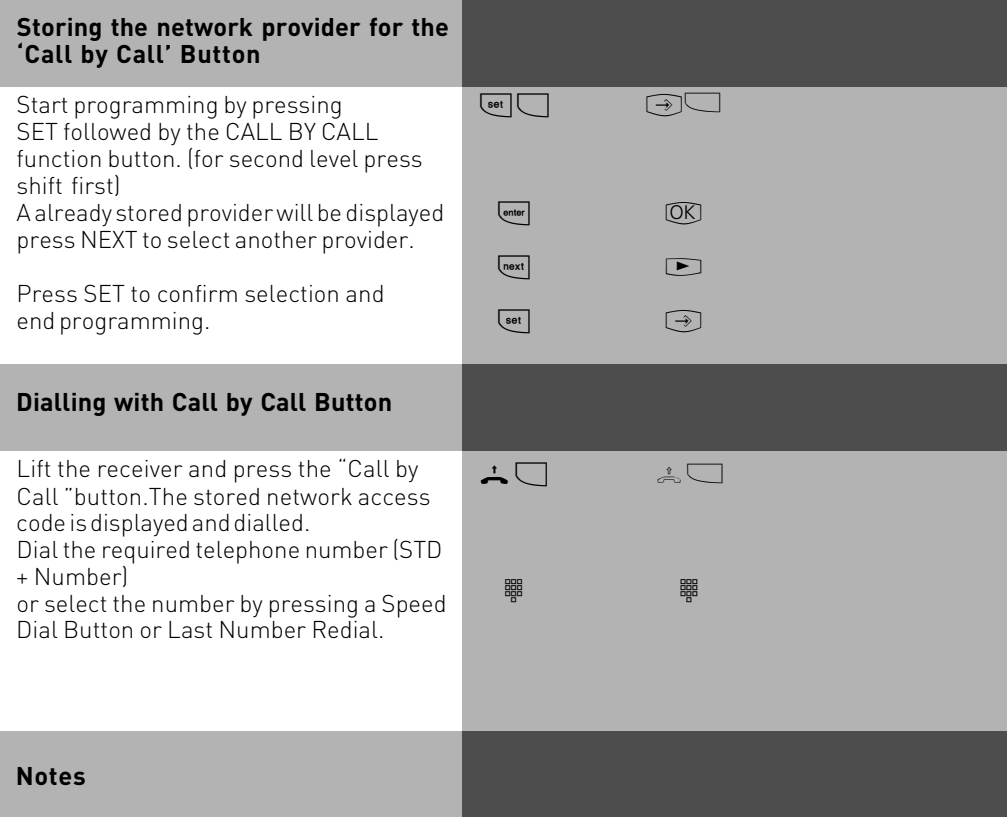

The network access code which has been dialled with the Call By Call button will not be stored in the last number redial.

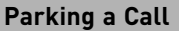

ST 25 ST 30

You can park an external call in the system and retrieve this from another extension. The parked call will engage the line (B Channel). The parked caller will hear Music on hold (if enabled). Calls parked will recall your extension within 4 minutes if it has not been retrieved.

Calls can also be parked or retrieved with an index number. This feature is useful if several calls are parked at any time.

This function can be activated in the configuration section 'other functions' or via a program entry on the phone.

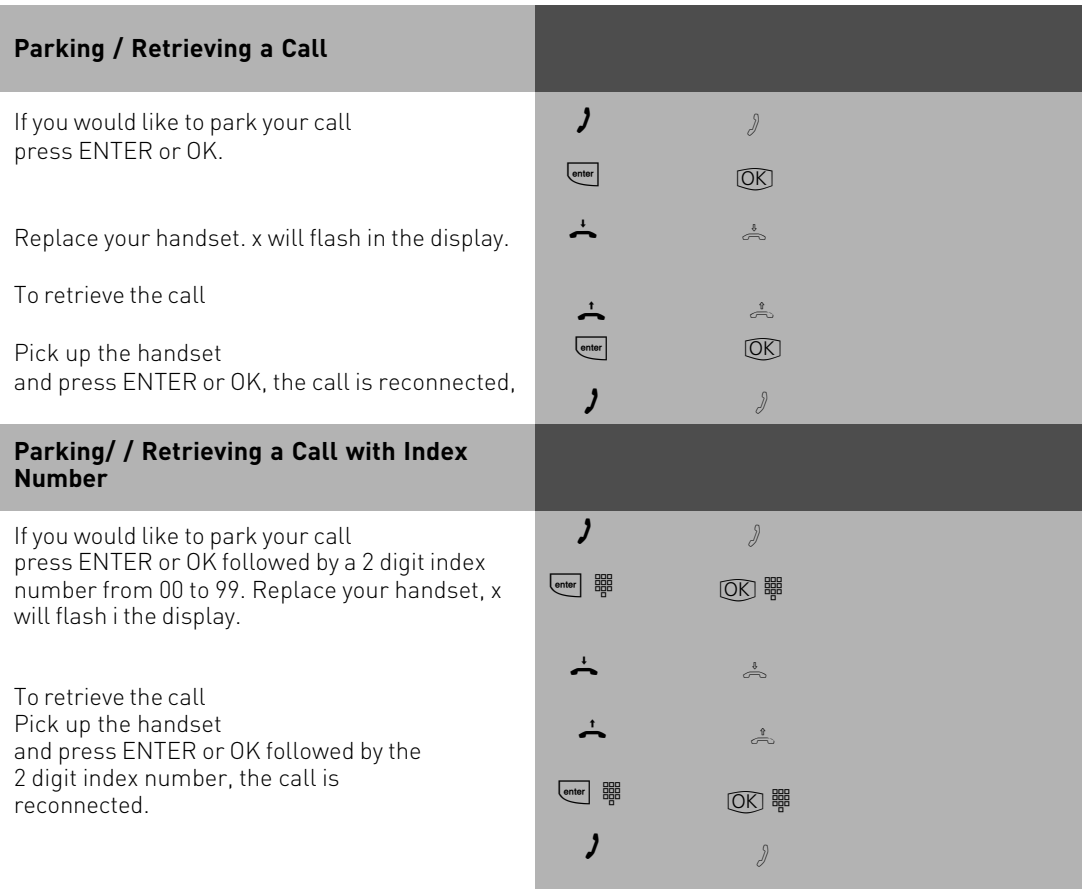

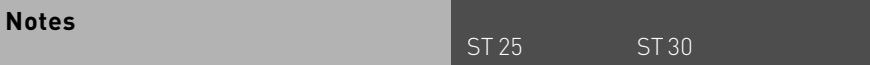

You can retrieve a parked call from any telephone.

On the standard phone dial  $\mathbb{R}[\Omega]\Omega$  to retrieve a parked call. If several calls are parked then the first one will be returned. Outgoing call incur charges when parked.

### **Baby Listening / Room Monitor**

Any phone can be used for this feature (system- or standard phone) The phone set to Room Monitor (Baby Listening can be called from any telephone either internal or external. A system phone when called will switch on the microphone automatically. This feature must be enabled for the phone intended to be used as as monitor. You can select whether or not a warning tone sounds when listening into a room. The monitor phone can be called from any phone either internal or external. Please refer to the instruction manual chapter 'Room monitoring from an analogue phone' on how to access this feature from an external phone.

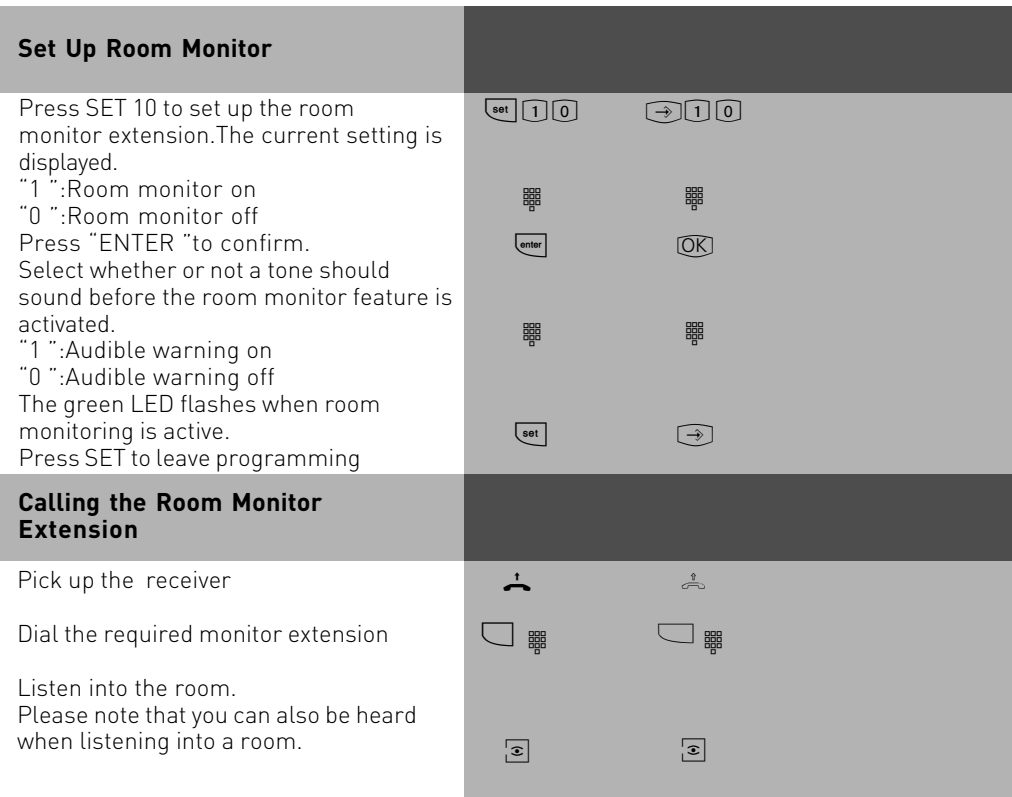

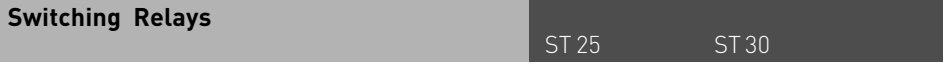

The telephone system has two potential free relays R1 and R2 which can be switched remotely. You could activate a bell or another door opener.

If no door phone TFE 1 (FTZ 123 D12) is connected to the telephone system

then the relay contacts T0 (relay R3)and TS (relay R4)can also be used for other functions.

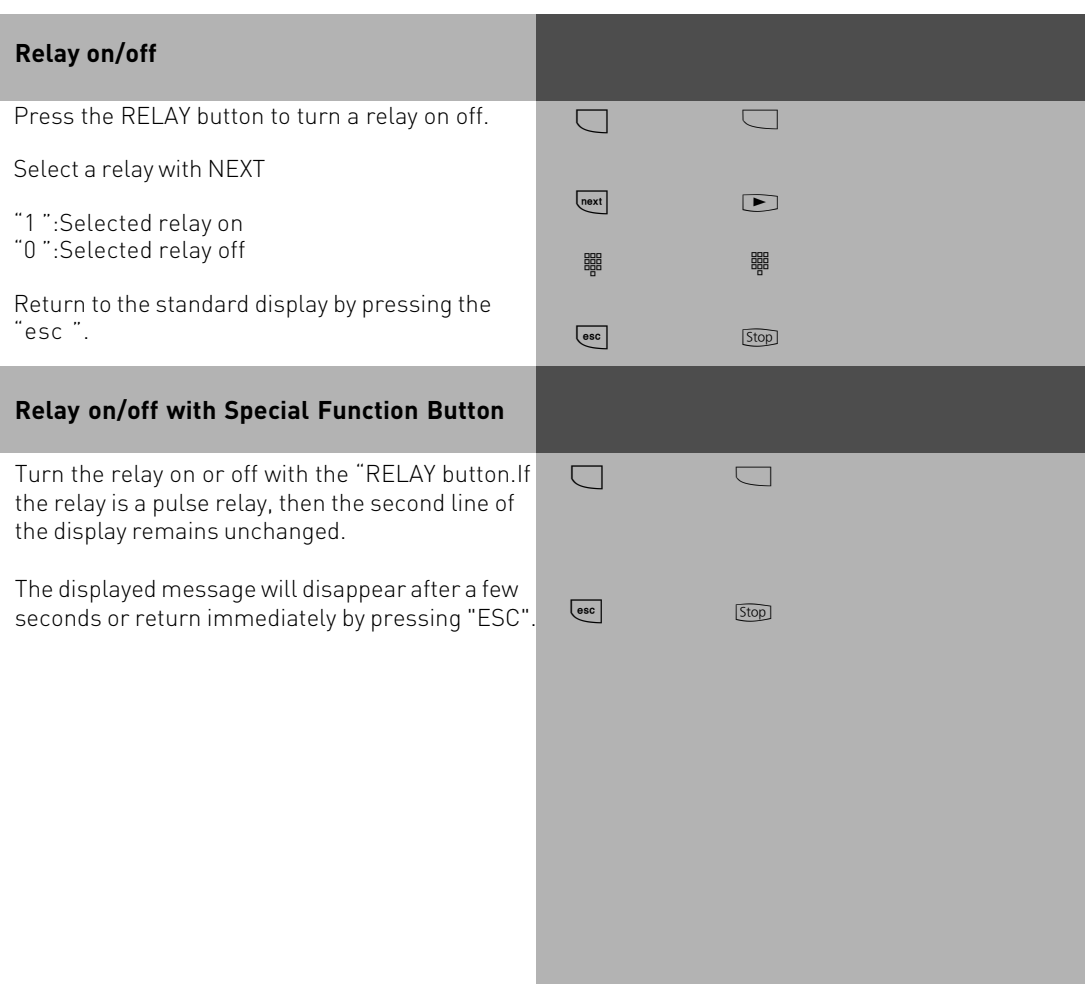

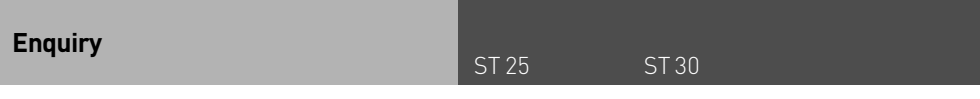

You can place your current call on hold, while you talk to an extension or another external call. The caller on hold will hear Music on Hold and can not overhear your conversation. Whilst on an enquriy call you can use all functions such as telephone book, paging etc.

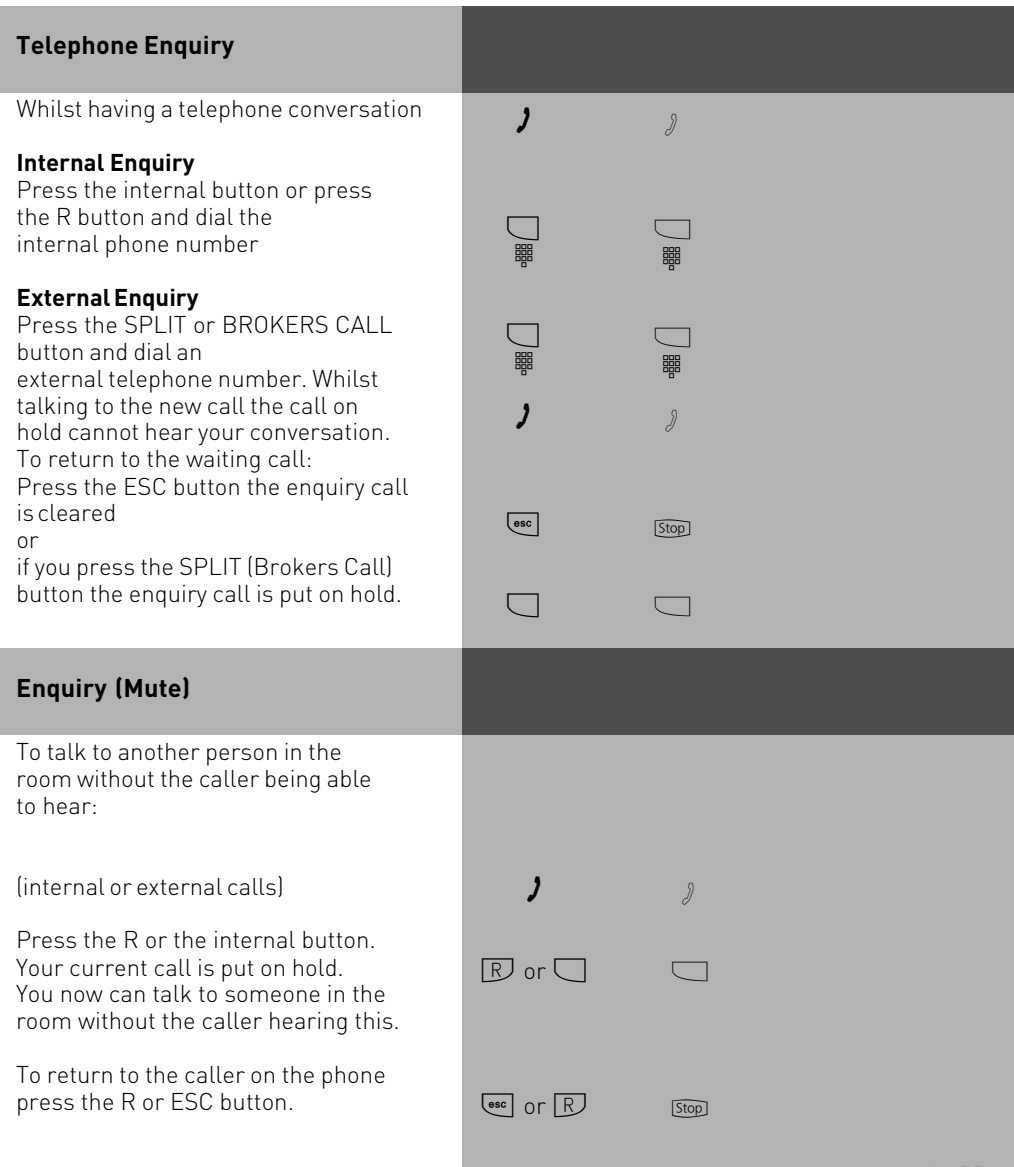

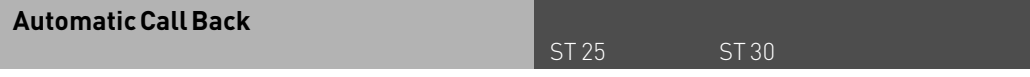

You can set up an automatic call back if the number you are calling is busy. This feature is only available to subscribers of ISDN lines. Your phone will ring as soon as the called party replaces the receiver. The other party will be called automatically as soon as you pick up your receiver.

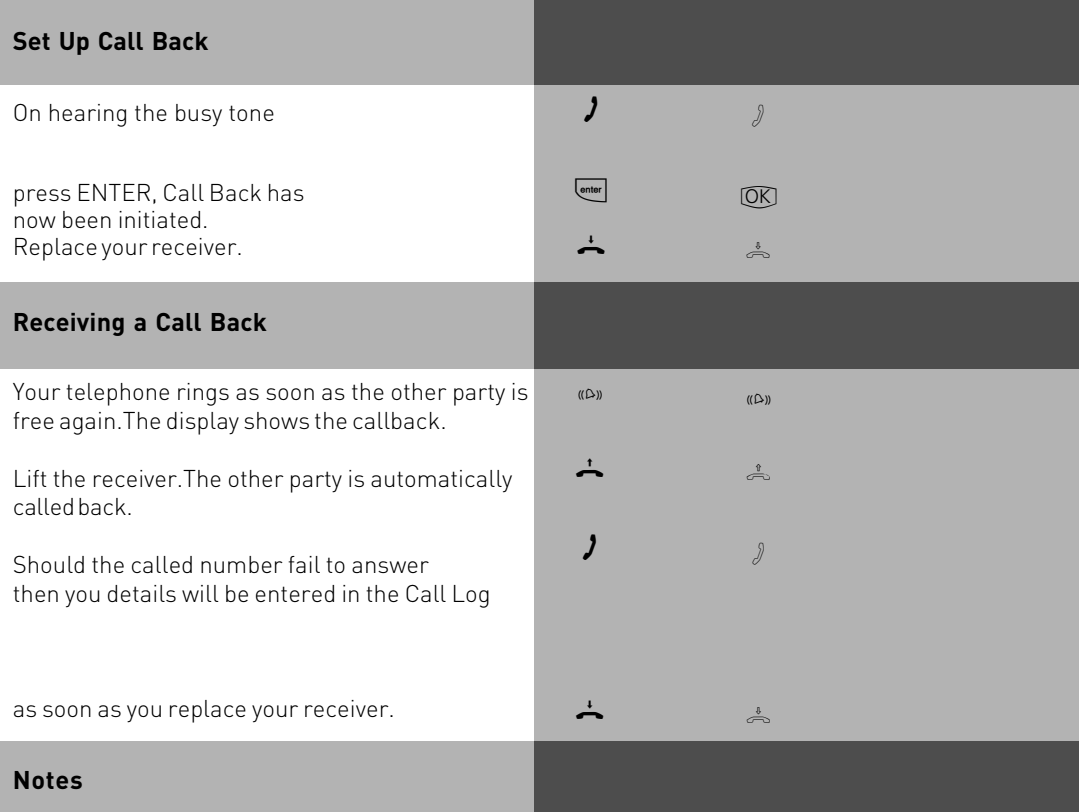

If your display reads: Number busy replace receiver

then it will not be possible to be called back from the busy number. The feature Call Back on busy is not available from the telephone exchange. The feature will be cancelled if you do not answer the returned call within 20 seconds.

Call Back will be cancelled if the Call Back feature is completed or failed to connect the call after 45 minutes.

### **Viewing Extension Status**

ST 25 ST 30

It may also be possible that several functions are active, this will be indicated by the red flashing LED and the '!'.

You can view the status and or messages in order of succession.

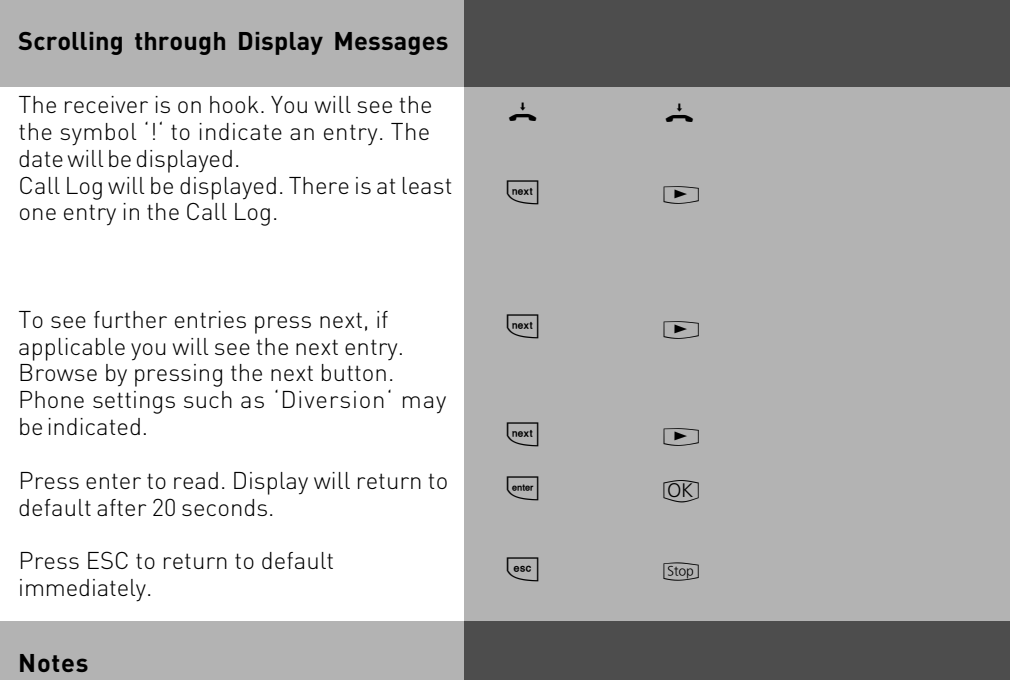

By pressing  $\Box$ , you can view the display in succession. You also can display the telephone number to which setting applies by pressing  $\oslash$ . If applicable, you can press  $\oslash$  to read out the phone number to which the setting applies. Should you receive a call during the display of features, then the callers number will be displayed and your phone can be operated as usual.

### **Pop Up Menu (Status Display)**

Please take note of the telephones display which will guide you through all function settings. If status display is enabled (Default Setting) then the following call handling functions will be offered in the  $4<sup>th</sup>$  line of the display.

Answer, Park Call, Retrieve, Pick Up, Call Split, Transfer, Call Back, Conference, Enquiry, Reject, Disconnect, Call Deflect to, Back, End, Door opener.

 The system will offer the most common function, but others may be displayed by using the arrow buttons  $[\square]$ . The displayed function will be carried out once the OK button is pressed.

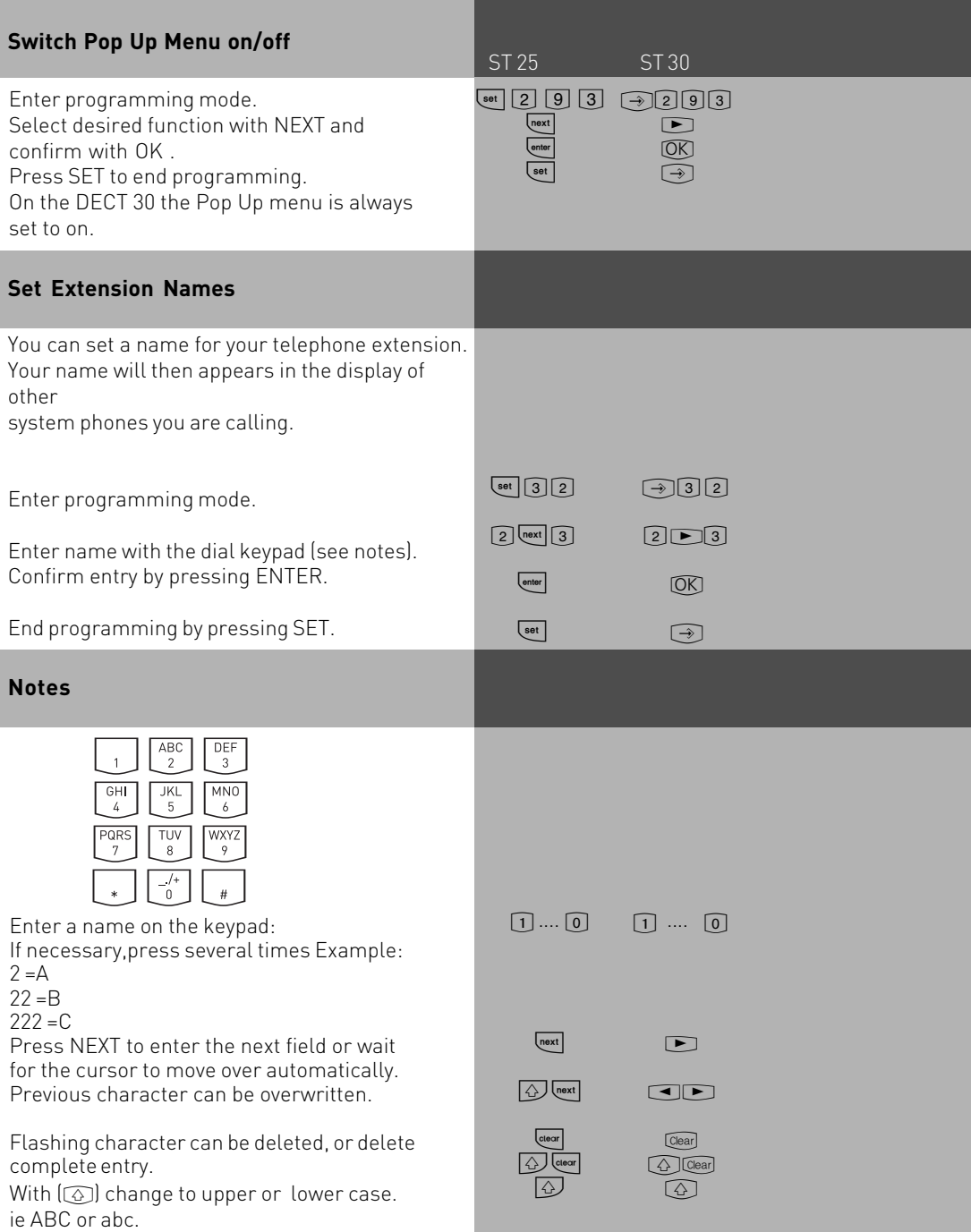

#### **Storing Phonebook Numbers (Central Dialling Memory)**

ST 25 ST 30

Up to 1000 telephone numbers and names can be stored in the central dialling memory. The numbers can be recalled by pressing the Phonebook button available on every system phone. Entries can be retrieved alphabetically. To change between retrieval method, press the  $\circledcirc$ and  $\textcircled{\tiny{\text{m}}}$  button. You can also store program functions and use the \* and (R)ecall buttons. With this method all features could be used from telephones who do not support or have the \* and R button. Single button memory (Emergency) dialling is reserved for the \* and # buttons.You can centrally store up 1000 important external phone numbers and affiliated names in the telephone system. These telephone numbers can then be selected from every system telephone by pressing the "phonebook "button,either via a numeric or an alphabetical register.

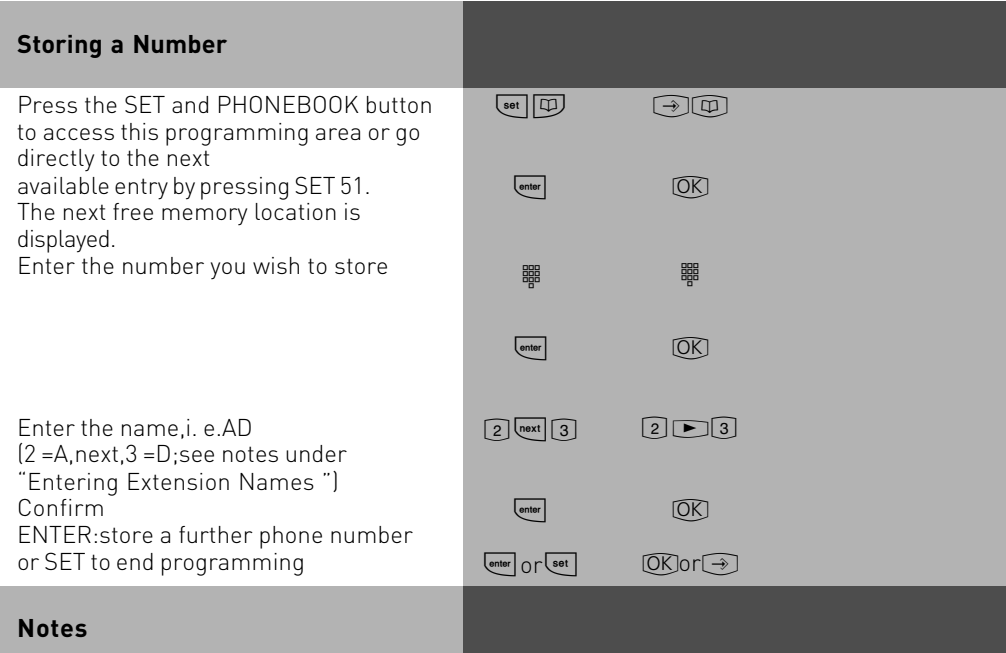

When storing a number do not use the line access digit. The outside line is automatically seized when a number is dialled from the Phonebook. Dialled numbers from the Phonebook can be added too from your phone if additional digits will be dialled within 20 seconds. Users may dial from the Phonebook regardless if they are call barred or not. Stored emergency and Babysitter numbers can always be dialled even if the preset cost limit has been reached.

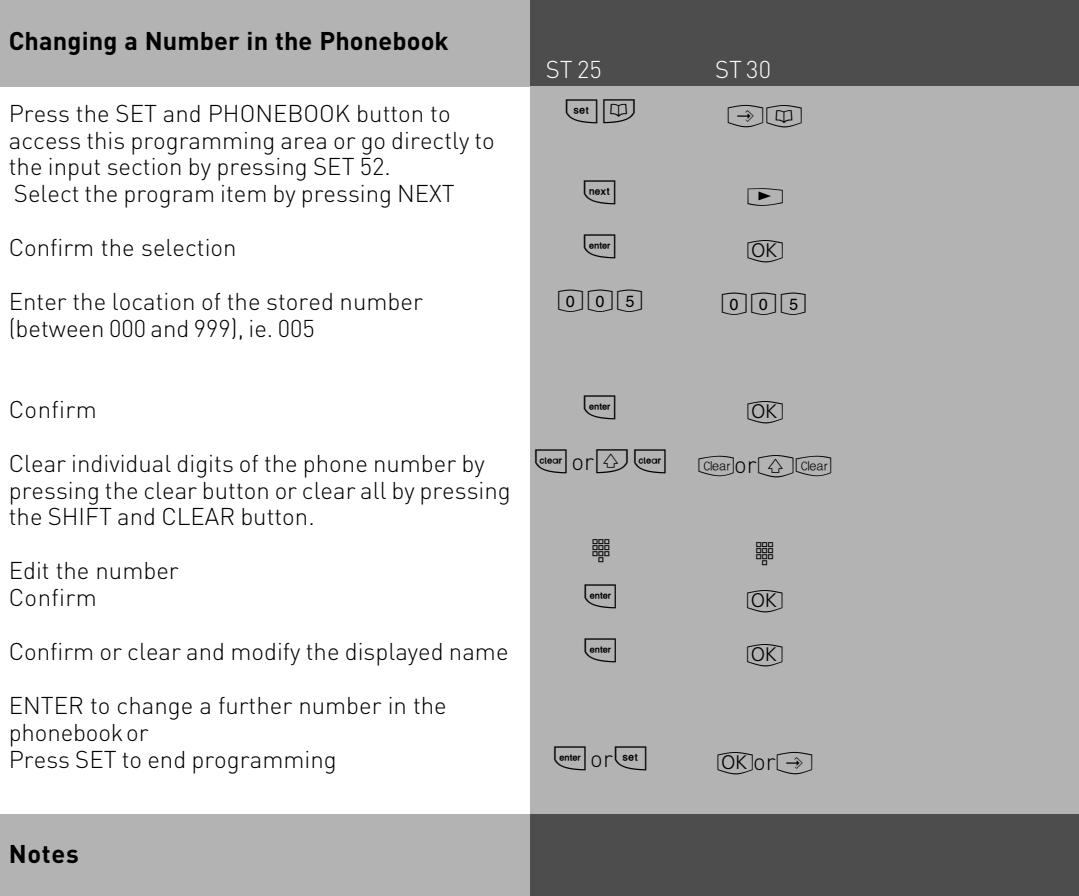

If "no entry" is displayed after a number has been entered, then by pressing  $\boxplus$  will go backwards from 999 and  $\text{E}$  will go forward from 000.

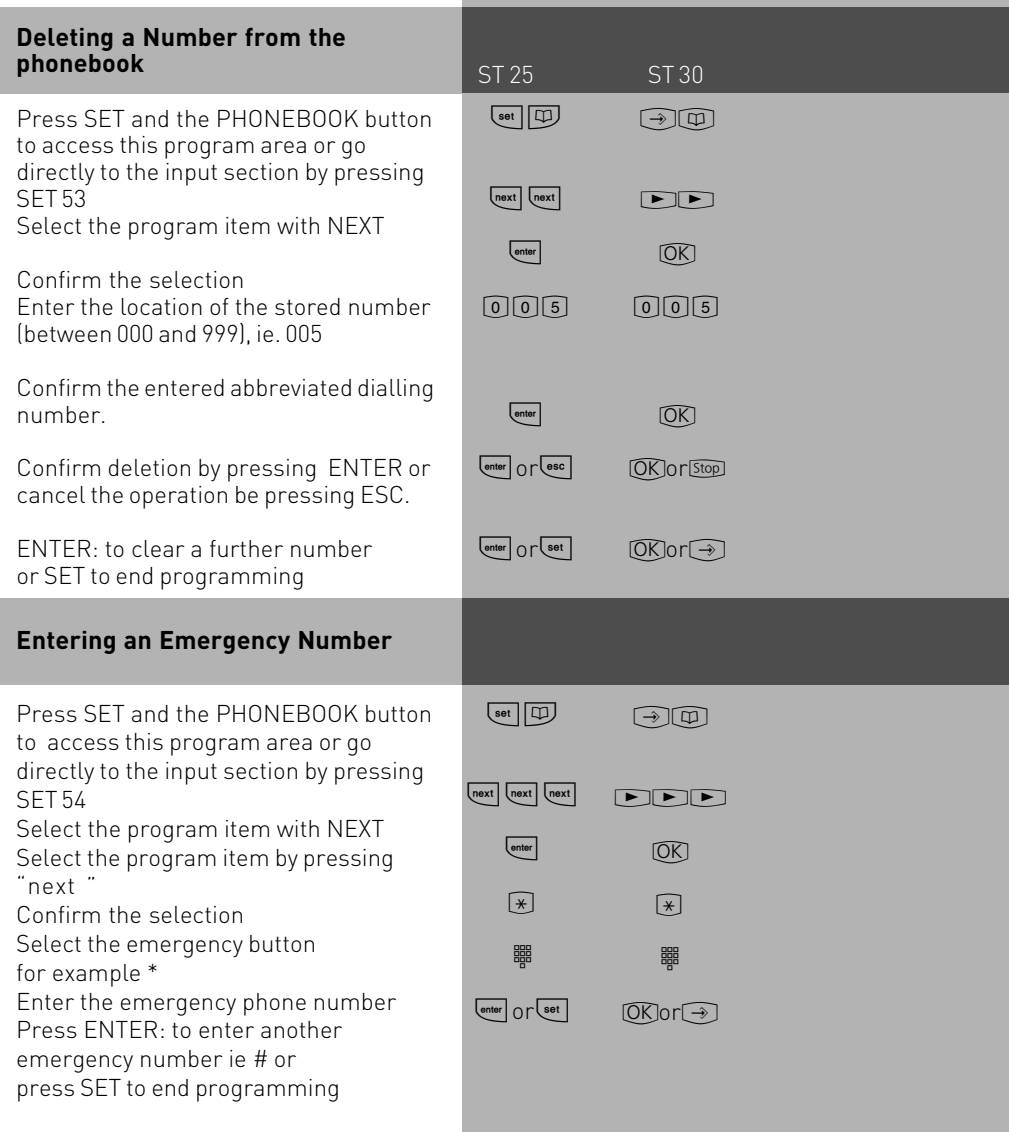

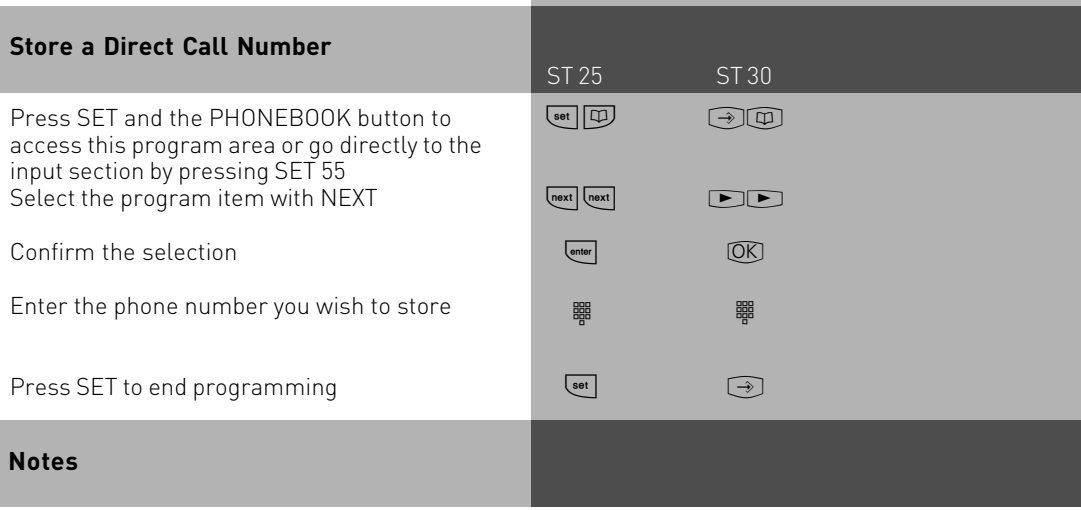

To delete a single characters press  $Cear$  or clear all by pressing  $\textcircled{1}$   $\textcircled{1}$ .

Lock your phone to activate this feature. Press the feature button if programmed or dial SET 13. Once your phone is locked you can only access the direct call or emergency numbers.

### **Dialling Numbers from the Phone Book**

Numbers in the Phone Book can be retrieved alphabetical, numerical or as vanity dial.

Vanity dialling: With the Vanity dialling you do not have to remember the location of the speed dial number in the phone book. Just enter the name . The name will be displayed as soon as a match has been found.

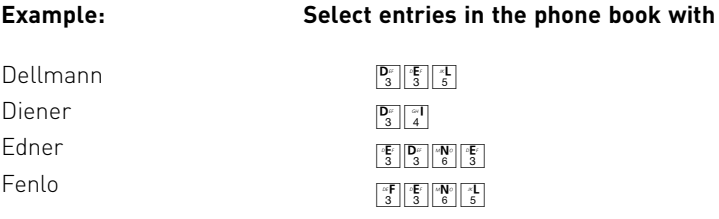

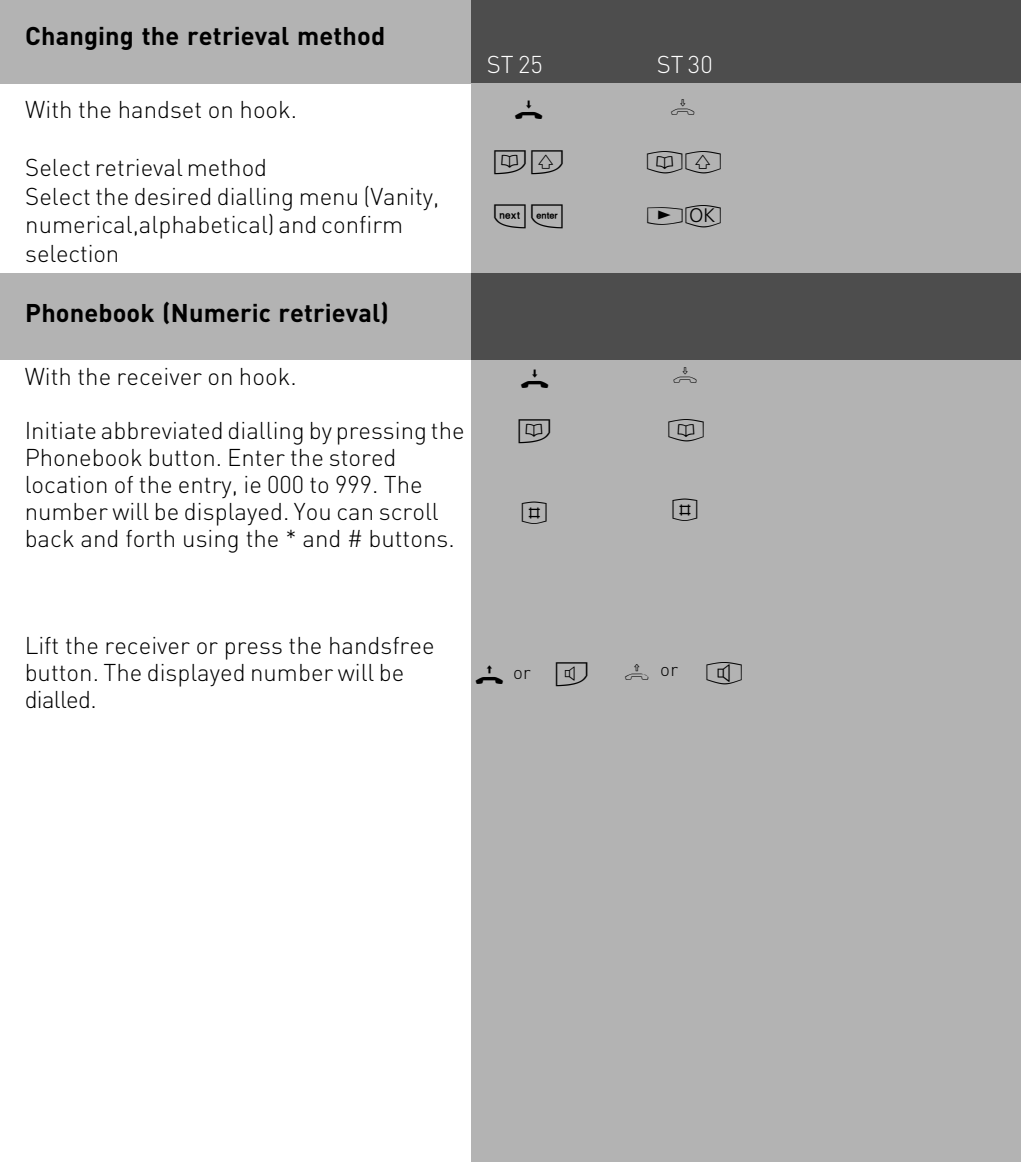

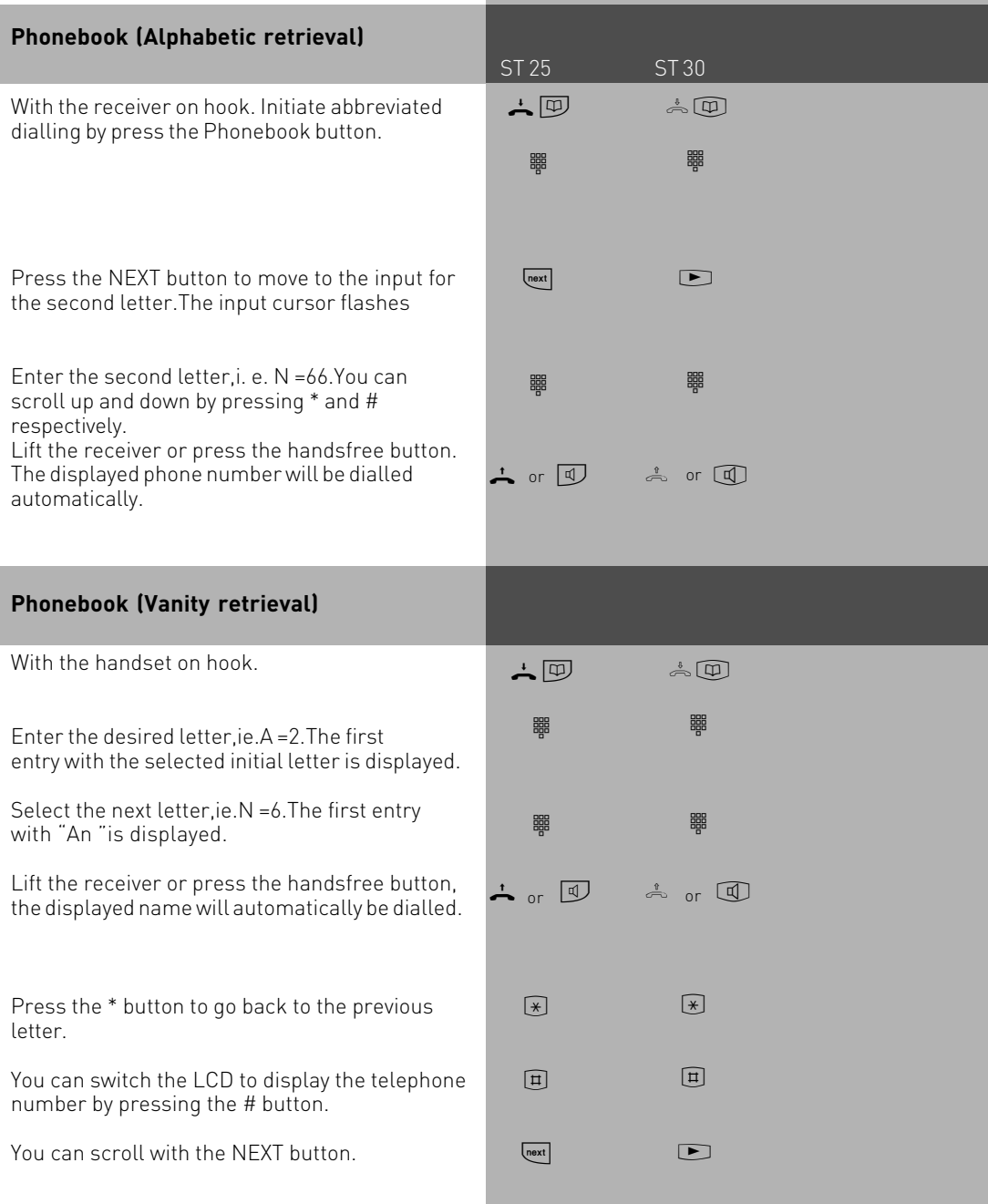

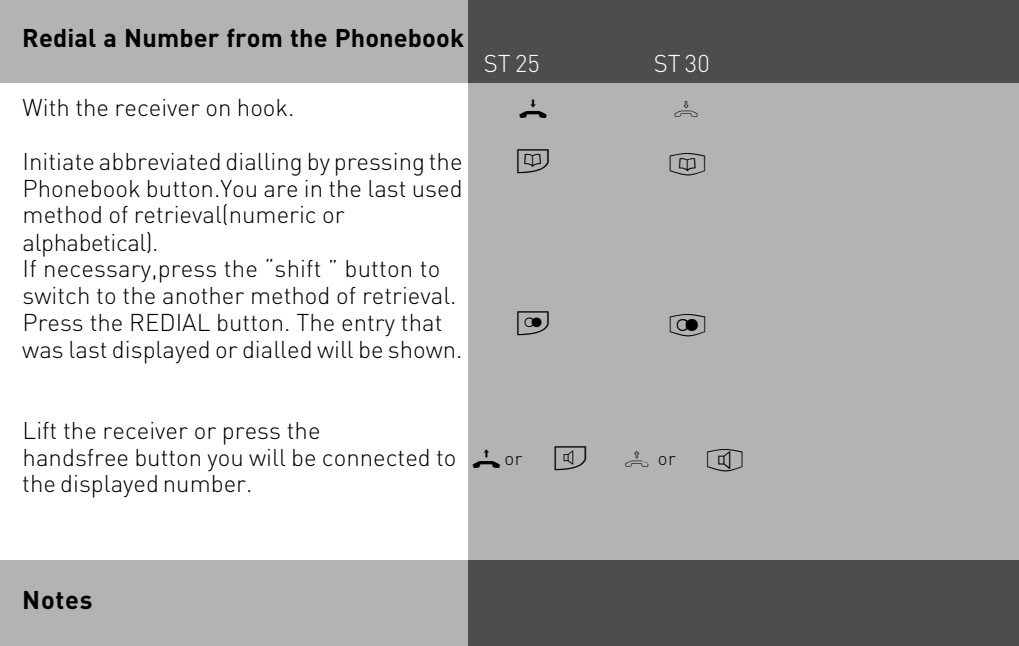

You can set in the configuration of the system, if extensions which have no line access can dial numbers from the phonebook.

If your extension is barred, then you cannot dial numbers from the phonebook which fall into this category. You will hear error tone.

The phonebook will always be displayed in the last used method of retrieval (numeric or alphanumberic)

If a number has been stored without a name in the phone book, then the only method of retrieval will be numeric.

Abbreviated numbers can also be dialled if the telephone receiver is off hook, for example when on an enquiry call. In this case you have to select the required number by pressing the button ENTER.

Incomplete telephone numbers can be added too: Select abbreviated number, pick up handset or press handsfree button, then add required digits to telephone number.

### **Telephone Lock - Emergency/Direct Call (Baby Call)**

ST 25 ST 30

You can protect your telephone against unauthorised use by locking it.

If your telephone is locked,you can:

-only call extensions

-accept all incoming calls and transfer them to extensions

-only call the stored emergency and direct call phone number.

In addition you can use automatic dialling (Hotline) but this feature must have been enabled before locking your phone. If you have programmed a PIN number for your phone, then this must be entered to either lock or unlock your phone.

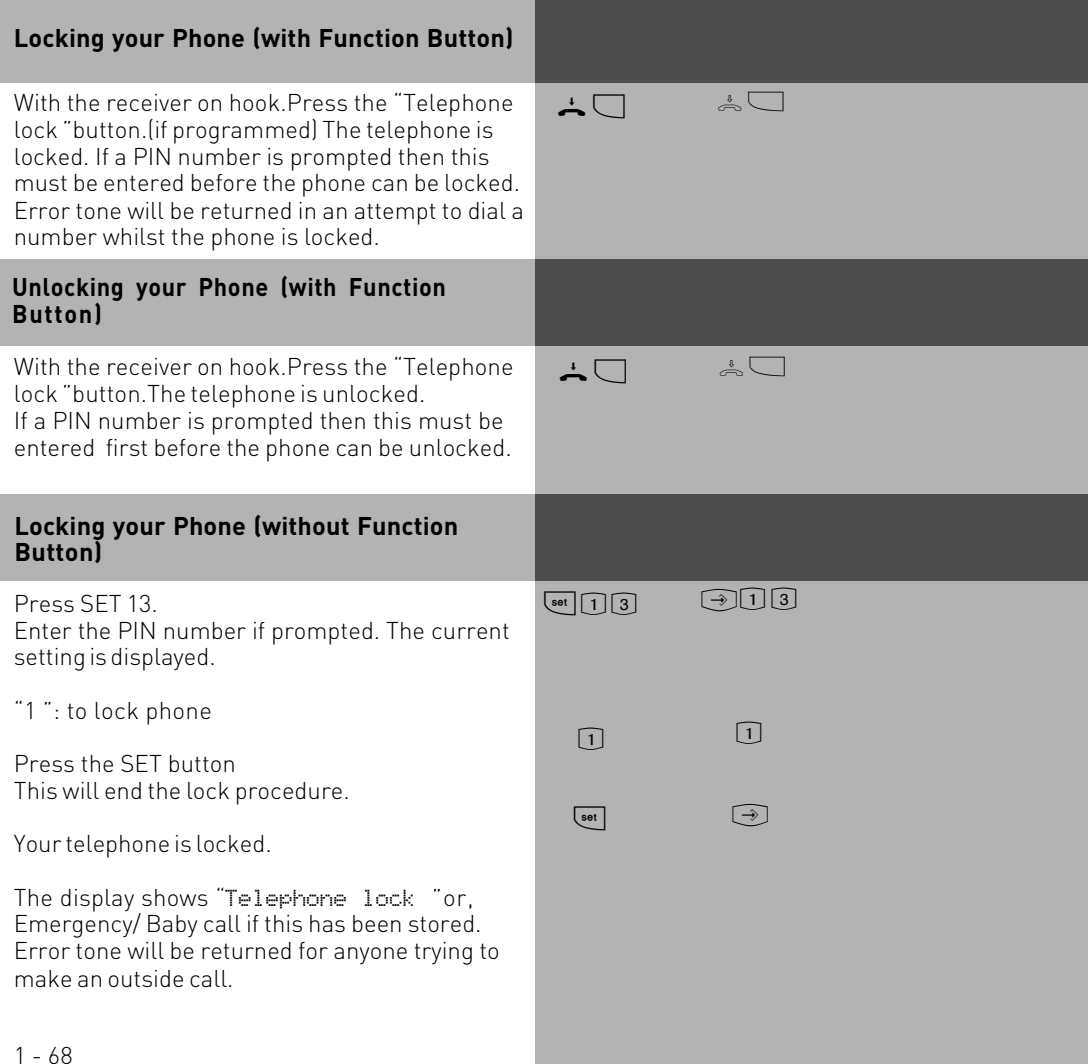

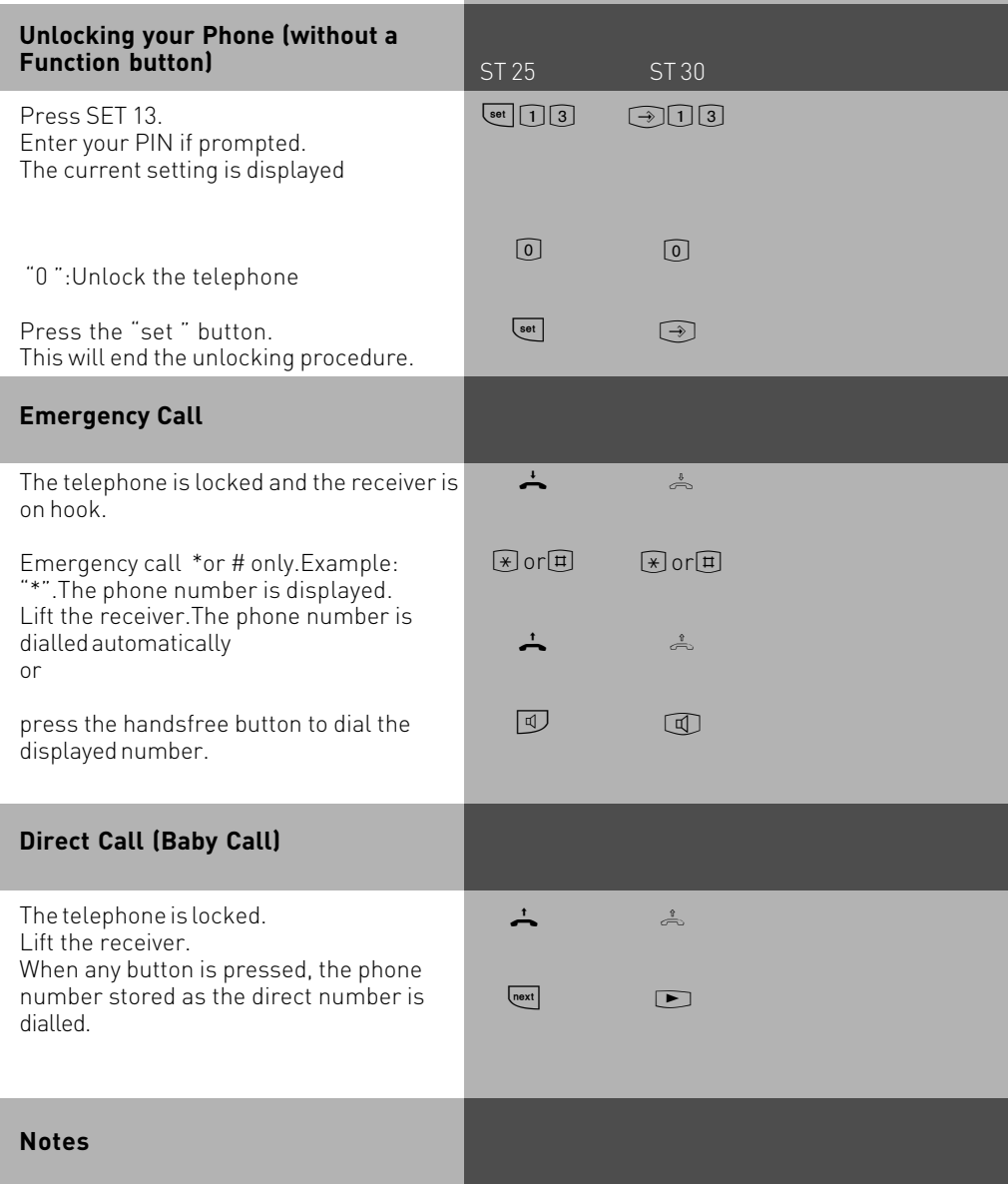

The emergency call/direct call function has prority over all outside connections in progress. If necessary a call in progress will be force released in order that the emergency call can be set up.

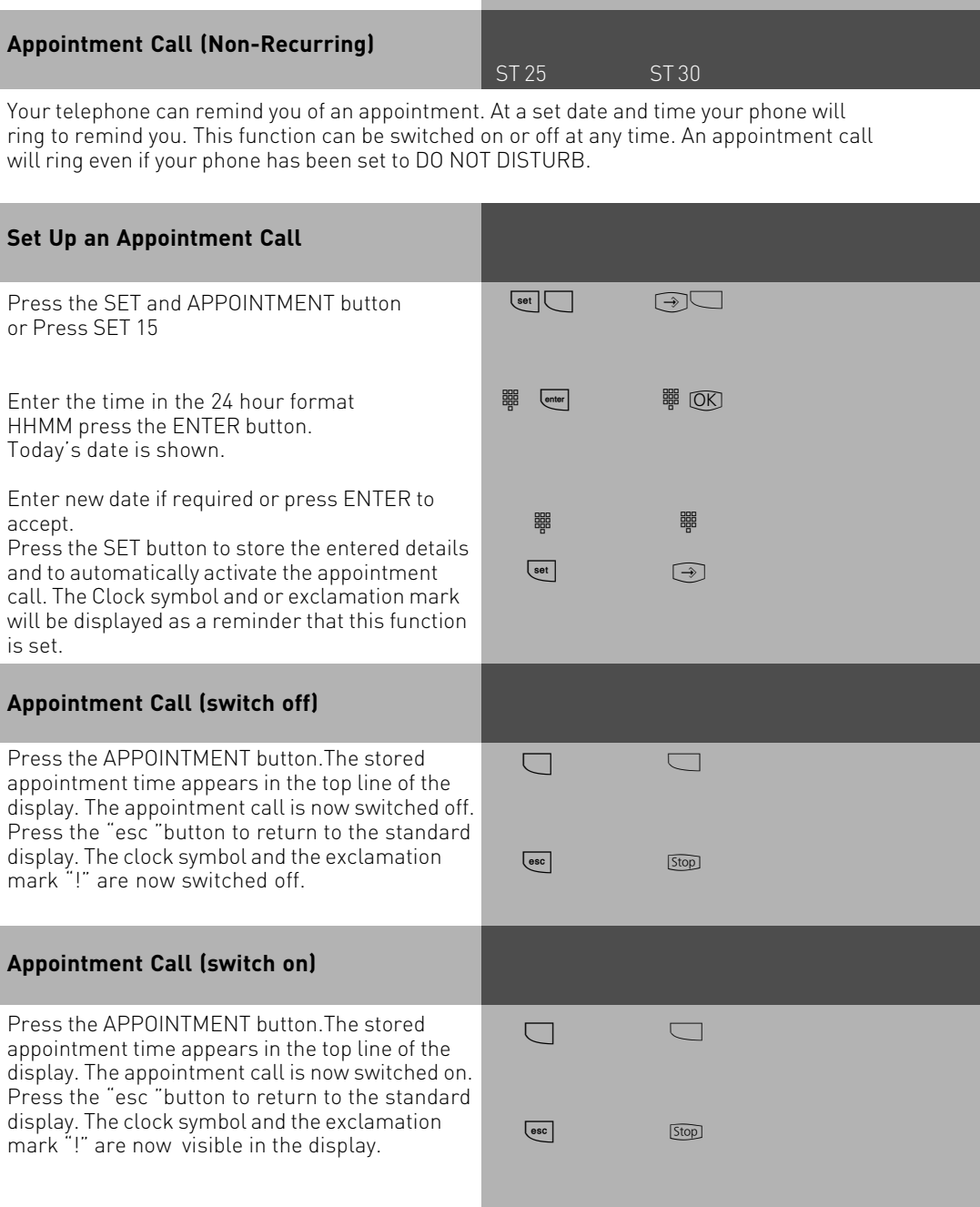

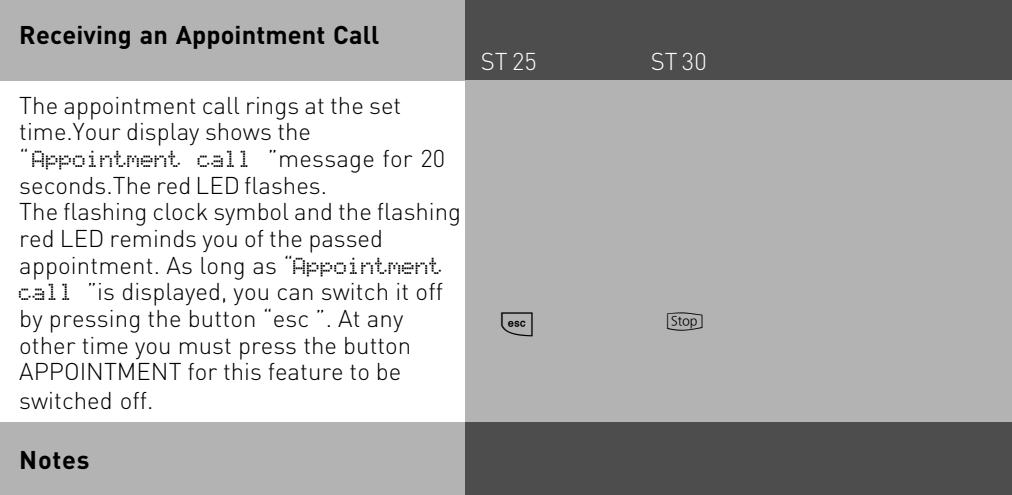

You are only reminded of an appointment if this has been switched on. To stop further appointment calls, switch this feature off. You can switch a stored appointment on or off with the APPOINTMENT button. (Toggle switch)

If you are on the phone while your appointment call tries to ring you then the message, Appointment Call' will be displayed for 20 seconds with the red LED flashing. After you have replaced your receiver the Clock Symbol and red LED will continue to flash to remind you of the expired appointment. Switch off appointment call by pressing the associated button.

An appointment call will only ring your phone even if a diversion has been set.

### **Timer functions**

ST 25 ST 30

The telephone system has timers that can be used to activate certain functions at specific times. The following features can be time controlled:

- AIS announcement text
- Busy-on-busy
- Call barring
- Call Distributiuon by Day / Night
- Call Distributiuon Door
- Call Distributiuon Forwarding
- Diversion
- Do not disturb
- Hunt group mode
- Phone lock
- Phonebook Macro
- TAM

You can assign one or more functions to any timer. Up to 10 functions can be switched by timers. The timers can only be programmed in the "TK-Suite "program.

Timers can be switched on or off manually from any phone for example the Office closes early and therefore night service needs to be switched on prior to the set time. Several timers can be grouped into one so that they can be activated simultaneously.

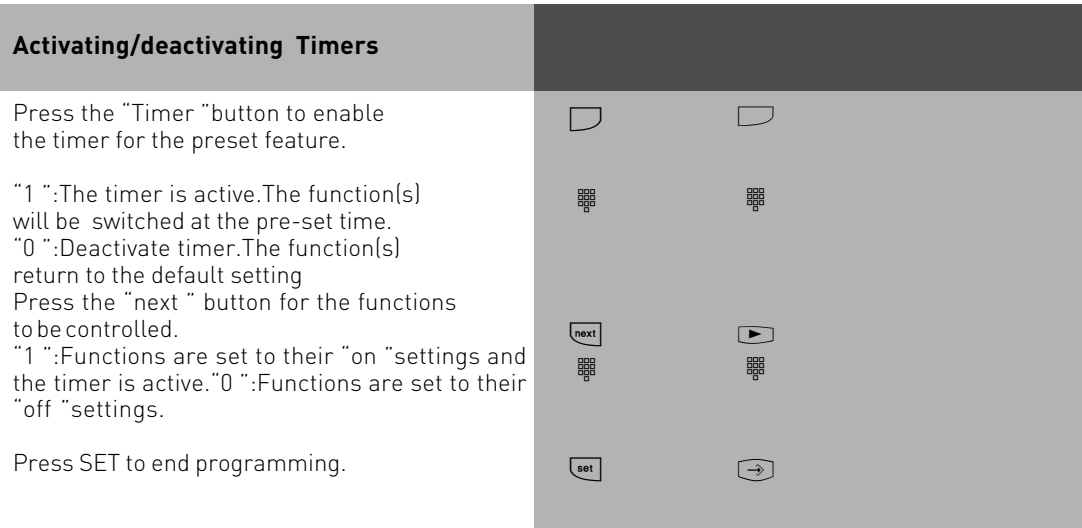

# **Switching over the door call variant**<br>ST 25 ST 30

Which phones are to ring when the bell push is pressed are set with the doorphone setting variant 1 and 2, day- night service call distribution setting. The doorphone class of service can be switched from any telephone, internal or external. If you change this from an external number then you have to dial the switch box which can be accessed via a DDI number on a PTP or a MSN number for a PTMP line.

If Night Service has been switched off, then Day Service is enabled.

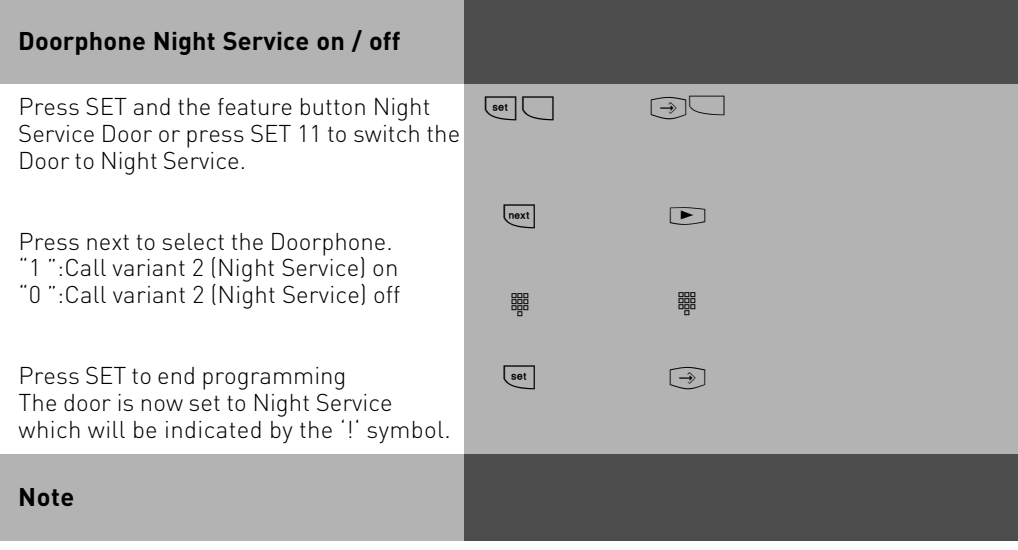

Several features may be set simultaneously and indicated with the "!"symbol. If required features which have been set can be displayed be pressing the  $\Box$  several times.

### **Doorphone Diversion to External Number**

ST 25 ST 30

You can divert your doorphone to any external number, including mobile, if you want to be contactable by a visitor even though you are not in the building . Regardless of the set diversion the internal extension will still ring and can also be answered by the extension.

If you divert to an ISDN terminal capable to display the calling number, then the identification of a doorphone call is possible and you can answer accordingly.

You can also enable or disable a programmed doorphone diversion from any external telephone. For instruction on how to do this remotely please refer to the user manual for analogue phones section 'Diverting a doorphone to an external number'.

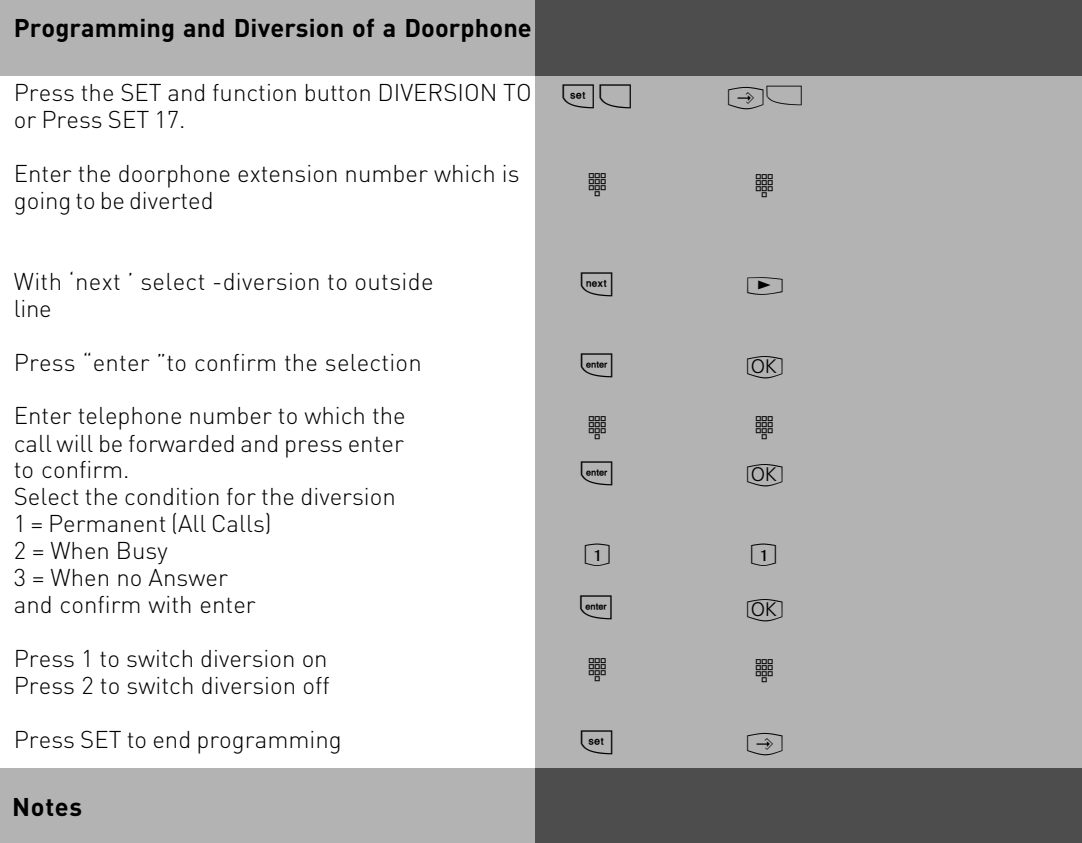

The external number will ring for 30 seconds, after which the call is cancelled. The external Doorcall will be disconnected after 10 minutes. The door opener cannot be activated from a diverted call.

#### **Operating the Doorphone and Door opener**

ST 25 ST 30

You can speak to someone at the door if your system has a doorphone (TFE) connected to it. Your phone will ring with a distinctive ringing sequence if a visitor presses the bell push at the doorphone. The door call can still be answered 30 seconds after the last ringing sequence. (or for as long as the red LED flashes) The doorphone will be answered as soon as you lift the receiver on your phone. You also can activate the door opener from your phone whilst speaking to the doorphone. You can also Call Pick Up a doorphone call that rings at another extension. Your extension will be busy during the connection to the doorphone.

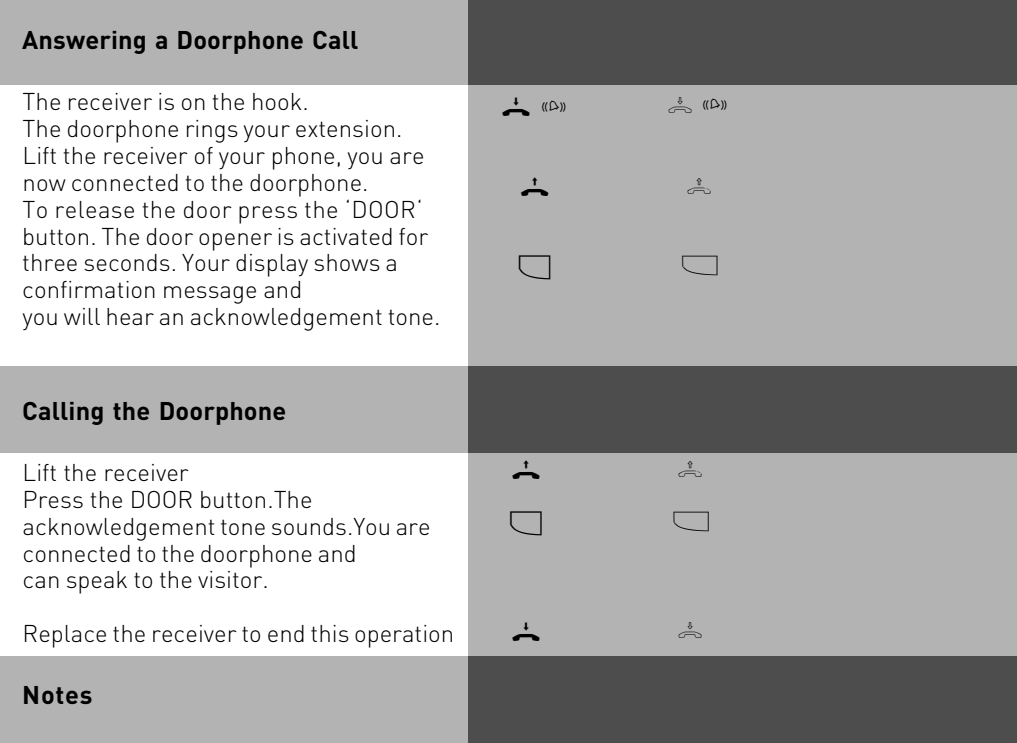

A DOOR feature button must be available at your extension if:

You want to call the doorphone

-or you want to Call Pick Up a Doorphone

-or you want to release the door lock

press ESC to immediately cancel the lock release

### **Sending CLIP or COLP**

ST 25 ST 30

The telephone system transmits your phone number to another ISDN subscriber before the connection is established (default setting of the system). Two types of settings are available within the ISDN network:

#### **Forwarding the telephone number to the called party (CLIP = Connected Line Identification Presentation)**

Your telephone number will be forwarded to the subscriber you are calling. **Forwarding the telephone number to the calling party (COLP = Connected Line**

### **Presentation)**

Your telephone number is forwarded to the subscriber calling you. This ISDN feature will have to be ordered from your network provider.

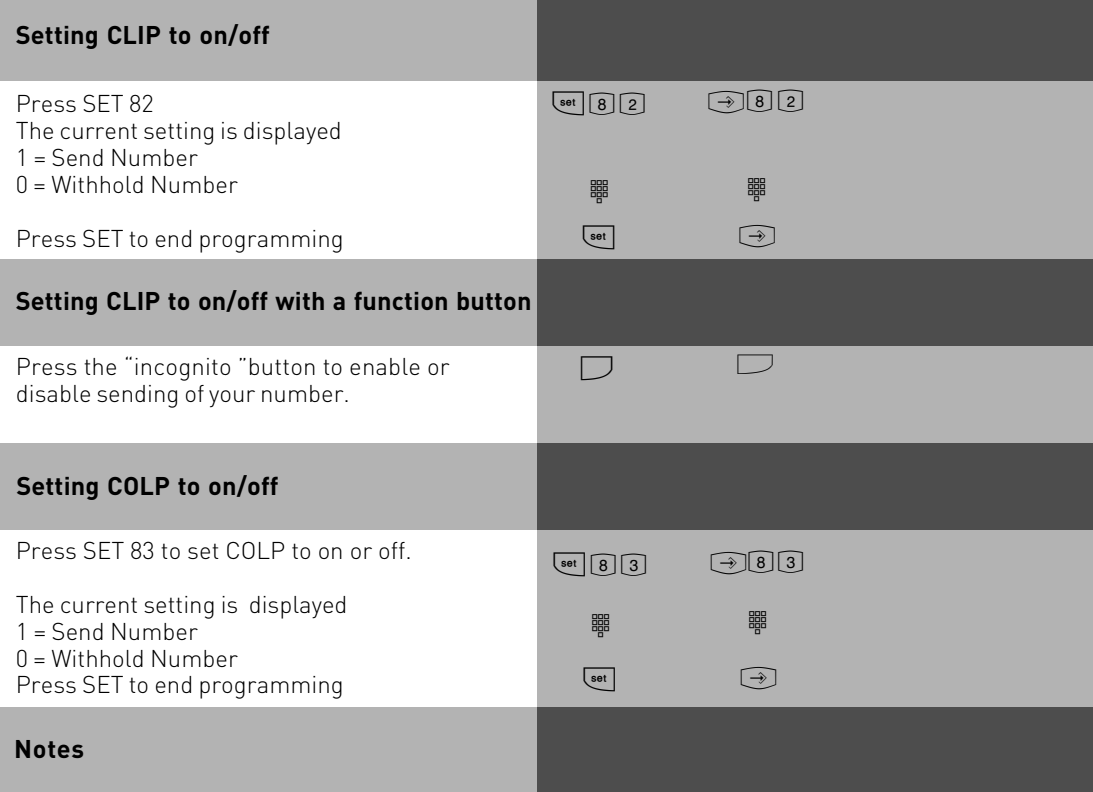

Your complete number will be send to the network consisting of STD Code and DDI number or STD Code and MSN number, depending if the line is for system access (PTP) or standard access (PTMP). You must transmit a valid number belonging to you. If you transmit a number which is outside your allocated range then the telephone exchange will automatically replace this number with the main number allocated to the ISDN 2 e circuit.

#### **Diversion from - Divert other Extensions**

ST 25 ST 30

You can divert other extensions to your own which may momentarily not be staffed. After the diversion is enabled, the diverted phone will not ring for any further calls. Calls can still be made normally from the diverted extension. A special dial tone will remind the diverted extension that a feature is enabled in addition the '!' symbol will be displayed on both phones. Check status by  $\frac{f_{\text{next}}}{f_{\text{next}}}$ ...

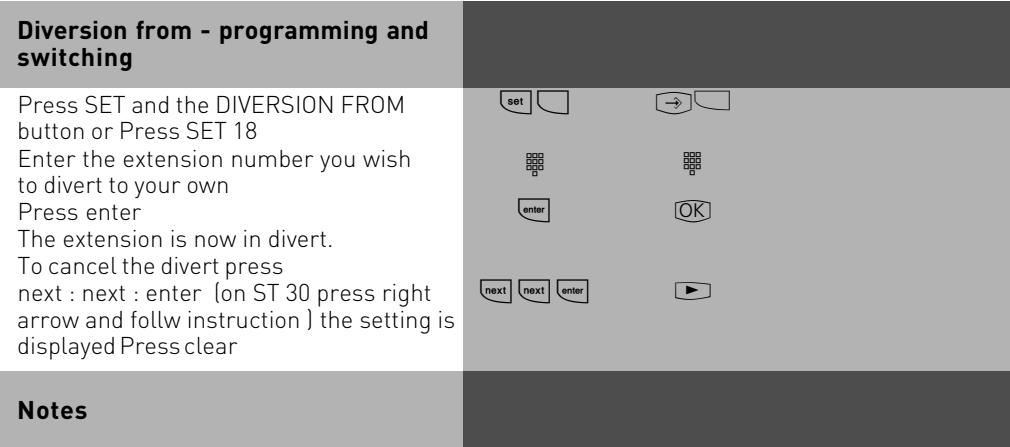

You can switch an already programmed "Diversion from "on or off on your phone with the "Diversion from " and "enter " buttons. The display shows:

13 permanently to telephone 11

 $_{\text{enter}}$ 

13 deactivated to telephone 11

Returned Calls, Wake Up and Appointment calls cannot be diverted.

Calls can only be diverted once. Calls diverted to you are ringing your extension only even if you have set a 'Diversion to' on your phone.

A "Diversion from "a phone were the Do Not Disturb feature has been set to your extension is possible.

Status messages:

Several features may be set simultaneously and indicated with the "!"symbol. If required features which have been set can be displayed be pressing the  $\equiv$  several times

### **Diversion to -diverting calls to another phone**

ST 25 ST 30

Diversion via the Phone System

You are able to divert all calls for any phone either to another extension or via the second B channel to any number worldwide.

You are able to select:

- -Divert all Calls
- -Divert when Busy
- -Divert no Answer (after 15 seconds)

The diversion to an external number can also be set up remotely from any number worldwide. For further set up instruction, please refer to your user manual in the analogue section under the heading 'Diversion – divert to another number'

After the diversion is enabled, the diverted phone will not ring for any further calls. Calls can still be made normally from the diverted extension. A special dial tone will remind the diverted extension that a feature is enabled in addition the '!' symbol will be displayed on the diverted phone and if applicable the internal target extension. Check status by  $\overline{\left[\begin{smallmatrix}max\end{smallmatrix}\right]}$  ...  $\overline{\left[\begin{smallmatrix}max\end{smallmatrix}\right]}$ .

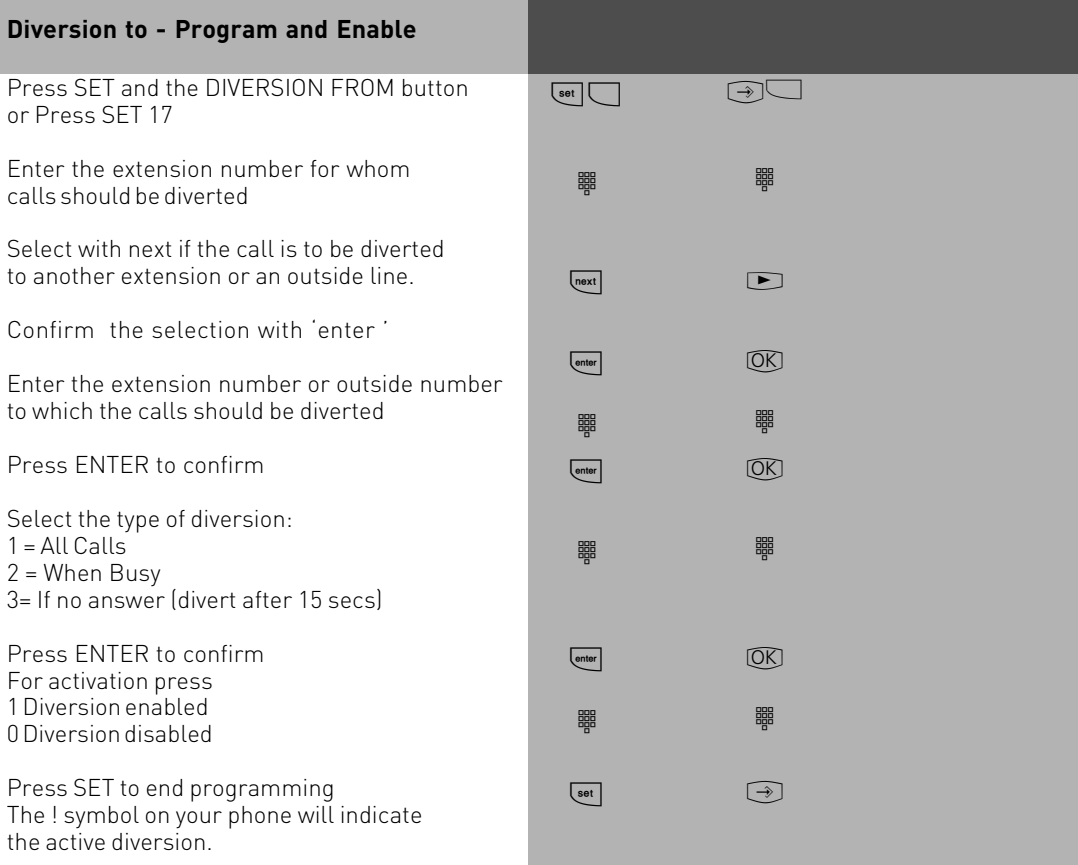

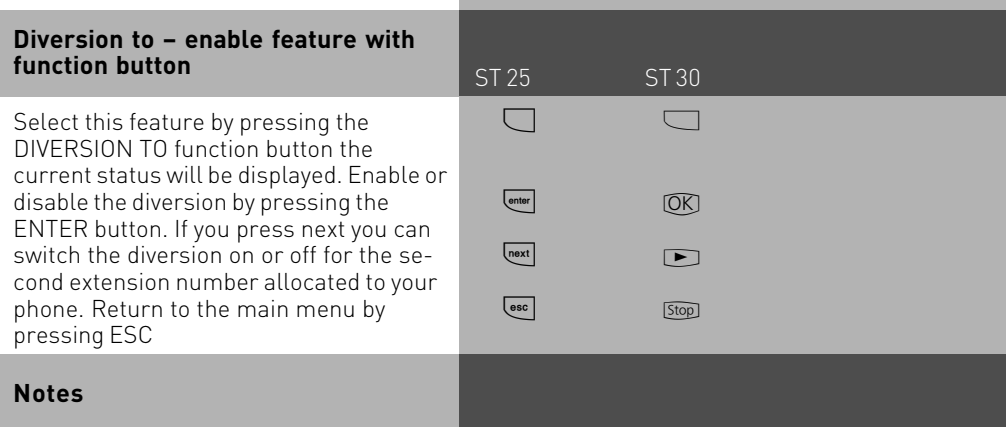

A diversion will not be carried out if the call to be diverted has already being once diverted. Diversions to an extension were Do Not Disturb is set are not possible. Returned calls, Alarm and Appointment Calls cannot be diverted. A line must be available for diversions to an outside number. The diverting extension must have the correct line access level set in order to establish a diversion to an outside number. You will have to pay call charges for diverted calls.

Status messages:

Several features may be set simultaneously and indicated with the "!"symbol. If required features which have been set can be displayed be pressing the  $\equiv$  several times

After pressing  $\equiv$  and then  $\equiv$  you can display all diversions which concern your extension. The displayed diverted number can be cancelled by pressing  $\equiv$ 

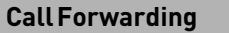

ST 25 ST 30

Diversion via the public switched telephone network. Call forwarding can only be setup if this feature has been ordered from your telephone exchange.If call forward is carried out on a Point to Point (PTP) connection then the entire line including all DDI's are forwarded. To forward individual DDI numbers via the telephone exchange and without busying your second B Channel you must have the feature PARTIAL RE-ROUTING enabled in the program of the telephone system.

Using this feature on a Point to Multipoint (PTMP) then partial re-routed does not need to be set as each individual MSN can be diverted. When using a call forwarding button on your phone you can select the line to be forwarded.

Call forwarding can also be programmed remotely from any telephone. For instructions on how to activate call forwarding remotely, please refer to your user manual for analogue extensions under the heading 'Diverting to....' A destination telephone number must have been programmed if you want to switch on or off call forwarding via a feature button. The following types of call forward are available.

-Forward all calls

-Forward on busy

-Forward on no reply

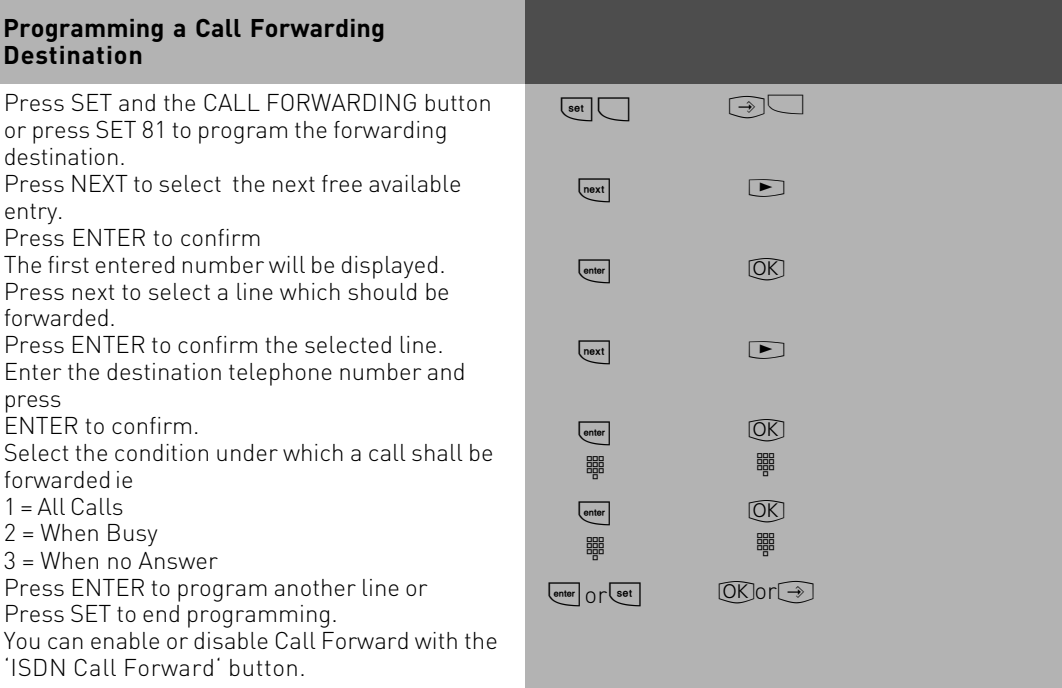

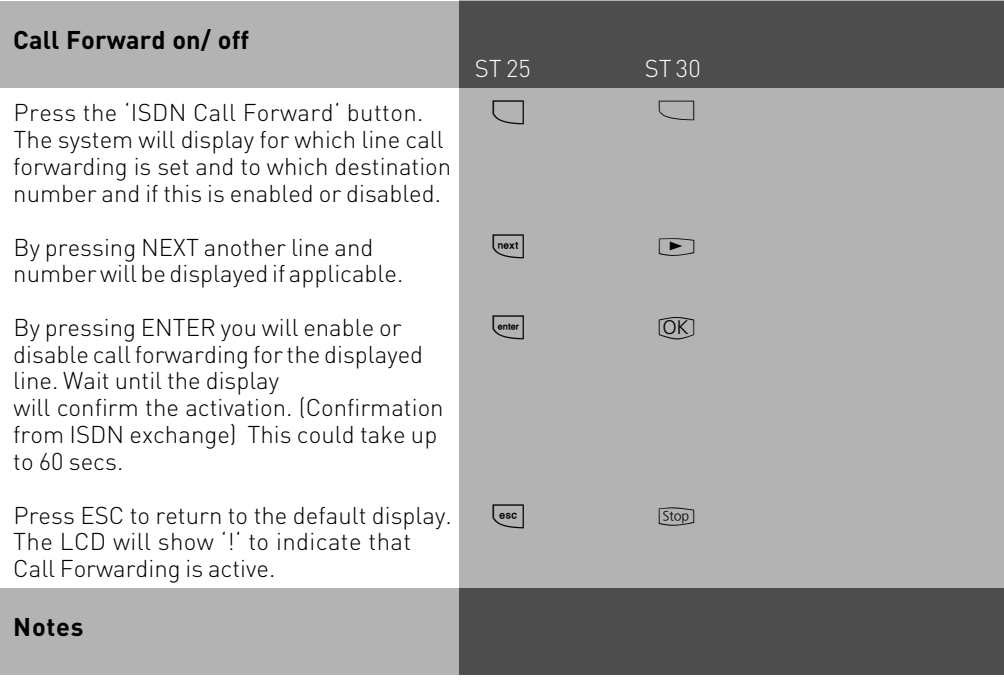

You can only enable or disable call forwarding with an "ISDN call forwarding "function button.

You can only program a call forwarding destination if this has not already being forwarded. Outgoing calls are unaffected if call forwarding has been set. You will hear a special dial tone from the telephone exchange whilst this feature is enabled.

### ST 25 ST 30 **Display and delete call charges**

By using a "Units" button, you can display on a system phone the meter total and last call charge per extension which then can be deleted individually. If you delete the meter total of an extension then the last call cost will also have been deleted.

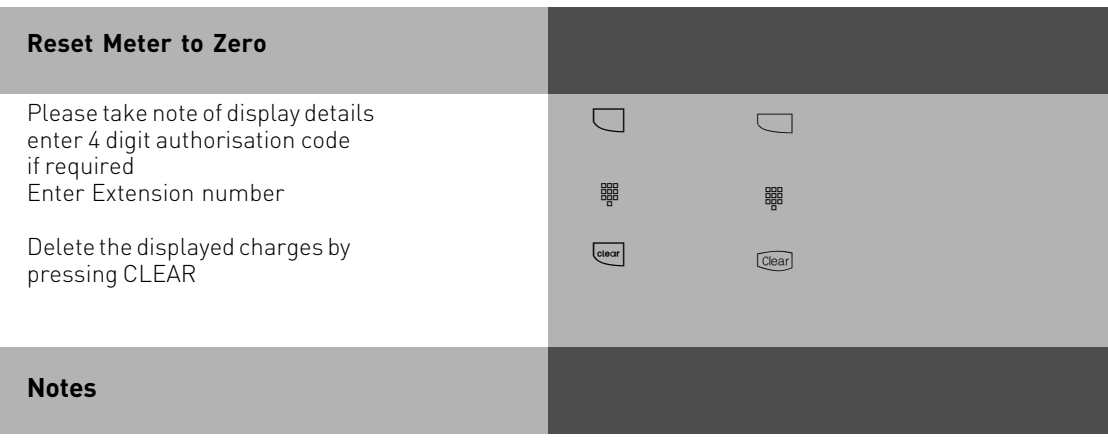

Charges for doorphone call diversions to an outside number will be looged under the extension number of the door. (Txx)

### **Printing of Metered Call Charges**

You can print the total of all call charges per MSN line, extension and cost of diversions of doorphones. Printing will be done via a connected serial printer. Depending on the setting printing can be done with either 24 or 80 characters per line. In addition you can select the line feed from 0 to 4 lines. The information printed will contain the date, time, subscribers number, extension or SO number, cost of the connection in units and amount. (If trariff charge units have been entered)
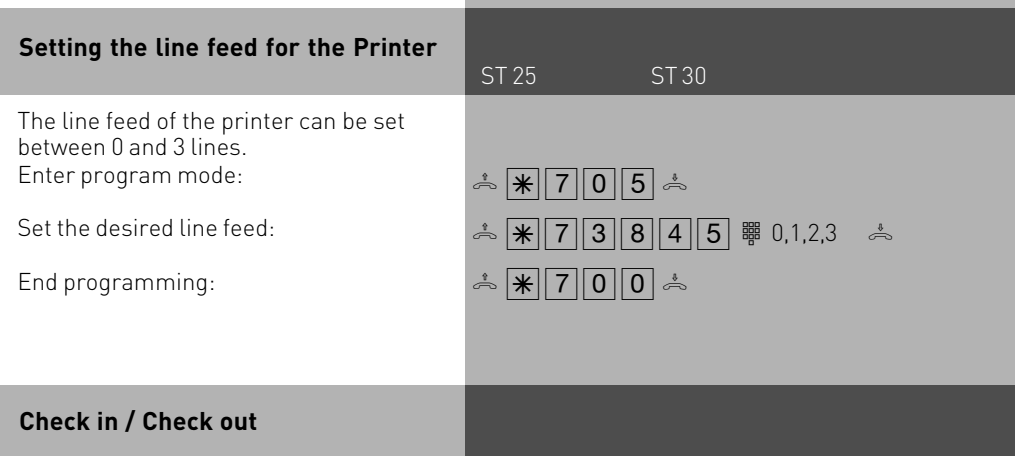

By Pressing the button "Check in/out" the recording of call charges will be started on checking in, recording will be stopped and the charges will be printed on a connected printer on checking out. Additionally the Telephone Lock will be activated on checking out. You can programm the function button assigned to a special extension number or unassigned, so that a extension number has to be entered after pressing the button.

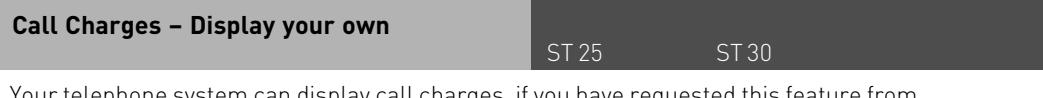

Your telephone system can display call charges, if you have requested this feature from the network operator, either during or at the end of a call. You can display

-charges during a call in progress

-available balance – if a charge limit has been set – charge of the last call

-your total call charges

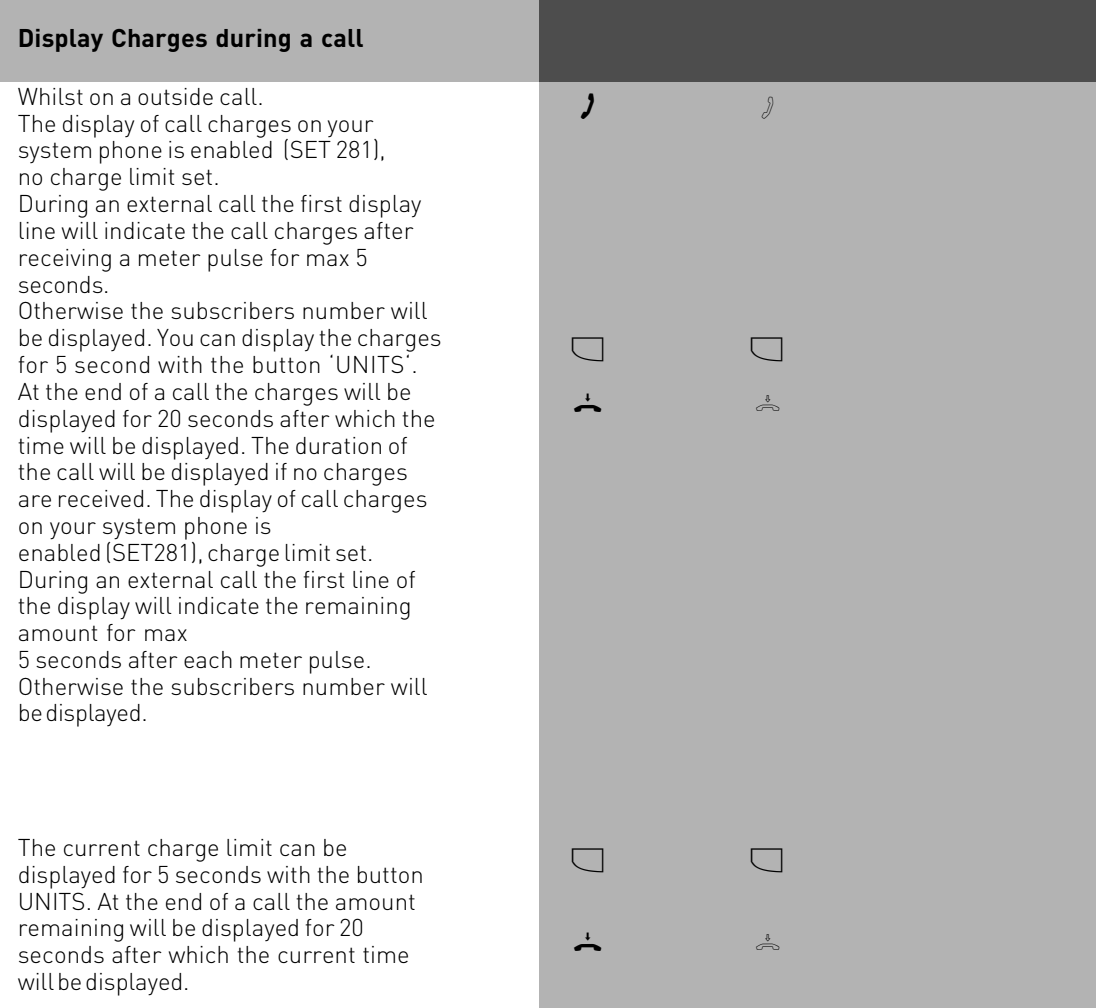

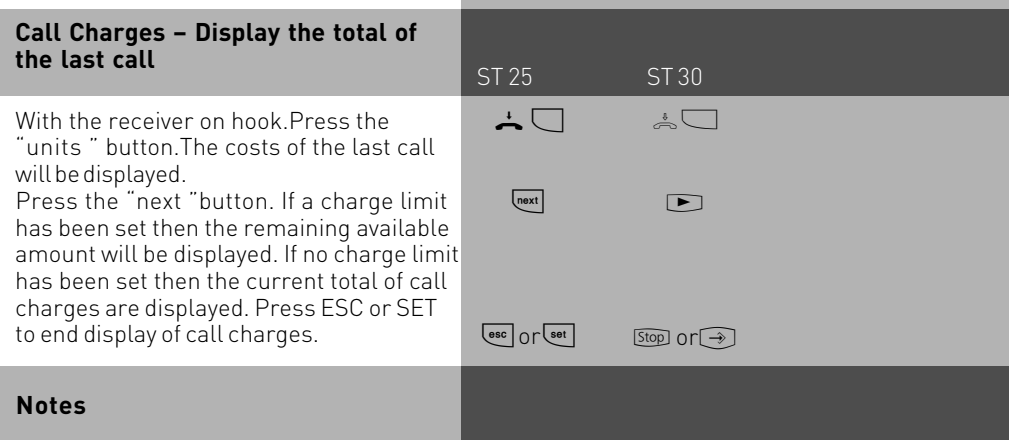

No call charges will be displayed if the cost of a meter unit has not been set.

For technical reasons, the information on the network carrier 's invoice may deviate from the total of the telephone system 's call charges. The tariff cost of the network provider is always final.

If the call meter of the system is full, then call data has to be manually deleted. Alternatively you can enable with the assistance of TK Set under the heading connection charges that the data is automatically deleted after it has been read.

### **IMPORTANT NOTE:**

On using analogue lines, call charges cannot be displayed or calculated!

### **System Redial**

ST 25 ST 30

In the extended redial memory, the telephone system stores the last ten external phone numbers that you have dialled. You can select one of these external phone numbers and you can dial by simply lifting the receiver.

With the automatic redial feature, your system telephone makes 10 attempts to establish a connection to an external subscriber who is busy or who does not answer. If the external subscriber does not answer, the telephone is rung for 30 seconds. The system telephone then cancels the connection attempt. After every attempt, the system telephone inserts a break of 90 seconds. If the other party answers, you must lift the receiver or press the loudspeaker key as otherwise the connection will be cleared after 10 seconds. You can dial any external phone number by means of the automatic redial function that is displayed when the receiver is on hook. This is the case after dialling preparation, after

pressing the "redial" key or after the "destination" key or "phonebook".

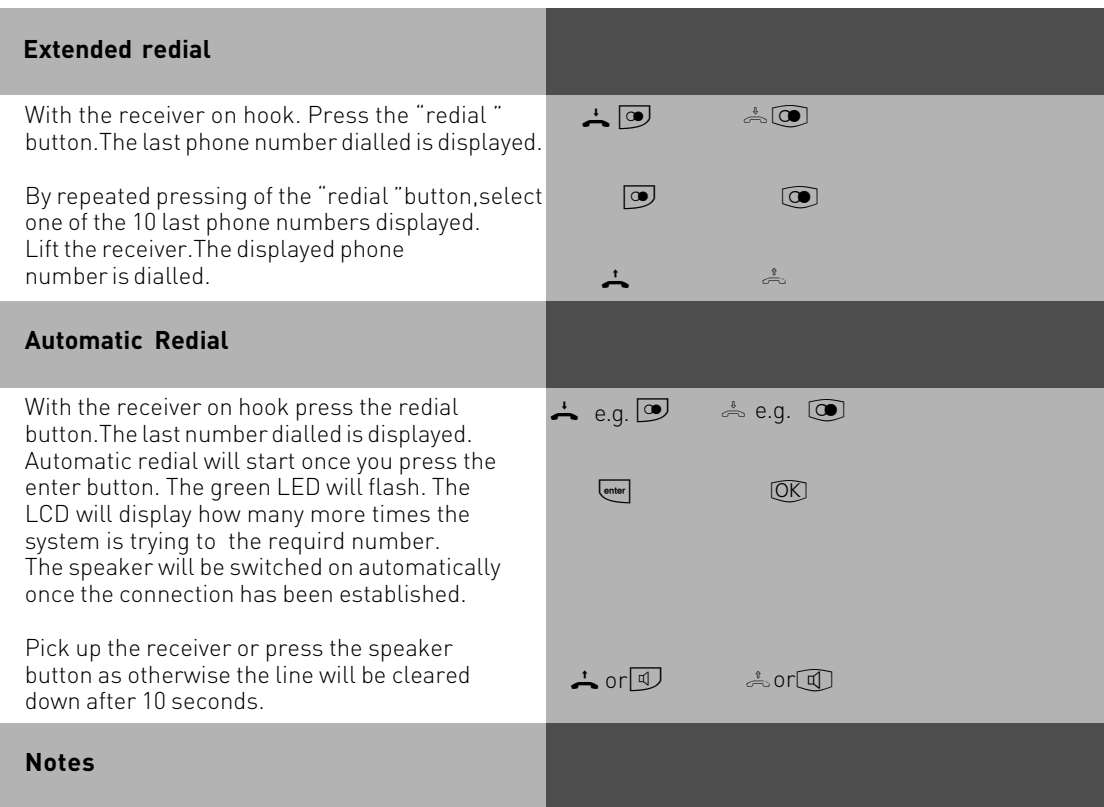

A phone number which has been dialled via the single button dialling or the phone book will not be stored in the redial memory. Automatic redial can be cancelled at any time by pressing any button on your system phone.

### **Wake Up Call – Repeated Appointment Call**

ST 25 ST 30

Your can place a Wake Up Call from your phone. The Wake Up Call will ring your phone for one minute with increasing volume. The snooze function can be activated at the push of a button during the wake up call which will then be supsended and repeated every 10 minutes for a maximum of one hour. The wake up call will be completed once you lift and replace the receiver. The Wake up call will ring your extension even if do not disturb is set. A bell symbol will be displayed in the LCD to indicate that this function is set. (ST30 phone will display a clock, DECT 30 will displaye a W.

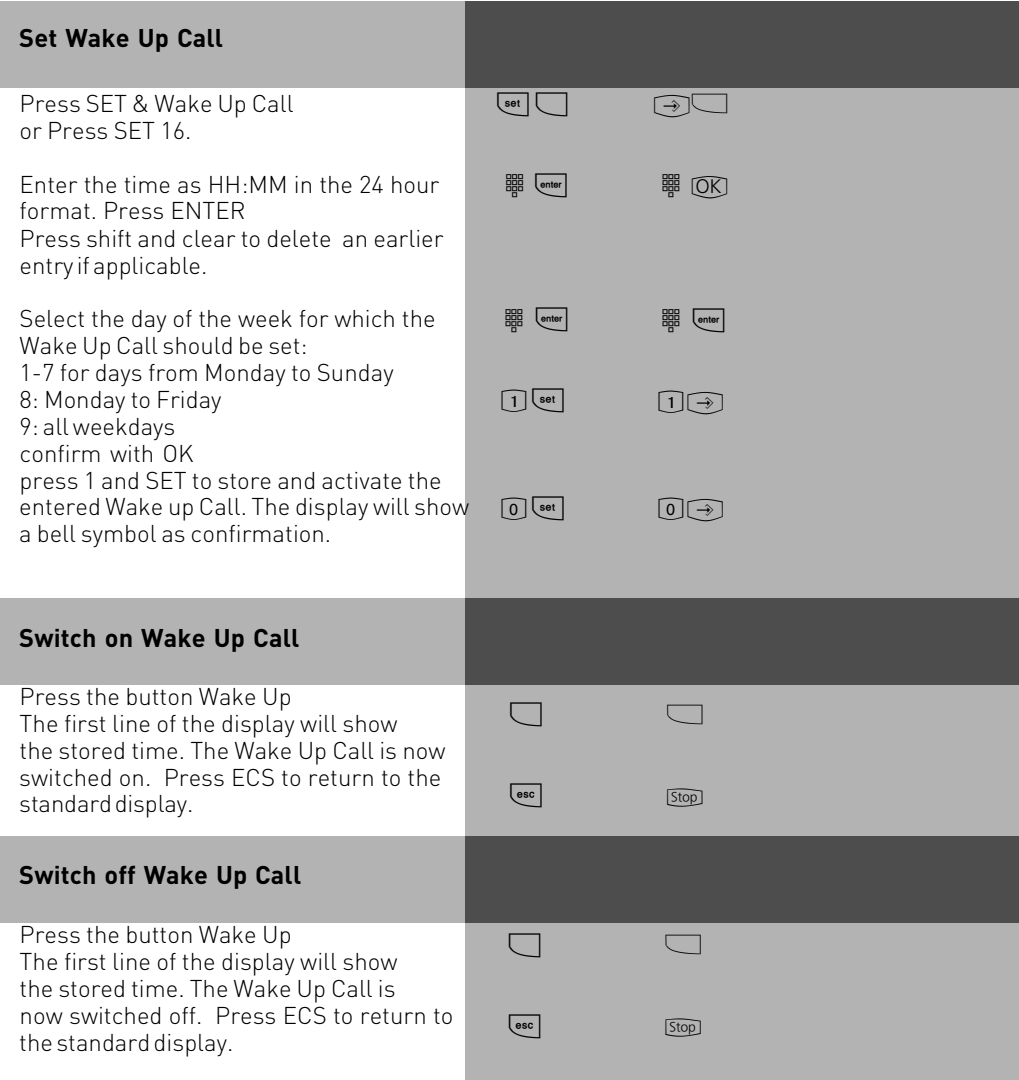

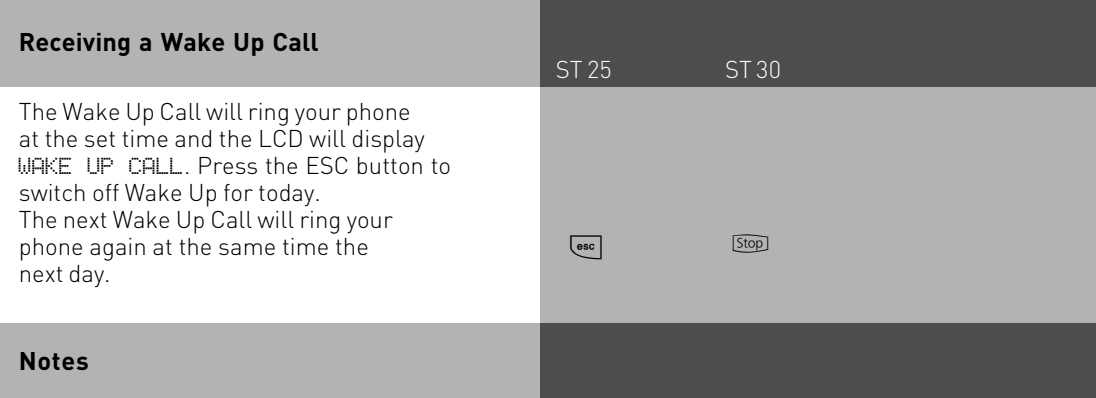

The Wake Up call will only work if you have activated it. To switch off the Wake Up Call, press the Wake Up button.

If set to on the Wake Up Call will ring every day at the same time.

The Wake Up Call will not ring your phone if you are on a call, but will ring as soon as you replace the receiver.

Wake Up Call will ring your phone even if you have set a divert for it.

### **World Clock**

It is possible to display different time zones on the ST 30 instead of status information. Different places can be set via system programming tool. (see instruction in TK Suite)

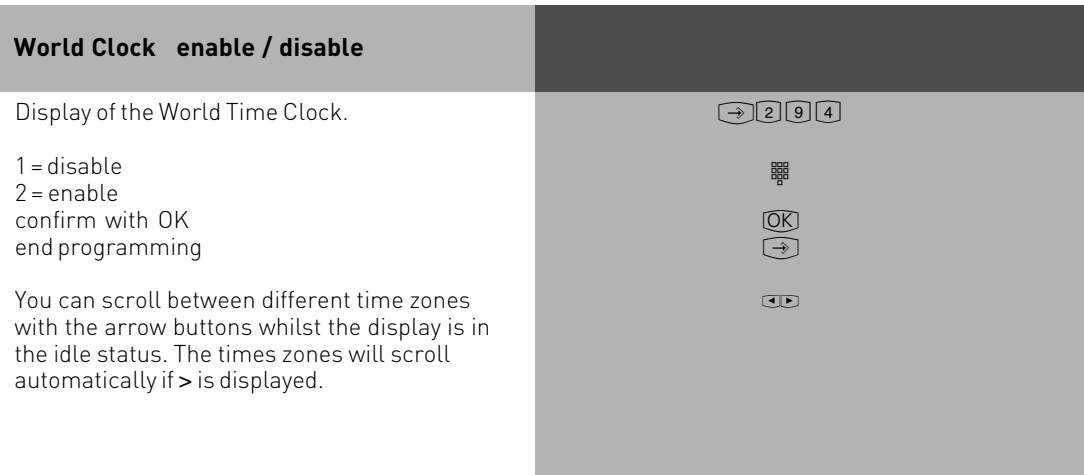

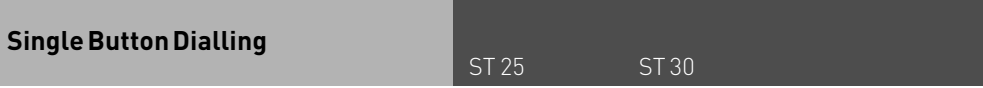

Your system phone can store up to 20 different telephone numbers. Numbers can be called at the push of a button. Each feature button can be programmed to store a personal number, not accessable from other extensions. Feature buttons can also store numbers from the central phone book. Numbers stored can also be alpha tagged. (See notes on how to alpha tag numbers)

It may have been set in the program of the telephone system which buttons are allocated on your phone for single button dialling. Each function button has two levels. See also Changing function button assignment 2'.

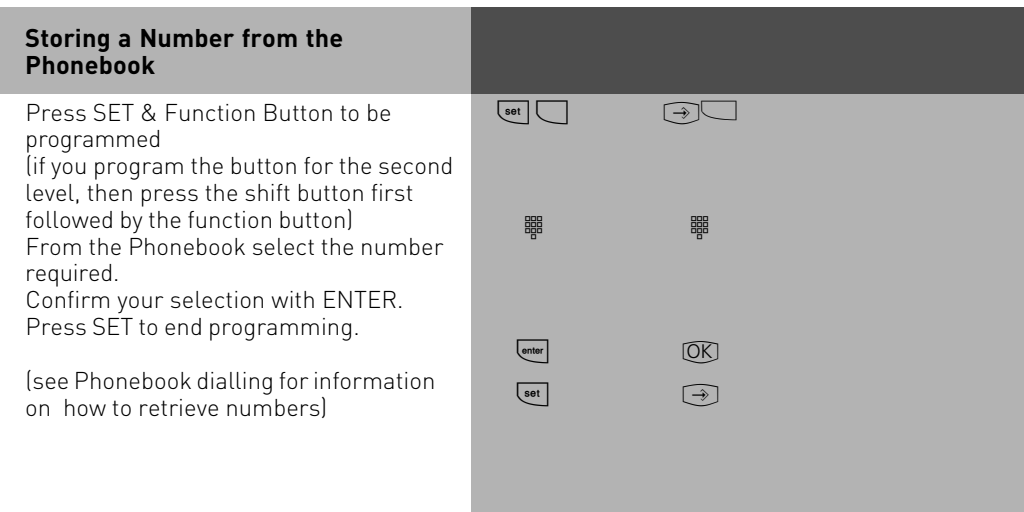

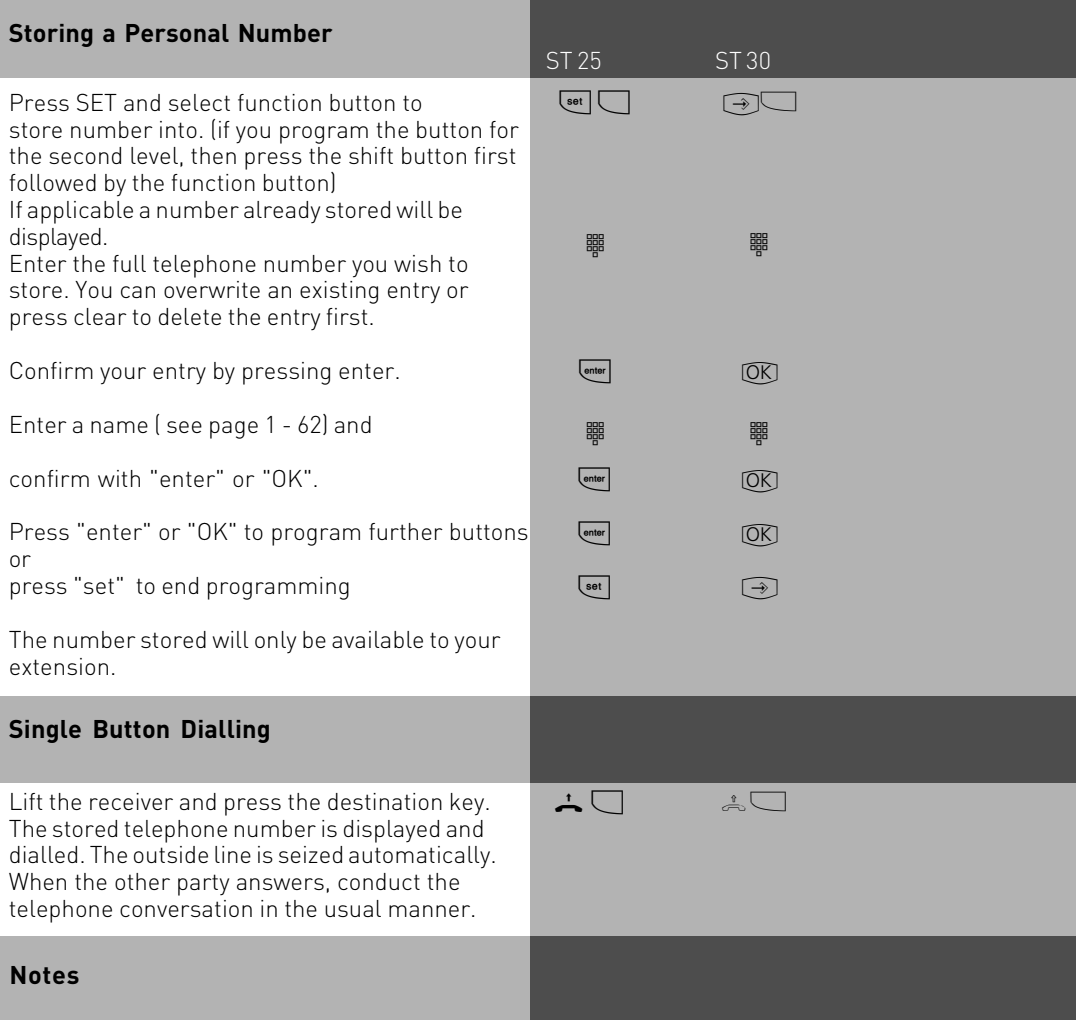

Enter the number to be stored without the line access digit. The line will be seized automatically.

If a number is already entered in the selected location, then press CLEAR to delete this entry. To keep a number displayed, press ESC and select different button.

Overdialling: Press the required Memory button in which part of the number is stored, and complete dialling by adding the required digits.

### **Telephone Answering Machine (TAM)**

ST 25 ST 30

An AGFEO ST 30 system phone can be expanded with a 'A Modul 30' telephone answering machine. The answering machine can be switched on or off from any extension or remotely from any telephone number. The module can be recorded with two messages, one for normal operation and one for announcement only mode.

If the ST 30 is programmed with a primary and secondary extension number then the answering machine can answer each number with a different message in turn. (Like having two answering machines) The two extension numbers will work totally independent from each other and each machine can be switched on or off as required.

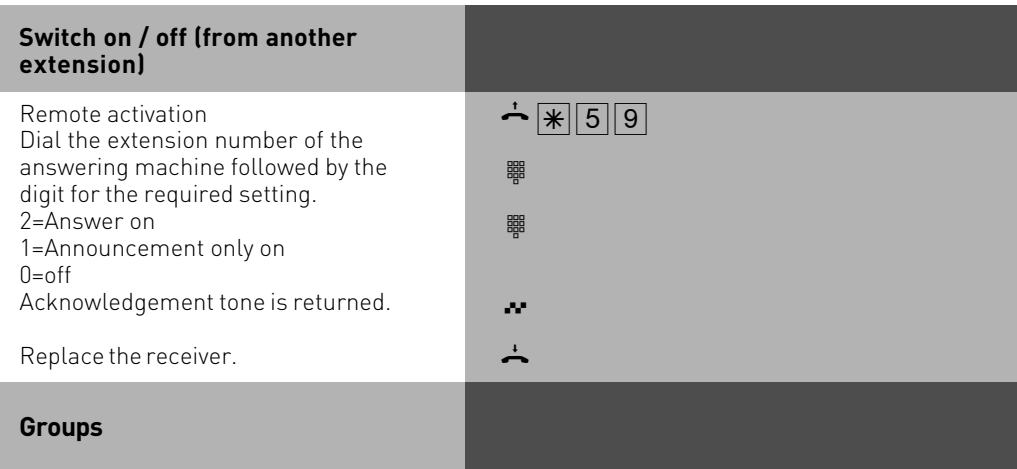

You are part of a group if your extension number has been allocated to a group number. (please refer to TK Suite).

You can log in or out of the group with a function button programmed as , GROUP'. The sequence of the call distribution is important (for even call distribution within a hotline for example) and will not change if a group member will log in or out of the group. A maximum of up to 20 groups can be formed and every extension may be a member of every group.

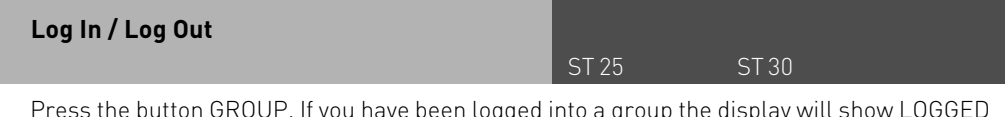

Press the button GROUP. If you have been logged into a group the display will show LOGGED OUT FOR GROUP NN. Whereby NN is the group number or group name. If you press the GROUP button again then you will be logged in again and the display will read LOGGED IN FOR GROUP NN.

If you do not specify the group number, then the function will be carried out for all groups you are a member of. The call sequence as defined with TK Suite will not change.

### **External Line Access**

Depending on your preference the system offers different modes to connect to an outside line. Spontaneous seizure with internal will connect any number dialled to the exchange line. To dial an extension you prefix the extension number with #. If your phone has no # button then you are unable to make any internal calls. If you set the access to spontaneous then on lifting the receiver you will hear external dial tone. With this setting you cannot make any internal calls. This setting could be used for a faxmachine or a payphone. If you select the setting with access digit then you have to dial 0 (or 9) to get an outside line. In this case you would dial 9 and the required telephone number or the two digit extension number to make an internal call.

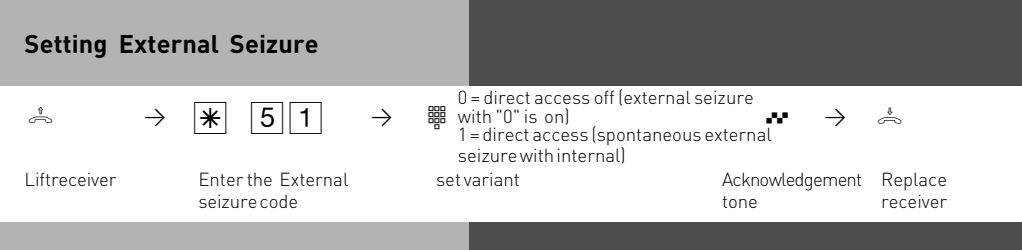

### **Making a Call**

To make an internal call, pick up receiver and dial the 2 digit extension number. Note: Each extensions can have two seperate numbers. Please contact your Telephone System Manager for an Internal Telephone Directory.

To make an exchange line call depends on how your telephone system is programmed. For users who's extension is set to , Spontaneous line seizure with internal' just need to dial the the required telephone number. If you would like to make a call to another extension on your telephone system, then please prefix the extension number by #.

If a line access digit is set then you have to dial 0 (or 9 as the case may be) to get an outside line and then dial the telephone number required. If you would like to call another extension on your system, then just dial the two digit extension number.

If Call Forwarding is active on your line, then you will hear a special dial tone from the telephone exchanger after you connect to the line. This will remind you that this or another feature may be set in the exchange

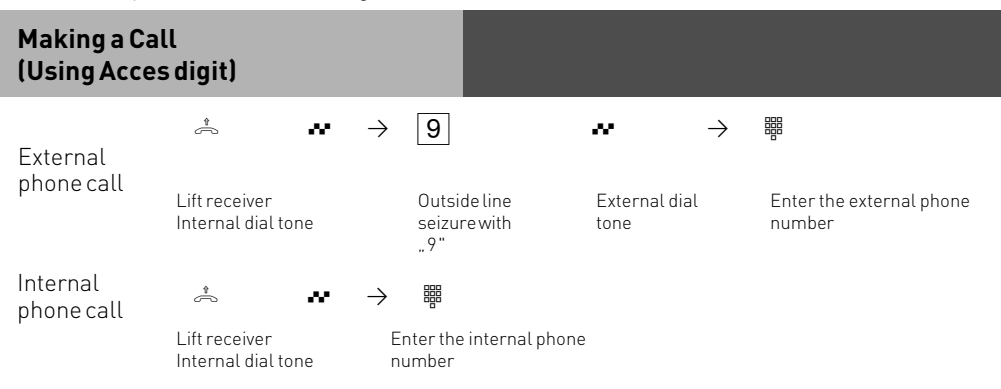

### **Making a Call (Using Acces digit)**

Forwarding your number. The telephone number which has been allocated to your extension will be forwarded to the called party. You may also forward an alternative number if this is available to you by selecting another line or MSN number via a \*-procedure.

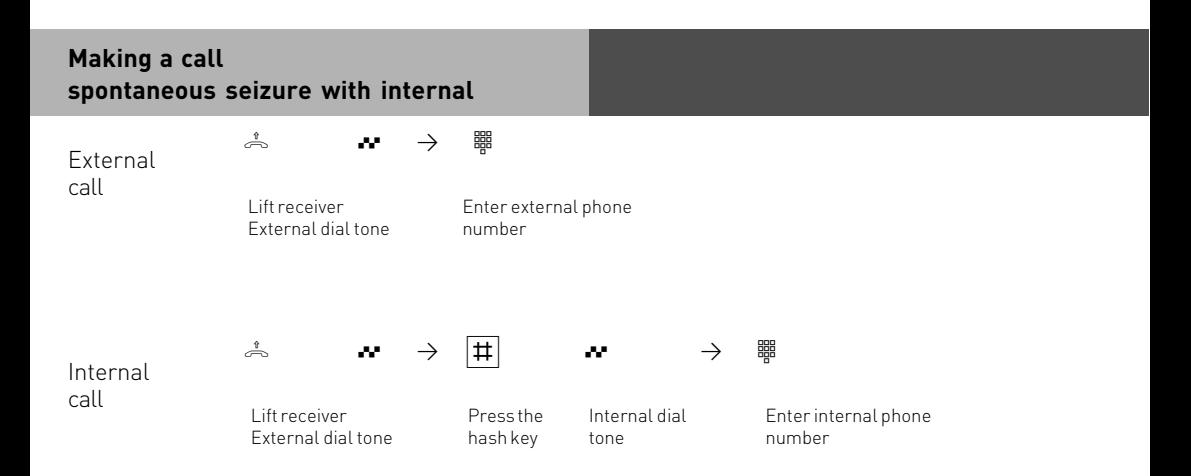

### **Spontaneuos Outside Line Seizure (no internal calls)**

 $\lambda$   $\rightarrow$   $\frac{1}{2}$ Lift receiver external dial tone External call

enter external phone number

In this mode no internal calls can be made.

### **External Acces with specific MSN**

You may send another MSN number other then the one allocated to you to the network.

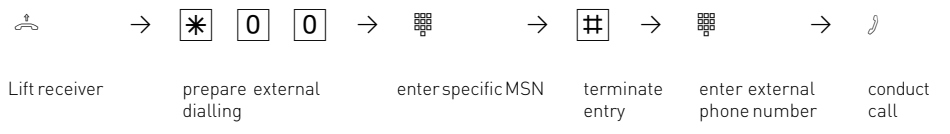

### **Reserving an outside line (Call Back when free)**

On requesting an outside line you will hear busy tone if all lines are engaged. You may now request for a line to be resevered. As soon as an outside line becomes free the system will phone you back. When picking up the receiver you will hear external dial tone and can dial your number.

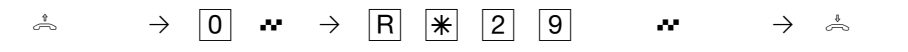

Lift receiver the reserve outside line the acknowledgement replace

acknowledgement tone

receiver

#### **Notes**

If Error tone is returned to you after dialling the line access code then your extension is call barred.

**Barred Calls** – You will not be able to make calls for which your extension is call barred. If you try and make a call to a barred number, error tone will be returned to you.

Internal call - Internal dialling is not possible on telephones for which spontaneous outside line seizure with internal is set and which do not have a  $\overline{H}$  key (hash key) or which do not support this key.

**DTMF signalling** -Is possible to send DTFM Tones during a connection. This can also be done during an enquiry call, Brokers Call and Three Party Conference. Any digit from 0 – 9 including \* and # can be transmitted.

An outside line which has been reserved will only ring your extension for 60 seconds after which the call back for the outside line will be cancelled.

If an error tone is returned when booking a reservation for an outside line, then this means that the line has already been reserved by another extension.

You may dial 99 on telephones which do not have a  $|\textbf{H}|$  button.

### **Accepting Incoming Calls**

Incoming calls will be signalled with a different ringing cadence for incoming-, extensionand doorphone calls. You can also be called whilst already on a call, this will be indicated to you by a call waiting tone in your handset.

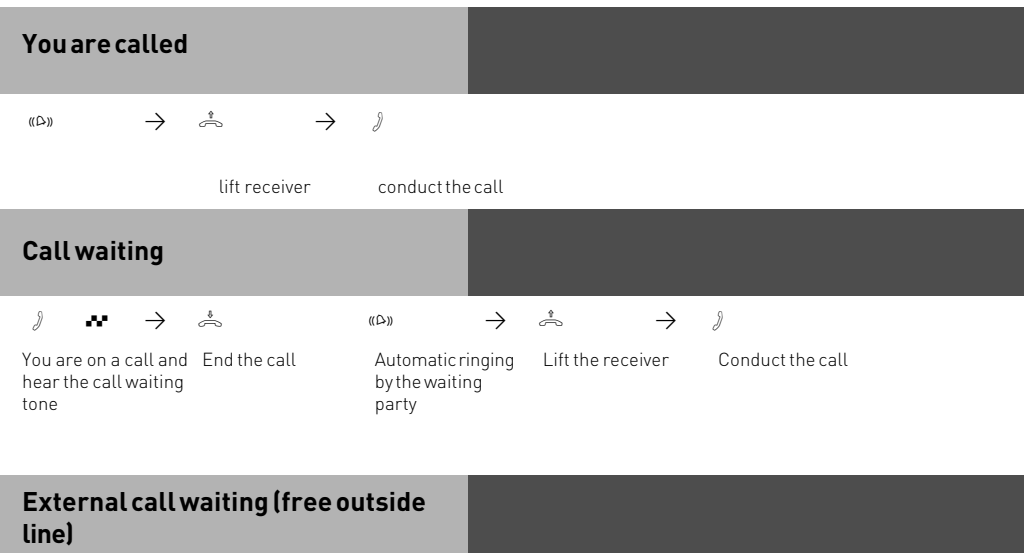

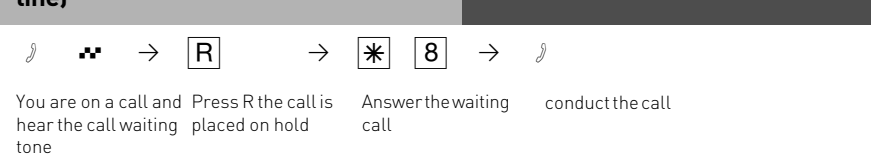

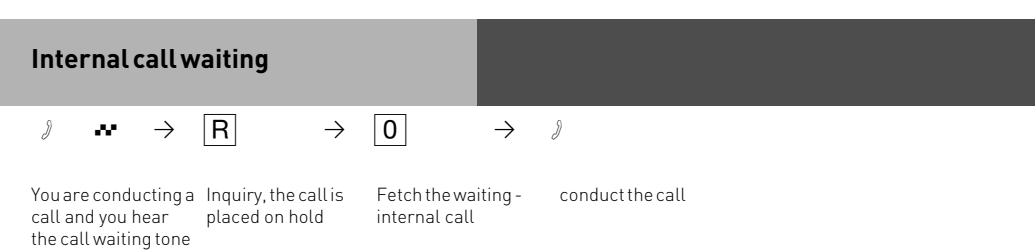

### **Rejecting an external waiting call**

### $\partial$  **r**  $\rightarrow$  **R**  $\rightarrow$  **\** <u>\e (2|1</u>  $\rightarrow$   $\rightarrow$ You are on a call

waiting tone

and hear the call call is placed Press R the on hold

Reject the waiting call

Continue your call

#### **Notes**

If you hear error tone when trying to answer a waiting call, then the call waiting tone is for the other party.

The call waiting tone can be switched off by setting .Call waiting deny

### **Call Transfer**

You can transfer an incoming call to an extension or another external number. When transferring a call to an extension you can announce the caller before replacing the receiver.

#### **Internal Transfer with announcement**

You call the extension in an enquiry, you announce the external call and you replace the receiver. You have now transfered the external call.

#### **Internal Transfer without announcement**

Press the R button and dial the required extension, replace the receiver on hearing ringing tone.

#### **External Transfer is only possible with an announcement**

Whilst on a call place the existing call on hold and call the other required party. Announce and transfer the call.

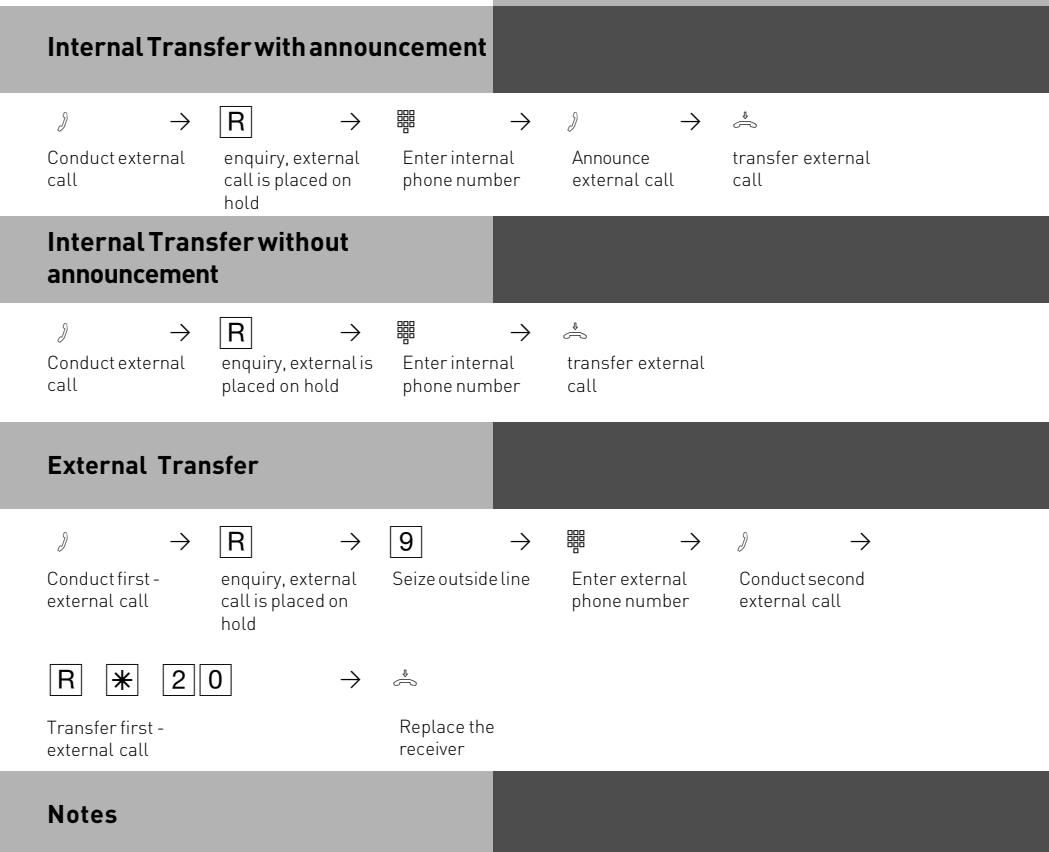

When transferring an external call, you must always seize the outside line by entering ", ", even if spontaneous outside line seizure with internal is set on the telephone.

External Transfer is only possible if a dial-up line (B-channel) is free.

You bear the cost of the externally transfered call.

A user on the internal S0 bus can only forward an external call internally if the second B channel of the internal S0 bus is free. External/external Transfer is not possible.

Internal Transfer with announcement

If the internal user does not answer, you are connected back to the external subscriber after dialling  $\overline{R}$   $\overline{9}$ . If necessary, you can transfer this external subscriber to another internal user.

During an enquiry call the outside caller will hear Music on Hold. (if activated)

A unannounced transferred call will be returned to you after 45 seconds if the extension fails to answer it. The call will be cleared if you also fail to answer the call within 60 seconds.

### **Call waiting / Call Back when free**

An extension already on a call will hear call waiting tone if called by another extension or outside call. If the extension does not answer your call then you can request ringback when free.

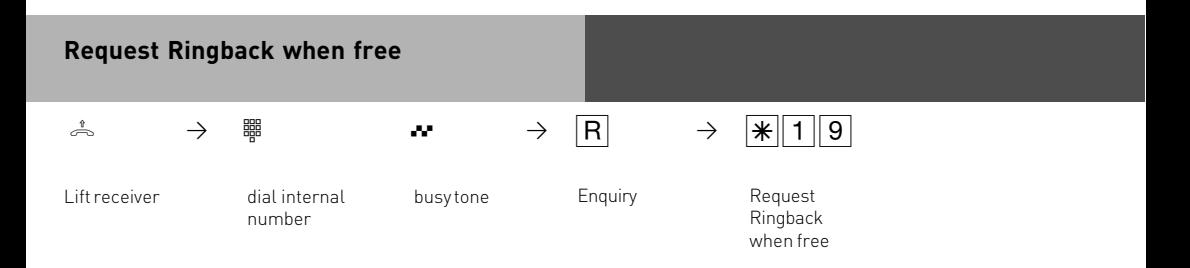

### **Notes**

- Call waiting announcement You cannot announce yourself as a waiting caller to an internal user
- from whom a callback is already expected.
- whose connection is set to the answering machine, fax, modem or combined unit terminal type,
- who has activated call waiting protection on his telephone.

If you wish to repeatedly announce a waiting call to an internal user without placing a call on hold, you must announce your call again.

Callback - You can initiate several callbacks in succession (from every internal user) You cannot initiate a callback from an internal user

- from whom another user is already expecting a callback,
- who has activated do not disturb on his telephone,
- whose connection is set to the answering machine, fax, modem or combined unit terminal type,
- who has activated call waiting protection on his telephone.

Callback from a user with a standard -telephone:

- The callback is cancelled after 60 seconds if you do not pick up the receiver.
- A callback is cleared automatically once it has been established.

Callback in general:

You have activated a callback:

- if you have activated do not disturb on your telephone, this is temporarily -cancelled.
- if you have set call diversion on your -telephone, the callback is not diverted.
- Power failure: initiated callbacks are cleared.

Call list - Callback from a user with a -system telephone:

- If you do not pick up the receiver, after 60 seconds your call is entered in the call list of the user's system telephone.
- If you are busy, your call is immediately entered in the call list.
- If the user picks up the receiver during his callback, your call is immediately entered in his call list.

You cannot use the "call waiting -announcement/callback/call list" features on a combined unit (phone/fax).

### **Call Waiting**

A call waiting to be answerend can be signalled with the CALL WAITING TONE whilst already on a call. This tone is an audible sound indicated in your handset. This feature can be switched on or off. If this feature is set to off, then callers will hear the busy tone when your extension is in use.

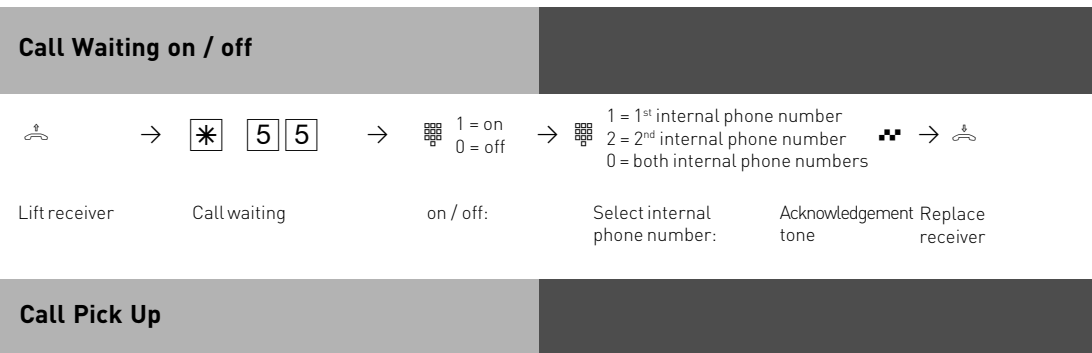

Another telephone rings with an external or an internal ringing tone.You can pick up this call on your telephone. You can also pick the call up If the answering machine has already answered it.

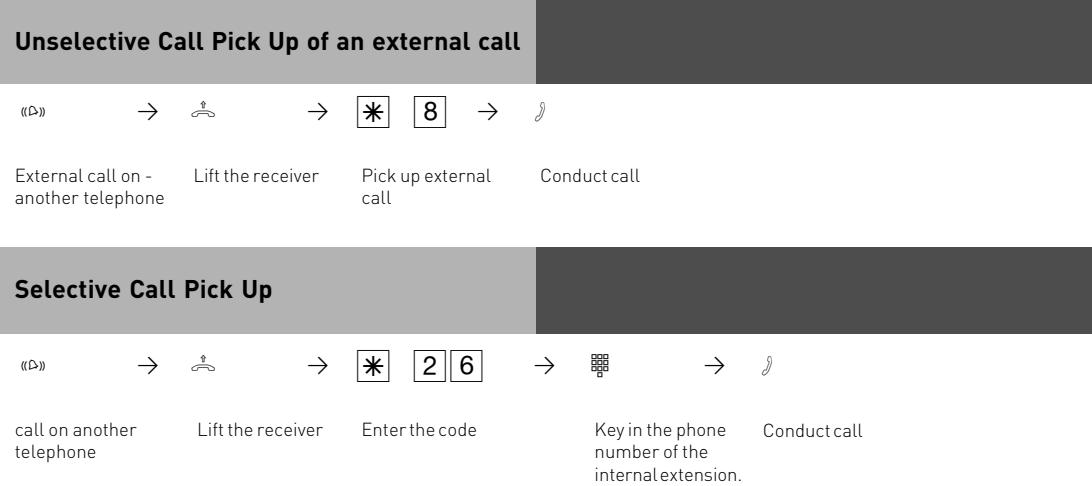

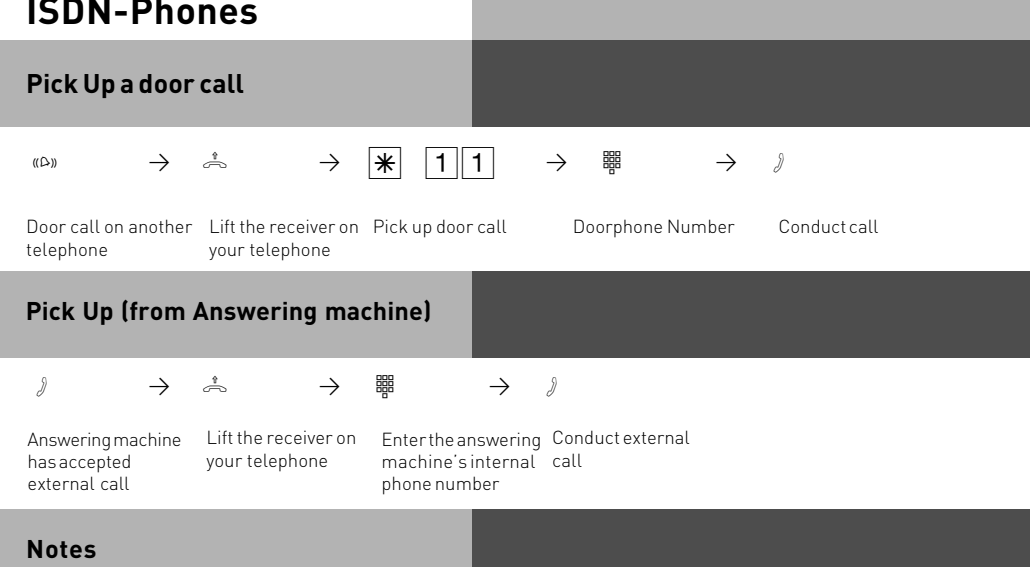

To be able to pick up a call from an -answering machine, the terminal connection must be programmed as an answering -machine. You can only pick up external calls non-selectively. You can selectively pick up the call signalled to the selected extension.

### **Do Not Disturb**

You do not wish to be disturbed by calls and you activate the do not disturb feature.

You can select whether the don't disturb feature is to apply for your 1<sup>st</sup> internal phone number (primary internal phone number), your 2<sup>nd</sup> internal phone number (secondary internal phone number) or for both internal phone numbers.

You can also define whether do not disturb is to apply only to internal calls, to external calls or to all calls and you can deactivate do not disturb again.

If do not disturb is active, ringing on your telephone is off and internal callers hear the busy tone. You can continue conducting telephone calls in the usual manner. When you pick up the receiver, the special dial tone reminds you that the do not disturb feature is on.

### **Do Not Disturb on/off**

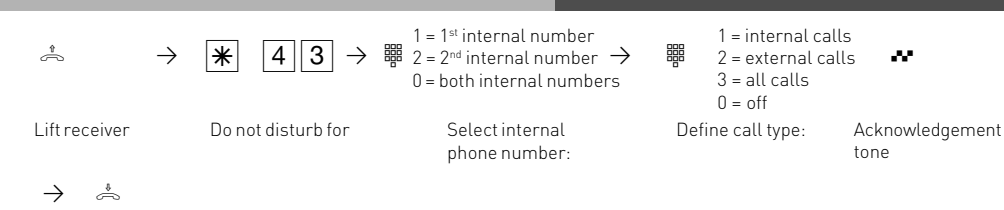

Replace receiver

#### **Notes**

You can initiate callbacks despite the fact that the do not disturb feature is active. The callback temporarily cancels do not disturb. Do not disturb is not active if you are using your telephone as a guarding telephone for room monitoring.

# **Switching between Day and Night Sevice**

Which extension should ring on an incoming call is set in the 'Call Variant' under Day/ Night Service. If several extensions ring on an incoming call then the one who picks up the receiver first will have answered the call.

An incoming call can ring different extensions depending if the system is running under Day or Night Service.

Night Service can be set for each incoming line seperately.

Day – Night Service can be activated from any extension on the system or remotely. Please refer to the operating instruction for an analogue phone on how to switch Day- Night Service from an external phone.

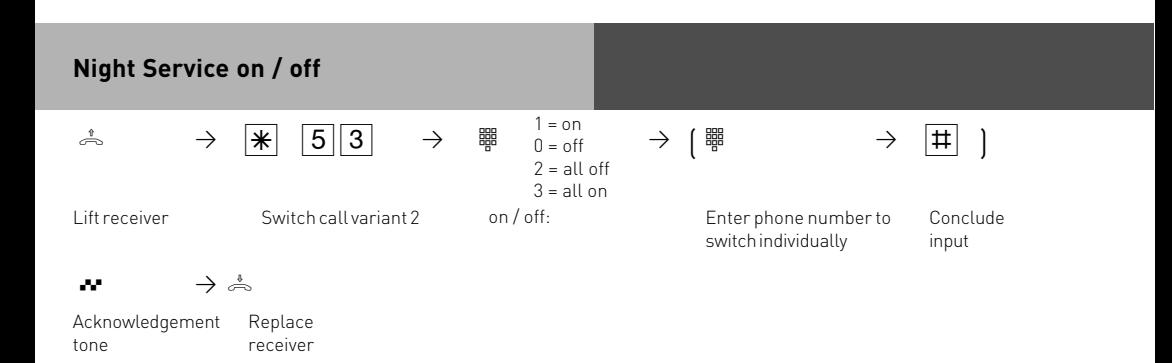

### **Night Service on / off from an external source**

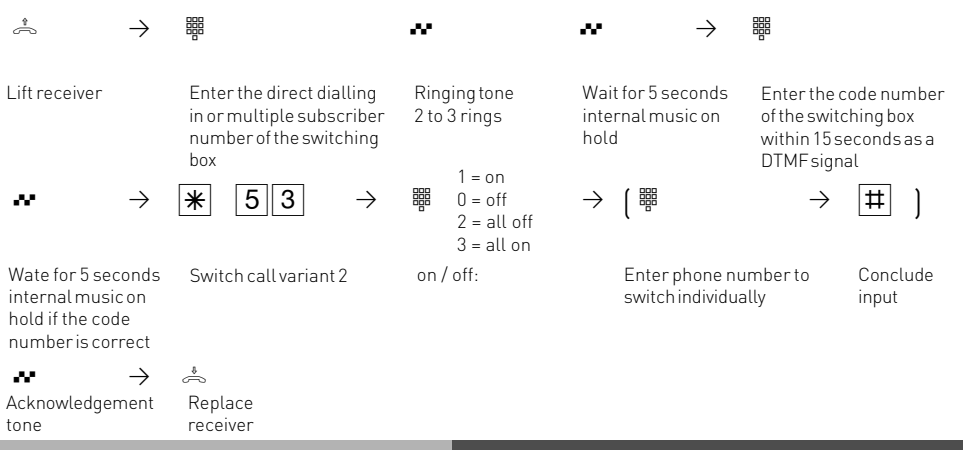

### **Notes**

If the selection 'all off/all on' is set up when Night Service is switched on/off, door call variant 2 is switched on/off at the same time.

### **Switching Call Forwarding (Extension Call Forwarding) on/ off**

With this setting incoming calls can be forwarded to alternative extensions if: -after a preset number of rings the call remains unanswered.

-Immediately if the telephone is busy and call waiting indication is not possible.

This feature can be set at any time from any extension or remotely for any exchange line connected to your system.

The Call Forwarding is set for each extension in the programming table of the Call Forward section.

receiver

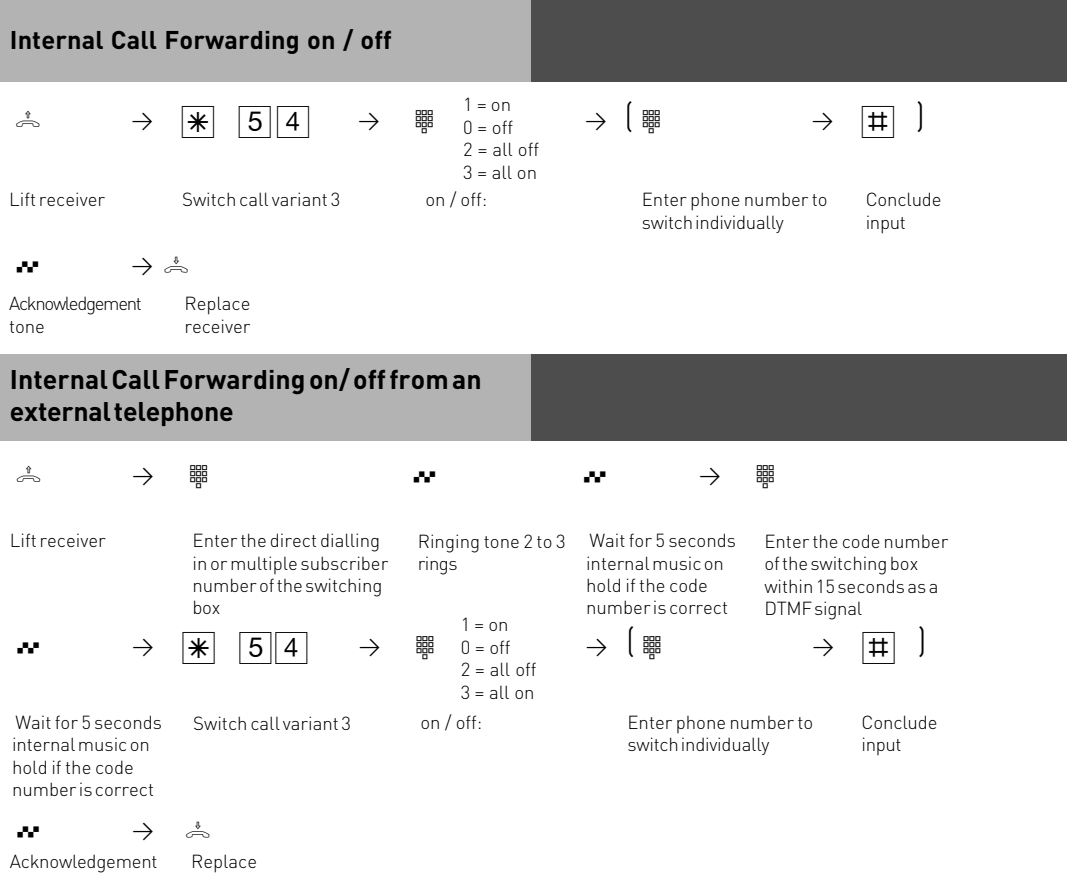

tone

### **Auto Dialling (Hotline)**

With this feature a pre-set number is dialled within 10 seconds after lifting the receiver. Calls can still be made normally providing dialling commences within 10 seconds.

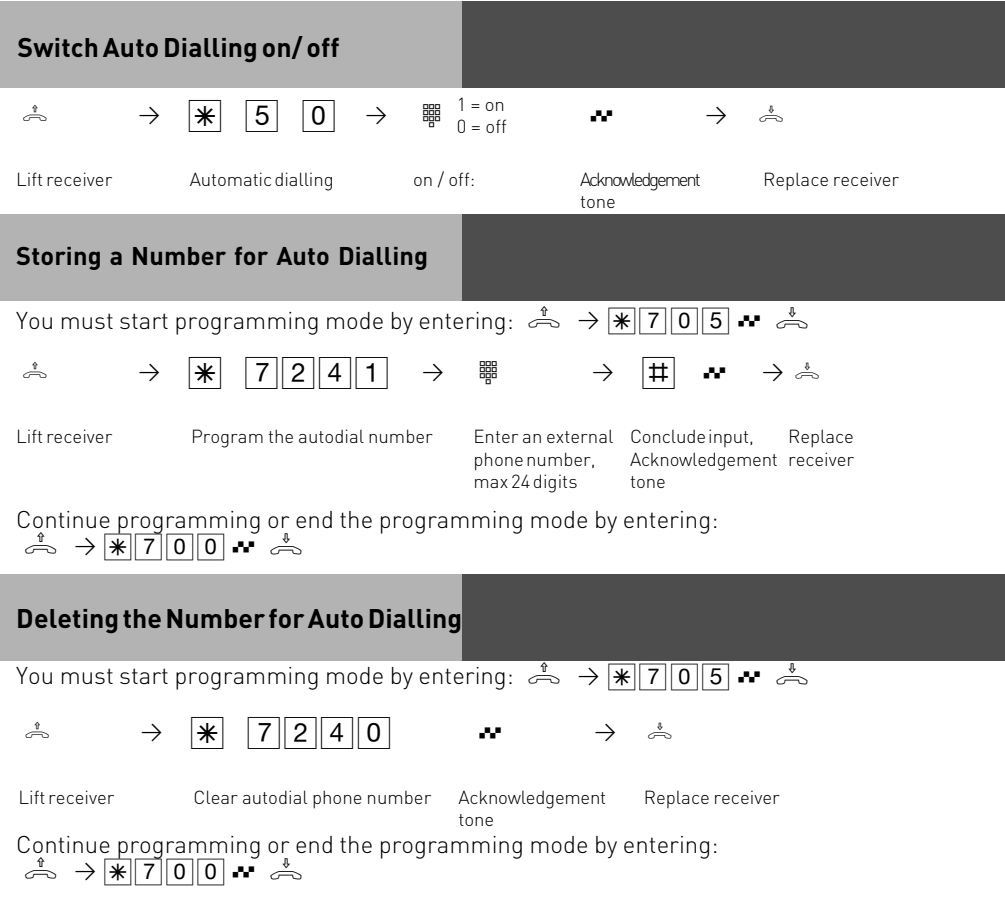

#### **Notes**

Check your Auto Dialling setting after programming the external phone number. Activate the Auto Dialling mode, lift the receiver, wait -until the external phone number is dialled and check that the right connection is -established.

The Auto Dialling function has preference over all other external connections. If necessary, one line (one B-channel) will be force released in order to complete autodial.

If the called party is busy, the telephone -system attempts to redial the external phone number every 10 seconds.It cancels Auto Dialling after 12 -attempts.

If you hear the error tone when you activate the Auto Dialling feature, no telephone number has been programmed.

If the Auto Dialling feature is on, you hear the special dial tone when you pick up the -receiver.

### **Busy on Busy**

This feature is used in the following situation. If an incoming line is programmed to ring several phones, then each time a new call arrives the free extensions within the group will ring. If, however, for some reason your are the only one in the office and are already on a call then the next incoming call would cause the free extensions to ring. It may not be possible to answer the new call in time and therefore the caller may get the impression that no one is in the office. If Busy on Busy is set on the other hand than any extension within the ringing group who is on a call will cause for a new caller to hear busy tone. Note: This will not place restrictions on outgoing calls.

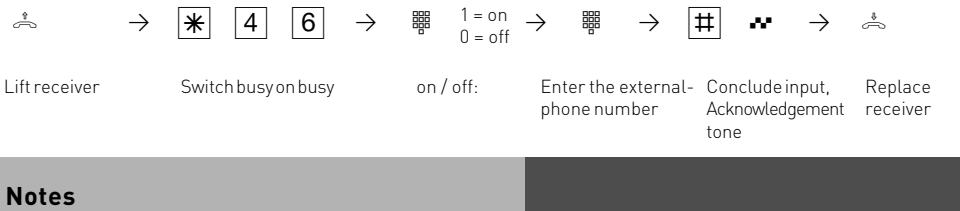

An ISDN terminal that is connected in parallel to the telephone system on a point-tomultipoint line and to which the same number as the system has been assigned will always ring, regardless if BUSY ON BUSY is active or not.

#### **Voice Message Announcement**

You can use your telephone system like an intercom,i.e.you can make a voice message announcement to system phones connected to the system in the form of a: -Announcement to one, a group or all system telephones

-Announcement to a defined group of system telephones (see "Group formation ").

The speakers of the system telephones receiving the announcement are automatically switched on, unless they are busy on another call.

You can also make a voice message announcement out of an external call.

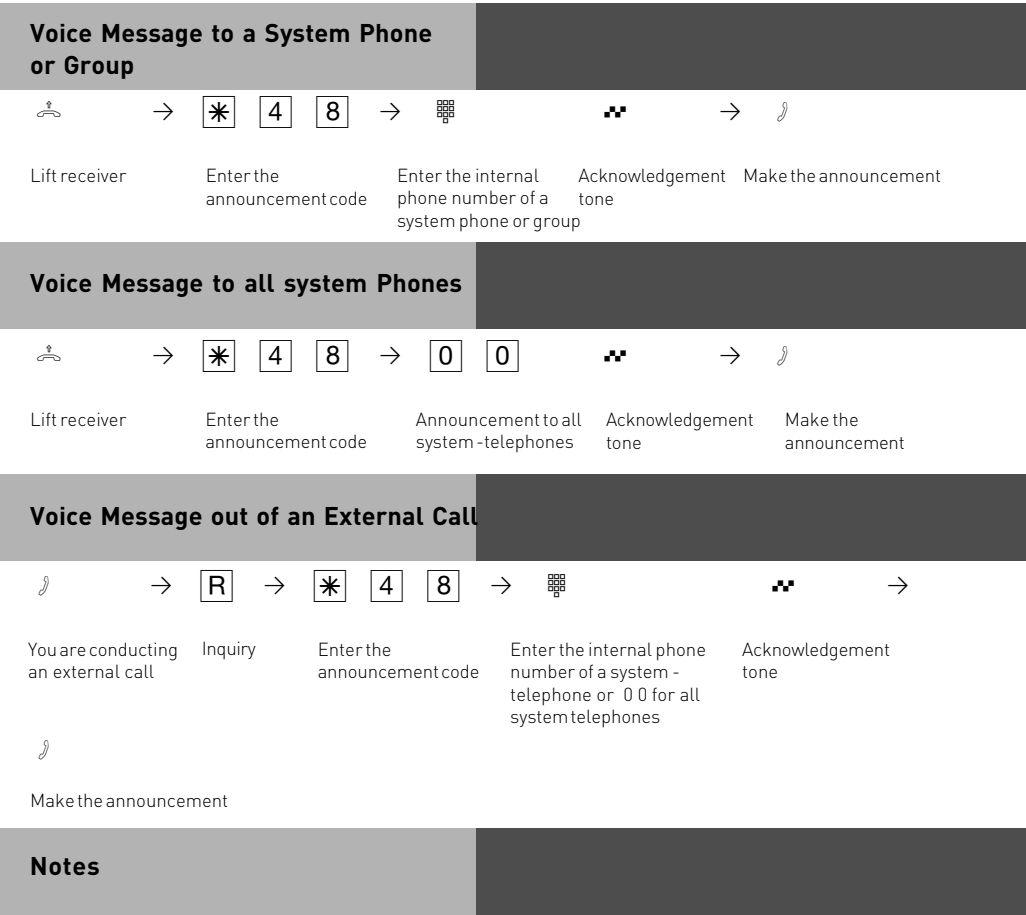

You can connect back to the external -subscriber after entering  $\overline{R|0}$  if the -announcement party does not answer or is busy.

### **To place a Call on Hold**

You can put a call on hold in order to make an enquiry call via the ISDN exchange, however this is only possible if your line is a Point-To-Multipoint connection. Note: This feature may not be available from your network provider. (not available from network providers in the UK) This feature would allow you to make an enquiry call to another outside number even though no line (B Channel) is available. The call is put on hold in the exchange therefore releasing a line to be used to set up another call. You then can alternate between the calls by using the SPLIT button.

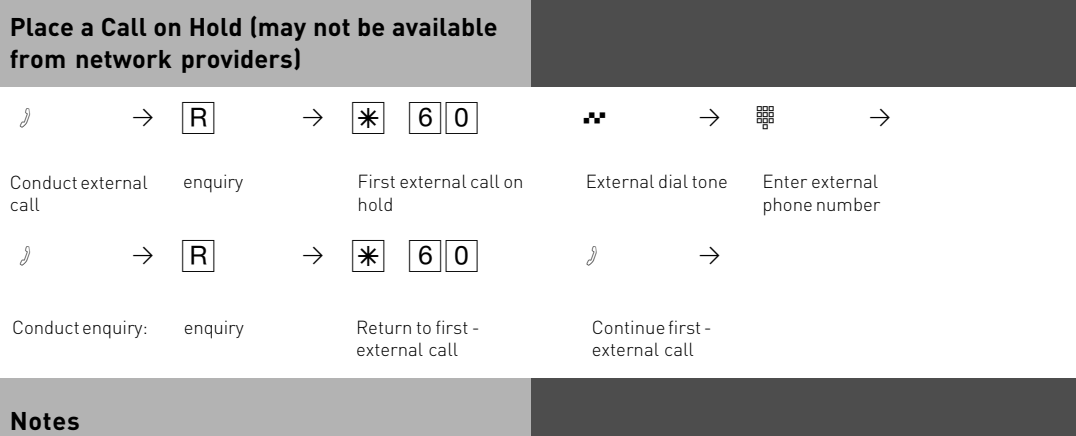

A call cannot be placed on hold in the exchange if you hear the error tone. You are connected back to the other call by entering  $\boxed{R}\boxed{0}$ .

When you replace your receiver, you will clear both calls, the current and the holding one. Call charges are incurred for the current call and for the one on hold.

### **Remote Dial Functions**

With this feature it is possible to dial a number on behalf of another extension. (i. e. the Secretary for the Manager)

This feature must be enabled on the extension for which calls can be made.

At the time system phones only can set up calls for other extensions.

The following options are available:

- -Remote Dial all (every extension can set up a call for you)
- -Remote Dial off
- -Remote Dial allowed from extension/group
- -Remote Dial allowed via CTI

-Remote Dial switches system telephone to handsfree and dials number (system phones only).

### **Remote Dialling**

The following options are available for analogue phones.

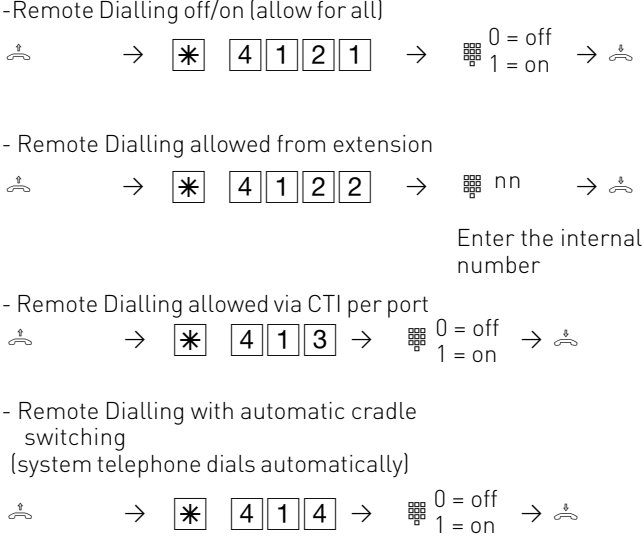

### **Malicious Call Identification (MCID)**

This feature will have to be supplied by your network provider.

The ISDN exchange will store the callers number and the date and time of the call. This trace can be activated during the call or after the caller has hung up but must be activated before you terminate the call.

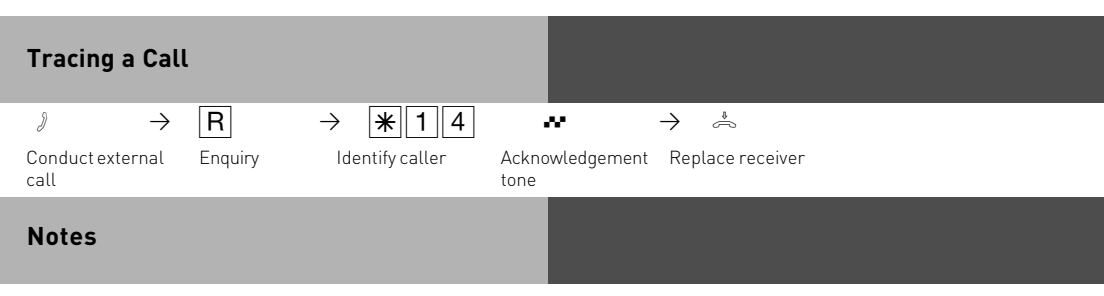

You can continue the call after  $R[\mathbb{1}][1]$ .

Until you return to the caller he will hear Music on Hold if applicable.

You hear the error tone if:

-Malicious Call Identification has not been made available by your network operator OR

-when the caller could not be identified by the telephone exchange.

#### **Conference**

#### **Three Party Conference via your Phone System**

You can hold a three party conference with analogue or digital extensions of the system. Or with one external call and one extension Or with two external calls. Note you will use 2 lines (B Channels)

#### **Three Party Conference via the ISDN Telephone Exchange (PTMP lines only) Note this service is a feature of the Telephone Exchange and may not be available.**

To establish a three party conference via the exchange you must first establish the call with the first paty. Then hold the call in the exchange to establish an enquiry call on the same line to the second party after which you will switch to a three party conference.

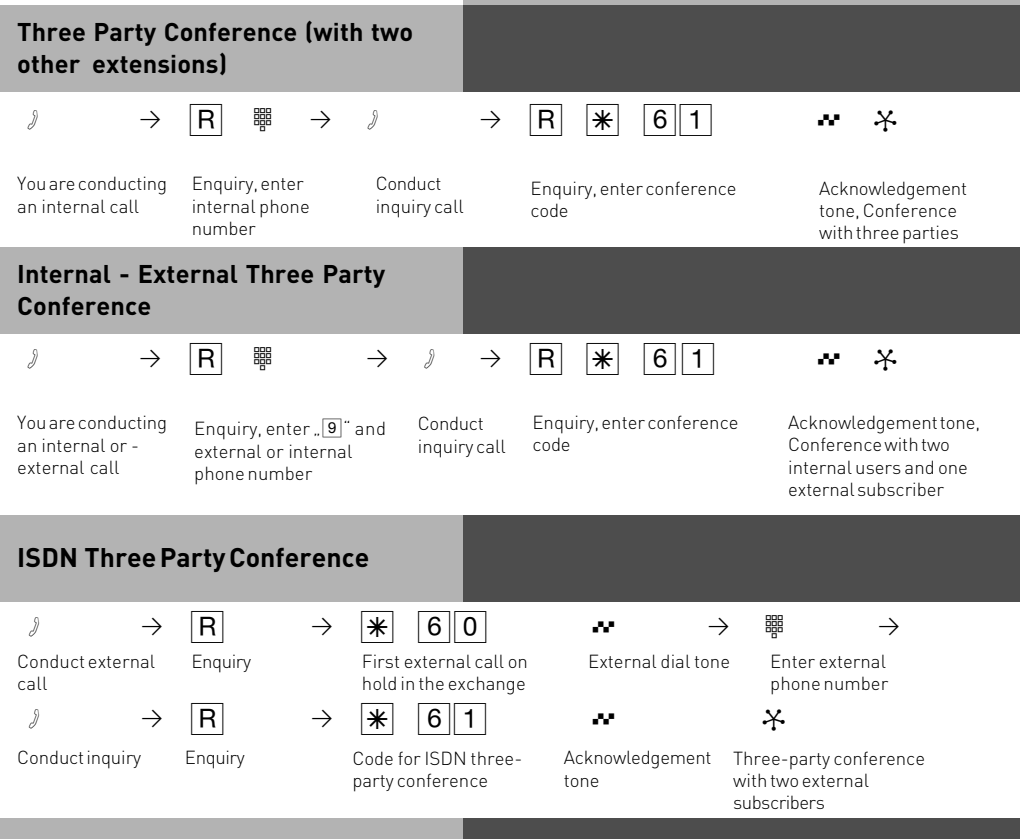

#### **Notes**

#### **Three Party Conference via the Telephone System.**

An incoming – or doorphone call will be signalled to the conference with the call waiting tone if the called extension is part of the conference.

The Pick Up of a call is only possible by the extension who established the conference (Conference Manager) by pressing  $\overline{B}$   $\overline{B}$ . The conference manager can pick up a door call by entering  $\overline{R}$   $\overline{R}$   $\overline{1}$ . The other members of the conference are put on hold until the conference manager has finished the enquiry call by pressing  $\overline{R}$  after the conference is re established. If an extension replaces the receiver then that extension is disconnected from the conference and can only be re invited via the conference manager. The conference is cancelled as soon as the conference manager replaces the receiver.

#### **Conference circuit via the ISDN exchange**

Call charges are incurred for every participant of the conference. If you hear an error tone instead of an exchange dial tone, then the holding of a call in the exchange is not possible. Press  $\overline{B|0}$  to return to the original call. You end the conference by replacing the receiver. You are connected to the party that you last invited into the conference .The first called party is put on hold.

### **Least Cost Routing (LCR)**

This feature will make use of various network providers offering cheap call rates. Calls are routed depending on the STD Code dialled which is also dependent on the time and day of the week. If it is not possible to connect to the relevant provider after a preset number of attempts then the system will try to route the call via a preset alternative provider. (Fallback)

The access code of the relevant provider will be prefixed by the system to the number dialled.

The Least Cost Routing can cater for up to 8 network providers in 8 time slots depending on time of day and day of week. Least Cost Routing can be programmed with TK-LCR on your PC. Least Cost Routing can be switched on or off on your extension.

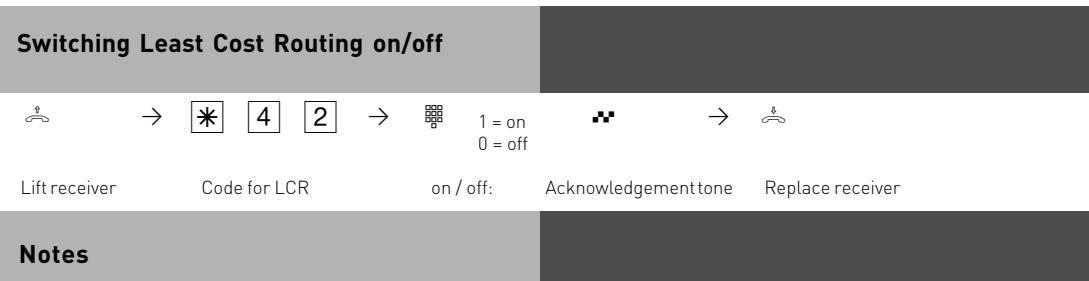

You can still select which network provider is used for your call despite LCR being enabled.

- Simply prefix your number with the network access code
- You can also select the network provider with the function button CALL BY CALL on a system phone. (see also Network access code -Call by Call ).

The network access code for the network operator is only stored in the last number redial memory if this has been dialled manually before.

Important! Not all ISDN features described may be available. Please check with your network provider for availability.

### **Parking a Call**

You can park an external call in the system and retrieve this from another extension. The parked call will engage the line (B Channel). The parked caller will hear Music on hold (if enabled). Calls parked will recall your extension within 4 minutes if it has not been retrieved.

Calls can also be parked or retrieved with an index number. This feature is useful if several calls are parked at any time.

This function can be activated in the configuration section 'other functions' or via a program entry on the phone.

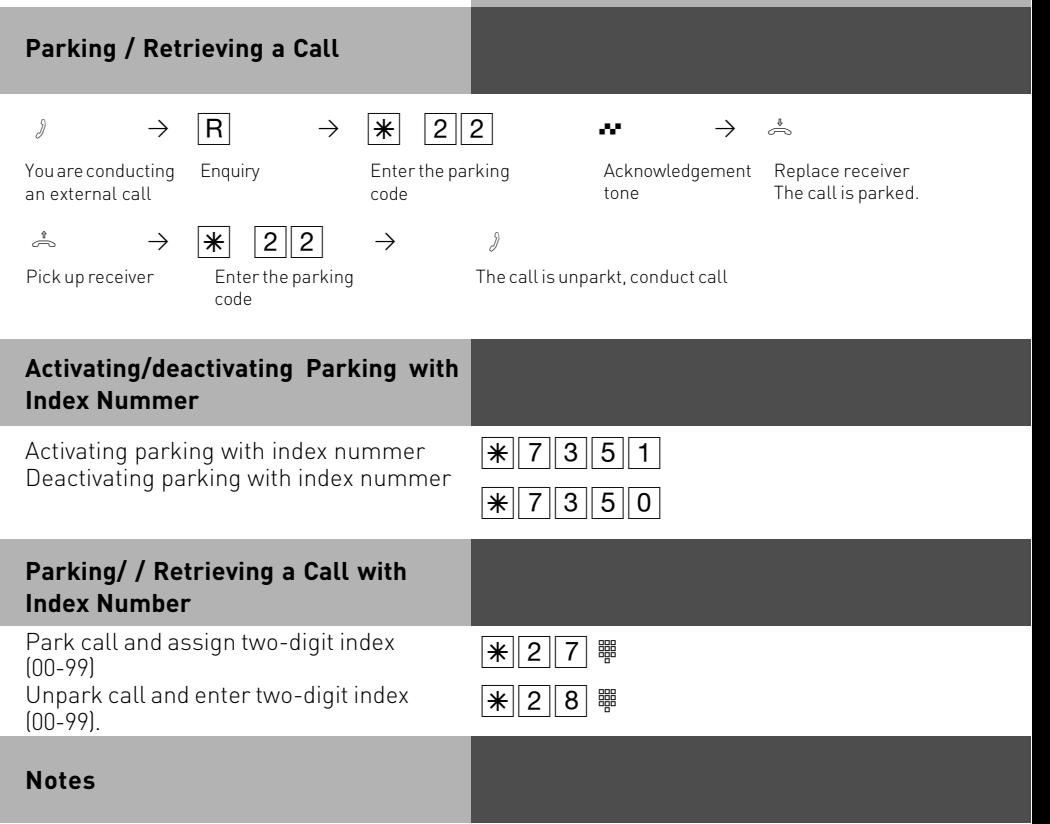

You can retrieve a parked call from any telephone.

On the standard phone dial  $\mathbb{R}$   $\mathbb{R}$  to retrieve a parked call. If several calls are parked then the first one will be returned. Outgoing call incur charges when parked.

### **Baby Listening / Room Monitor**

Any phone can be used for this feature (system- or standard phone) The phone set to Room Monitor (Baby Listening can be called from any telephone either internal or external). A system phone when called will switch on the microphone automatically. This feature must be enabled for the phone intended to be used as as monitor. You can select whether or not a warning tone sounds when listening into a room. The monitor phone can be called from any phone either internal or external. Please refer to the instruction manual chapter 'Room monitoring from an analogue phone' on how to access this feature from an external phone.

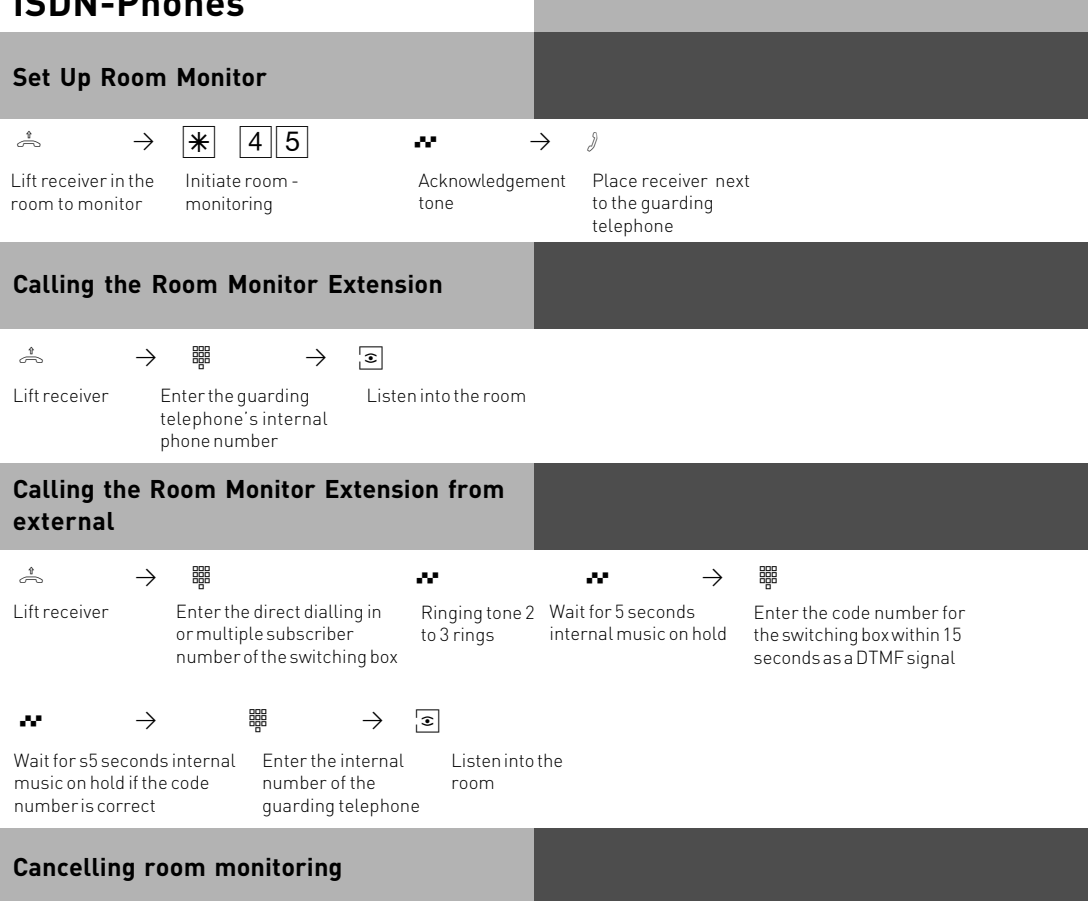

ª

Replace receiver in the monitored room

#### **Notes**

You can also use a telephone in the hands free mode as the guarding telephone. You cannot use an ISDN telephone on the internal S0 bus as a guarding telephone. The internal phone number of the switching box must be entered as the only internal phone number in the call variants (ringing distribution settings) of one multiple subscriber number. If you hear the busy tone after dialling up the guarding telephone, the room is already being monitored by another caller. Within 15 seconds you must enter the right code number as a DTMF signal with a DTMF hand-held transmitter or telephone as otherwise the telephone system will clear the connection.

Please note, you can also be heard at the monitored phone.

### **Switching Relays**

The telephone system has two potential free relays R1 and R2 which can be switched remotely. You could activate a bell or another door opener.

If no door phone TFE 1 (FTZ 123 D12) is connected to the telephone system

then the relay contacts T0 (relay R3)and TS (relay R4)can also be used for other functions.

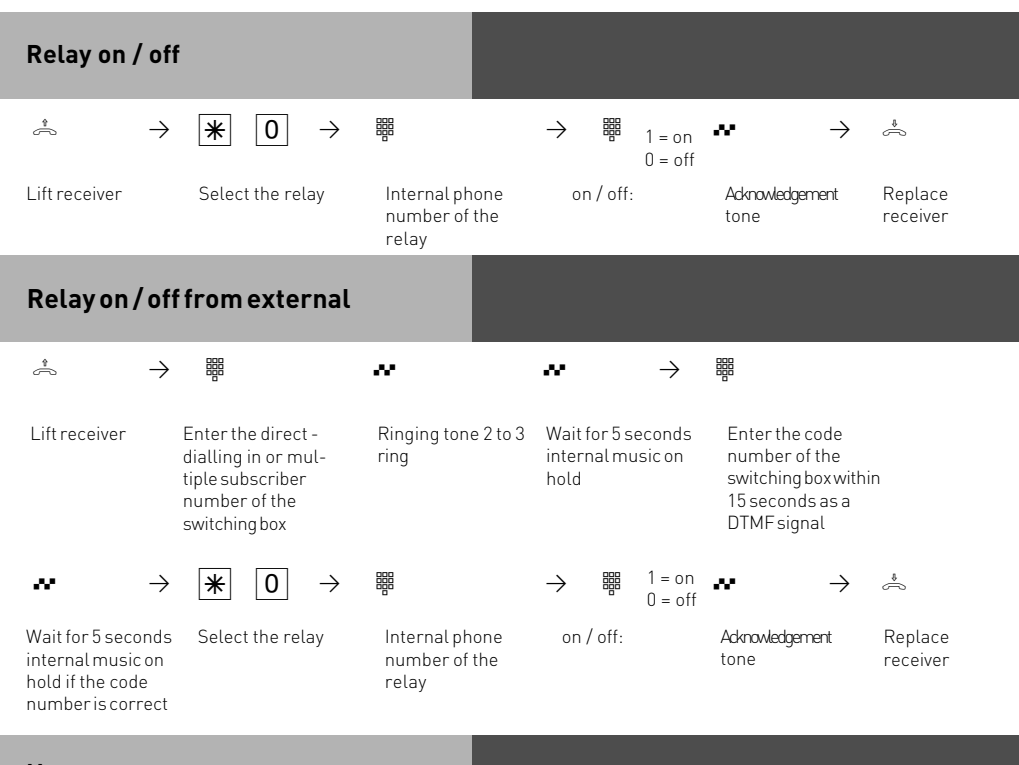

### **Notes**

The internal phone number of the switching box must be entered as the only internal phone number in the call variants (ringing distribution setting) of one multiple subscriber number.

You must enter the right code number as a DTMF signal with a DTMF hand-held transmitter or telephone within 15 seconds as otherwise the telephone system will clear the connection.

### **Enquiry**

You can place your current call on hold, while you talk to an extension or another external call. The caller on hold will hear Music on Hold and can not overhear your conversation. Whilst on an enquriy call you can use all functions such as telephone book, paging etc.

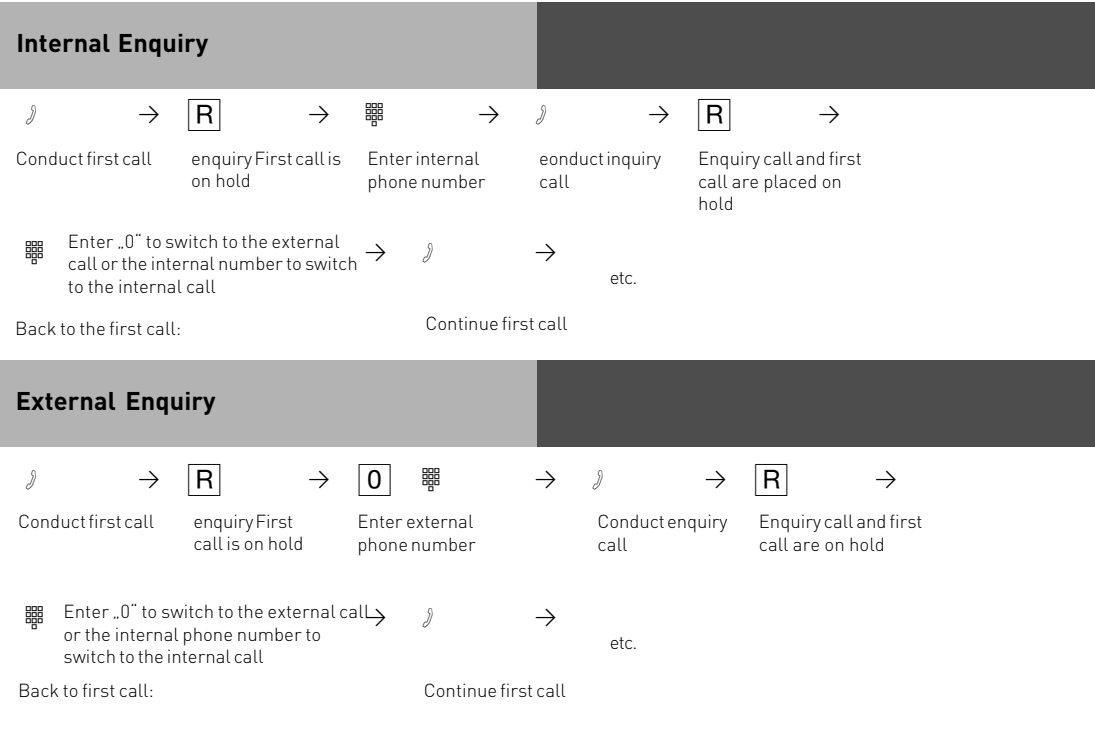

### **Enquiry (Mute)**

To talk to another person in the room without the caller being able to hear:

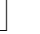

call

 $\forall$   $\rightarrow$   $\begin{array}{ccc} \vert \text{R} \vert & \rightarrow \vert \text{R} \vert & \rightarrow \end{array}$ 

call

Internal or external Connection is placed on hold. You can talk without the telephone partner hearing.

Continue telephone Replace the receiver
### **Notes**

When making an external enquiry / brokering you must always seize the outside line by pressing ".0", even if spontaneous outside line seizure with internal is set on the telephone. An outside caller will hear Music on Hold if placed on hold.

If you replace the receiver during an enquiry:

- You clear the current call,
- You receive a callback if a call is still on hold,
- You transfer an external call on hold to the internal user with whom you were in an enquiry.

Connection charges are incurred for the external call, even while the call is on hold.

### **Automatic Call Back**

You can set up an automatic call back if the number you are calling is busy. This feature is only available to subscribers of ISDN lines. Your phone will ring as soon as the called party replaces the receiver. The other party will be called automatically as soon as you pick up your receiver.

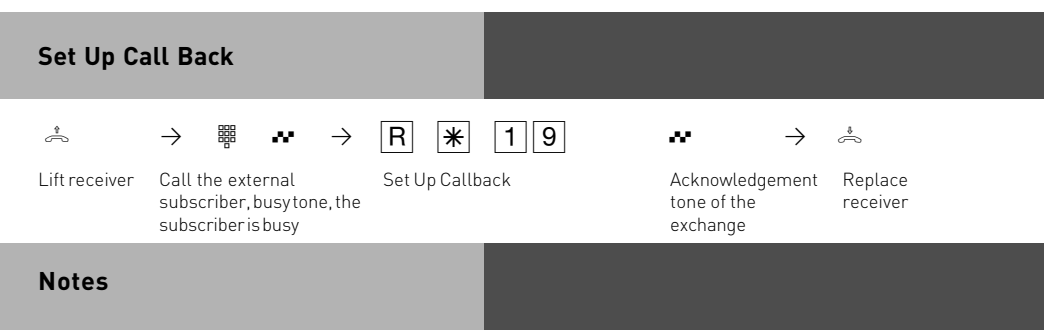

If you hear the error tone then it will not be possible to be called back from the busy number. The feature Call Back on busy is not available from the telephone exchange. The feature will be cancelled if you do not answer the returned call within 20 seconds.

Call Back will be cancelled if the Call Back feature is completed or failed to connect the call after 45 minutes.

### **Storing and Dialling Phonebook Numbers (Central Dialling Memory)**

You can centrally store up 1000 important external phone numbers and affiliated names in the telephone system. These telephone numbers can be retrieved from any analogue phone.

As well as normal phone numbers you can also store code digit procedures in your phonebook using the  $\mathbb F$  and  $\overline{\mathbb H}$  keys. This means you can then use all the procedures on telephones which do not support the  $\mathbb R$  and  $\mathbb H$  keys.

Numbers in the Phone Book can be retrieved alphabetical, numerical or as vanity dial. Vanity dialling: With the Vanity dialling you do not have to remember the location of the speed dial number in the phone book. Just enter the name .

#### **Example: Select entries in the phone book with**

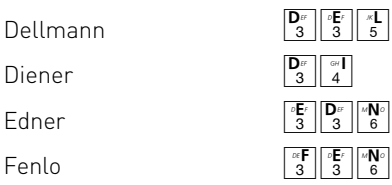

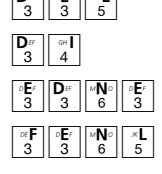

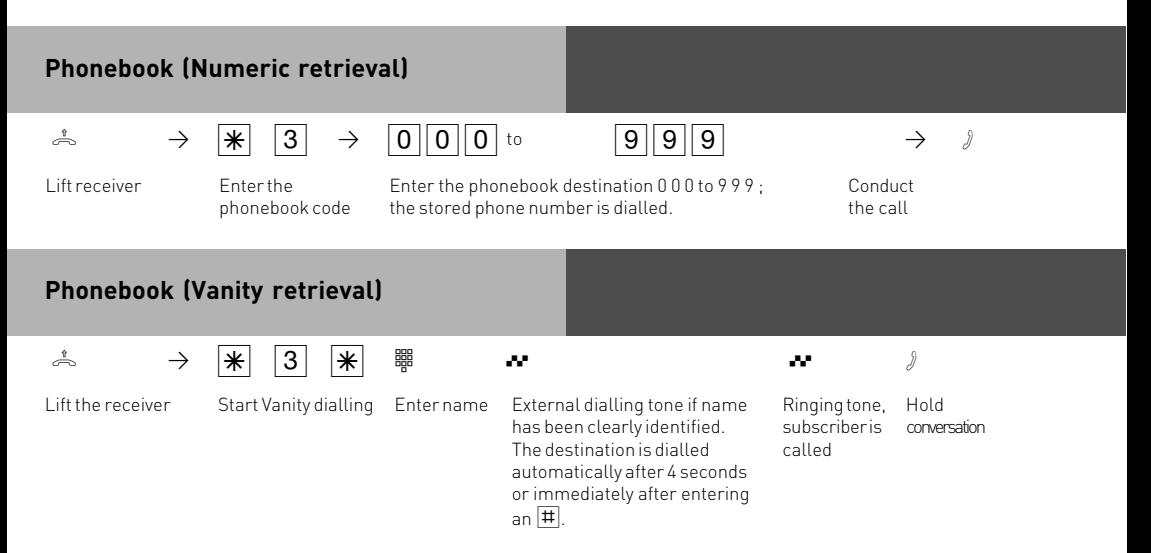

### **Notes**

You can set in the configuration of the system, if extensions which have no line access can dial numbers from the phonebook.

If your extension is barred, then you cannot dial numbers from the phonebook which fall into this category. You will hear error tone.

If a number has been stored without a name in the phone book, then the only method of retrieval will be numeric.

If the Phonebook location has no entry, you will hear an error tone.

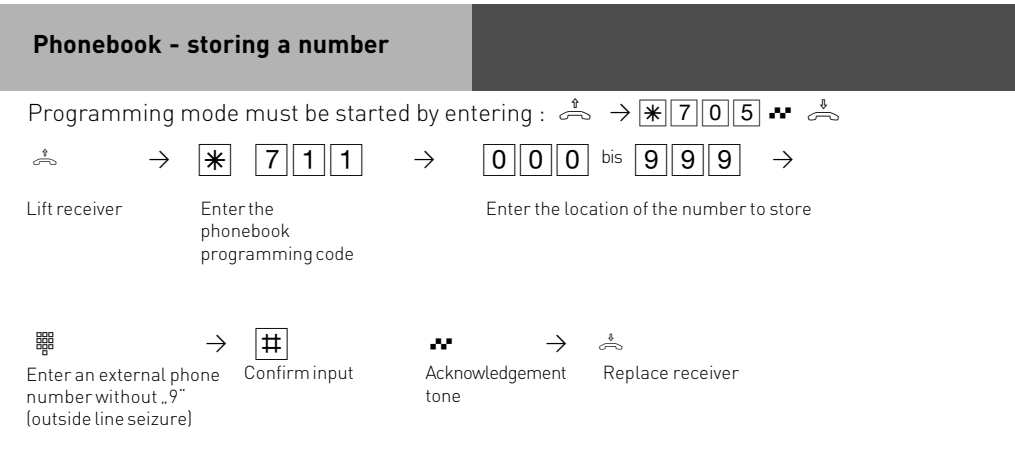

Continue programming or end programming mode by entering:  $\stackrel{\text{*}}{\Rightarrow} \rightarrow \blacktriangleright \blacktriangleright \ket{7}\boxed{0}\boxed{0} \rightarrow$ 

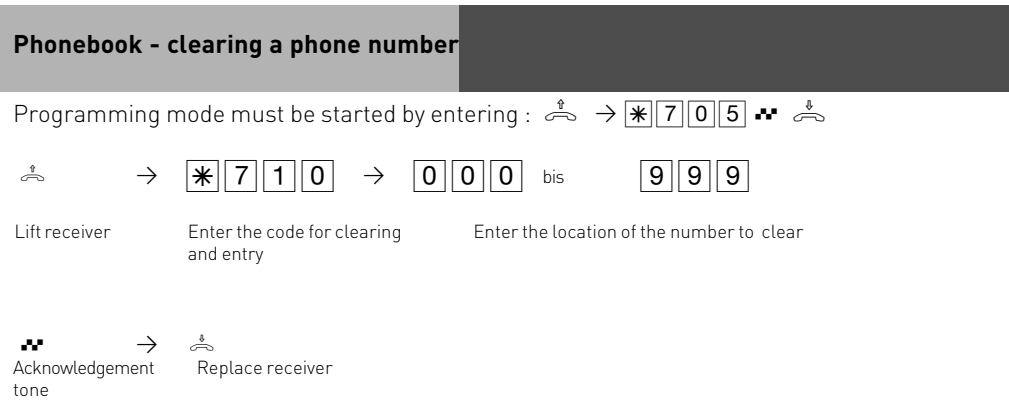

Continue programming or end programming mode by entering:  $\stackrel{\ast}{\Rightarrow} \rightarrow \cdot \cdot$   $\cdot$   $\cdot$   $\cdot$   $\stackrel{\ast}{\Rightarrow}$ 

# **Telephone lock - direct call (baby call)**

You can protect your telephone against unauthorised use by locking it.

If your telephone is locked,you can:

-only call extensions

-accept all incoming calls and transfer them to extensions

-only call the stored emergency and direct call phone number.

In addition you can use automatic dialling (Hotline) but this feature must have been enabled before locking your phone. If you have programmed a PIN number for your phone, then this must be entered to either lock or unlock your phone.

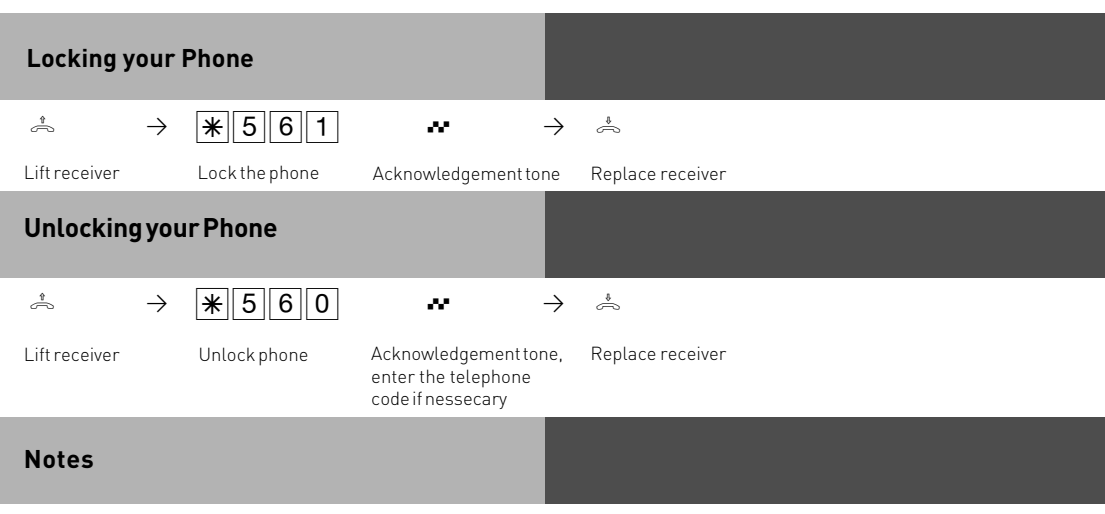

Enter telephone PIN?

If you hear the acknowledgment tone after entering the code, no telephone code has been programmed for your telephone. There is no need to enter the telephone code. If you hear the error tone, the last input was wrong. Begin the input again.

If you do not hear any tone after making -inputs, a telephone code has been programmed for your telephone.

Enter the 4-digit telephone PIN. If the code is correct, you will hear the acknowledgement tone. If the PIN is wrong, you will hear the error tone. Replace the receiver and begin the complete input again with the right telephone PIN.

 $ISBN-Phones - Looking via  $\mathcal{F}$ -procedure is not possible.$ 

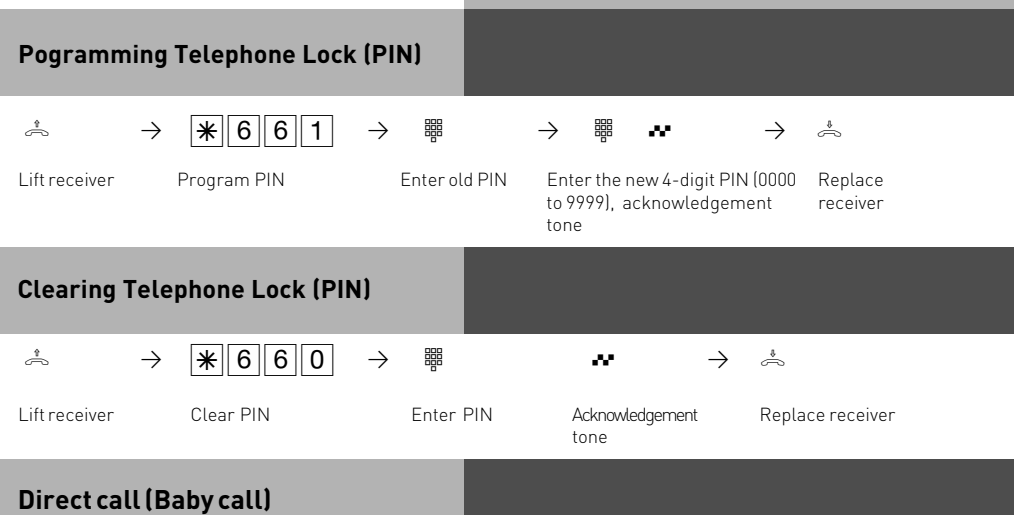

The Telephone is locked. When any button is pressed, the number stored as the direct number is dialled.

The emergency call/direct call function has prority over all outside connections in progress. If necessary a call in progress will be force released in order that the emergency call can be set up.

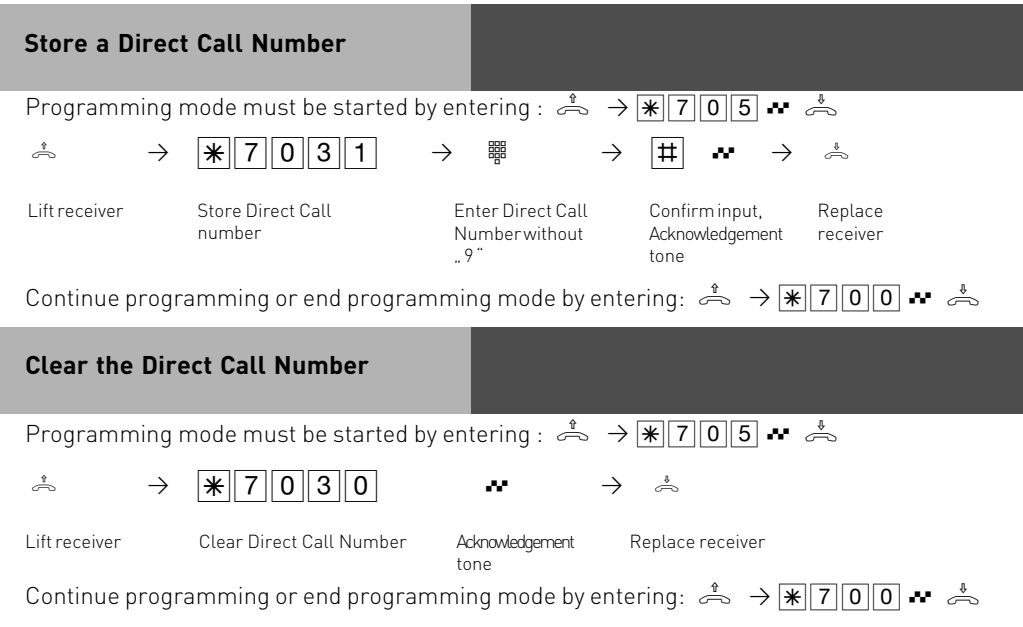

#### **Notes**

The "Telephone Lock- Direct Call (baby call)" feature cannot be used on ISDN telephones.

### **Timer Functions**

The telephone system has timers that can be used to activate certain functions at specific times. The following features can be time controlled:

- AIS announcement text
- Busy-on-busy
- Call barring
- Call Distributiuon by Day / Night
- Call Distributiuon Door
- Call Distributiuon Forwarding
- Diversion
- Do not disturb
- Hunt group mode
- Phone lock
- Phonebook Macro
- $T\Delta M$

You can assign one or more functions to any timer. Up to 10 functions can be switched by timers. The timers can only be programmed in the "TK-Suite "program.

Timers can be switched on or off manually from any phone for example the Office closes early and therefore night service needs to be switched on prior to the set time. Several timers can be grouped into one so that they can be activated simultaneously.

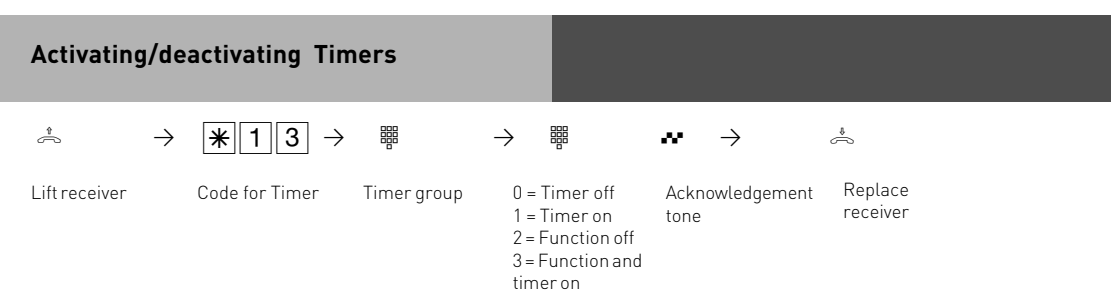

### **Doorphone Diversion to External Number**

You can divert your doorphone to any external number, including mobile, if you want to be contactable by a visitor even though you are not in the building . Regardless of the set diversion the internal extension will still ring and can also be answered by the extension.

If you divert to an ISDN terminal capable to display the calling number, then the identification of a doorphone call is possible and you can answer accordingly.

You can also enable or disable a programmed doorphone diversion from any external telephone. For instruction on how to do this remotely please refer to the user manual for analogue phones section 'Diverting a doorphone to an external number.

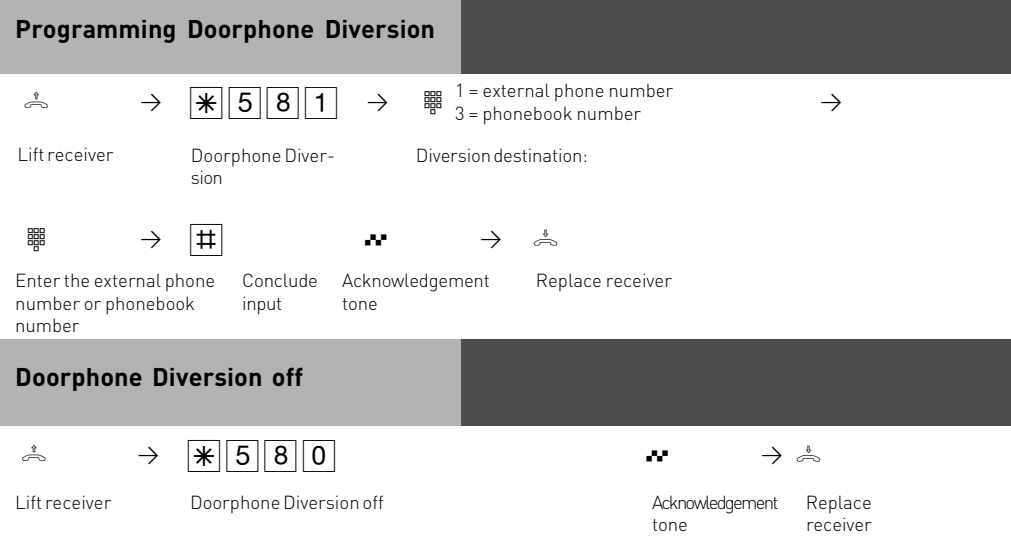

# **Doorphone Diversion on / off from external**

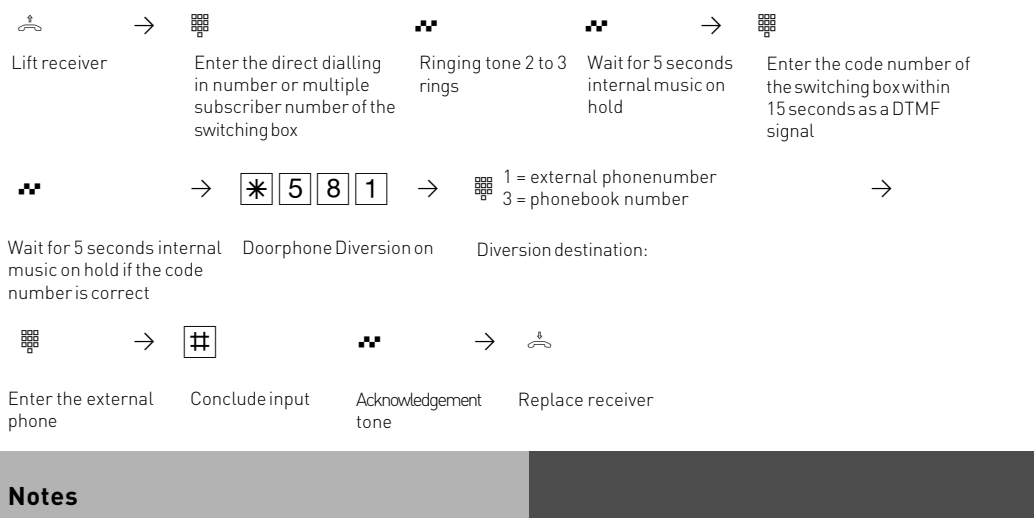

The external number will ring for 30 seconds, after which the call is cancelled. The external Doorcall will be disconnected after 10 minutes. The door opener cannot be activated from a diverted call.

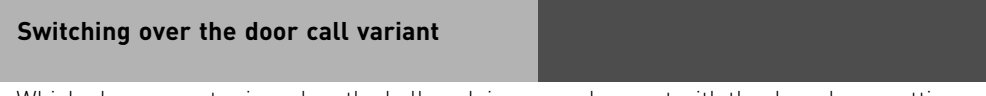

Which phones are to ring when the bell push is pressed are set with the doorphone setting variant 1 and 2, day- night service call distribution setting. The doorphone class of service can be switched from any telephone, internal or external. If you change this from an external number then you have to dial the switch box which can be accessed via a DDI number on a PTP or a MSN number for a PTMP line.

If Night Service has been switched off, then Day Service is enabled.

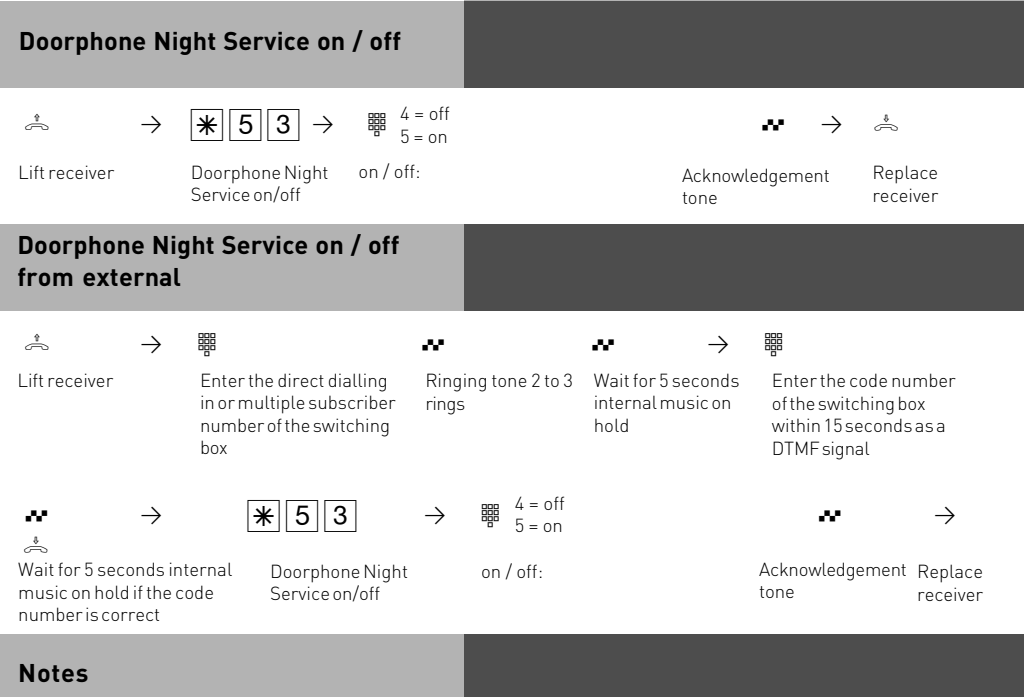

If the selection "ext. all" is set up when Night Service is switched on/off, Night Service is switched on/off at the same time.

#### **Operating the Doorphone and Door opener**

You can speak to someone at the door if your system has a doorphone (TFE) connected to it. Your phone will ring with a distinctive ringing sequence if a visitor presses the bell push at the doorphone.

The doorphone will be answered as soon as you lift the receiver on your phone. You also can activate the door opener from your phone whilst speaking to the doorphone. You can also Call Pick Up a doorphone call that rings at another extension. Your extension will be busy during the connection to the doorphone.

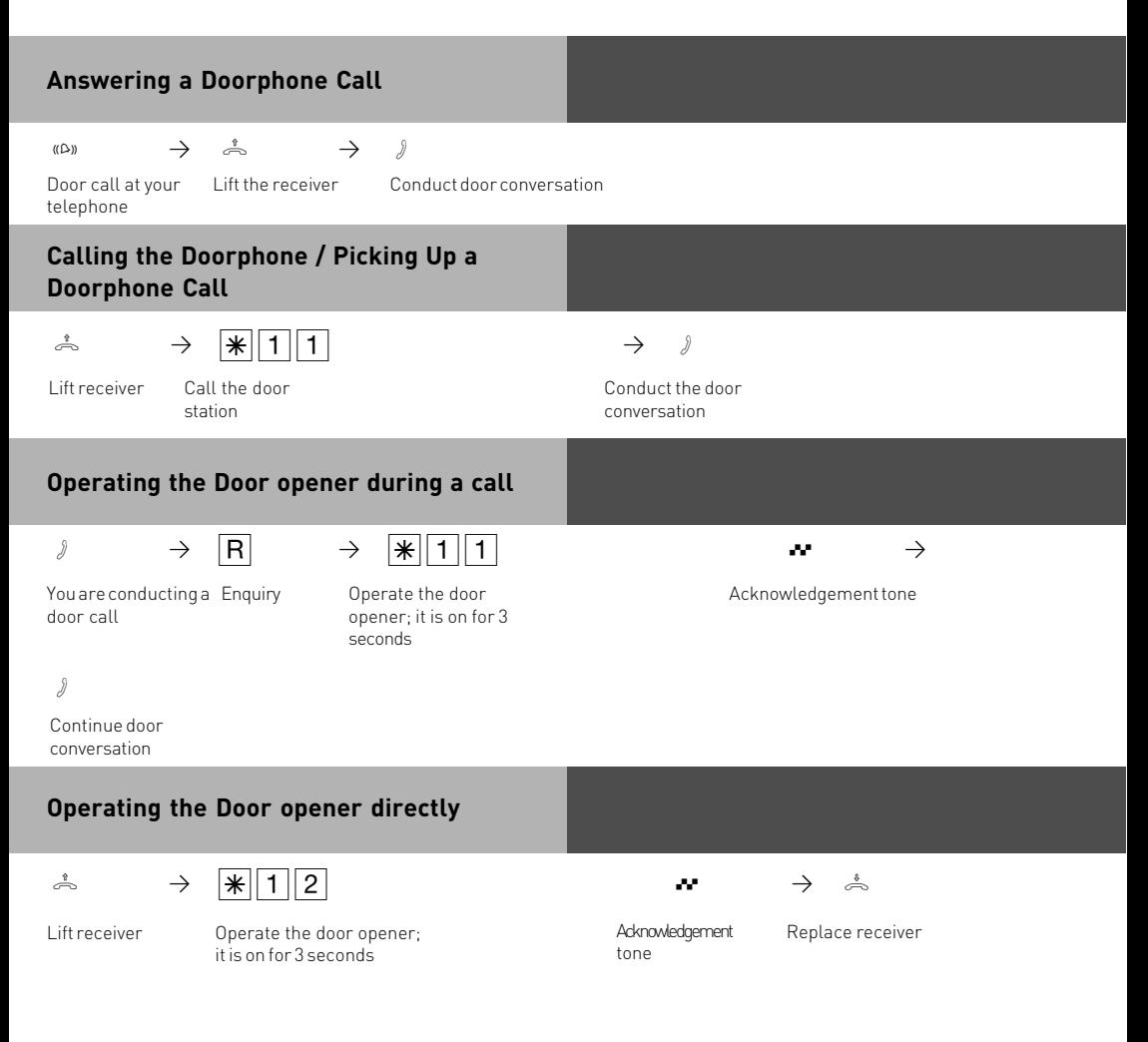

### **Operating the Door opener during an external conversation**

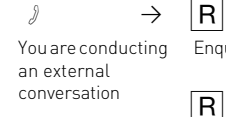

 $\forall$   $\rightarrow$   $\begin{array}{ccc} |R| & \rightarrow & |R|1||2| \\ \end{array}$   $\rightarrow$  $\vert R \vert \rightarrow \rightarrow$ Enquiry Operate the door opener; it is on for 3 seconds

Return to external conversation

Continue external conversation

### **Communicating a caller's phone number on the internal S0 bus**

When an external ISDN subscriber calls, the telephone system is transmitting the caller's phone number to the called ISDN terminal (ISDN telephone or PC with an ISDN card) on the internal S0 bus. On the ISDN terminal, you can specify that the telephone system adds a "9" for seizing an outside line before the communicated phone number. If you have stored a phone number in this way, you can dial it automatically from the call list of an ISDN telephone or an ISDN PC.

Acknowledgement tone

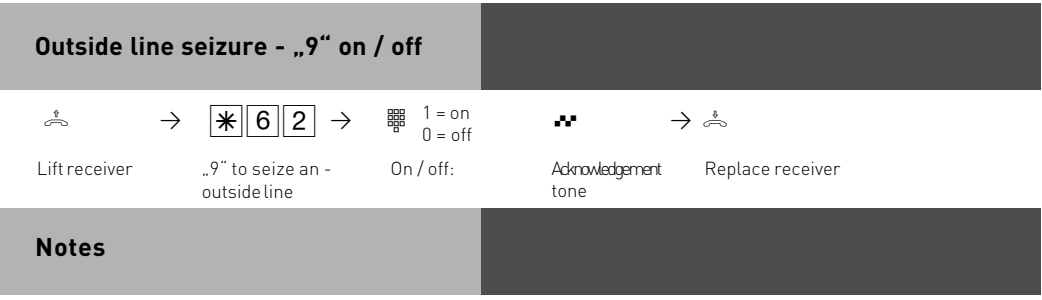

This setting is only recommended if you have set "outside line seizure 9" on the ISDN terminal. This setting is not necessary if you have set "spontaneous outside line seizure with internal" or "spontaneous outside line seizure" on the ISDN terminal.

# **Sending CLIP or COLP**

The telephone system transmits your phone number to another ISDN subscriber before the connection is established (default setting of the system). Two types of settings are available within the ISDN network:

#### **Forwarding the telephone number to the called party (CLIP = Connected Line Identification Presentation)**

Your telephone number will be forwarded to the subscriber you are calling. **Forwarding the telephone number to the calling party (COLP = Connected Line**

#### **Presentation)**

Your telephone number is forwarded to the subscriber calling you. This ISDN feature will have to be ordered from your network provider.

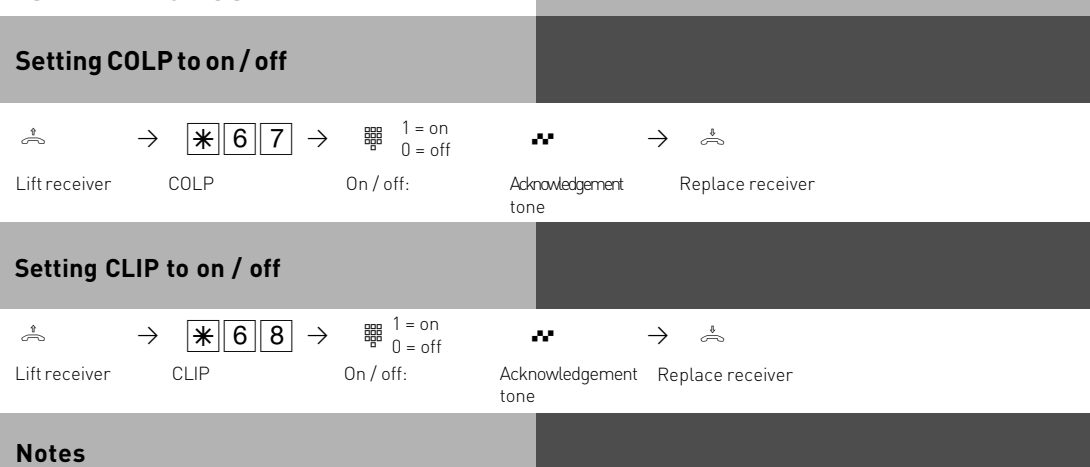

Your complete number will be send to the network consisting of STD Code and DDI number or STD Code and MSN number, depending if the line is for system access (PTP) or standard access (PTMP). You must transmit a valid number belonging to you. If you transmit a number which is outside your allocated range then the telephone exchange will automatically replace this number with the main number allocated to the ISDN 2 e circuit. Call charges cannot be billed by Network provider under seperate MSN numbers Therefore change to the following.

To transmit a specific MSN number back to the exchange dial the following without 9<br> $\sqrt{\frac{1}{\text{min}} \cdot 1000}$  -MSN- $\frac{1}{\text{min}}$  -external phone number.  $-MSN-\pm$  -external phone number.

#### **Diversion from - Divert other Extensions**

You can divert other extensions to your own which may momentarily not be staffed. After the diversion is enabled, the diverted phone will not ring for any further calls. Calls can still be made normally from the diverted extension. A special dial tone will remind the diverted extension that a feature is enabled.

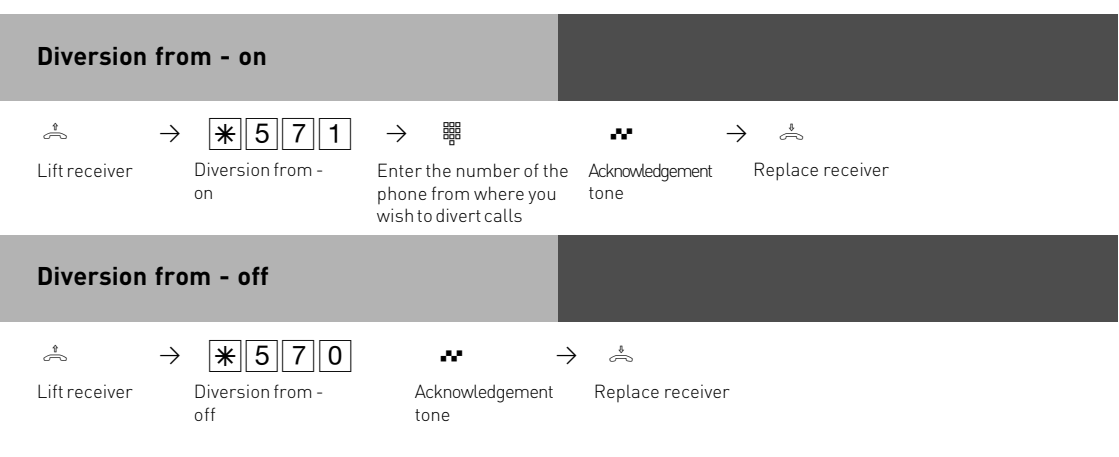

### **Notes**

Calls can only be diverted once. Calls diverted to you are ringing your extension only even if you have set a 'Diversion to' on your phone.

A "Diversion from "a phone were the Do Not Disturb feature has been set to your extension is possible.

Returned Calls, Wake Up and Appointment calls cannot be diverted.

Users of radio cells (base station with cordless telephones) cannot activate diversion.

#### **Diversion to - diverting calls to another phone**

Diversion via the Phone System

You are able to divert all calls for any phone either to another extension or via the second B channel to any number worldwide. Following options are available:

- -Divert all Calls
- -Divert when Busy
- -Divert no Answer (after 15 seconds)

The diversion to an external number can also be set up remotely from any number worldwide.

After the diversion is enabled, the diverted phone will not ring for any further calls. Calls can still be made normally from the diverted extension. A special dial tone will remind the diverted extension that a feature is enabled.

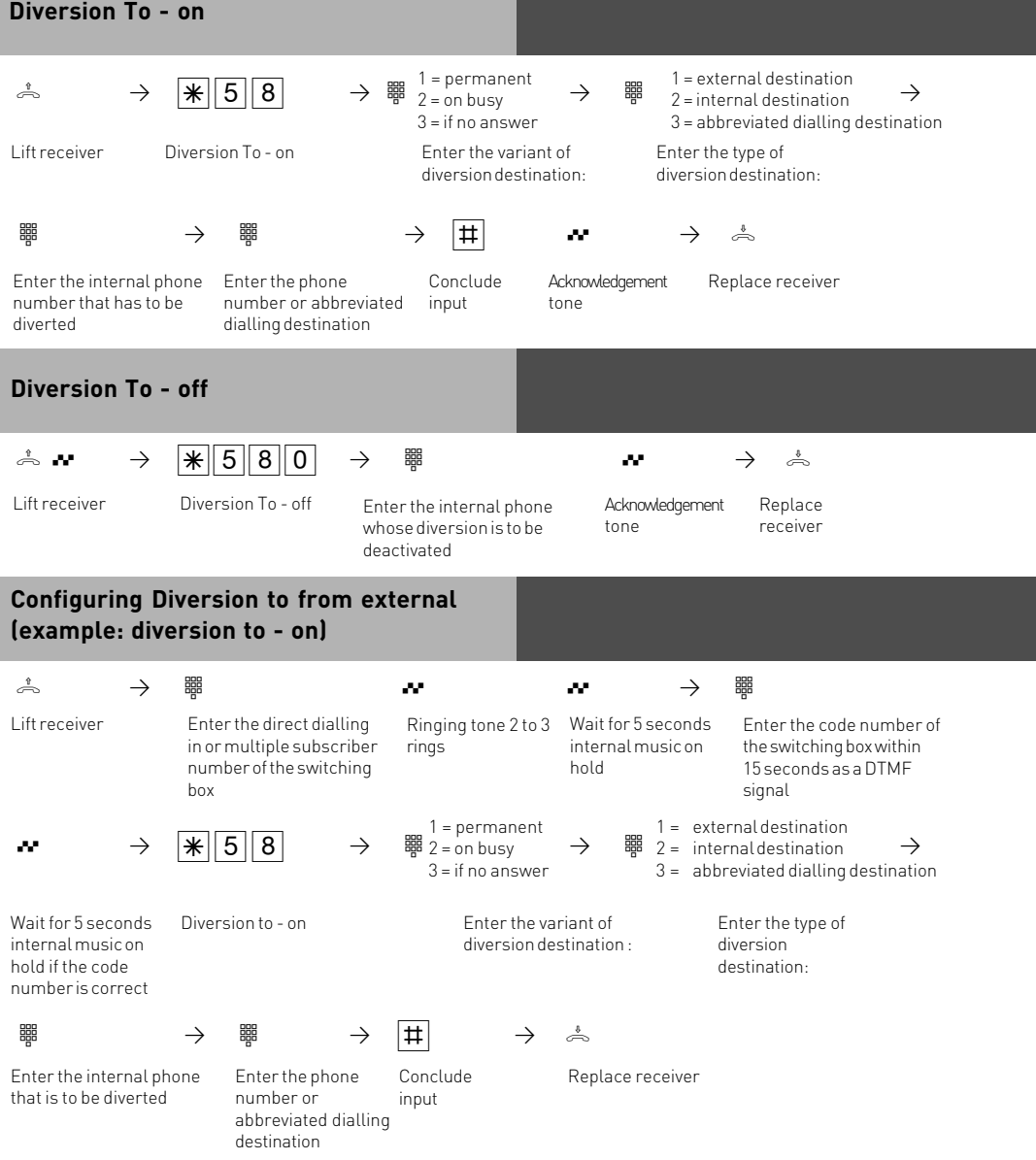

#### **Notes**

A diversion will not be carried out if the call to be diverted has already being once diverted. Diversions to an extension were Do Not Disturb is set are not possible. Returned calls, Alarm and Appointment Calls cannot be diverted.

Diversion to external subscriber:

A line must be available for diversions to an outside number.

The diverting extension must have the correct line access level set in order to establish a diversion to an outside number. You will have to pay call charges for diverted calls.

# **Call Forwarding**

Diversion via the public switched telephone network. Call forwarding can only be setup if this feature has been ordered from your telephone exchange.If call forward is carried out on a Point to Point (PTP) connection then the entire line including all DDI's are forwarded. To forward individual DDI numbers via the telephone exchange and without busying your second B Channel you must have the feature PARTIAL RE-ROUTING enabled in the program of the telephone system.

Using this feature on a Point to Multipoint (PTMP) then partial re-routed does not need to be set as each individual MSN can be diverted. When using a call forwarding button on your phone you can select the line to be forwarded.

Call forwarding can also be programmed remotely from any telephone who can dial your system. For instructions on how to activate call forwarding remotely, please refer to your user manual for analogue extensions under the heading 'Diverting to....' A destination telephone number must have been programmed if you want to switch on or off call forwarding via a feature button. The following types of call forward are available.

- -Forward all calls
- -Forward on busy
- -Forward on no reply

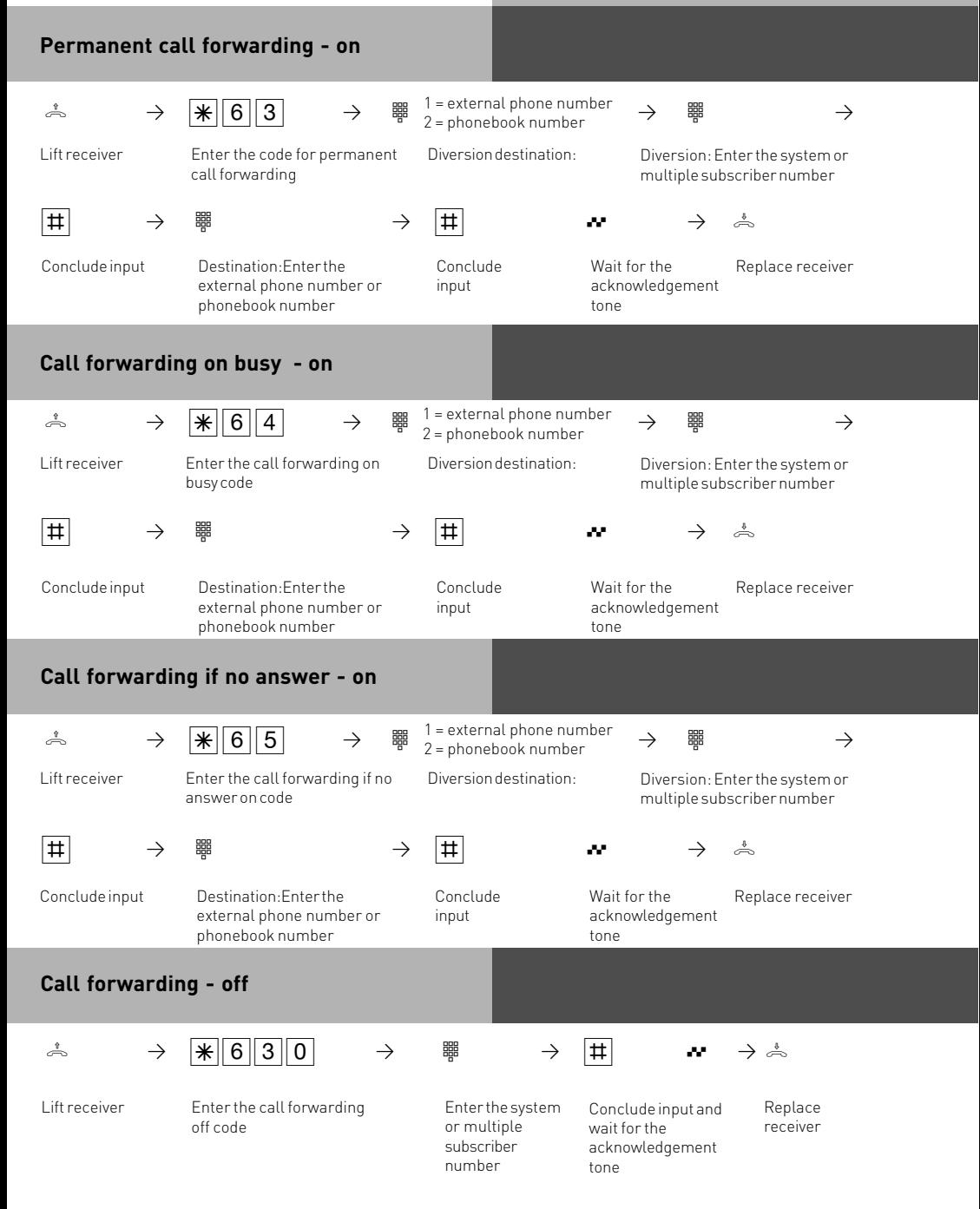

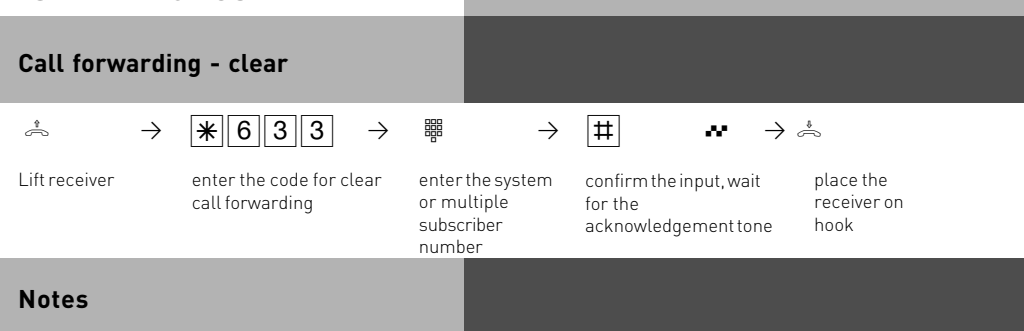

You can only program a call forwarding destination if this has not already being forwarded. Outgoing calls are unaffected if call forwarding has been set. You will hear a special dial tone from the telephone exchange whilst this feature is enabled.

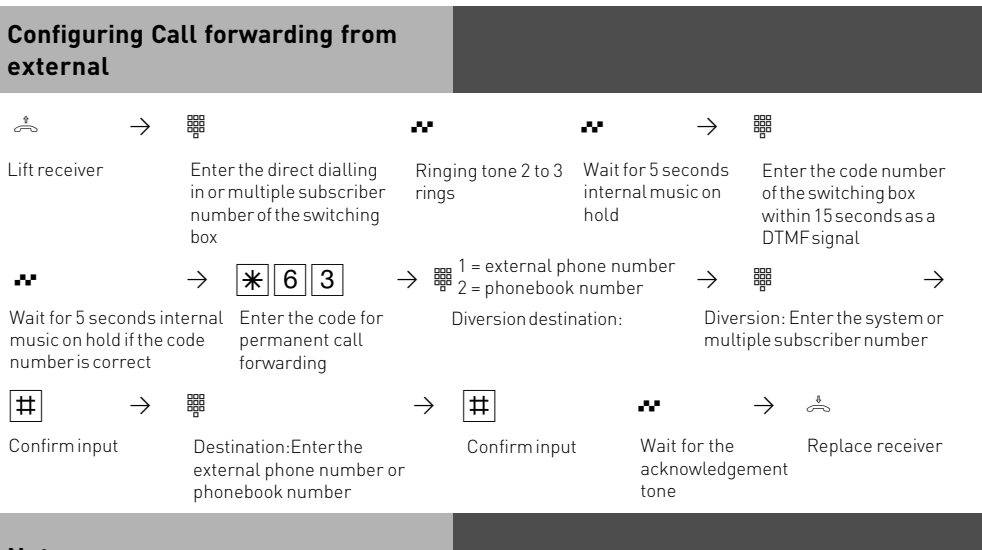

**Notes**

When call forwarding is on, you hear the special dial tone of the ISDN exchange when you seize the outside line.

When you have configured call forwarding in the exchange, please note that up to a minute may pass between setting up and the acknowledgement tone. Do not replace the receiver during this time.

Call forwarding from an external location: please note that you can confirm inputs by pressing the  $\overline{R}$  key instead of the  $\overline{H}$  key.

### **Display Call Charges on an analogue phone**

On an analogue phone, you only can display call charges if the phone has a meter. To display call charges, you must activate communication of the charge pulses for your phone on your phone.

If you have requested the "communication of call charges during and at the end of the connection"feature from your network carrier, your phone continuously displays the call charges during a connection.

You can display the charges of your last connection that are stored in the telephone system at any time. To do this, it suffices if you have requested the "communication of connection charges at the end of the connection" feature from your network carrier.

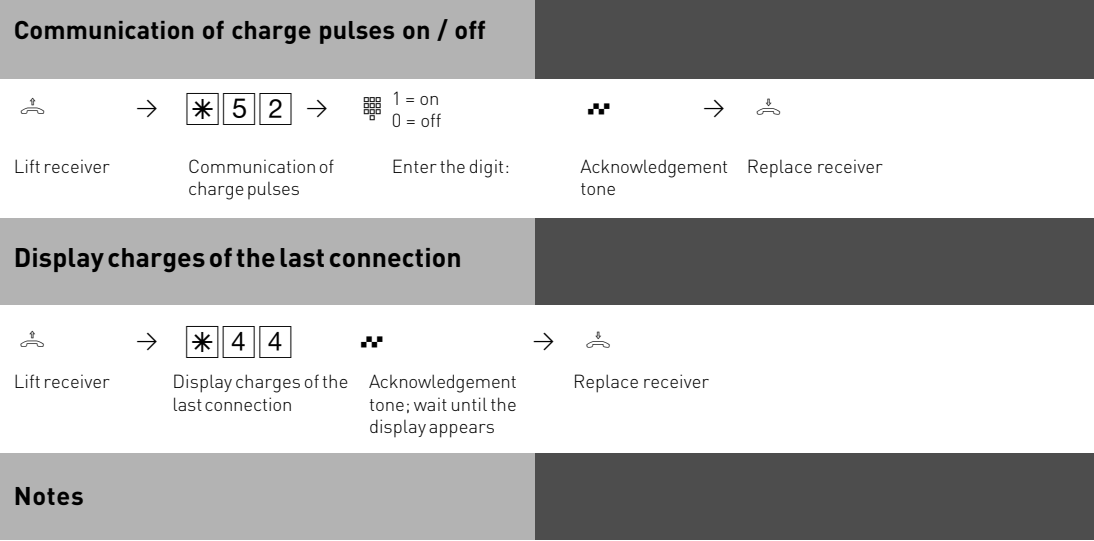

If you wish to display the charges of the last connection by entering  $\sqrt{\frac{4}{4}4}$ , please note that your telephone's totalizer may total up the costs of the last connection.

For technical reasons, the data on the network carrier's invoice may deviate from the total call cahrges displayed by the telephone system. The charge units counter in the network carrier's exchange is always binding.

#### **IMPORTANT NOTE:**

On using analogue lines, call charges cannot be displayed or calculated!

### **Telephone Answering Machine (TAM)**

An AGFEO ST 30 system phone can be expanded with a 'A Modul 30' telephone answering machine. The answering machine can be switched on or off from any extension or remotely from any telephone number. The module can be recorded with two messages, one for normal operation and one for announcement only mode.

If the ST 30 is programmed with a primary and secondary extension number then the answering machine can answer each number with a different message in turn. (Like having two answering machines) The two extension numbers will work totally independent from each other and each machine can be switched on or off as required.

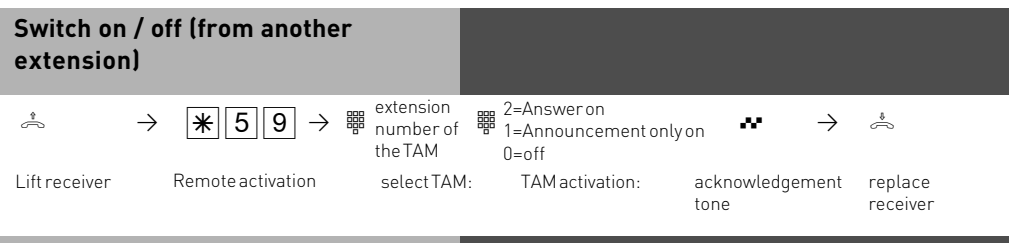

### **CLIP - display caller's phone number**

On analogue telephones which support the CLIP feature, you will see who is calling before you lift the receiver. For external calls, the caller's number and the date/time are displayed. The name is displayed additionally for internal calls.

You have to set whether or not you want to use the CLIP function on the telephone.

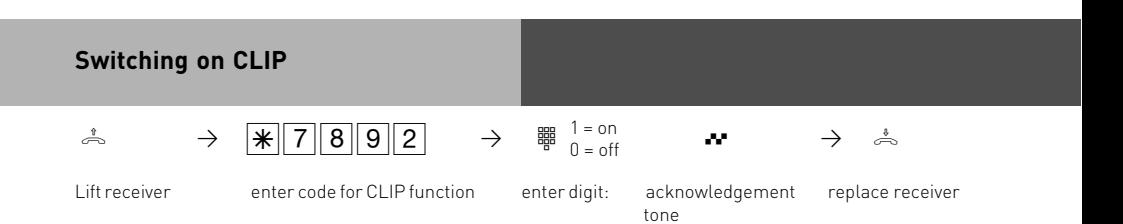

### **Extended CLIP functions**

You also have the possibility of using various options of the phone number transmission which you can switch on for the whole system with a code number procedure. - Clip off

- display phone numbers only
- display the name from the phone book (if available)
- display date and time as well
- in the case of an internal diversion, display for which connection the call was intended (this is only of interest for answering machines with a mailbox function, the answering machine can then activate the appropriate mailbox directly).

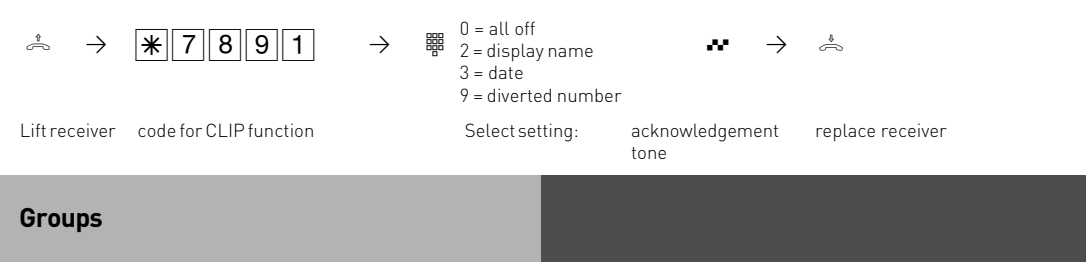

You are part of a group if your extension number has been allocated to a group number. (please refer to TK Suite).

You can log in or out of the group with the  $*$  function.

The sequence of the call distribution is important (for even call distribution within a hotline for example) and will not change if a group member will log in or out of the group. A maximum of up to 20 groups can be formed and every extension may be a member of every group.

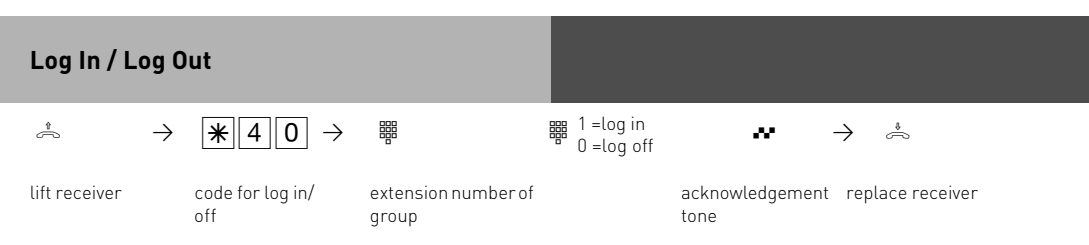

The call sequence as defined with TK Suite will not change.

### **Callthrough**

You may use the MSN of your switchbox as low-cost priority number for your mobile phone (ask your cellular provider).

When calling your switchbox from your mobile, you can use abbreviated dialling from your system´s telephonebook. The telecommunictaion system then calls the subscriber you have chosen on the second B-channel.

It is of a great advantage to store your mobile phone´s number in the system, so you don´t need to input the system PIN.

After gaining access to to the telecommunications system via the switchbox you can operate every controlable function via  $\mathbb K$  procedure remotely.

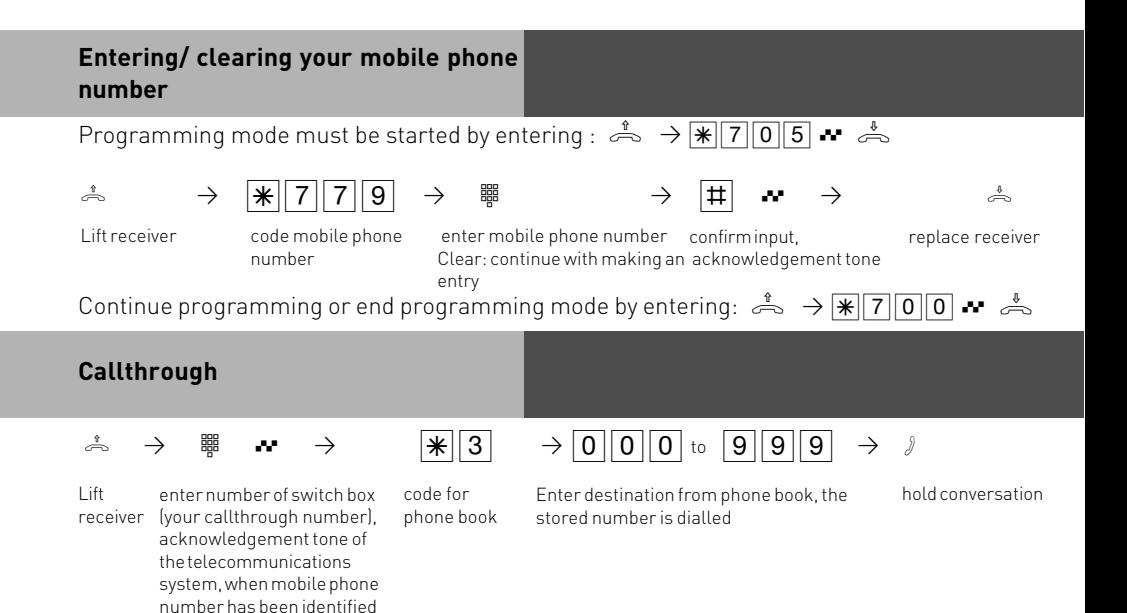

### **Notes**

If you hear the busy tone instead of the ringing tone after dialling the destination, either the subscriber or the 2nd B-channel is busy. The busy tone is switched off after about 10 seconds and you can select another phone book entry from  $\sqrt{*}3$ .

#### **Wake Up Call – Repeated Appointment Call**

Your can place a Wake Up Call from your phone. The wake up call will be completed once you lift and replace the receiver. The Wake up call will ring your extension even if do not disturb is set.

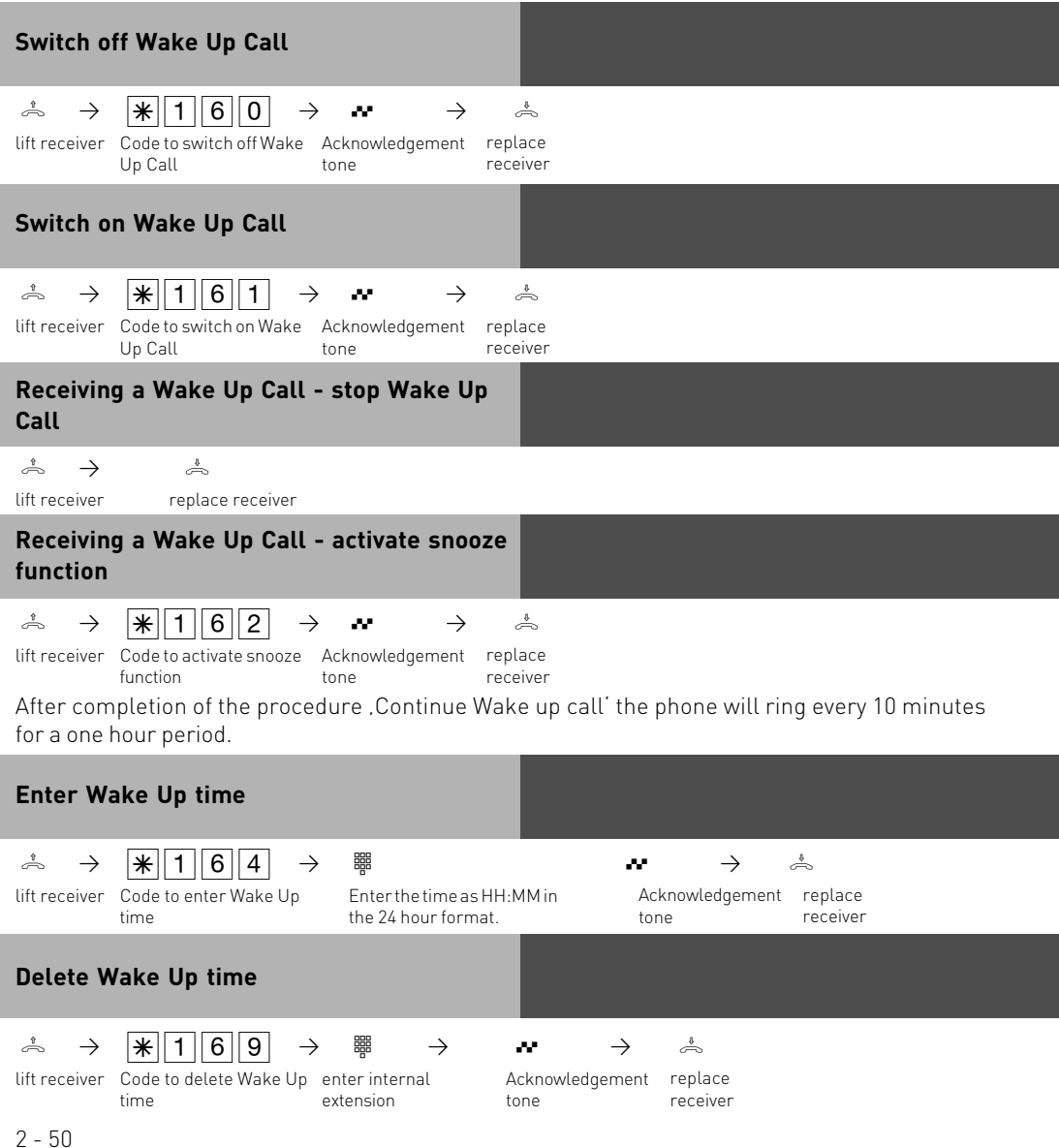

**Set Wake Up Call days from Analogue or ISDN Telephones**

You can specify on which days the alarm will be triggered on your analogue or ISDN telephone after you have entered an alarm time

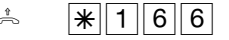

 $\hat{\mathbb{R}}$   $\mathbb{R}[1666]$   $\mathbb{B}$  Enter digits, according to the list below  $\mathbb{H}$   $\stackrel{\ast}{\mathbb{R}}$ 

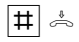

 $0 = all$  off 8 = Monday to Friday 9 = Monday to Sunday 1..7 = Monday ..Sunday

You can enter several days in sequence.

### **Integrated AIS-Module**

The integrated AIS-Module adds an Audio Information System to your system. The AIS-Module will enable you to integrate individual messages and Music on Hold into the system. You may activate an announcement for up to two callers simultaneously to be played before the call is answered, or only if the operator or extension is busy.

The "Message prior to answering" function can be used for 2 external lines, and can be configured to provide the caller first with a message prior to connecting, or to deliver the announcement in the event of a busy user or group.

Individual Music on Hold can be played using the AIS Configurator.

In default the AIS-Module has pre-recorded with Music on Hold and announcements.

The AIS-Module can hold up to 70 minutes of audio files. In default 11 Minutes are used with pre-recorded messages. Audio files may be used to play information, promotional messages or music.

#### **For musical recordings please observer relevant copyright laws!**

With the AIS Configurator you can select individual . wav files or converted MP3 files and assign them to different message types, for example, greeting, music-on-hold, door, sensor and wakeup alarm. You can create these .wav files yourself or obtain them from commercial sources (see standard tunes). Please note, that these wavefiles must use standard PCM format, 8 or 16 Bit, mono or stereo in sampling rates from 6 to 48 KHZ. These fiels have to be audiofiles without additional headers (copyprotection).

Wake-up alarm times can be set from individual telephones by using the keypad. At a specified time you can receive a call with a message, for example "This is your wake-up call. The time is ...

If a door contact or other sensor is connected to the telephone system then an internal or external call can be initiated to a preset telephone number, once the sensor has benn triggered, and deliver a spoken message.

You may assign a message to such calls, for example "Sensor door one has been activated." Calls from a door phone may be signalled by playing different tunes, using audio files.

# **Operating**

After you have installed the AIS module and have programmed TK Suite Set, start the AIS Configurator. Click on the "Read system" button, the AIS data is read out from the phone system. Please make sure that the AIS Configurator links to the system via the X.31 protocol. If you are using TK Suite Basic with a permanent X.31 connection, you have to close TK Suite Server in order to use the AIS Configurator.

The AIS Configurator will offer various messages as well as editing fields.

In the Profile pane, you can:

- -Load an existing AIS configuration
- -Save a new AIS configuration
- -Create a new configuration

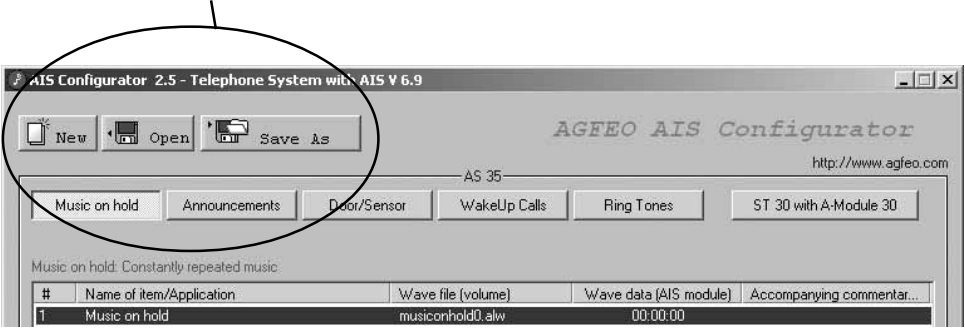

# **Operating**

If you click with the right hand mouse onto an entry, a contex menu will open.

- In this menu you may select the following:
- select wave file on PC, to be allocated to the AIS Module
- listen to selected WAV file
- delete the selected entry
- enter or delete a comment
- send selected wave file to the system
- delete a wave file in the sysetm
- read out a wave file from the system
- check a wave file in the AIS Module

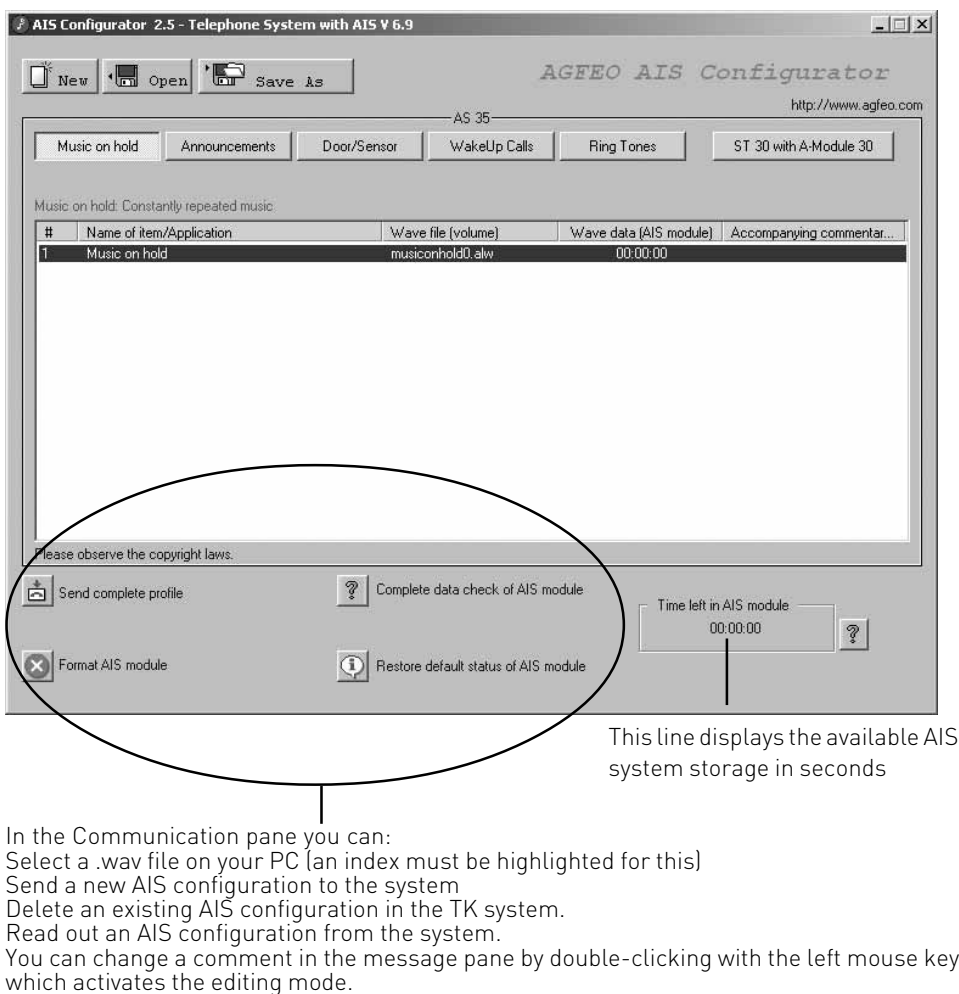

Loading .wav files into the TK system can be done either using the internal S0 bus.

## **Transferring Messages and Music-on-Hold**

Music on Hold is automatically integrated into your TK system with the AIS-Module. The Music on Hold can be repleaced at any time using audio files. This is how you do it.

### **Music on Hold (MoH)**

Audio files allow you to create pleasant on-hold music to be played while a caller is on hold or is transferred to another extension.

Changing Music on Hold

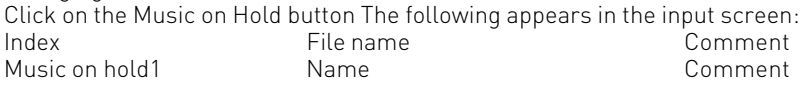

Highlight the line Music on hold1.

You can listen to available .wav files using the "Listen to .wav file."

The "Select .wav file" button allows you to select .wav files stored on your PC and transfer them to a tagged location using the "Open" function.

By clicking on the "Change comment" button, you can enter a comment or a title; the change is applied using the ENTER key.

When you change a comment, you must first highlight the field (line) you wish to change. Please note:

Music on Hold must be activated in the TK Suite Set configuration program in the pane "Additional

settings" under "Music on Hold."

#### **Please follow current copyright laws when using music selections.**

#### **Messages Greetings**

The greeting announcement is played to external callers before they are connected to one of the groups you have defined. For example, the greeting might be used for marketing purposes. As soon as an external call is put in a "Message prior to answering" queue, a seasonal message might be played, for example, "Winter is coming up. Time to think about snow tyres." You can also define whether calls for the group always hear the message, or only if all extensions within the group are busy. You may also specify whether the greeting is played in its entirety before the call is answered, or whether the call can be answered during the message playback. If group members are called according to your call distribution, a call can be picked up during the announcement.

Applying greeting messages

Clicked on the button "Greeting message." The following appears in the input screen: Index File name Comment Message 1 (*Name* Mame Comment Comment Comment Comment Comment Comment Comment Comment Comment Comment Comment Comment Comment Comment Comment Comment Comment Comment Comment Comment Comment Comment Comment Comment Comment Message 2 Name .......to : : Message 10 Name Comment

Highlight Line 1, for example.

The "Listen to .wav file" button allows you to listen to the .wav file (if available).

The "Select .wav file" button allows you to select .wav files stored on your PC and transfer them

to a tagged location using the "Open" function.

By double-clicking on a line (e.g., "Message 1") you change to edit mode, allowing you to change

the comment. "ENTER" applies this comment.

### **On-Hold-Message**

When an external caller has received the greeting and has been transferred to the "Message prior to answering Group," the extensions are called according to their notification type. During

this ringing phase, you may specify whether the external caller receives an on-hold message (e.g., "Your call is being transferred") or hears ringing tone.

Applying an on-hold message:

Follow the same procedure as for "Applying greetings." Just click on the "On-hold message"

button.

### **Wake-Up Alarm Message**

Each telephone system extension may set an individual wake-up alarm time. At the specified time, the telephone rings and a pre-recorded message is played.

If you use the AIS Configurator, two sample alarm messages are provided as examples.

Alarm 1 - Announcement before the time This is your wake-up call. It is xx o'clock.<br>Alarm 2 - Announcement after the time Have a nice day - Announcement after the time

Between the messages for Alarm 1 and Alarm 2, the current time is announced. You may, however, provide your own announcements for Alarms 1 and 2. These messages are automatically used for a wake-up call.

Applying the Wake-up alarm announcement

Follow the same procedure as for "Applying greetings." Then just click on the "Wake-up alarm message 1 / Wake-up alarm message 2" button.

#### **Time**

As described above, the current time is automatically announced between Alarm Message 1 and Alarm Message 2.

If you create your own wake-up Alarm Message, the time is announced using the stored system voice.

If you would rather use a different voice, you may record the individual times using .wav files. Applying the current time

Follow the same procedure as for "Applying greetings." Just click on the "Time" button.

#### **Settings in TK Suite Configurator**

A few additional settings in the TK Suite Set configuration must be adjusted to allow you to use the AIS module and .wav files in the AIS configuration. These are described below.

#### **Music on Hold**

The following pane is on the page "Special functions - additional settings:" On-hold music (Music on Hold) with the setting options:

Off (MoH is turned off)

Internal Melody (The AIS module MoH is used)

External source (MoH relies on an external source, such as a CD player)

Select the desired MoH type by first by clicking on the type, and then by clicking on the on the "Send" icon.

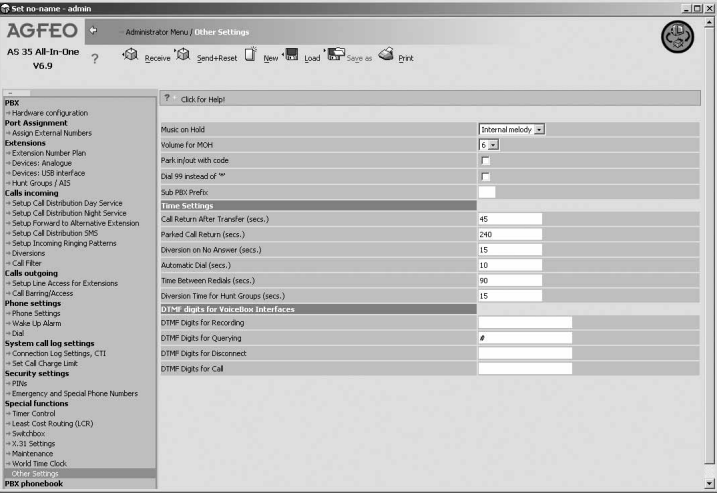

### **Greeting / On-Hold-Message**

Various settings can be adjusted in the configuration page "Internal Numbers - Define Groups." The AIS -Module allows a message to be played before the call can be answered. A message can be played for up to two callers simultaneously. You can also change the settings for two group numbers.

#### **"Message before Answered by Group"**

Open the configuration page in the TK Suite Set Configurator "Internal Numbers – Define Groups" and set the Hunt Group number with its extensions, the call mode and ringing for group members.

Once you have established a Hunt Group number with extensions, then the following symbols will appear above the members of the group:

A) By clicking on this button, you will see all extensions who are a member of a group.

B) By clicking on this button you may rearrange the ringing order of the selected extensions. This is important in the event that a member of the group logs out of the group. Once the extension has logged in again, the old position in the group is resumed.

C) By clicking on this button, selected extension may log in or out of the group.

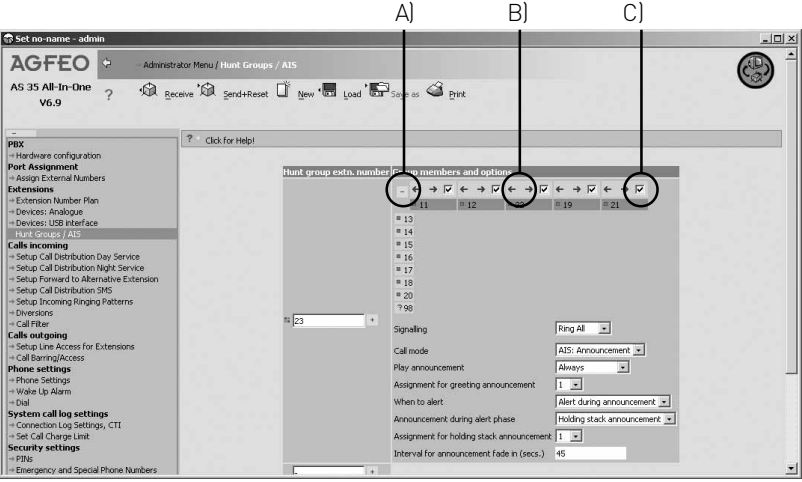

### **Extension / Group Ringing**

In the drop down list you can set the following extension ringing.

**Ring all:** an incoming call will ring all extensions simultaneously.

**Fixed Port:** Ringing will always start at the first extension within the group. If the call is not answered then it will go to the next programmed extension within the group. The call will remain ringing at the last programmed extension if no one has answred the call.

**Sequential:** ringing will always start with the first entry in the group. If the call is not answered then the next extension in the group is added to the already ringing one. This pattern will continue until all extensions in the group are ringing. Ultimately all extensions will ring until the call is answered.

**Circular:** This means that ringing will start with the first extension in the group. If the call is not answered then it will go to the next extension within the group. If the call remains unanswered at the last extension, then it will start at the beginning of the group again.

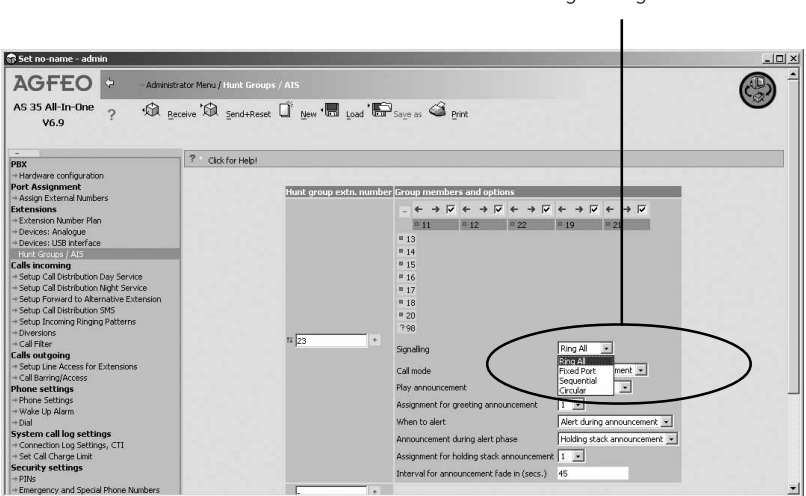

Signalling

#### **Call Mode**

In the setting Call Mode you can select how a call should be answered, ie by the AIS-Module. As soon as you make this selection from the drop down list, further options will be offered.

#### **Play Message**

Under "Play message" you can specify whether an external call to a hunt group number is - "Always" answered automatically with the greeting or

- "Only when the group is busy."

Select the setting.

#### **Message and Ring Sequence**

On an incoming call, the caller will receive the announcement as set in play message. You now can select if the hunt group should ring:

-after the announcement-

The caller will hear the announcement to the end before the hunt group is rung. -or-

-during announcement-

The caller will hear the announcement but at the same time the hunt group is rung. If a member of the hunt group answers the call then the announcement will stop. Select your setting.

#### **Announcement during Ringing**

After a caller has listened to the recording and the hunt group is being rung you may select if the caller receives a

- Ringing Tone

or

- a reassuring message, which can be a spoken message with background music, such as

'Please hold your call is being transferred' or ' Your call is important to us etc.

Please select the type required by clicking on it.

#### **Assignement of Message**

There are several greeting messages stored in the AIS Configurator under "Messages." These stored announcements have index numbers (1-10) as well as a comment for easy identification. Select the desired message by clicking on it.

### **Assigning On-Hold-Messages**

Under "Messages," various on hold messages are stored in the AIS Configurator. These stored announcements have index numbers (1-10) as well as a comment for easy identification. Select the desired message by clicking on it.

#### **Door-Phone-Messages**

Depending on the basic configuration of your telephone system, there are 2 contact / sensor inputs in the configuration page "Doors, Relays and Sensors." The following settings can be configured:

Operation type:

You can set the operation type "Door" by clicking on it.

Once you have set this operation type, various configuration options for the door are provided in the Option box.

Internal calling number for door: = Extension number for the door Specify a free internal calling number for the door. = Select a free extension number for the door.

Call Distribution Day Service

Select the extension number which should ring when the door bell is pressed. Also tick the box to activate this setting.

Call Distribution Night Service

Select the extension number which should ring when the door bell is pressed. Also tick the box to activate the night service setting.

Set Up Incoming Ringing Patterns

You can assign a special ringing sequence to the door phone. In this way a door phone call will be easily identifiable.

Door / sensor message: = Door Sensor Message

There are several messages stored in the AIS Configurator under "Messages." These are listed by an index number. Select the desired message ("1" corresponds to the door / sensor message with the index number 1 in the AIS Configurator) by clicking on it.

Night is active:

By clicking on this button you can activate this setting for Night Service.

If this setting is active, then a visitor at the door will receive a recorded message after the bell push is pressed. Extension which are set for Call Distribution 1 Day, or Call Distribution 2 Night will ring when the Bell Push is pressed.

External call:

Under the external call option, you can enter an external number to be called when the someone rings the door bell.

External call:

The external call can be activated / deactivated by clicking on the button.

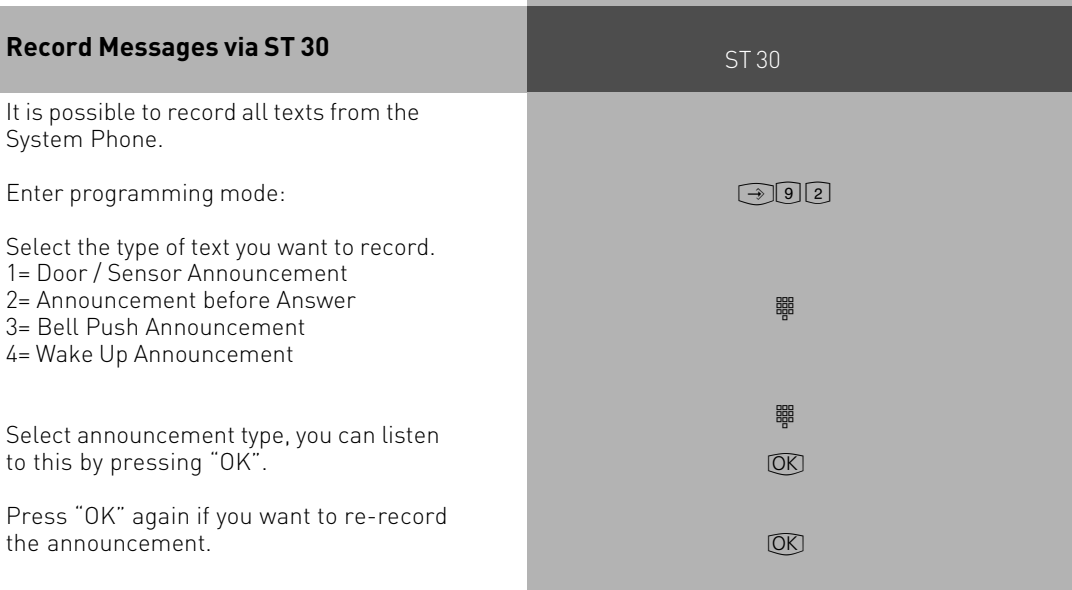
## **Copyright Free Music**

AGFEO has obtained Copyright Free Music and messages from

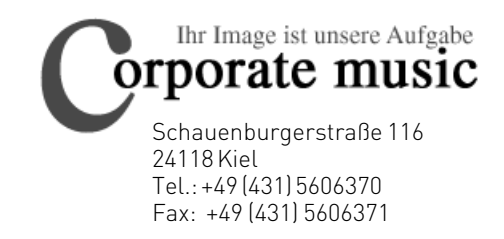

info@on-hold.de http://www.on-hold.de

#### **Programming via PC**

After installation, your telephone system is prepared to enable you to immediately conduct telephone calls in the usual fashion and to directly benefit from further advantages of the system. However, the system allows diverse programming possibilities so you can configure it to suit your very own personal leads. Without needing to have any knowledge of a programming language, you can program the telephone system from a PC connected via the RS 232 C interface or from a PC with an ISDN card connected via the internal S0 bus. Easily understandable menus guide you through the configuration program. The configuration software is on the included CD ROM.

#### **System requirements**

- IBM- or compatible PC with hard disk and CD ROM drive
- Pentium II 233 MHz or higher
- at least 64 MB RAM
- Microsoft Windows 98/2000/ME/XP
- RS 232 C-or USB interface

#### **Connecting a PC**

Connect the telephone system's RS 232 interface (D-SUB-9 socket) to the PC's COM port. Use a 1:1 V.24 plug socket extension lead for connection. It must not be longer than 3 m.

Start the configuration program.

Configure the telephone system. Your inputs are accepted interactively by menu prompting. After completing configuration, remove the cable from the telephone system

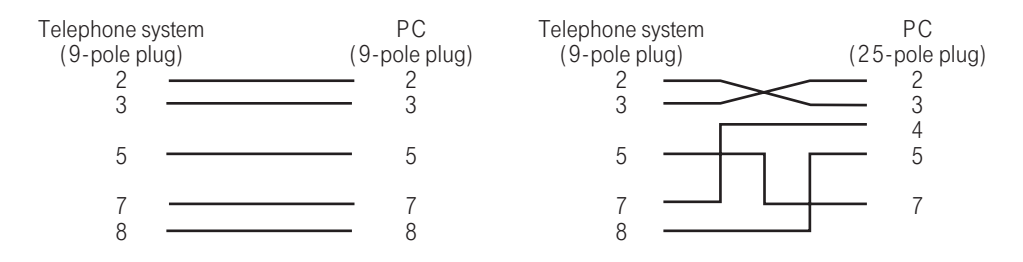

#### **Programming from the system telephone or a/b telephone**

After installation, your telephone system is prepared to enable you to immediately conduct telephone calls in the usual fashion and to directly benefit from further advantages of the system. However, the system allows diverse programming possibilities so you can configure it to suit your very own personal leads. You can execute the programming instructions with the  $\overline{\mathcal{F}}$  procedure on the system telephone and on the a/b telephone.

#### **General notes on programming from the system telephone**

Initiating programming: the individual programming functions can be initiated in two ways: by pressing  $\sqrt{1 + \frac{1}{n}}$  and by entering a program number

or initiate programming by pressing  $\overline{S_{\text{est}}}$  , scroll down by pressing  $\overline{S_{\text{est}}}$ 

or scroll up by pressing  $\circled{2}$   $\circled{3}$  and select by pressing  $\circled{3}$  (see programming tree).

Pay attention to the display. If the **setup code** is prompted, enter the 4-digit code (see "Protecting functions of the telephone system against unauthorised use").

The display may show what you are able to enter.

Defined vales are embraced in arrows, e.g.:  $12\rightarrow 3 \leftarrow 4567$  (to set the tone ringing volume).

A flashing cursor marks an input location.

To move the cursor to the right: [[107]

To move the cursor to the left:  $\circledR$ 

Any existing input can be overwritten or can be cleared by pressing  $\frac{1}{2}$ .

Confirming inputs:  $\frac{1}{(100)(100)}$  (input is stored) **Accepting a displayed value without change:** & **Clearing inputs:**  $\sqrt{ }$  (clear flashing input) **Thext** clear<sup>5</sup> Clear<sup>5</sup> specific input) <sup>△</sup> Shift key clear (clear complete input)

**If you ever hear a beep (error tone)**, you have pressed a key that is not allowed for the current oper- ating step. Have a look at the display to find out which input is required and try again.

**Cancelling programing:** press  $\equiv$  several times (anything you have not confirmed by pressing *enter* will not be stored).

- Time out: The programming is aborted automatically if you do not press a key for 60 seconds (eve- rything which you have not yet confirmed with  $\equiv$  is not saved). Ending programming:  $\frac{1}{2}$  [all inputs are stored]

#### **If a call arrives while you are programming:**

Lift the receiver. Programming is cancelled.

- Everything you have already confirmed by pressing  $\equiv$  is stored.
- Everything you have not yet confirmed by pressing  $\overline{\bullet}$  is not stored.

#### Notes on programming with  $\overline{\mathbf{F}}$ **procedures**

Programming with the  $\mathbb K$  procedure always covers the steps:

Start programming mode, input and exit programming mode.

When programming, pay attention to the dial tones or dial pulses in the handset. Wait after enter- ing every digit until the digit has been dialed. Only then will you hear the

acknowledge tone if your entry is valid or the error tone if your entry is invalid.

Recommendation: Use a DTMF telephone (touch-tone dialing) for faster programming. You can press the loudspeaker button instead of "Lift handset" or "Replace handset" when

programming on the system telephone.

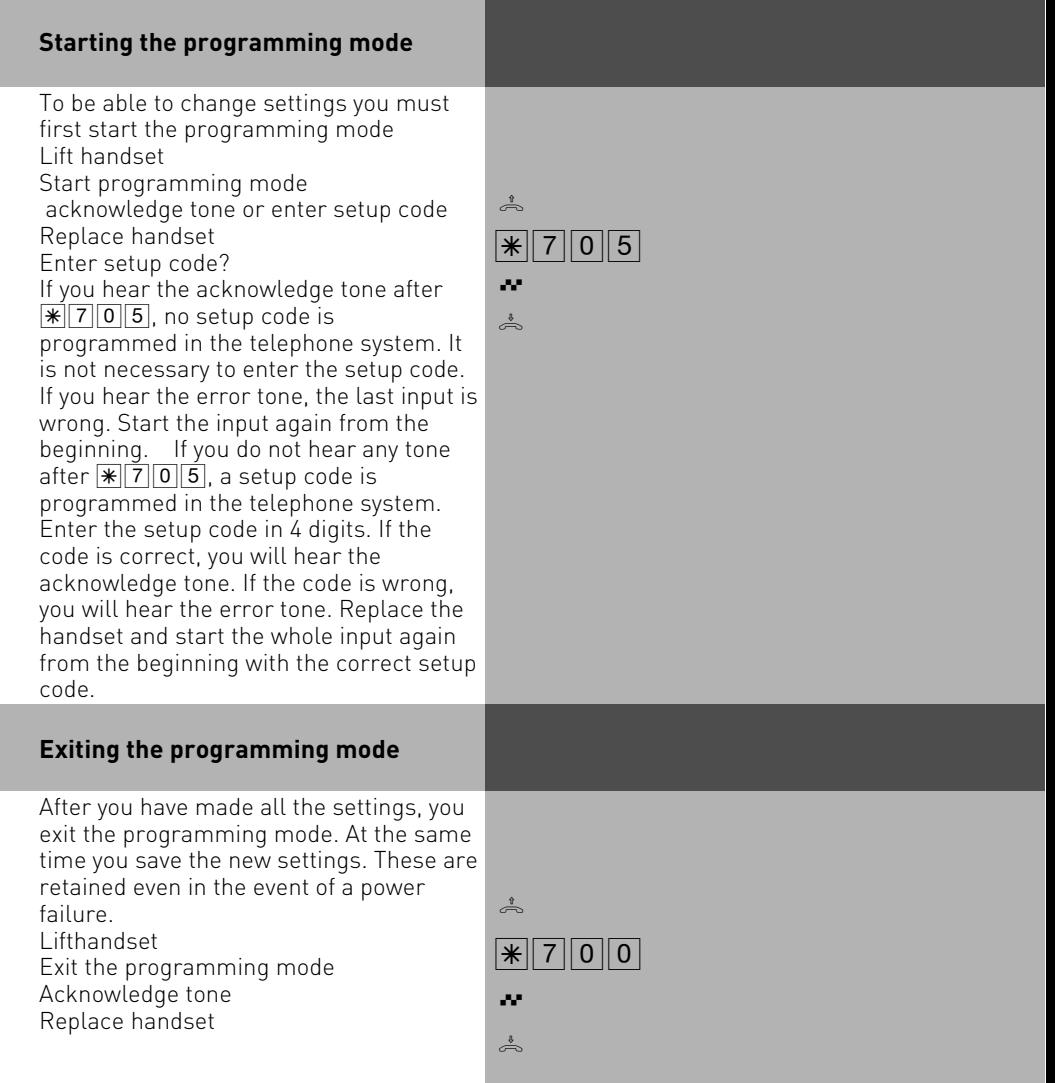

#### **Adjusting the flash time**

Analog telephones with tone dialling need a flash key, among others, to transmit calls (R key or Signal key). To adapt the telecommunications system to the different flash times of the telephones you can program the flash time range for your analog extension in the system. You will find the flash time of your telephone in the telephone's technical specifications.

To test whether the set flash time is correct:

- Set up an external call.
- Press the Flash key.
- If you hear the internal dial tone the time is correctly set.
- If the connection is cut the flash time is programmed too short in the system.

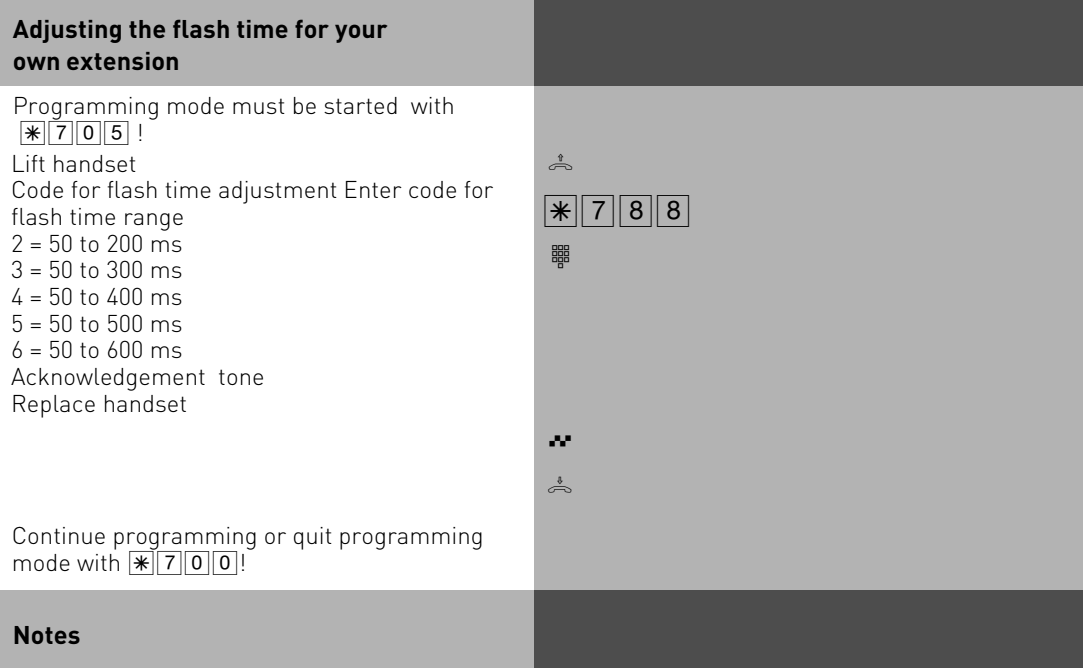

You can adjust the flashtimes for analogue connections of the AS 35, AS 35 All-In-One

#### **Setting the ringer rhythm for incoming external calls**

In order to distinguish between calls to different numbers, the phone numbers in the system can be assigned four different ringer rhythms instead of the normal external call ringer. The ringer rhythms are code rings 1 and 2, supplemented by code rings 3 and 4. Programming mode must be started with  $\sqrt{3705}$ Lift handset h  $||x|||3||2|$ 

Code for ringer rhythm setting Enter number End input

- $1 =$  Code ring 1  $2 = Code ring 2$  $3 =$  Code ring  $3$  $4 = Code$  ring  $4$
- $0 =$  External call

Acknowledgement tone Replace handset Continue programming or quit programming mode with  $\sqrt{\frac{1}{2} |0|}$ 

#### **Ring rhythms**

All ringer rhythms for incoming calls begin with an initial 500 ms pulse, followed by a 2 second pause. This is a technical requirement to allow caller identification (Calling Line Identification Presentation - CLIP). Thereafter the ring can be programmed differently to distinguish between calls to different extension numbers in the system (see diagram).

**ZOO**  $\vert \sharp$ 鼺

Q ª

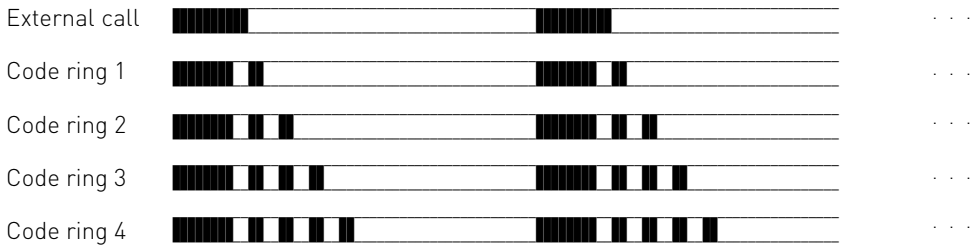

The rings may be different, depending on the terminal equipment in use. The code calls 3 and 4 are not signalled to analog ports that are set to type "radio cell".

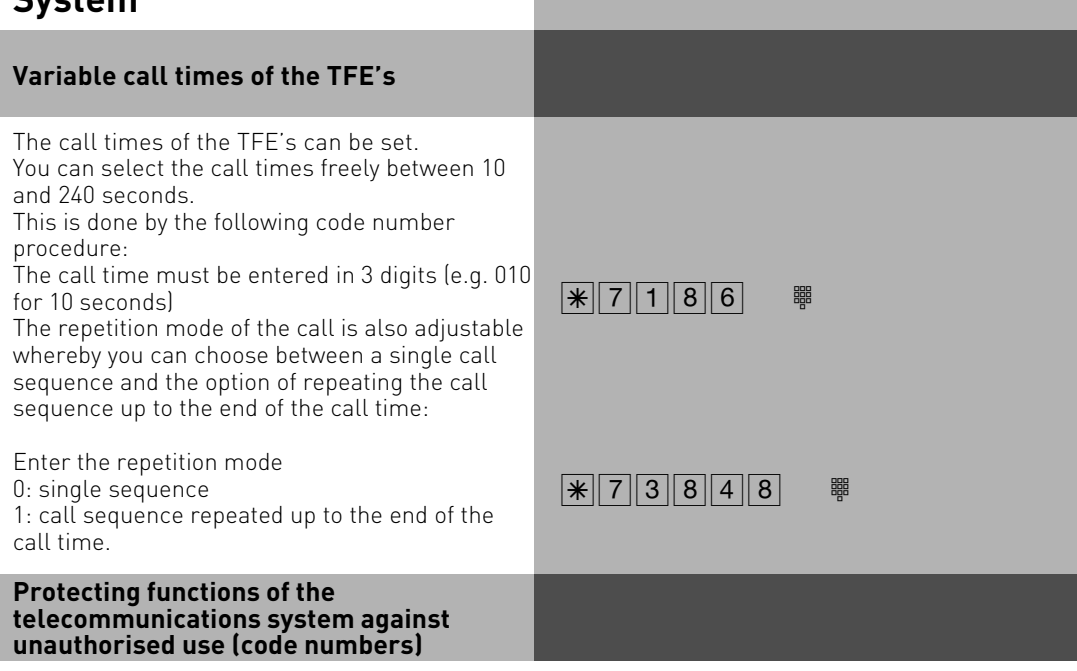

You can protect some of the functions of your telecommunications system with codes against unauthorised use.

#### **Setup code** - normally every subscriber can program.

You can lock all functions reached by  $\text{F9}$  or  $\mathbb{F}[\overline{7}]$  so that these functions can only be used after entering a four-digit code.

You can switch the setup code on and off and change it. The ex-factory code is always 2580, those are the middle keys from top to bottom. The setup code is switched off. You cannot do the setup if your forget your code. Consult your dealer in this case. Only he can reset the code.

**Cost code** - normally everyone can have the total call costs of all subscribers displayed or cleared. You can protect this function with a code: you can only clear the call costs by entering a four-digit code. No cost code is set ex-factory.

**Switch box code** - you can dial the switch box of your telecommunications system externally, e.g. switch the relays or perform room monitoring. You can protect the switch box against unauthorised access with the 4-digit switch box code. No switch box code is set ex-factory. You have to enter a switch box code if you want to use the switch box.

**Service code** - The service code authorises remote maintenance of your system. This means you do not have to enter your service technician's phone number if he moves, he only has to know the service code of your system and can maintain your system remotely from any location if you have released remote maintenance.

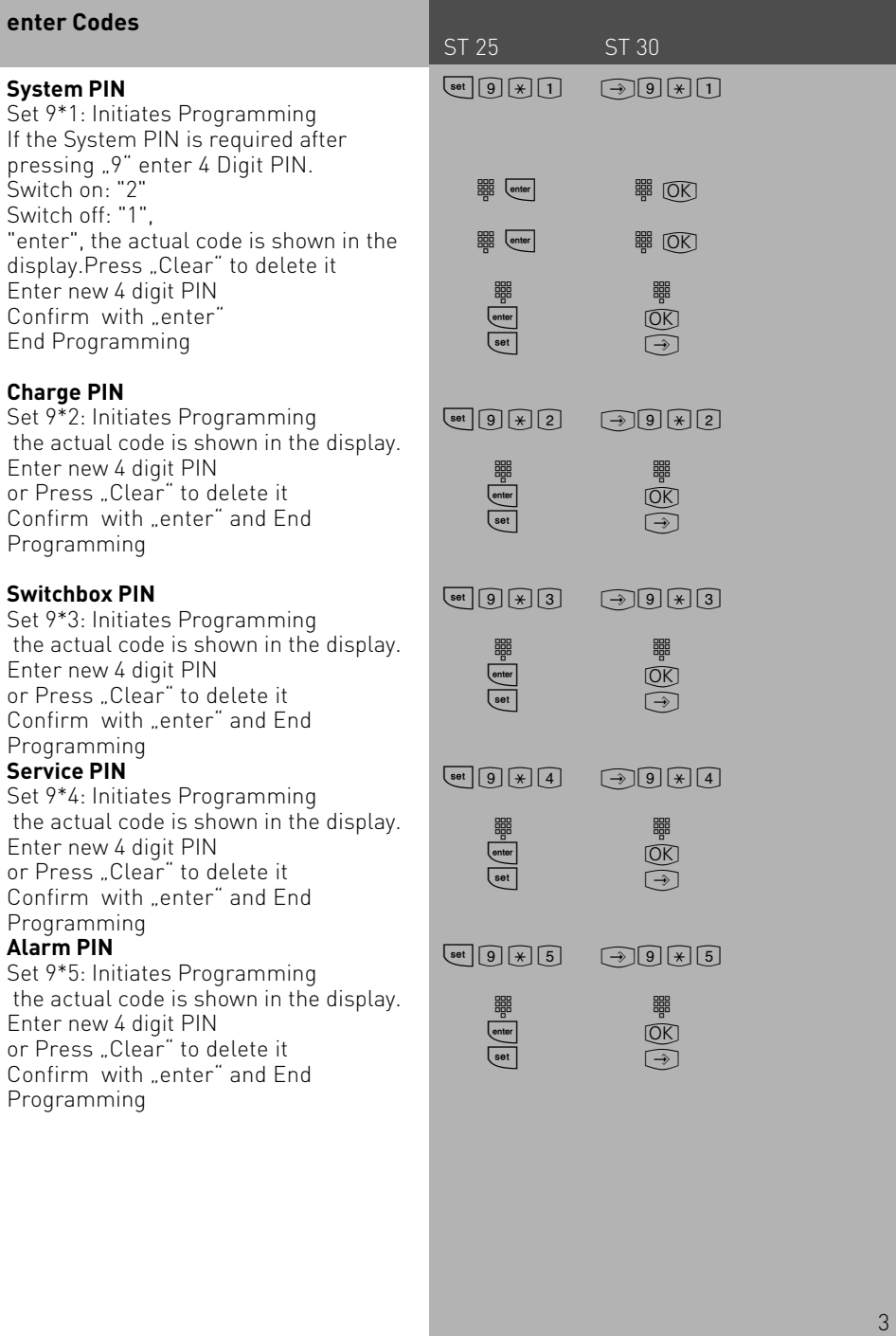

 $@K$ 

 $@K$ 

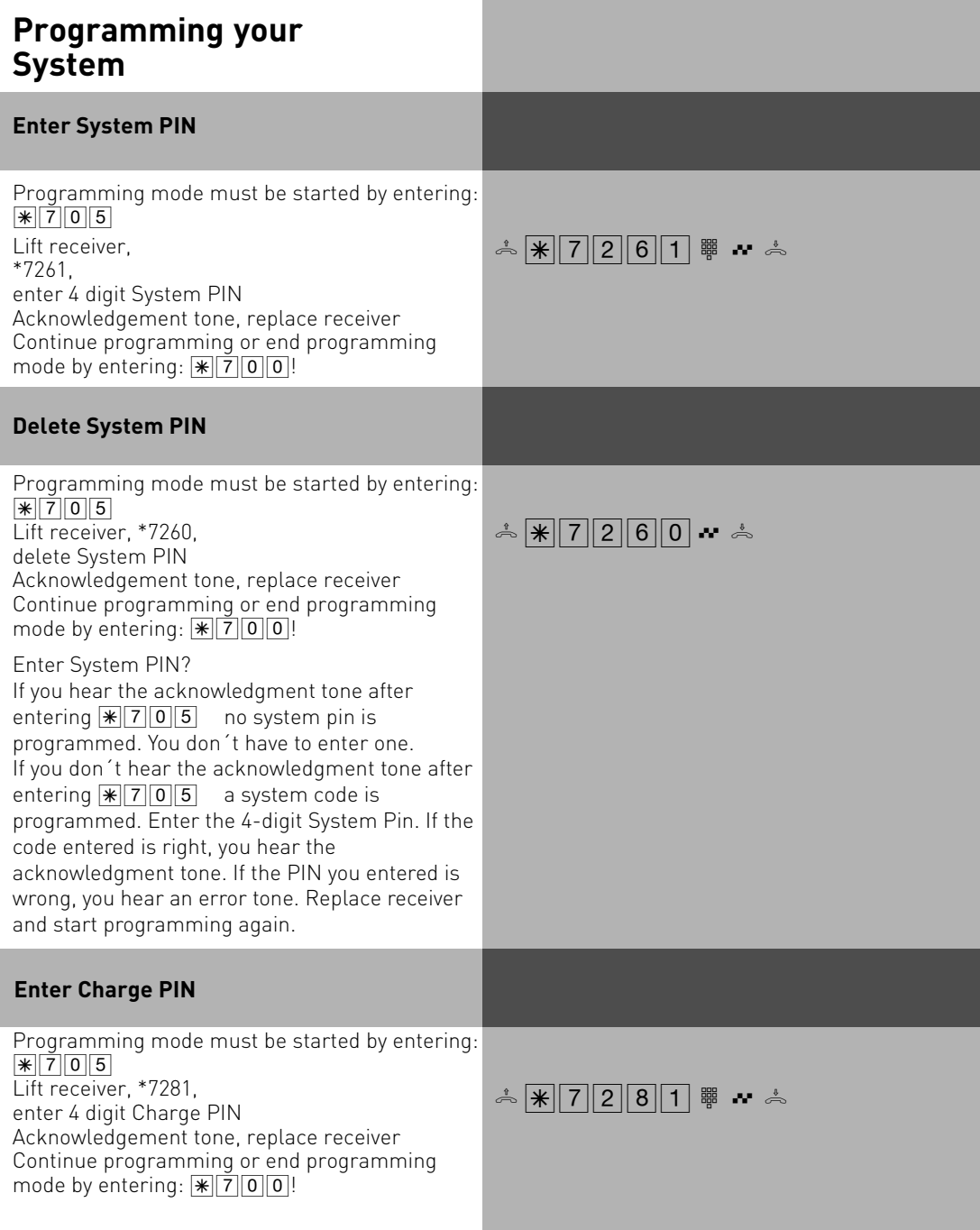

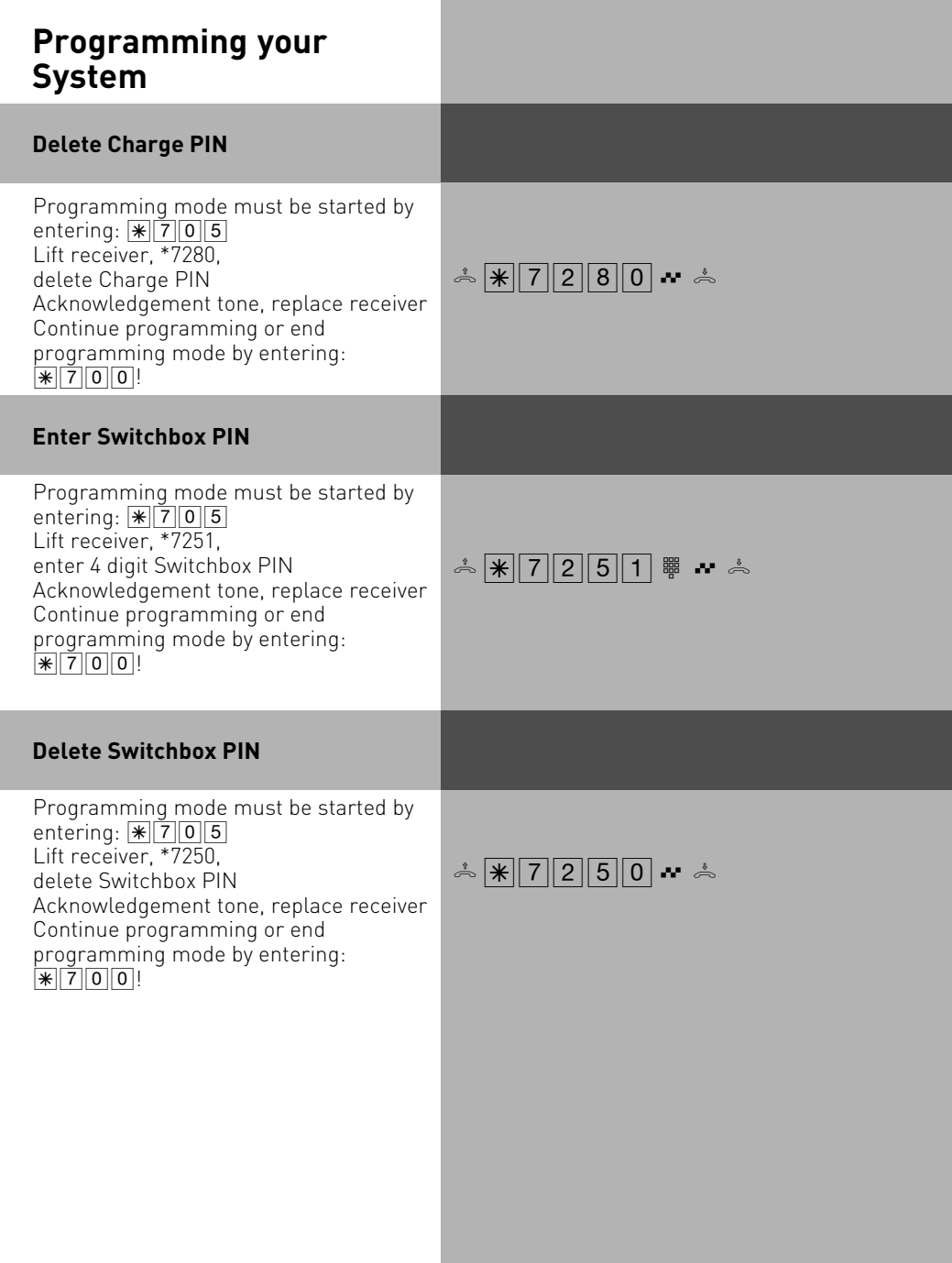

#### **Maintenance/ Testing**

These functions must only be executed by a service technician.

- Display of the system type and of the software version number
- Setting the countrycode
- Service number define
- System restart (all user data is loaded anew into the RAM). In this way, in certain circumstances an error can be remedied. All data stored by the user is left unchanged!)
- Clearing the memory (**caution: all data is cleared**. Each system has the "as-delivered" . settings.)

A system restart and clearing of the memories result in waiting times of around 2 minutes. The display also goes off briefly and programming is ended.

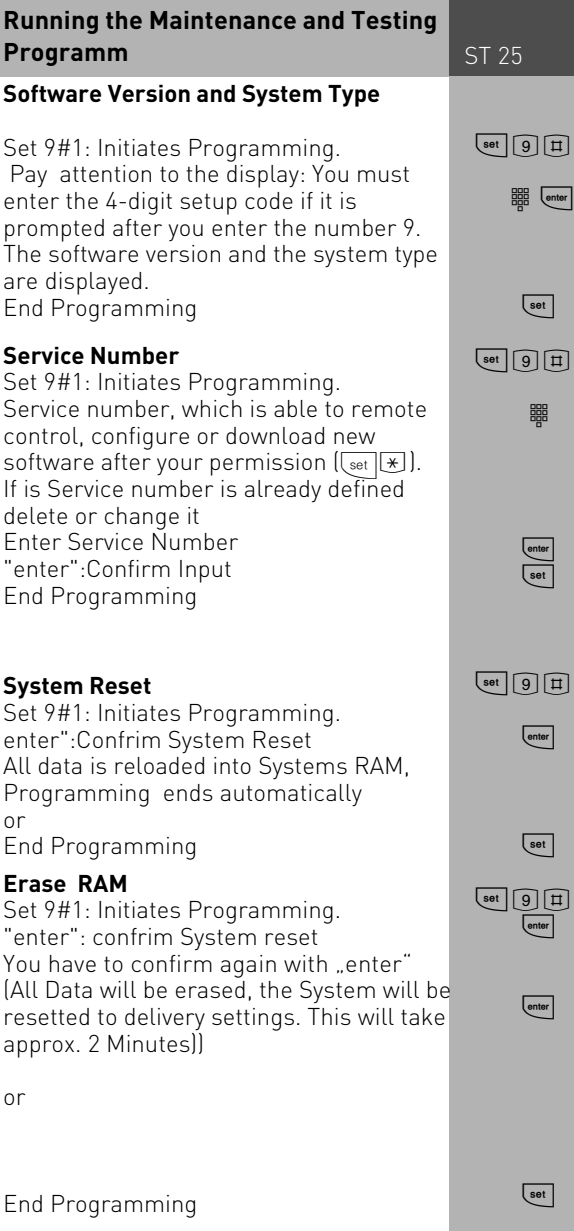

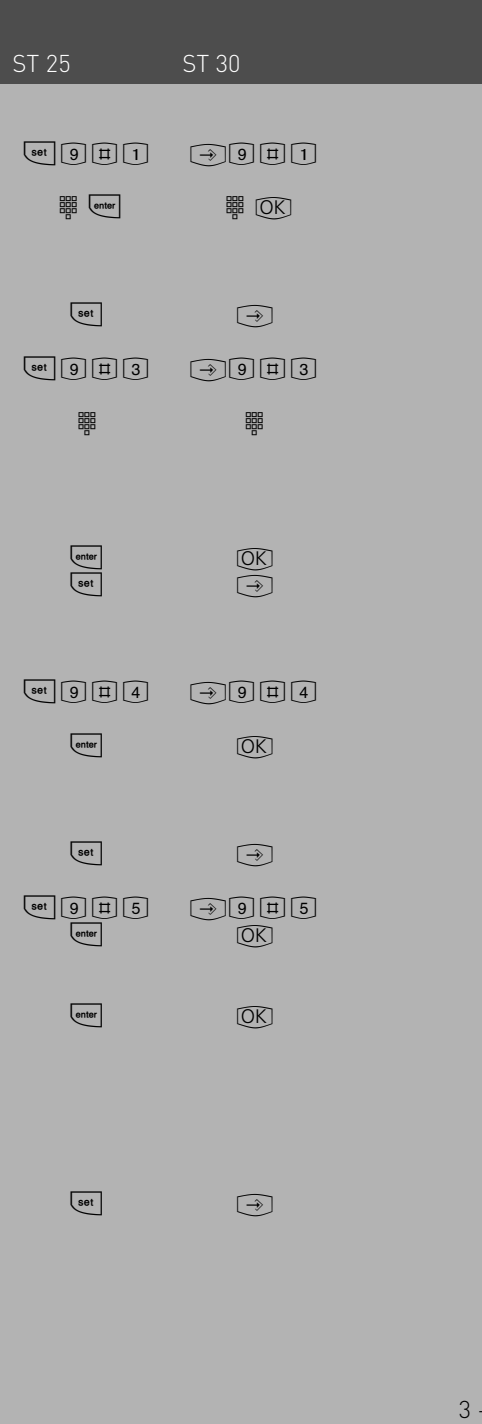

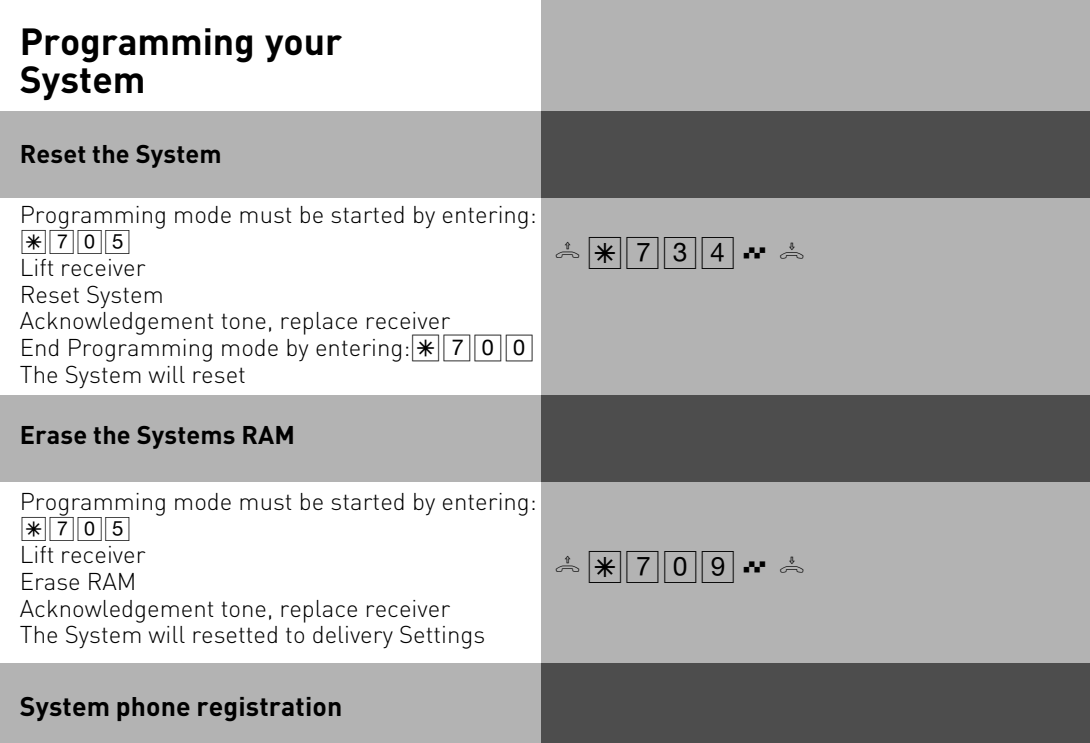

You can run 2 System Phone on every internal S0 of an AGFEO ISDN System. During configuration of the System every phone is registered with a primary and perhaps a secondary extension number.

When you plug a system phone into the system you have to register it.

If you plug a registered system phone of and plug it in on the same S0 after a while, you don't need to register it again.

If you plug it into another S0, you have to register it again.

The extension number can be changed at any time.

#### **Systemtelefone deregistration**

If you plug a system phone of for use on another S0, you should deregstrate it. Otherwise the extension number can not be used anymore.

Deregistrate system phones with the following procedure: [9] 回回图2

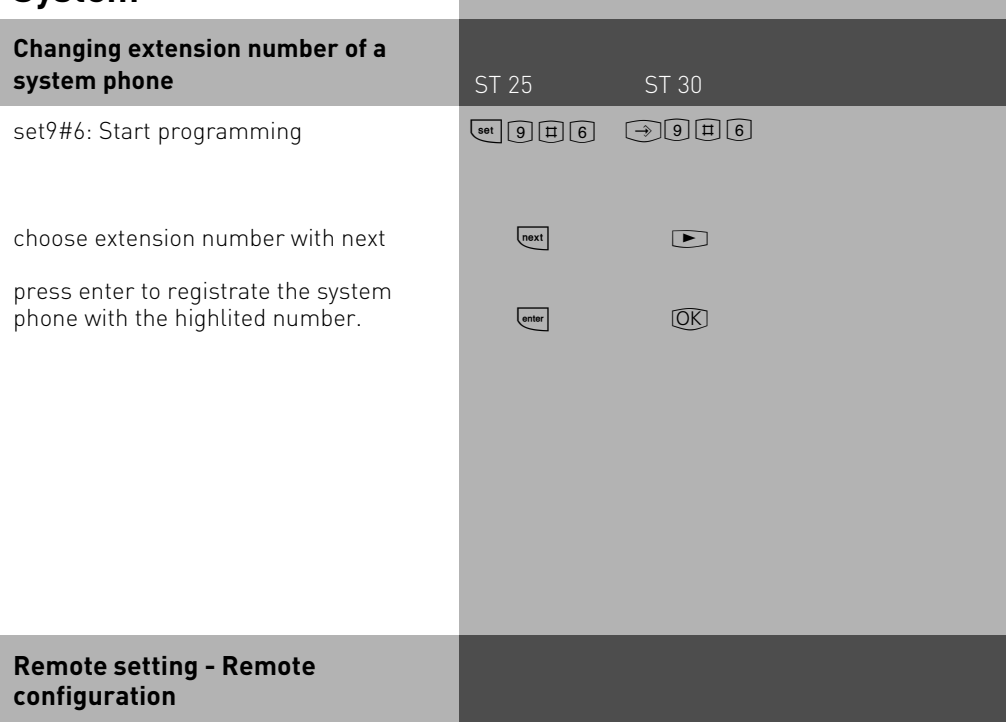

By means of "remote setting - remote configuration", your specialist dealer can program your telephone system according to your wishes, without having to travel to your house, and simply through your S0 basic access. In doing so, data protection is always guaranteed.

To allow remote maintenance, you should enter into the telephone system the "remote service number" your dealer uses or the "service number" your service center uses to maintenance. Remote service is only possible if the entered number agrees with the communicated phone number.

You also decide when and what is allowed to be programmed. For example, you decide whether the phone numbers in the phonebook can be read and written.

If you have allowed remote service, your specialist dealer can read out, modify and write back your telephone system's programming. Remove service remains allowed for 8 hours, after which it is again automatically disabled. For remote service, you may have to end your programming.

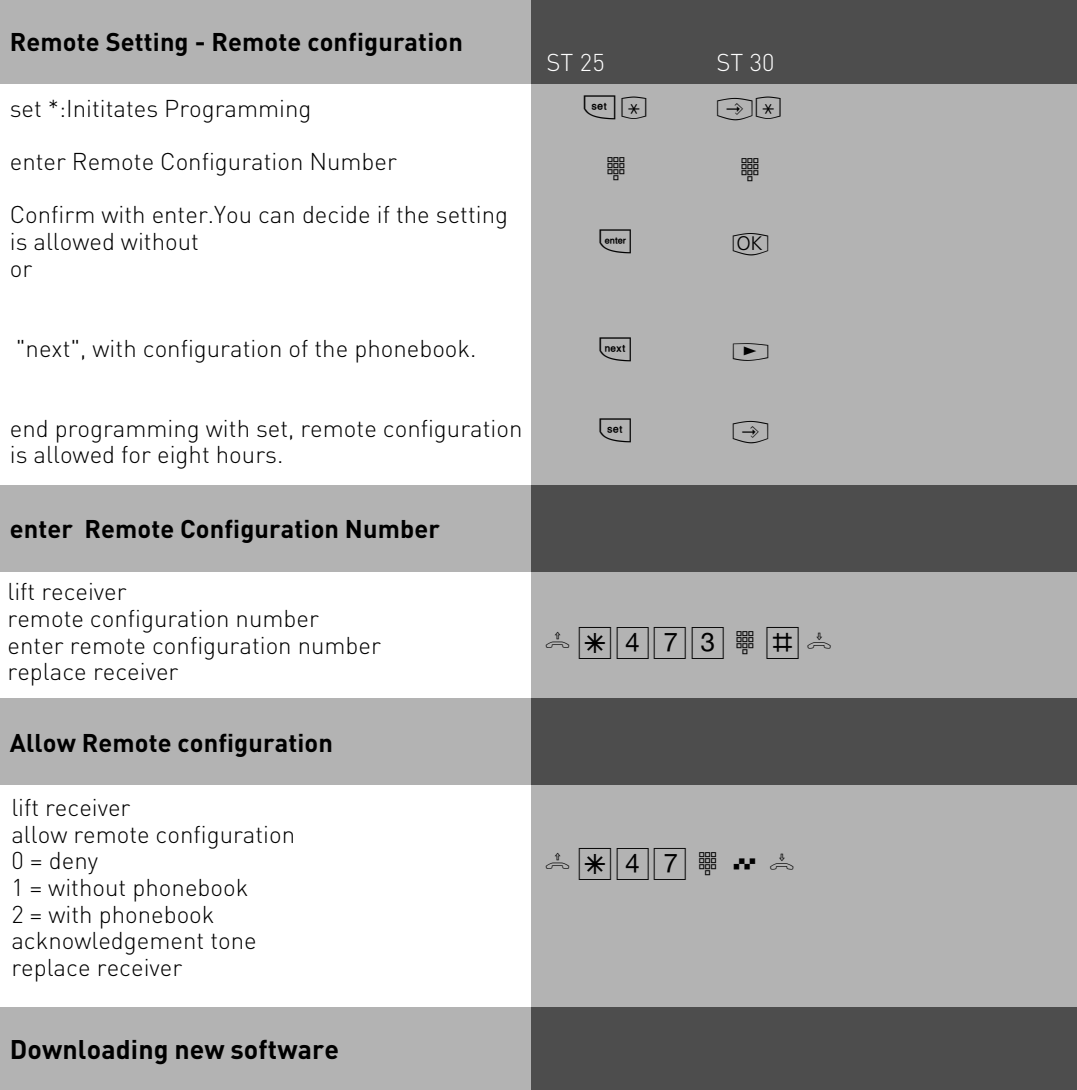

AGFEO ISDN Telephone Systems can be upgraded to the latest firmware without the need of hardware changes. Your dealer can load the new firmware into the system with the use of a PC connected to the serial or USB port. Telephone systems with a SO connection may also be upgraded using a PC with an ISDN card connected to the internal SO bus. In addition your dealer may also upgrade your system remotely via an ISDN line. Please note that a remote configuration or remote firmware upgrade will not be possible via an analogue exchange line connection.

#### **Advanced Users Programming**

ST 25 ST 30

You can reach each program directly by pressing [set] and by entering the program number. You do not need to remember the program numbers. If you are experienced with programming trees, you can also navigate in the programming tree by pressing the Genter and text keys.

The programming tree is illustrated on the next pages.

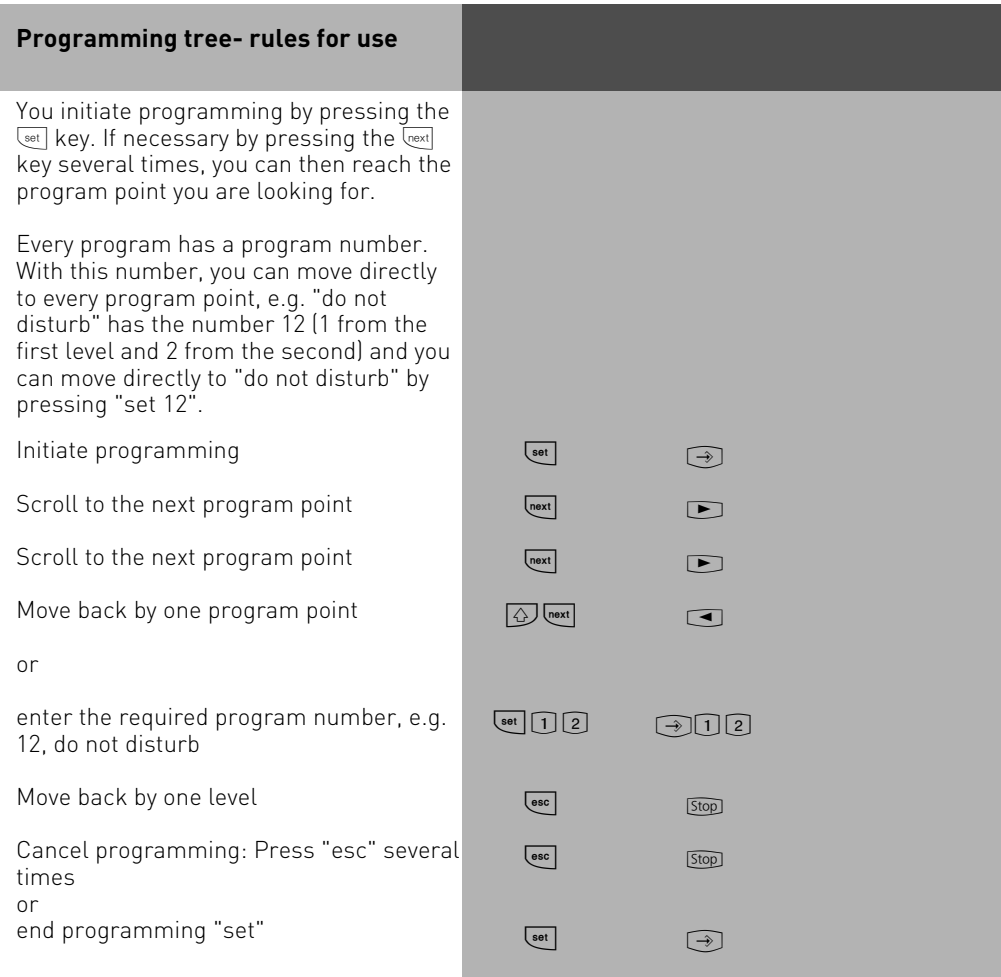

## **Programming tree**

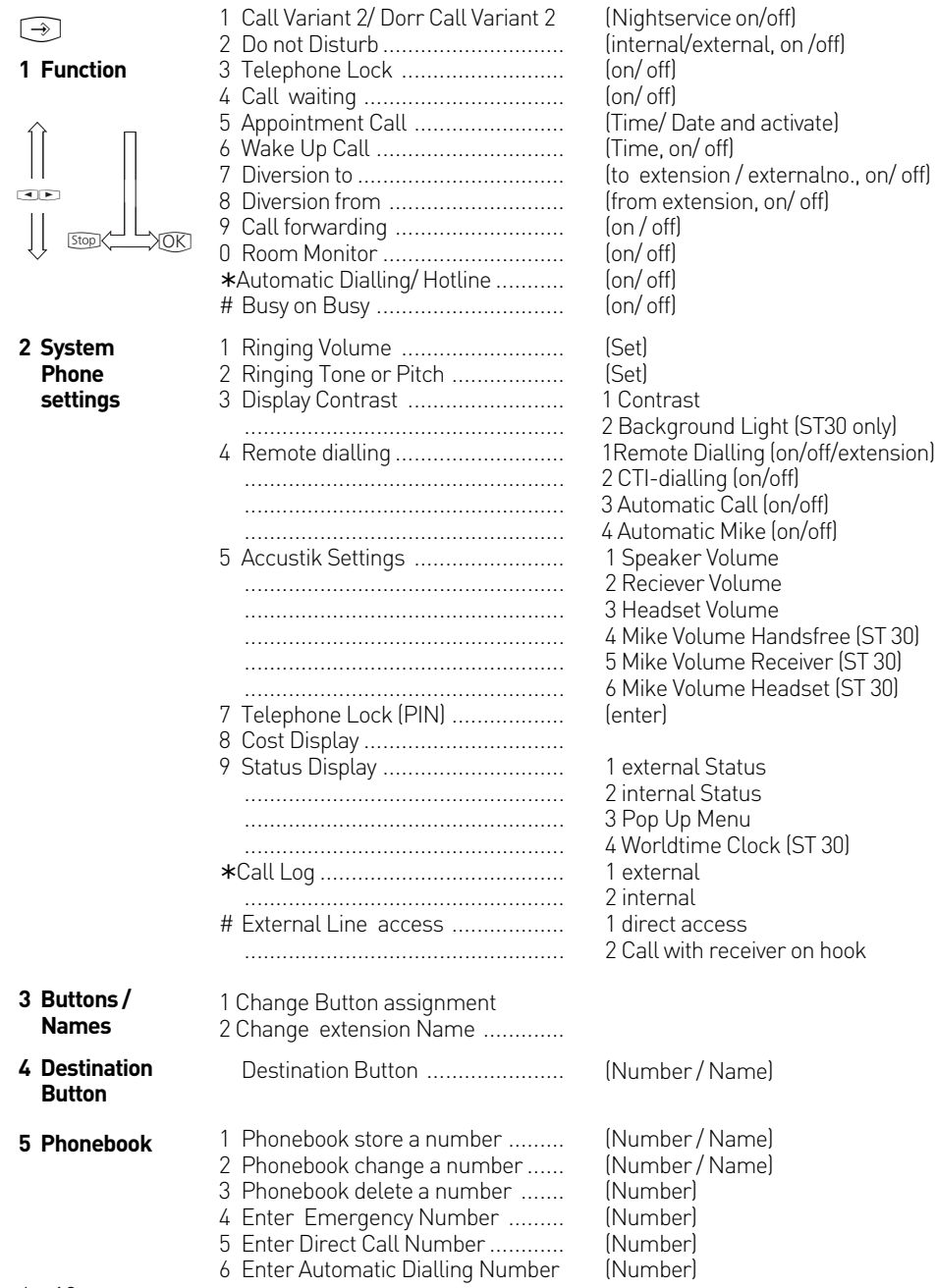

# **Programming tree**

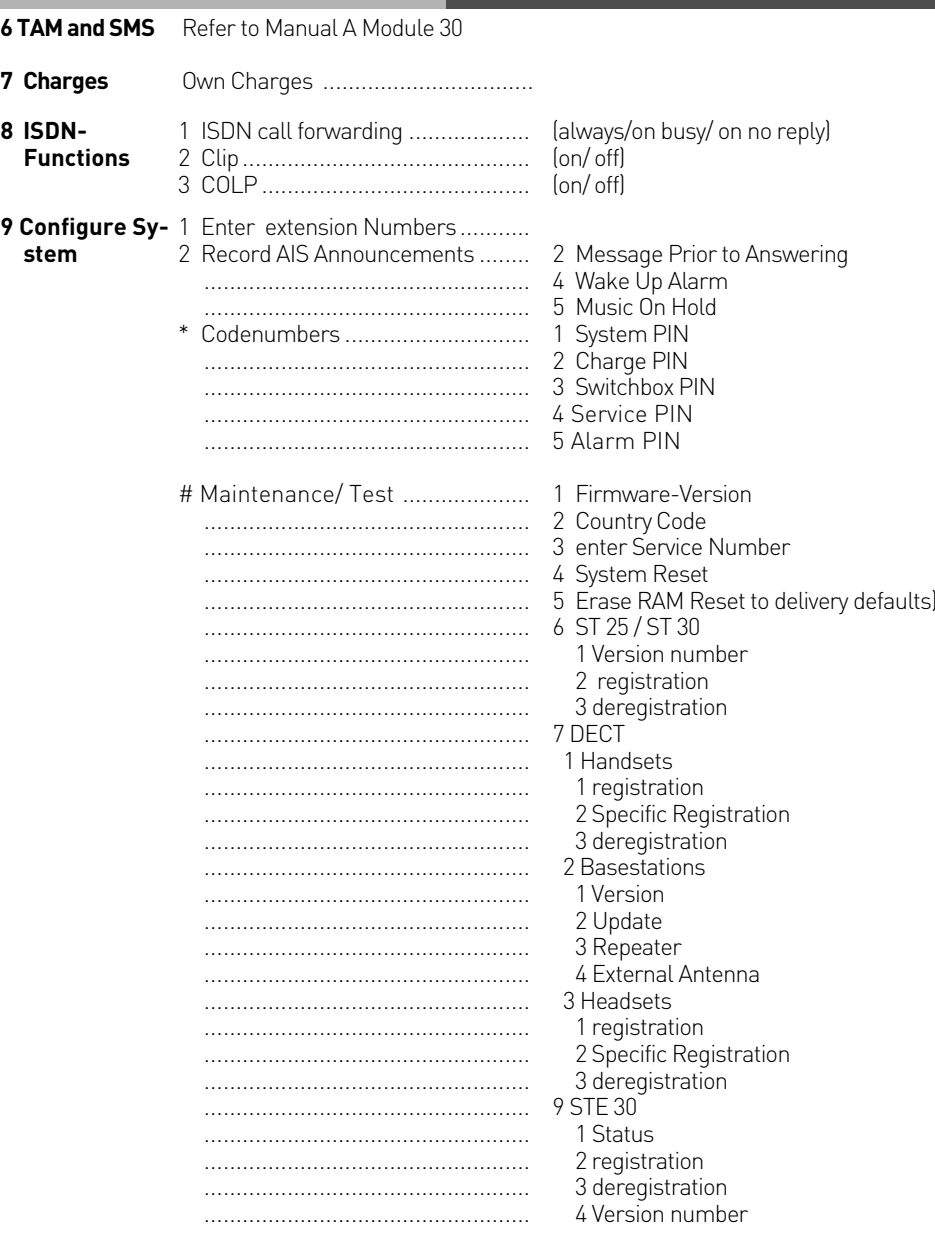

# **Programming tree**

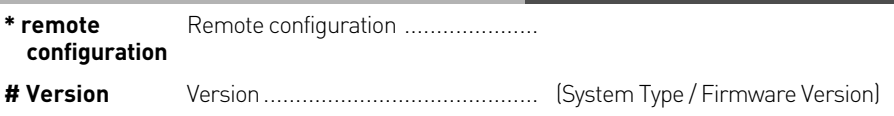

#### **Software Overview**

The enclosed CD-ROM contains the following software: TK-Suite Basic, the TAPI-, USB and NDISWAN drivers for the AS 35, AS 35 All-In-One. To be friendly to our environment we have not included printed version of the individual programs as help will be available in each program by just clicking on the question mark.

#### **System requirements**

Following system features are required for the installation of the enclosed software

- IBM or compatible PC with hard disc and CD-ROM drive
- Pentium II with a processor speed of 233 MHz or higher
- 64 MB of available hard disc space
- Microsoft Windows 2000/ME/XP

Should you like to run TK-Suite with several clients then we would like to suggest to use Windows 2000 or XP as platform of your server installation.

#### **TK-Suite Server**

**TK-Suite Server** contains the following components, TK-Suite Set, TK-Suite Bill and TK-Suite contact. TK-Server is a program which runs in the background under Windows ME and as a service under Windows 2000/XP. This means that you do not work directly with the program but with the TK-Suite-Client and an Internet Browser application.

#### **TK-Suite Set**

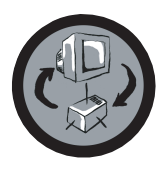

You can program the telephone system from your PC with **TK-Suite Set.** Call forwarding, ringing rhythms, day/night service and all ISDN parameters can be set quick and easy. With **TK-Suite** set you can save the telephone system configuration on your hard disc. If required you can send this back up data back to the telephone system. (see Chapter "Programming of the Telephone System")

With the **LCR** component of TK-Suite Set you will be able to reduce call cost of your telephone system, provided your LCR table is kept up do date, by using the most cost effective service provider. Should this line be busy, then the automatic fallback function of the system will automatically select the next alternative service provider. A individual routing table can be created at any time to ensure cost effective phone calls. Should you like to take advantage to use a provider on a "call by call" \* selection, without being registered to this or having an account, then this is also no problem. Up to eight providers with their dialling codes can be selected in a weekend profile. In addition you can select up to eight tariff tables.

\*Network dependent

#### **TK-Suite Bill**

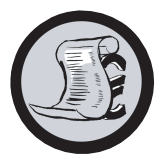

**TK-Suite Bill** is for the analysis of your call data. If your service provider should forward call charge information, then the software will record all call charges. TK-Bill will sort and calculate per extension, date, telephone number or customer. In addition a sort of all calls per providers is also available. TK-Bill will not only record calls cause a charge, but also records incoming calls.

#### **TK-Suite Contact**

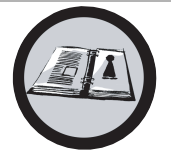

**TK-Suite Contact** is your personal telephone and address book with multi user functionality. It is possible to import the phone book data of the telephone system into TK-Suite Contact. It works closely together with TK-Suite Client to give you a fully functional CTI working environment.

#### **TK-Suite Client**

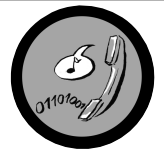

**TK-Suite Client** serves to integrate all TK-Suite components in your desktop so that it is possible to access each tool per mouse click. In addition TK-Suite Client offers you a fully functional CTI workplace with the ability to call telephone numbers from TK-Suite Contact, display incoming calls and reminders with the resubmission function.

#### **Install TK-Suite**

Start the installation routine of TK-Suite.

After you selected the installation folder and start up group, you will be asked from the TK-Suite Basic installation routine if the application should be installed as Single Work Station, Server – or Client version.

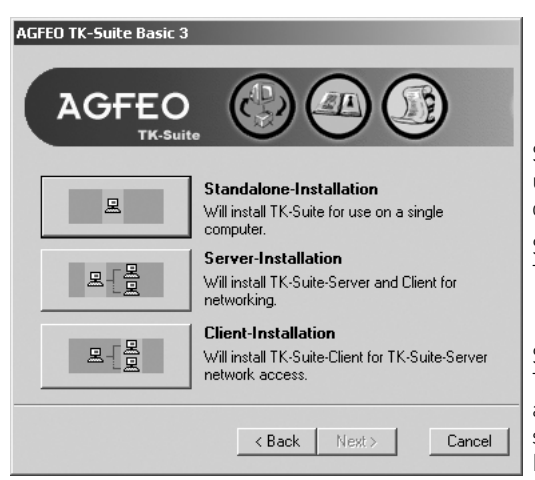

Select **Standalone** if you would like to use the Telephone System with one PC only.

Select **Server** if you would like to use the Telephone System with more than one PC.

Select **Client** if you would like to use the Telephone System with more than one PC and have already installed the Server Version to which you have access. Please ensure that the User Setting has already been prepared on the Server for the Client.

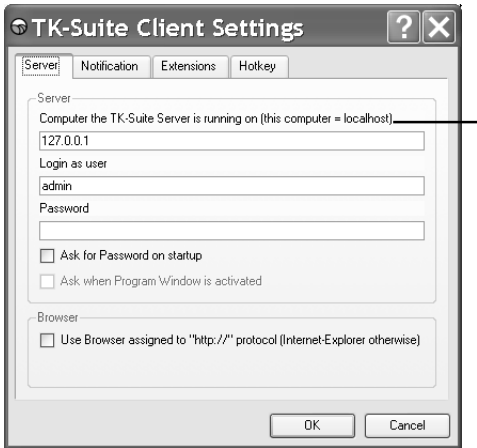

You will be asked for the Server Name, User Name and Password if you install TK-Suite Client to access TK-Suite Server on the network. Name and Password should have been allocated before in the TK-Suite Server version.

.

#### **Install TK-Suite**

You select between an active an passive connection on installing TK-Suite Basic.

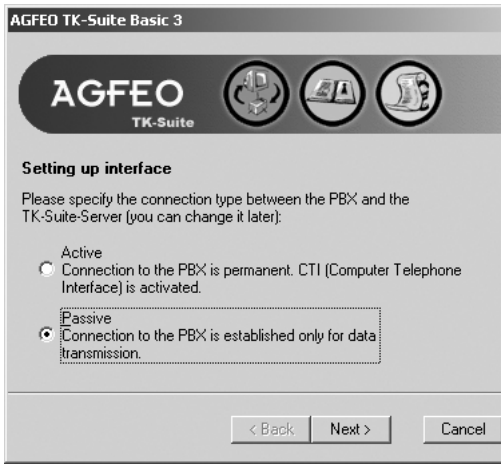

#### **ACTIVE:**

The connection to the Telephone System is permanent and the port to which the computer is connected is constantly in use and not available for any other application. A sensible choice for a Server or Single User if the CTI application should be used constantly.

#### **PASSIVE:**

The connection to the telephone system will only be established on programming or transfer of call charge data. The port may be used by other applications when not in use.

CTI is **not** possible with this setting.

Afterwards you may select the type of connection to the system:

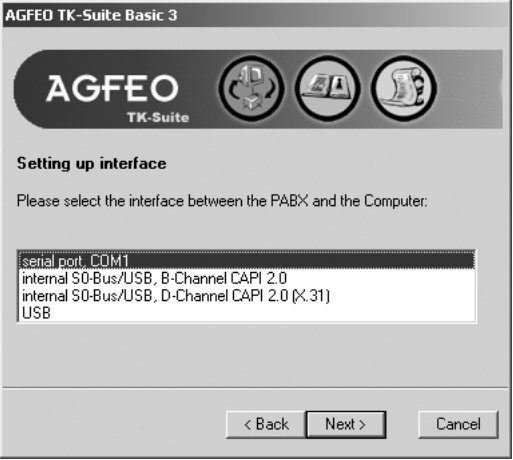

- Com1 or Com 2 if you want to communicate via the serial port with the system.
- Internal SO/USB Capi 2.0 if you want to communicate via the USB or ISDN connection. This type of connection does not support CTI and will not be offered if you have selected "Active" before hand.
- X31 if you want to communicate with the system via the internal SO or USB connection and not to engage a speech channel of the internal SO of the system.
- USB is for use with Com-Line products only.

To use CTI you must communicate with the system either via the serial port or via the X31 protocol.

#### **WAN Miniport**

**WAN Miniport** is a driver for Windows 98 with which you can use the remote data transmission network via ISDN. Here you can connect to the Internet and interconnect computers (via the Remote Access service). You will find further information about the remote data transmission network in the Windows 98 documentation

#### **CTI - computer-aided telephony via the TAPI interface**

TAPI (Telephony Applications Programming Interface) is, unlike TK-Phone, not an autonomous CTI application but an interface between a TAPI-capable Windows application and the telecommunications system. If programs (applications) support this interface it is possible to control the telecommunications system. The scope of control depends on the application being used. However, it usually embraces the starting of outgoing calls (dial from the application) and display of incoming calls.

The TAPI is an interface of the Microsoft operating systems and the application side of the Microsoft Telephony interfaces. A Telephony Service Provider (TSP) from the manufacturer of the ISDN hardware - in this case AGFEO - is necessary to connect this interface. The TSP is a driver which you have to install on your PC. It performs the desired TAPI functions and controls the necessary data exchange between the PC and the telecommunications system. The TSP has to be updated continuously because of the constantly growing scope of functions of the TAPI supporting applications. To ensure you always have the latest TSP for your use we provide the TSP on our homepage in Internet under http:// www.agfeo.de.

The self-unpacking file contains all the information for installation and the supported applications. If you have no Internet access, contact your dealer or the info line fax: +49 521 4470998555

#### **Making the USB connection**

You can connect the telecommunications system with a desktop PC or notebook via the USB interfaces.

- 1. Take the USB cable provided. You will recognise it from the USB symbol on its plugs.
- 2. Plug the square plug (B plug) of the USB cable into the USB socket on the telecommunications system.
- 3. Plug the flat plug (A plug) of the USB cable into one of the USB connections on your computer.
- 4. Switch on your computer.

When you start Windows with the telecommunications system for the first time you will be prompted to state the position of the drivers. You can find out more about this in the "Driver software" section.

#### **Installing drivers**

**Important Note!** If you have already installed an ISDN card of another manufacturer in your computer you have to remove this and the drivers first. Follow the instructions in the manual of the respective manufacdturer.

During installation, you may be prompted to insert the operating system CD. Keep your operating system CD close by. Before you install the driver software, the

telecommunications system must be connected to the PC via the USB interface.

- When the PC has recognised the connected telecommunications system, the harware wizard appears. The hardware wizard installs the software for a new hardware component (AS 35/ AS 35 All-In-One). Click "Next" 1.
- In the following dialogue window select: "Search for the best driver for the device (recommended) and click Next 2.
- Activate the "CD-ROM drive" option in the following dialogue and deactivate all other boxes. Insert the ..Communication software" CD with the USB drivers in the CD-ROM drive and click Next. 3.
- After the driver has been found, click Next to start installation. 4.
- The drivers are installed. 5.
- Read the information under "ISDN configuration" and click "Next". 6.
- Select the D-channel protocol: "DSS1: Euro-ISDN" and click "Next". 7.
- Now you are prompted to enter the phone number(s). Enter the internal number(s) at the USB access. All internal phone numbers are available (see system programming under port assignment). Click Next. 8.
- The ISDN configuration is terminated. Click "Finish". 9.
- Insert the operating system CD when prompted to load the USB support. After the software for the new device has been installed, click "Finish". 10.
- Restart your PC to complete installation. 11.

#### **If you want to change the phone number(s) for the PC at the USB access later:**

Select .. Start  $\rightarrow$  Programs  $\rightarrow$  Accessories  $\rightarrow$  Communication  $\rightarrow$  Wizard for ISDN configuration".

- 1. Read the information under "ISDN configuration" and click "Next".
- 2. Select the D-channel protocol: "DSS1: Euro-ISDN" and click "Next".
- 3 Now you are prompted to enter the phone number(s). Enter the internal number(s) at the USB access. Internal phone numbers 20 to 29 are available (see system programming under port assignment). Click "Next".
- 4. The ISDN configuration is terminated. Click "Finish".
- 5. Restart your PC to complete installation.

#### **Uninstalling drivers**

If you do not want to use the driver software on your PC any longer you can uninstall it. Remove the AS 35 / AS 35 All-In-One in the system manager (you will find this under Windows/System Manager/Software/Uninstall/AGFEO).

#### **Connection to the Internet or another network**

Here you will find instructions how you can make a connection with the Internet or another network with the Microsoft remote data transmission network.

- 1. Open (double click) the icon "Work station" on your desktop.
- 2. Open (double click) the icon "Remote data transmission network" The remote data transmission network is automatically installed in the Windows 98 standard installation. If the "Remote data transmission network" does not appear under "Work station", you can install it now. Select "Start  $\rightarrow$  Settings  $\rightarrow$ System Manager  $\rightarrow$  Software". You will find further information in the index of the Windows help under the keyword "Software, installing components".
- 3. If this is the first connection, click Next. Otherwise open (double click) "Create new connection"
- 4. Enter a name for the connection in the wizard, e.g. the name of your provider.
- 5. Under "Select a device", select the "AGFWMP-Line 1" and click "Next"
- 6. Enter the ISDN access number of your Internet provider or the remote network in the "Number" box and click "Next".
- 7. Click Finish". An icon is created for this connection

#### **Configuring the connection**

- 1. If the remote data transmission network is not open: Open (double click) the icon "Work station" on your desktop. Open (double click) the "Remote data transmission network" icon.
- 2. Open the dialogue window in which you can configure your connection. Click the right mouse button on the icon of the previously set connection and select "Properties".
- 3. Activate the "Server type" tab. Perform the following steps:
- When you set up a connection to the Internet, deactivate Log in to network.
- Activate "Software compression".
- For connections to the Internet, only activate "TCP/IP" as a protocol.

#### **Dialling into the Internet or another network**

After you have set up the connection to your Internet provider or the network as described you can now dial into the appropriate network.

If you want to surf in the Internet or call your e-mail, you have to have installed a web browser or an e-mail application.

Perform the following steps to connect:

- 1. Open (double click) the icon "Work station" on your desktop.
- 2. Open (double click) the "Remote data transmission network" icon
- 3. Open (double click) the icon of the previously set connection.
- 4. Do the following in the "Connect with" dialogue window: Enter the user name and password given by your network provider. Click "Connect" The dialogue window "Connected with" appears as soon as the connection is established.
- 5. You can now surf in the Internet with the web browser or call your e-mails with an e-mail application.

#### **Disconnecting**

Click "Disconnect" in the "Connected with" dialogue window to cut off the connection. If this dialogue window has been minimised to an icon you have to click the icon in the task bar.

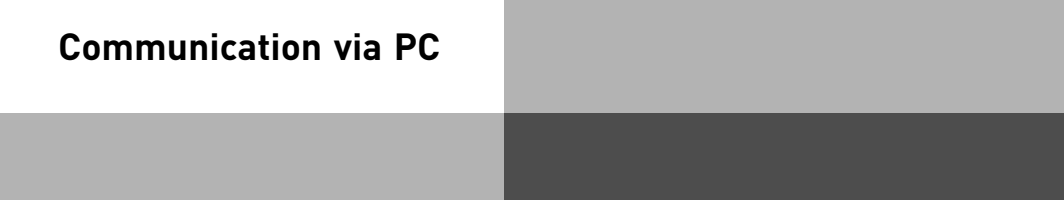

# **Glossary**

#### **Answering station - VST**

The answering station controls your ISDN connection. You can use some functions such as the ISDN call forwarding or the ISDN-hold via the answering station with the ISDN features.

#### **Appointment - wake-up**

The system telephones remind you of a fixed appointment (date/time) with the appointment call and flashing LED. With a wake-up call the system telephones wake you every day at a fixed time.

#### **Automatic dialling**

When this feature is activated, your telephone system automatically calls the previously entered number when you lift the handset and do not press any other key for 10 seconds. The number is dialled up to 12 times at one minute intervals until a connection is made.

#### **Busy On Busy**

This feature of the telecommunications system causes the whole line to be busy when a subscriber is holding a conversation from a call variant/call distribution. Unlike camp on protection, this function works for a complete phone number (MSN) not just for one subscriber.

#### **Call by call**

With the call by call feature you can select a desired network provider for a long distance call. You have to set up a call by call function key.

#### **Call diversion - diversion to**

All incoming calls can be diverted to a specific external or internal destination telephone. Unlike call forwarding (ISDN) in which there is no connection to your ISDN telecommunications system, the call diversion to the external subscriber uses a second Bchannel to reach the desired destination. This may even save money because the Least Cost Router can be used to make the connection. Two B-channels are occupied during the all diversion.

#### **Call forwarding - ISDN call forwarding**

With this ISDN service feature, calls for your ISDN connection can be forwarded worldwide to any other connection. You enter the destination number in your ISDN telecommunications system and activate the call forwarding in your public exchange. The exchange then re-routes all calls without the telecommunications system noticing (see call diversion). With call forwarding on the system connection you always forward the whole connection. On a multipoint connection you can divert every phone number (MSN) individually to a respective different destination. Call forwarding is possible in the variations permanent, when no answer and when busy. The call forwarding feature can only be used by special agreement with your network provider.

#### **Call list**

The call list stores external calls with transmitted phone number with phone number and date/time if the call cannot be answered. On the system telephones and many ISDN telephones the call list can be called at any time and the subscriber called directly by pushing a key. Any phone number can be dialled by a mouseclick from the call list of TK-Phone (part of TK-Soft).

#### **Call variant**

The internal phone numbers of the terminal that are rung in the event of an external call are defined in a call variant. Different call variants can be defined for the day or the night service. Call variant 1 (day time service) and call variant 2 (night service) can be switched over at any time from any telephone.

#### **Camp on protection - reject camp on**

Camp on tones during a telephone call signal that another subscriber is calling. The first caller can be held in the line while you ask the second caller what he wants. This means no calls are missed. Anyone who considers this as a disturbance can switch it off with the camp on protection. The second caller either gets the busy tone or lands on an answering machine for example.

#### **Charging shell switch**

With the charging shell switch it is possible to switch functions in the telecommunications system by inserting and removing the DECT 30 in and from the charging shell. The switching can be done for any subscribers. For example the answering machine can be switched on or the call variant changed by removing the DECT 30. The functions for the charging shell switch are set up with the PC using TK-Soft (DECT options).

#### **Code numbers**

Every connected telephone can be protected against unauthorised access by a 4-digit code (telephone lock) so that with the exception of direct numbers, emergency numbers and automatic dialling only internal numbers can be dialled. No code numbers are entered exfactory.

#### **Connection data records - call data records**

Your ISDN telecommunications system sets up a connection data record for every external call. This tells you that an internal subscriber has made an external call at a certain time on a certain day under a certain MSN for a certain time. This may have caused a number of units and the associated costs, the latter providing call costs are transmitted. Under Registered connections in the configuration program TK-Set you have the possibility of registering either outgoing, none, incoming or all connections. If the connection data records are not printed directly via the serial interface on a printer 100 to 2000 entries are saved depending on the system type which can then be evaluated by TK-Bill (part of TK-SET).

#### **Pop Up menu**

The context menu offers you functions which appear useful at the time, e.g. you will be offered the refer-back and disconnect functions when telephoning. It simplifies operation, you do not have to set up a function key for every function which appears reasonable.

#### **Charge code**

In principle, every subscriber of your ISDN telecommunications system can clear his call costs. You can also lock out this possibility by entering a four-digit code. No cost code is set ex-factory.

#### **Dialling line (B-channel/S0 basic access)**

You can connect an external S0 basic access to your ISDN telecommunications system. Every external S0 basic connection behaves like two conventional analogue dialling lines. You therefore have two dialling lines (B-channels) on which you can make external calls (local, long distance or international).

# **Glossary**

#### **Dialling preparation**

The dialling preparation enables you to first enter a number and then activate dialling by lifting the handset. This also applies for phone book and redialling.

#### **Direct call - baby call**

The direct call only works when the telephone is locked. Regardless which key is pressed, only the previously programmed phone number is dialled.

#### **Divert from**

You can divert all calls of other telephones individually to your telephone. You can telephone as normal from the diverted telephone. On lifting the handset a special dialling tone reminds you that the diversion is activated.

#### **Do not disturb**

Calls are no longer signalled acoustically when this feature is activated in the telephone. You can select whether only the internal calls, only the external calls or all calls are not to be signalled. However, internal calls are still signalled optically on the system-internal system phone.

#### **Door handsfree device (TFE)**

Door intercom with bellpush and door opener which can be connected to your telecommunications system. You can talk to a visitor at the door and open the door from your telephone.

#### **DTMF post-dialling**

For all existing external connections, including refer-backs, brokering and during a threeparty conference, it is possible to post dial digits and characters  $(1 \dots 0, *$  and  $\#$ ). With the "Remote scan" key stored DTMF tone sequences can be post-dialled, e.g. for remote scanning of an answering machine.

#### **Dual tone multifrequency dialling (DTMF)**

Every dialled digit is assigned a specific tone. Telephones that operate on the basis of this dialling method require a signal key (inquiry key R)/flash function on the telephone system.

# **Glossary**

#### **Emergency call numbers**

The emergency call numbers can only be dialled with the system telephone lock activated. When the handset is on the hook you only need to press the Alt key plus asterisk \* (emergency call 1) or # (emergency call 2) and confirm with OK to start dialling.

#### **External dialling**

External dialling means that you can make a call for another subscriber. For example the secretary for the boss or the ST 30 for the DECT 30.

#### **Identifying malicious callers - tracing**

The "Malicious call tracing" feature can only be used by special agreement with your network provider. The ISDN exchange stores the number of the caller, your number, the date and the time of the call. You can have the caller identified during the call. You activate this procedure on the system telephone with the "Trace" function key. A key combination is used for this on analogue telephones.

#### **Intercom function - announcement intercommunication**

The connection of the system telephones (ST20/ST25/ST30) replaces an intercom system. When a system telephone is called, the microphone switches on automatically (if programmed) enabling you to talk and listen. If you have not switched on the automatic microphone you have to use the handset or the loudspeaker key for intercommunication. The microphone is not activated when an announcement is made to several telephones. Announcements to system telephones can also be made from normal telephones. Please refer to the operator manuals for analogue terminals - Announcement for a description of this procedure.

#### **ISDN-hold**

The ISDN-hold feature is only available at the multipoint connection. You can have your external call held by the ISDN exchange to hold a refer-back conversation with a second external subscriber on the same line. Then you can switch back to the first call. You can also switch between the two calls (broker) or start a conference in the exchange.

#### **Least Cost Routing - LCR**

You can reduce your call costs with the Least Cost Routing by using the respective cheapest network provider. With the TK-LCR software every subscriber can set up his individual table for cost-optimised telephoning or load existing tables in the system. Up to 8 providers must be entered individually by a profile. In addition, 8 areas, e.g. city, region 50, German, Euro I, mobile etc. can be freely defined.
# **Glossary**

### **Module slot**

Modular telecommunications systems have module slots.

### **Phone book**

The telecommunications systems save external phone numbers and names in the phone book. System and value added telephones can use the alphanumerics of the phone book. Analogue telephones can dial the phone numbers with the speed dialling numbers. If a phone number is transmitted with an incoming call and this is in the phone book, the display of the system telephone displays the name instead of the number.

### **Phone numbers**

An external phone number is the number transmitted to outgoing external connections. An internal phone number is the number of a subscriber under which he can be reached internally on your telecommunications system. A phone number is the number (MSN) assigned to you by your network provider.

### **Private destination**

You store a private, individual phone number which is only stored on your telephone under a private destination key.

### **Public destination**

You store a phone number from the telecommunication system's phone book which you want to call very often quickly under a public destination key.

### **Relays**

The relays may have on/off or impulse functions depending on the programming. In addition they can be assigned internal numbers and control additional bells or beacons. The relays can also be controlled remotely.

### **Seizure**

Seizure of an outside line (B channel) to call an external subscriber.

### **Setup code**

Normally every subscriber can make settings on your system.

You can lock all system-relevant functions so that these functions can only be used after entering a four-digit setup code.

You can switch the setup code on and off or change it. The code is set ex-factory to 2580.

# **Glossary**

### **Speed dialling - destinations in the phone book - according to numbers**

Phone numbers of certain external subscribers are stored in the speed dialling memories. Every memory slot has a speed dialling number under which the external phone number is stored. The system converts the speed dialling number into the full number when it is called. All extensions can dial phone numbers from the central speed dialling memory.

## **Status display - busy display**

The system telephone display indicates how many lines are free and whether special functions (call variants, call list and others, call diversions) are activated. A busy display of the internal subscribers is also possible.

## **Telephone lock**

You can protect your telephone against unauthorised us by locking it. If your telephone is locked you can only call internal subscribers, answer all incoming calls and switch internally, dial the stored direct numbers externally, dial the stored emergency numbers externally and perform external automatic dialling. If you have programmed a telephone code for your telephone you have to enter your 4-digit code to unlock it.

## **Timer**

The telephone system has timers that can be used to activate certain functions at specific times. The following features can be time controlled:

- AIS announcement text
- Busy-on-busy
- Call barring
- Call Distributiuon by Day / Night
- Call Distributiuon Door
- Call Distributiuon Forwarding
- Diversion
- Do not disturb
- Hunt group mode
- Phone lock
- Phonebook Macro
- TAM

You can assign one or more functions to any timer. Up to 10 functions can be switched by timers. The timers can only be programmed in the "TK-Suite "program.

### **Transfer**

With the Transfer function you have the option of transferring an external call to an external subscriber. Two dialling lines (two B-channels) are occupied.

Your subscriber connection is charged for the external connection you set up. You can set up the Transfer function key on the system telephone, on the analogue telephone you use the code number procedure.

## <span id="page-218-0"></span>**What to do in the event of malfunctions**

## **Checks**

- In the event of malfunctions on the telephone system, please check your operating actions by referring to the instruction manual.
- Check whether the connectors of terminals and of the telephone system are inserted correctly.
- If you cannot remedy a malfunction, your dealer will be please to help you.

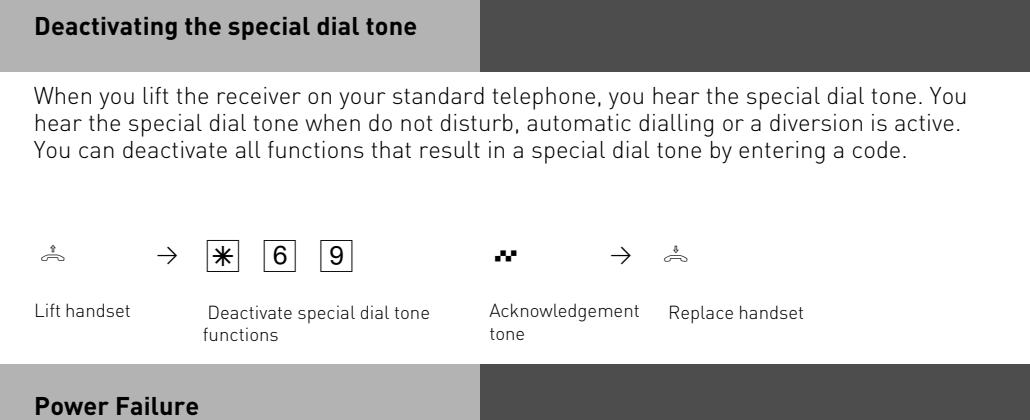

- If the power should fail, you can make neither external nor internal telephone calls.

When the power returns:

- The telephone system functions again according to the previously set program. All settings made via the programming mode or the PC program remain stored provided the programming mode was ended appropriately.
- Initiated return calls are cleared.
- Connections parked in the telephone system are cleared.
- The redial entries are cleared.
- The total connection charges and the connection records are stored.

## <span id="page-219-0"></span>**What to do in the event of malfunctions**

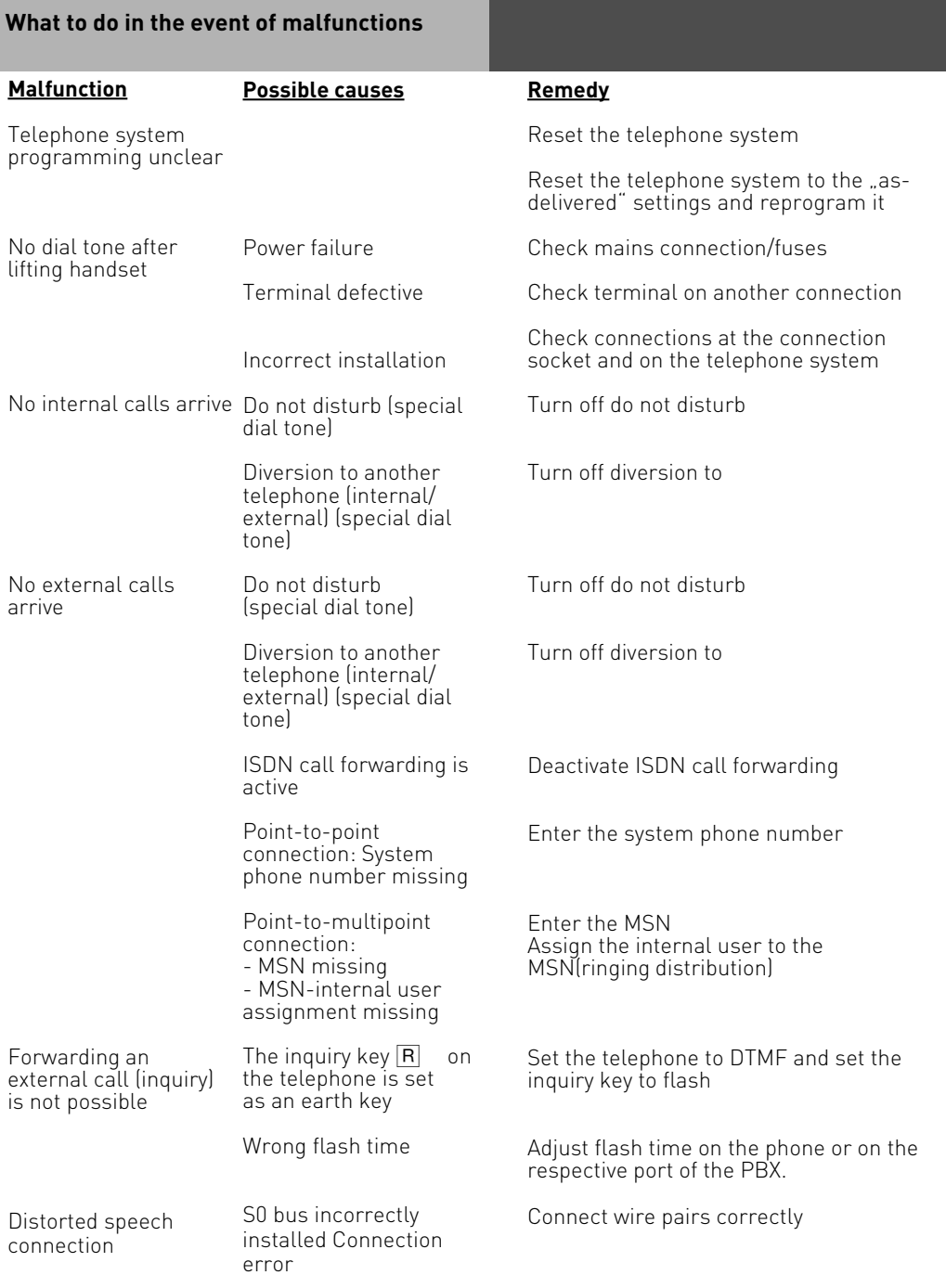

## <span id="page-220-0"></span>**What to do in the event of malfunctions**

### **Resetting the telephone system**

By resetting, you can restore the telephone system's programming to a defined state. This may be necessary if you wish to reset unclear settings or if you wish to reprogram the telephone system.

After a reset, the telephone system again operates according to the previously set program. All settings made in the programming mode or by means of the PC program are retained provided the programming mode has been ended properly.

Important: the following are cleared when you reset the telephone system. - All existing internal and external connections

- Remote support
- Internal return calls
- ISDN callback on busy
- Outside line reservations

Hardware reset - unplug the 230 V power mains plug and then plug it in again. Software reset - carry out the following procedure:

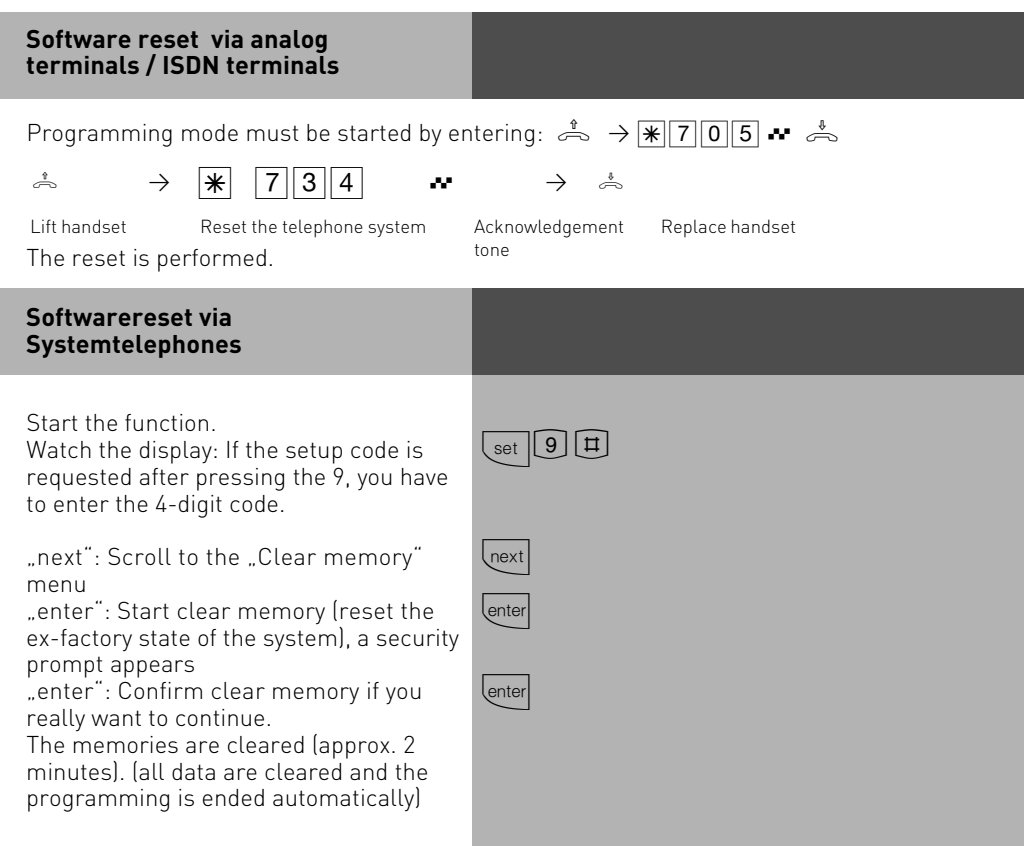

# <span id="page-221-0"></span>**Appendix**

## **Rings**

All ringer rhythms for incoming calls begin with an initial 500 ms pulse, followed by a 2 second pause. This is a technical requirement to allow caller identification (Calling Line Identification Presentation - CLIP). Thereafter the ring can be programmed differently to distinguish between calls to different extension numbers in the system (see diagram)

## **Ring Rythms**

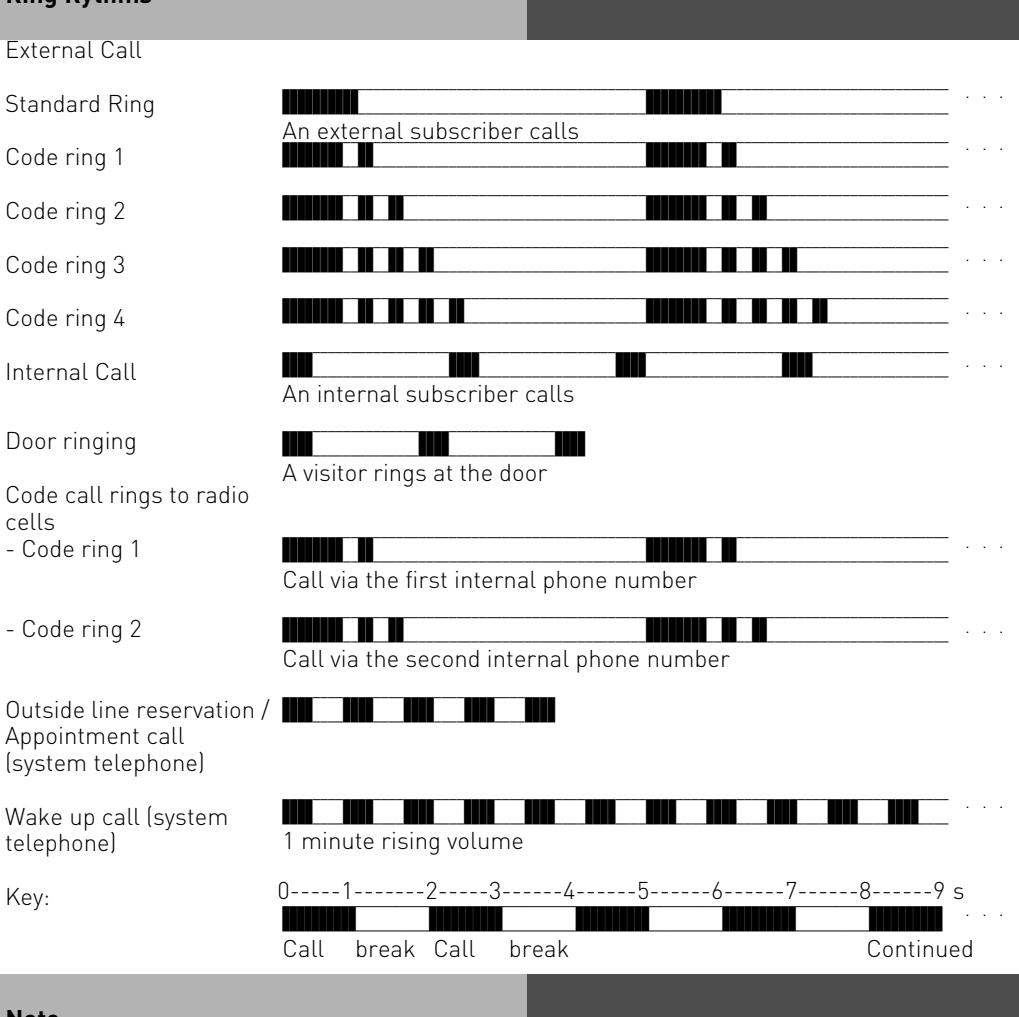

### **Note**

Ringing may differ depending on the terminal used. The code calls 3 and 4 are not signalled to analog ports that are set to type "radio cell".

# <span id="page-222-0"></span>**Appendix**

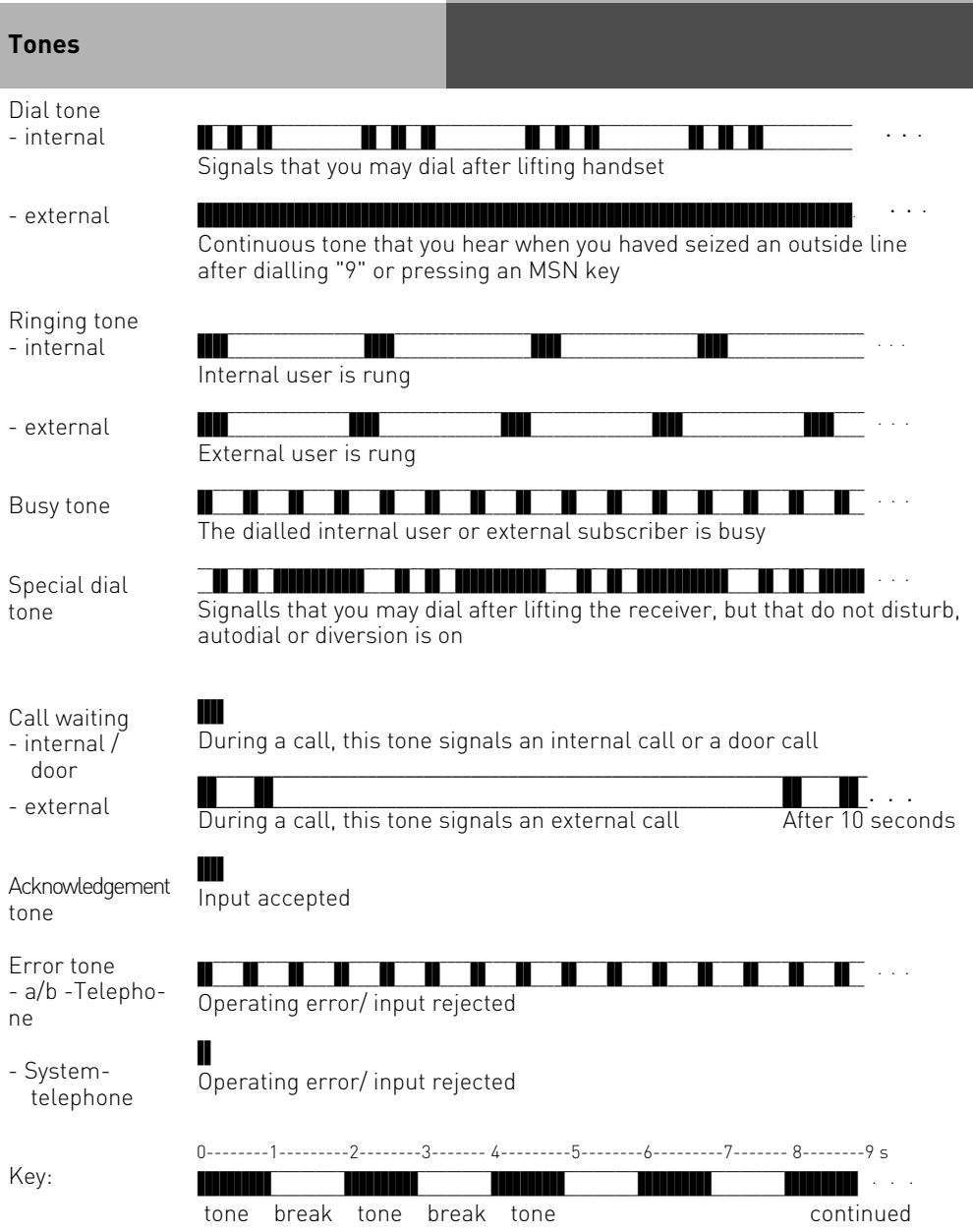

## **Index**

# **A**

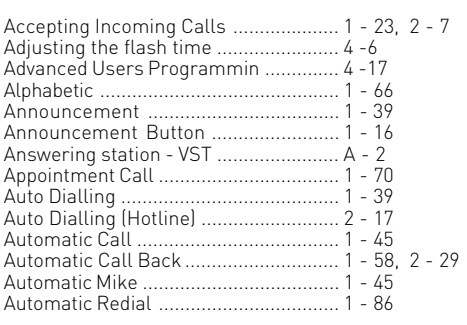

## **B**

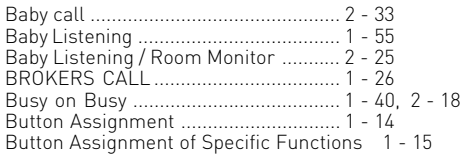

## **C**

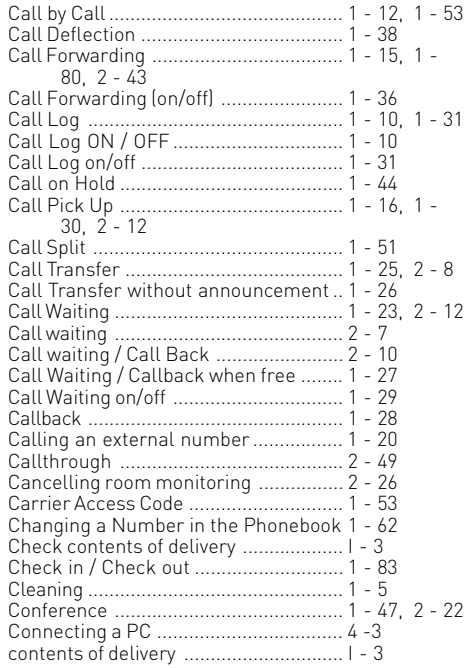

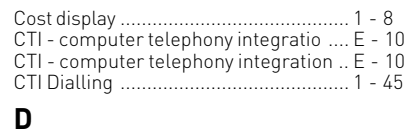

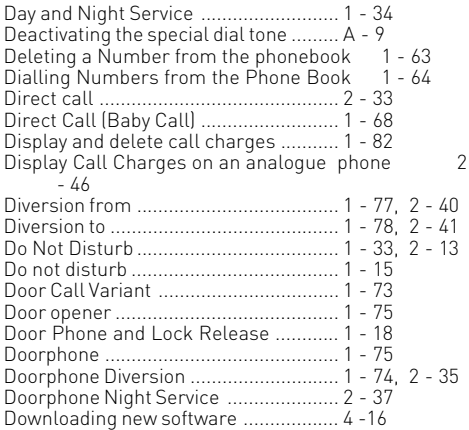

# **E**

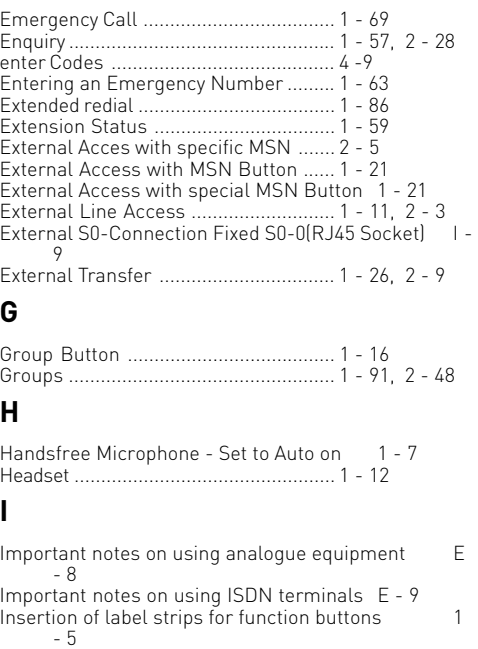

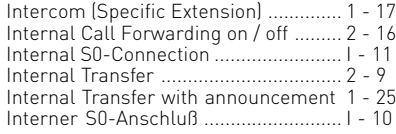

## **L**

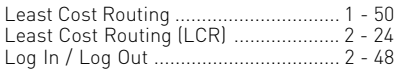

## **M**

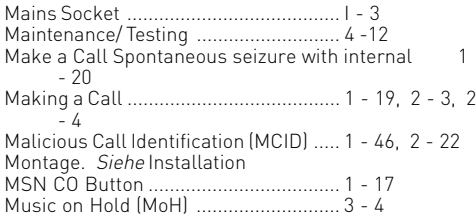

## **N**

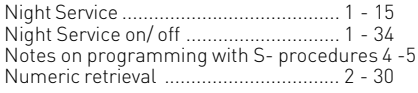

## **O**

[Open Connection Cover](#page-14-0) ........................ I - 5 [Operating the Doorphone and Door opener 2 - 38](#page-153-0) [Overview of freely programmable Function Buttons 1](#page-37-0) [- 12](#page-37-0)

## **P**

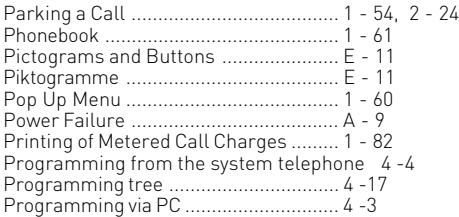

## **R**

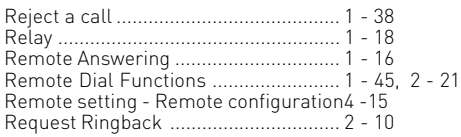

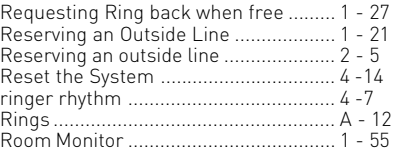

## **S**

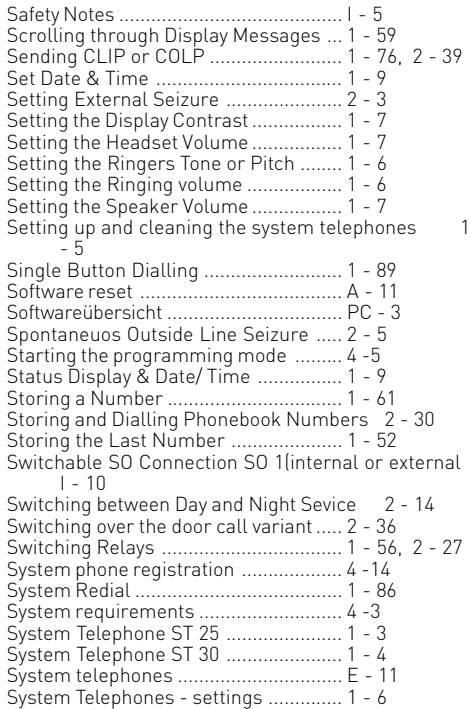

## **T**

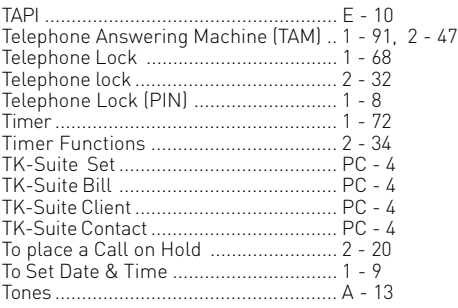

Tracing a Call [........................................ 1 - 46](#page-71-0), [2 - 22](#page-137-0) [Transfer an Outside Line ..................... 1 - 27](#page-52-0)

## **U**

[USB-Verbindung herstellen](#page-206-0) ................. PC - 7

## **V**

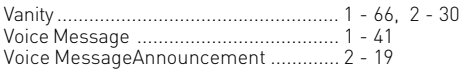

## **W**

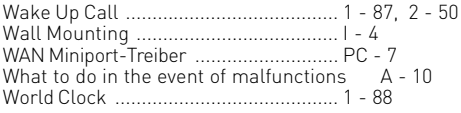

## **Copyright**

Copyright 2002 AGFEO GmbH & Co. KG Gaswerkstr. 8

D-33647 Bielefeld

We reserve all rights to this documentation, this applies especially in the event of a patent award or registered utility.

The documentation may not be changed or translated manually in any other way into any laguage or computer language of any form by any means neither wholly nor in part without our express permission. This applies for electronic, mechanical, optical, chemical ad all other media.

Trade marks and names used in this documentation are subject to the rights of the companies concerned.

## **Tecnical Modifications**

The AGFEO GmbH & Co. KG reserves the right to change representations and data in this documentation in the interests of tecnical progress without prior notice. This documentation has been prepared with the utmost care and is revised regularly.

Despite all care, however, tecnical inaccuracies and typographical errors cannot be totally ruled out. All errors which become known to us will be corrected in new editions. We are gratefully for any hints at errors in this documentation.

You can only use the numerous ISDN features of your AGFEO ISDN telecommunications system if your network operator provides them.

## **Declaration of Conformity**

### EU-Konformitätserklärung

**EC-Declaration of Conformity** CE-Déclaration de Conformité

Der Hersteller:

AGFEO GmbH & Co. KG

The Manufacturer Le Constructeur Adresse:

Gaswerkstr, 8 D - 33647 Bielefeld

Address: Adresse:

Erklärt, dass das Produkt: AS 35

Declares that the Product: Déclare que le Produit:

> Type: Telefonanlage Model: AS 35 Components:

die grundlegenden Anforderungen gemäß Artikel 3 der nachstehenden EU-Richtlinien erfüllt:

meets the essential requirements according to article 3 of the following EC-Directive:<br>est conforme aux exigences essentielles d'article 3 de la Directive CE:

### Richtlinie 1999/5/EG des Europäischen Parlaments und des Rates vom 09. März 1999 über Funkanlagen und Telekommunikationsendeinrichtungen und die gegenseitige Anerkennung ihrer Konformität

Directive 1999/5/EC of the European Parliament and of the Council of 09 March 1999 relating to radio and telecommunications terminal equipment, including the mutual recognition of their conformity<br>Directive 1999/5/CE du Parlement européen et du Conseil du 09 mars 1999 concernant les radio et équipement terminaux de télécommunications, incluant la reconnaissance mutuelle de leur conformité

### und dass die folgenden harmonisierten Normen angewandt wurden:

and that the following harmonised standards has been applied: et que les standards harmonisés suivants ont été appliqués

> EN 55022/2003 EN 55024/2003

Bielefeld, 21. April 2005

Ort und Datum der Konformitätserklärung Place and date of the declaration Lieu et date de la décleration

Phone : +49(0)5 21 44 70 9-0<br>FAX : +49(0)5 21 44 70 9-50

Name und Unterschrift Name and Signature Nom et Signature

## **Declaration of Conformity**

### EU-Konformitätserklärung

**EC-Declaration of Conformity** CE-Déclaration de Conformité

Der Hersteller:

AGFEO GmbH & Co. KG

The Manufacturer Le Constructeur:

Adresse: Address: Adresse

Gaswerkstr, 8 D - 33647 Bielefeld

Erklärt, dass das Produkt: AS 35 All-In-One

Declares that the Product: Déclare que le Produit

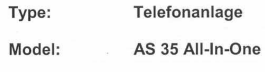

Components:

die grundlegenden Anforderungen gemäß Artikel 3 der nachstehenden EU-Richtlinien erfüllt:

meets the essential requirements according to article 3 of the following EC-Directive:<br>est conforme aux exigences essentielles d'article 3 de la Directive CE:

### Richtlinie 1999/5/EG des Europäischen Parlaments und des Rates vom 09. März 1999 über Funkanlagen und Telekommunikationsendeinrichtungen und die gegenseitige Anerkennung ihrer Konformität

Directive 1999/5/EC of the European Parliament and of the Council of 09 March 1999 relating to radio and<br>telecommunications terminal equipment, including the mutual recognition of their conformity Directive 1999/5/CE du Parlement européen et du Conseil du 09 mars 1999 concernant les radio et équipement terminaux de<br>télécommunications, incluant la reconnaissance mutuelle de leur conformité

und dass die folgenden harmonisierten Normen angewandt wurden:

and that the following harmonised standards has been applied:<br>et que les standards harmonisés suivants ont été appliqués:

EN 55022/2003 EN 55024/2003

Bielefeld, 6. Juni 2005

Ort und Datum der Konformitätserklärung Place and date of the declaration Lieu et date de la décleration

Phone : +49(0)5 21 44 70 9-0<br>FAX : +49(0)5 21 44 70 9-50

Name und Unterschrift Name and Signature Nom et Signature

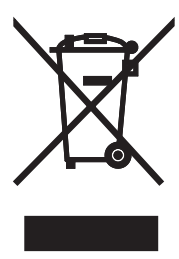

The crossed out wheeled bin on the product means that this belongs to the group of Electro- and electronic apparatus.

In this context you are directed by the European regulation to dispose of used apparatus - at the point of buying an item of equal proportion / value - at the local available collection point for disposal With this you will participate in the reuse of material and valorisation of disused electric- and electronic apparatus, which otherwise could be a health hazard and be negative to the environment.

Ident no. 1100930 Subject to change without notice. No liability can be accepted for errors contained in this document. Printed in Germany 0059

AGFEO GmbH & Co. KG Gaswerkstr. 8 D-33647 Bielefeld Internet: http://www.agfeo.com